IBM DB2 Universal Database

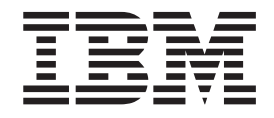

# Uwagi do wydania

*Wersja 8.2 pakiet poprawek 1 (odpowiednik wersji 8.1 pakiet poprawek 8)*

IBM DB2 Universal Database

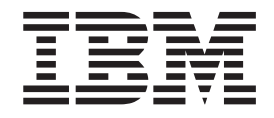

# Uwagi do wydania

*Wersja 8.2 pakiet poprawek 1 (odpowiednik wersji 8.1 pakiet poprawek 8)*

Przed skorzystaniem z tych informacji i opisywanych przez nie produktów należy przeczytać informacje ogólne, które zawiera rozdział *Uwagi*.

Niniejszy dokument zawiera informacje dotyczące produktów firmy IBM. Są one prezentowane zgodnie z warunkami umowy licencyjnej i są chronione prawem. Informacje zawarte w tej publikacji nie zawierają żadnych gwarancji dotyczących opisywanych produktów i żadnych zapisanych w niej stwierdzeń nie należy interpretować jako takich gwarancji.

Publikacje firmy IBM można zamówić poprzez stronę WWW lub u lokalnego przedstawiciela firmy IBM.

- v Aby zamówić książki poprzez stronę WWW, należy skorzystać ze strony IBM Publications Center pod adresem [www.ibm.com/shop/publications/order](http://www.ibm.com/shop/publications/order)
- v Aby znaleźć najbliższego lokalnego przedstawiciela firmy IBM, należy skorzystać z informacji umieszczonych na stronie IBM Directory of Worldwide Contacts pod adresem [www.ibm.com/planetwide](http://www.ibm.com/planetwide)

Aby zamówić książki DB2 w firmie IBM w Stanach Zjednoczonych lub Kanadzie, należy zadzwonić do działu DB2 Marketing and Sales pod numer 1-800-IBM-4YOU (426-4968).

Wysłanie informacji do firmy IBM daje jej prawo do ich używania i dystrybucji w dowolny sposób, jaki uzna za właściwy, bez żadnych zobowiązań wobec ich nadawcy.

**© Copyright International Business Machines Corporation 2002 - 2004. Wszelkie prawa zastrzeżone.**

# **Spis treści**

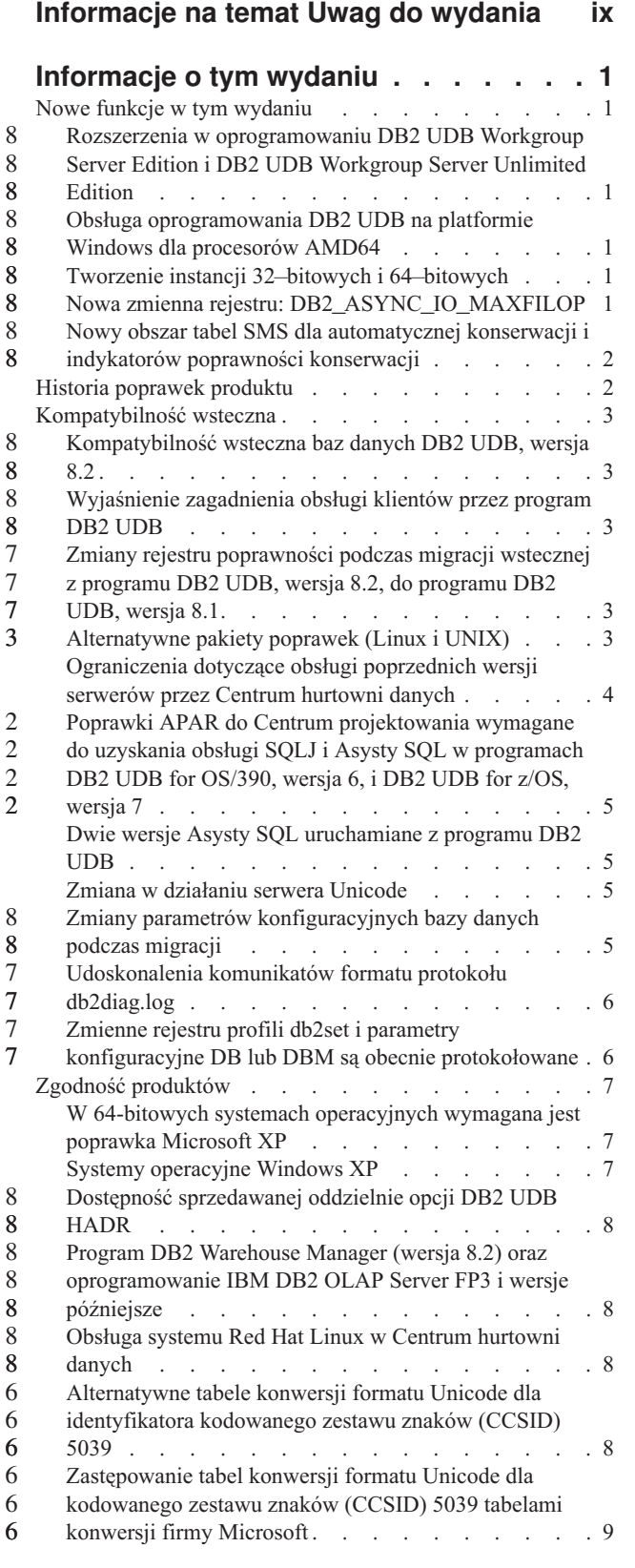

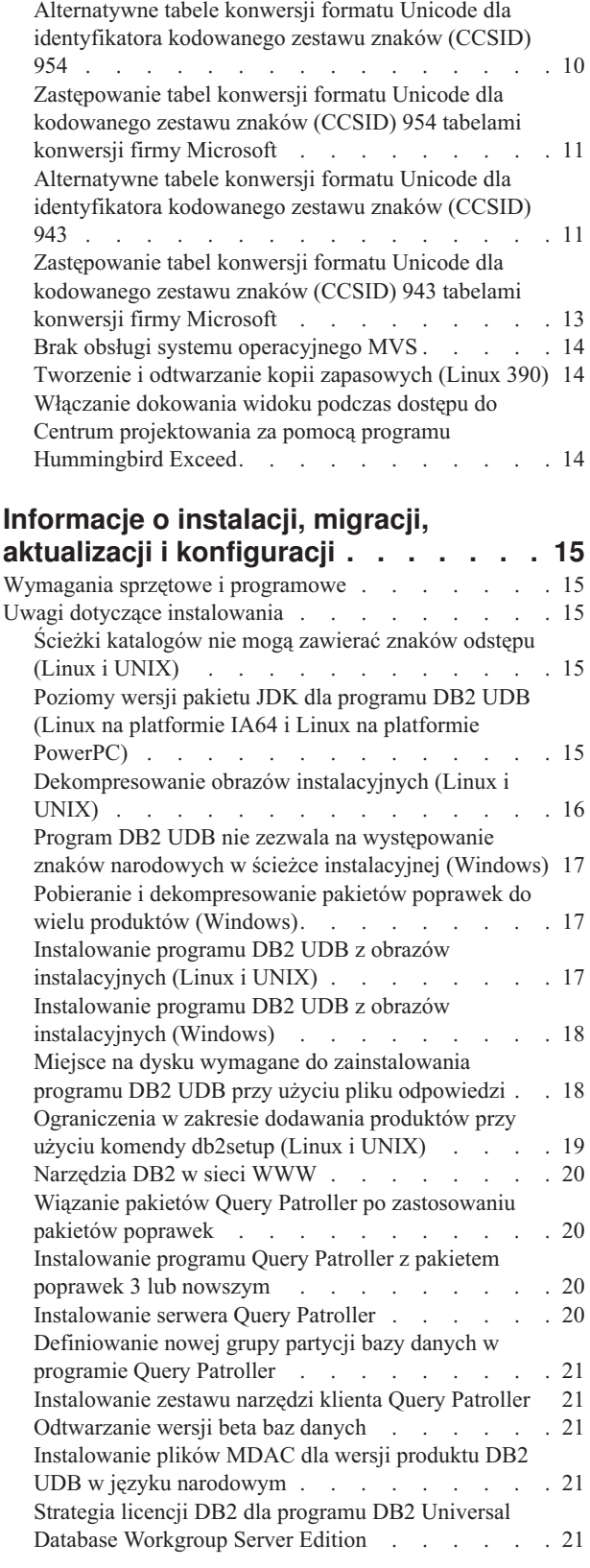

> 2 2 2

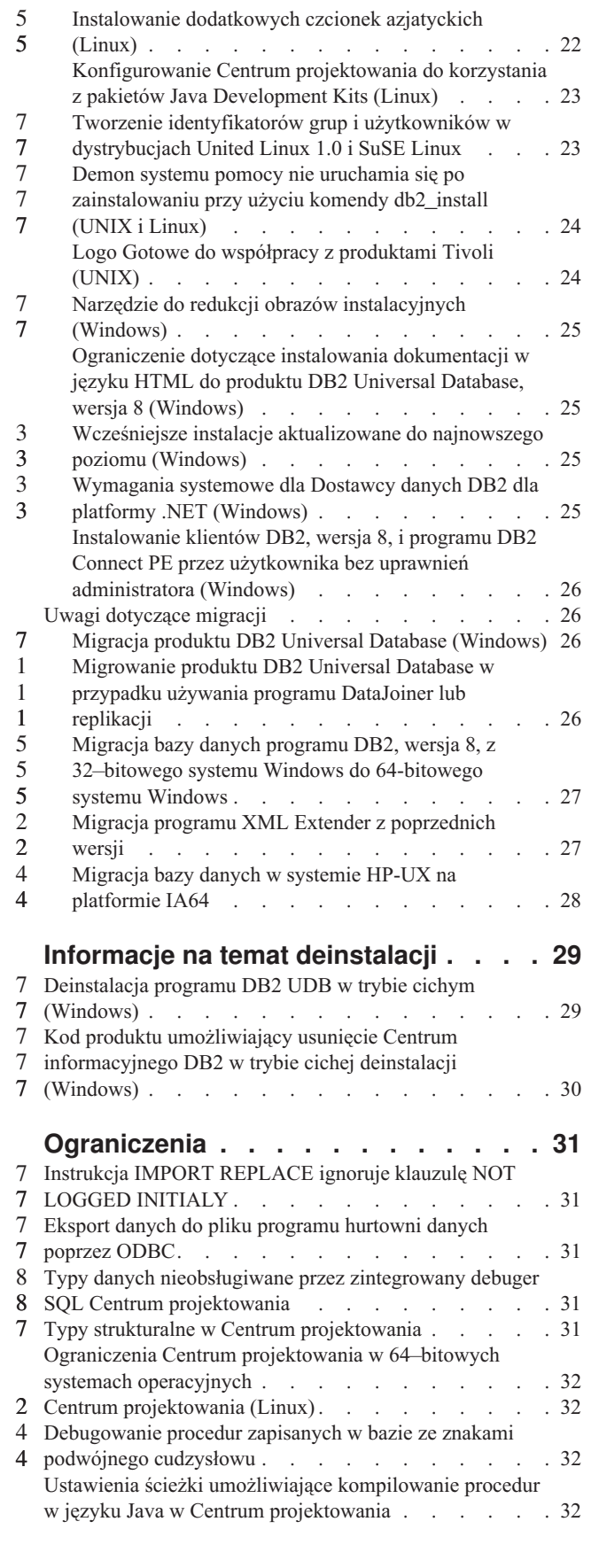

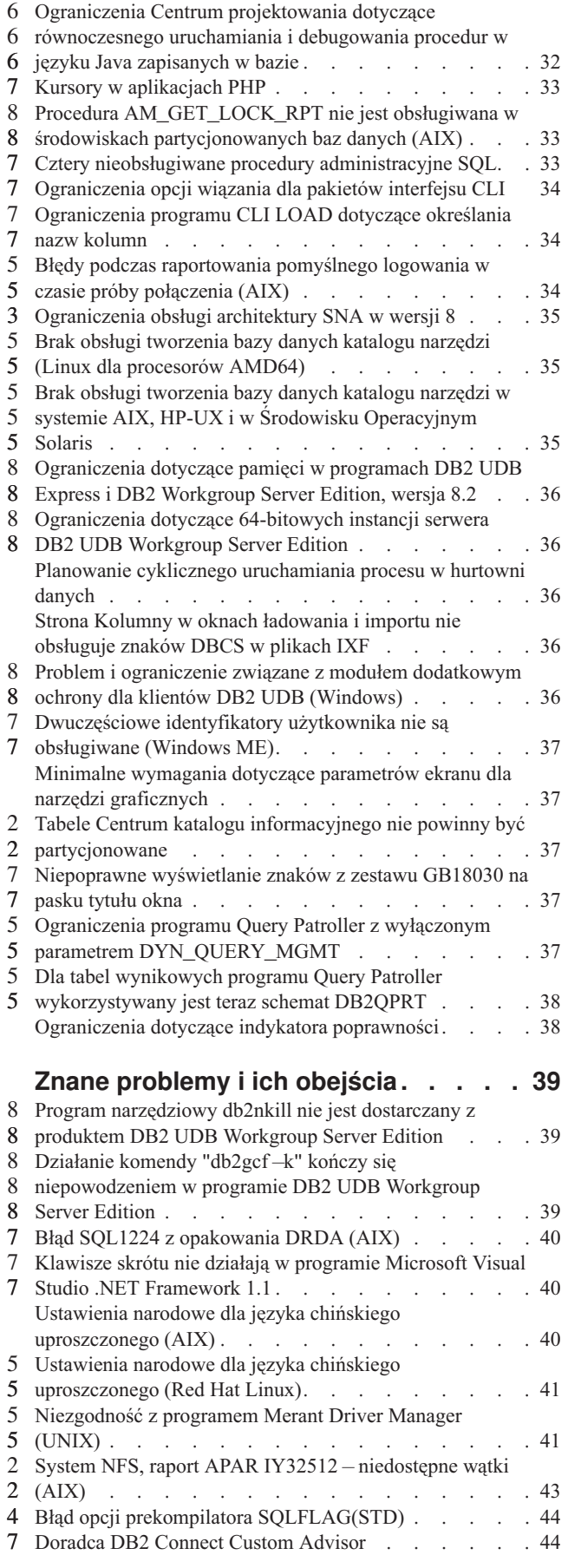

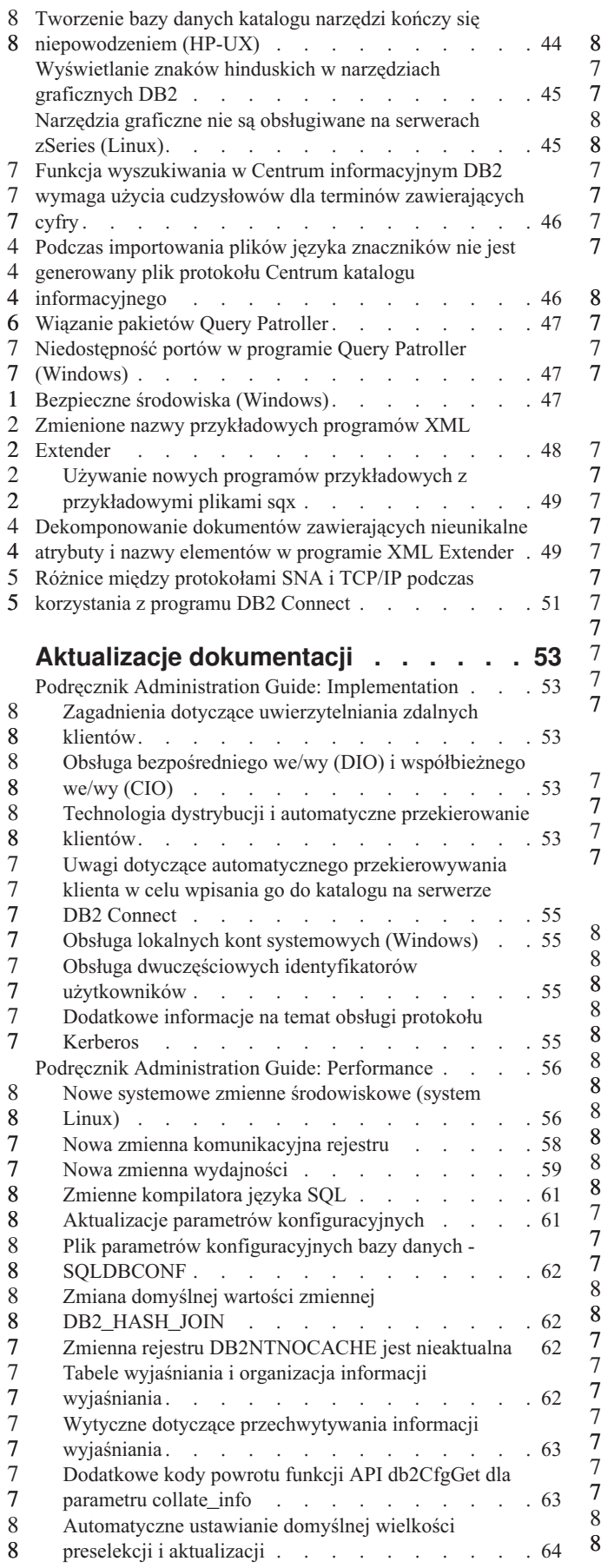

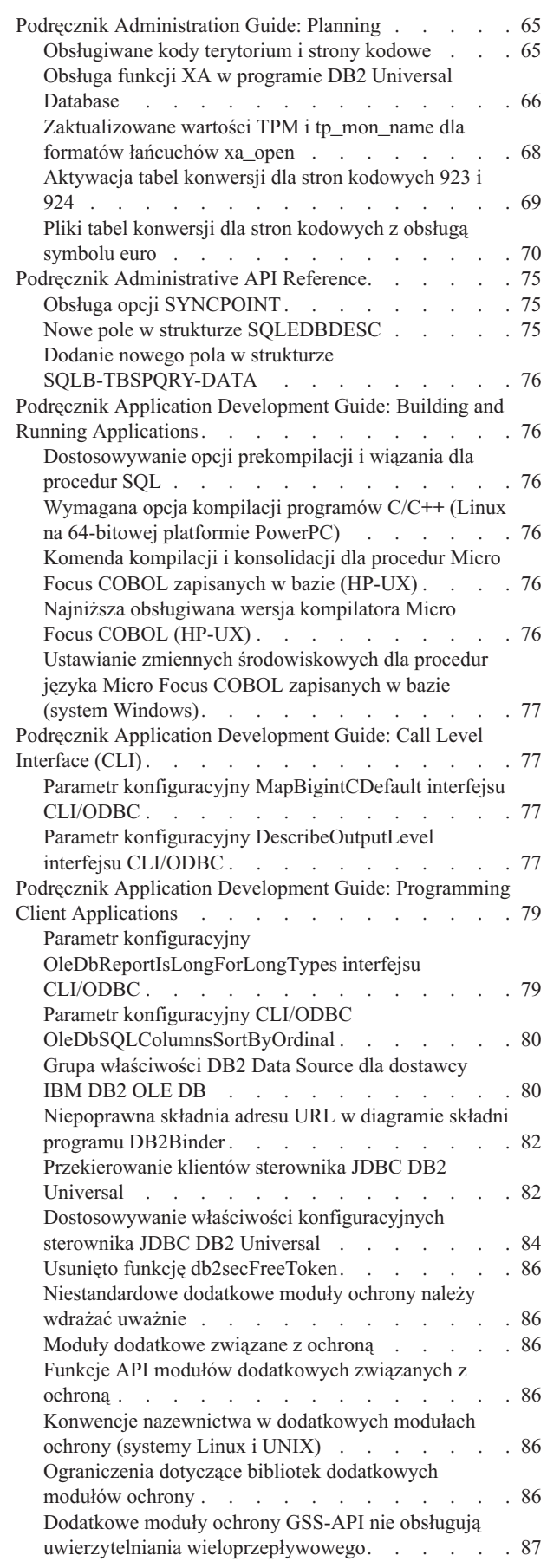

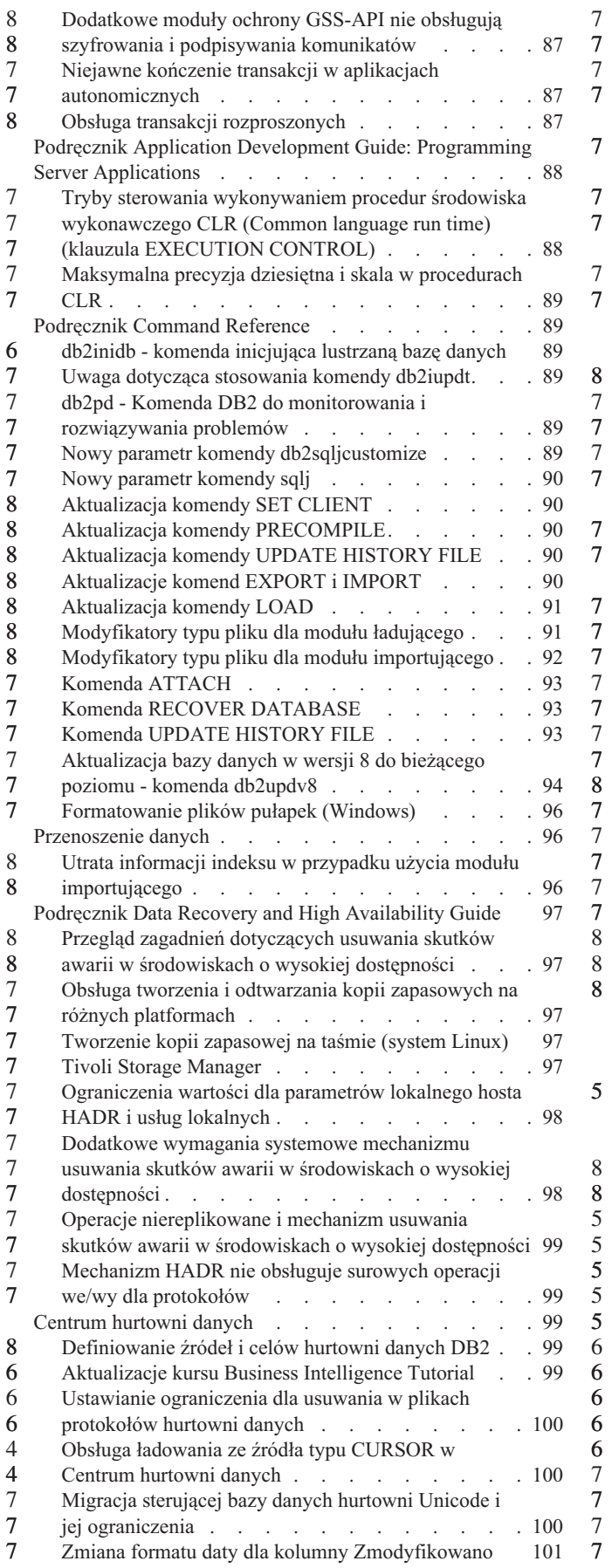

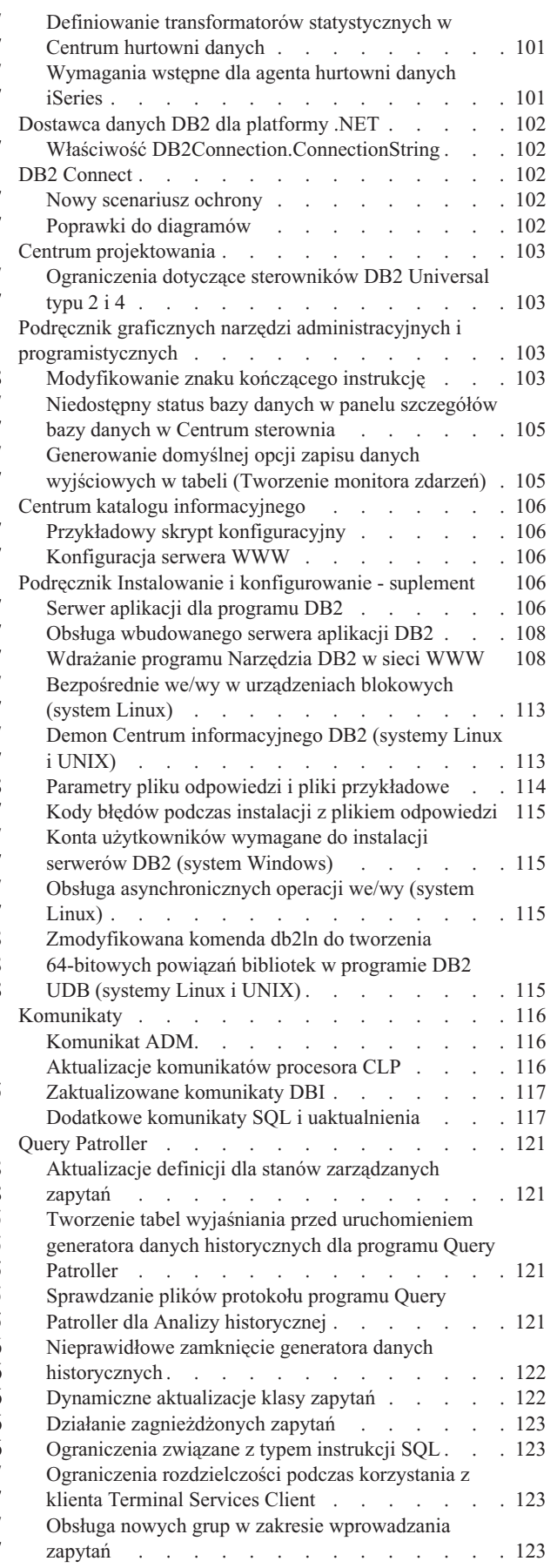

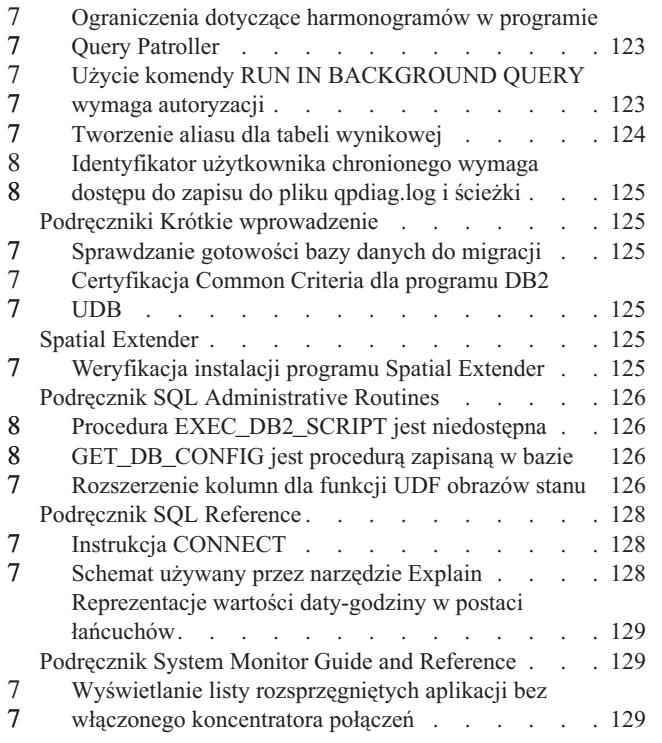

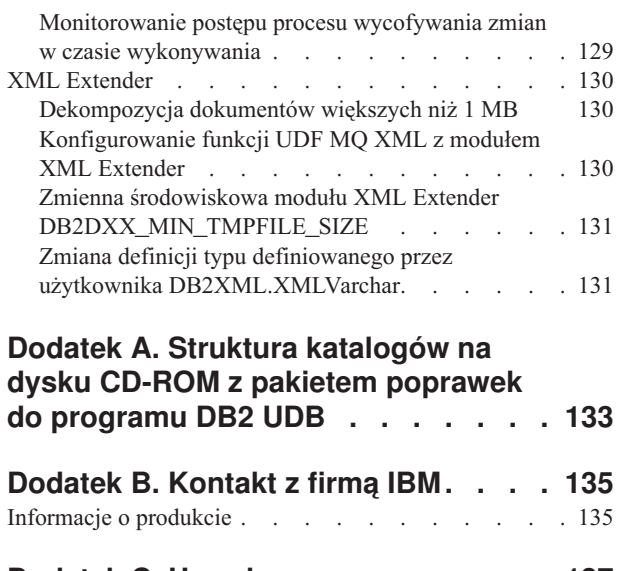

7 7

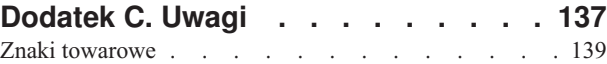

## <span id="page-10-0"></span>**Informacje na temat Uwag do wydania**

#### **Zawartość:**

Niniejsze Uwagi do wydania zawierają najnowsze informacje na temat następujących produktów DB2 dostępnych w wersji 8:

DB2 Universal Database Personal Edition DB2 Universal Database Workgroup Server Edition DB2 Universal Database Workgroup Server Unlimited Edition DB2 Universal Database Enterprise Server Edition DB2 Personal Developer's Edition DB2 Universal Developer's Edition DB2 Warehouse Manager DB2 Warehouse Manager Sourcing Agent for z/OS DB2 Data Links Manager DB2 Net Search Extender DB2 Spatial Extender DB2 Intelligent Miner Scoring DB2 Intelligent Miner Modeling DB2 Intelligent Miner Visualization DB2 Connect Application Server Edition DB2 Connect Enterprise Edition DB2 Connect Personal Edition DB2 Connect Unlimited Edition DB2 Query Patroller

#### **Informacje o wersji:**

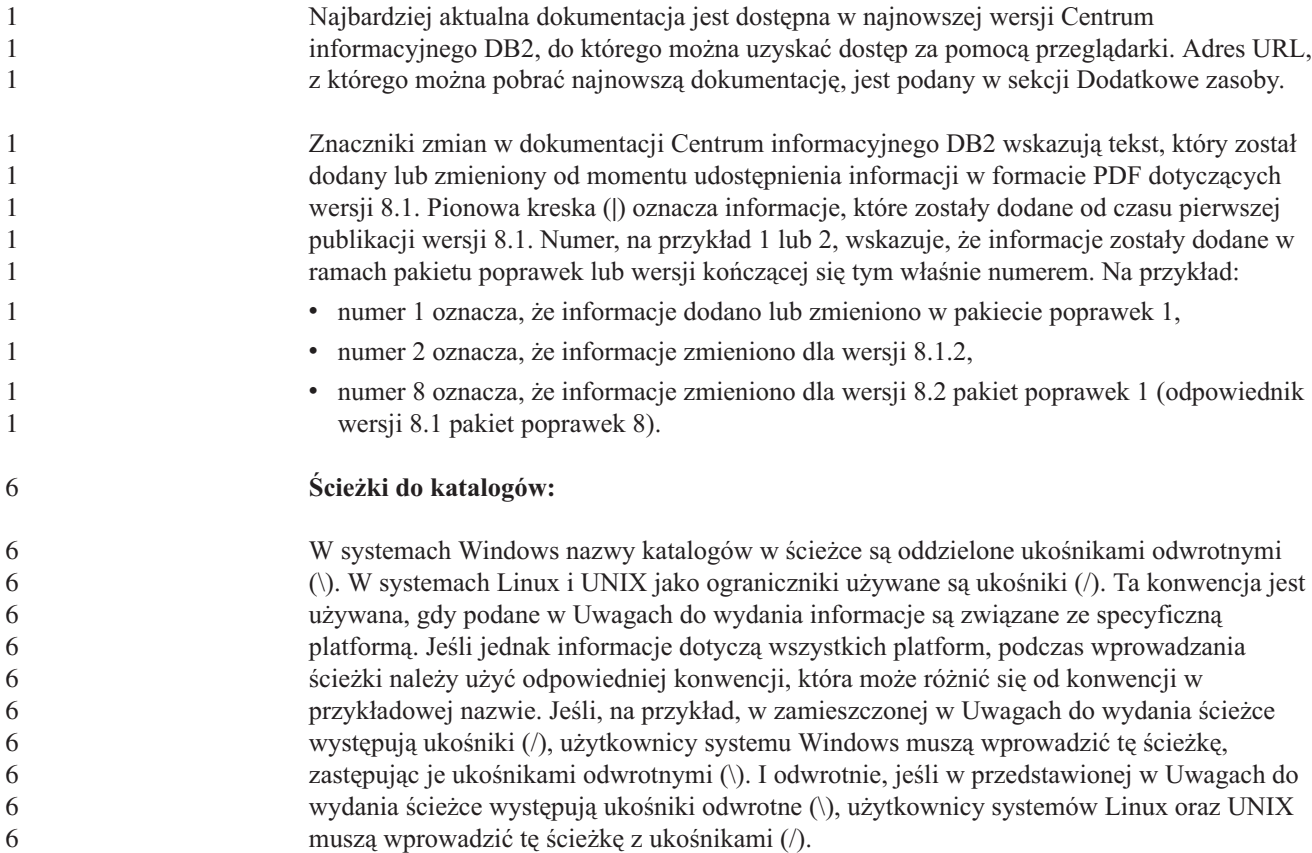

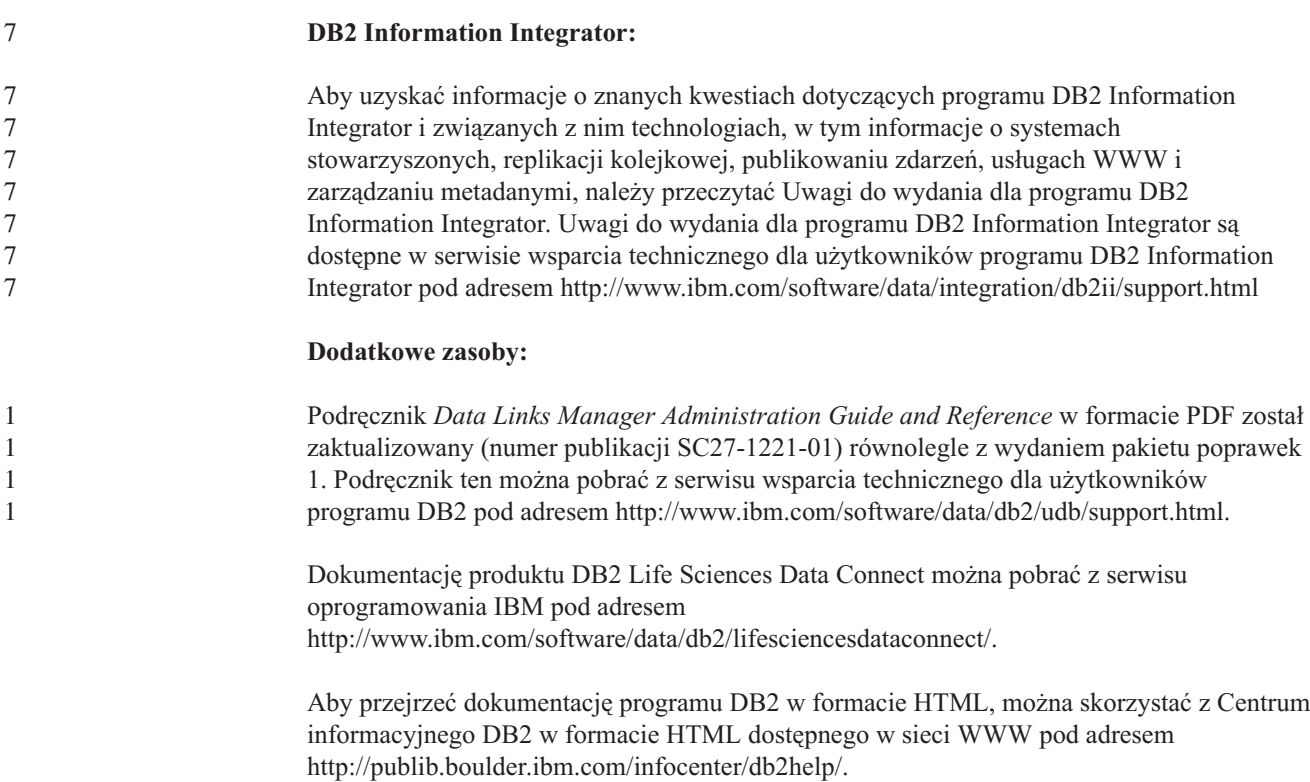

Można także zainstalować w systemie Centrum informacyjne DB2 w formacie HTML. Należy wówczas użyć obrazu dysku CD-ROM *Dokumentacja DB2 w formacie HTML*, który można pobrać w tym samym serwisie WWW. Aktualizacje dokumentacji programu DB2 w formacie HTML są wprowadzane przy okazji każdego wydania. Najnowszą dokumentację w formacie HTML można uzyskać w Centrum informacyjnym DB2 w sieci WWW lub po pobraniu i zainstalowaniu w systemie obrazu dysku CD-ROM *Dokumentacja DB2 w formacie HTML*. Dokumentacja PDF jest aktualizowana rzadziej niż informacje w Centrum informacyjnym w formacie HTML.

Więcej informacji na temat Centrum projektowania DB2 i programu DB2 for z/OS można znaleźć pod adresem [http://www.ibm.com/software/data/db2/os390/spb/.](http://www.ibm.com/software/data/db2/os390/spb/)

Aby uzyskać najnowsze informacje na temat rodziny produktów DB2, należy skorzystać z bezpłatnej subskrypcji czasopisma *DB2 Magazine*. Elektroniczne wydanie tego magazynu jest dostępne pod adresem [http://www.db2mag.com;](http://www.db2mag.com) pod tym adresem dostępna jest również instrukcja dotycząca subskrybowania magazynu.

# <span id="page-12-0"></span>**Informacje o tym wydaniu**

## **Nowe funkcje w tym wydaniu**

W tej sekcji dostępne jest krótkie podsumowanie rozszerzeń wprowadzonych w tym wydaniu oprogramowania DB2 Universal Database.

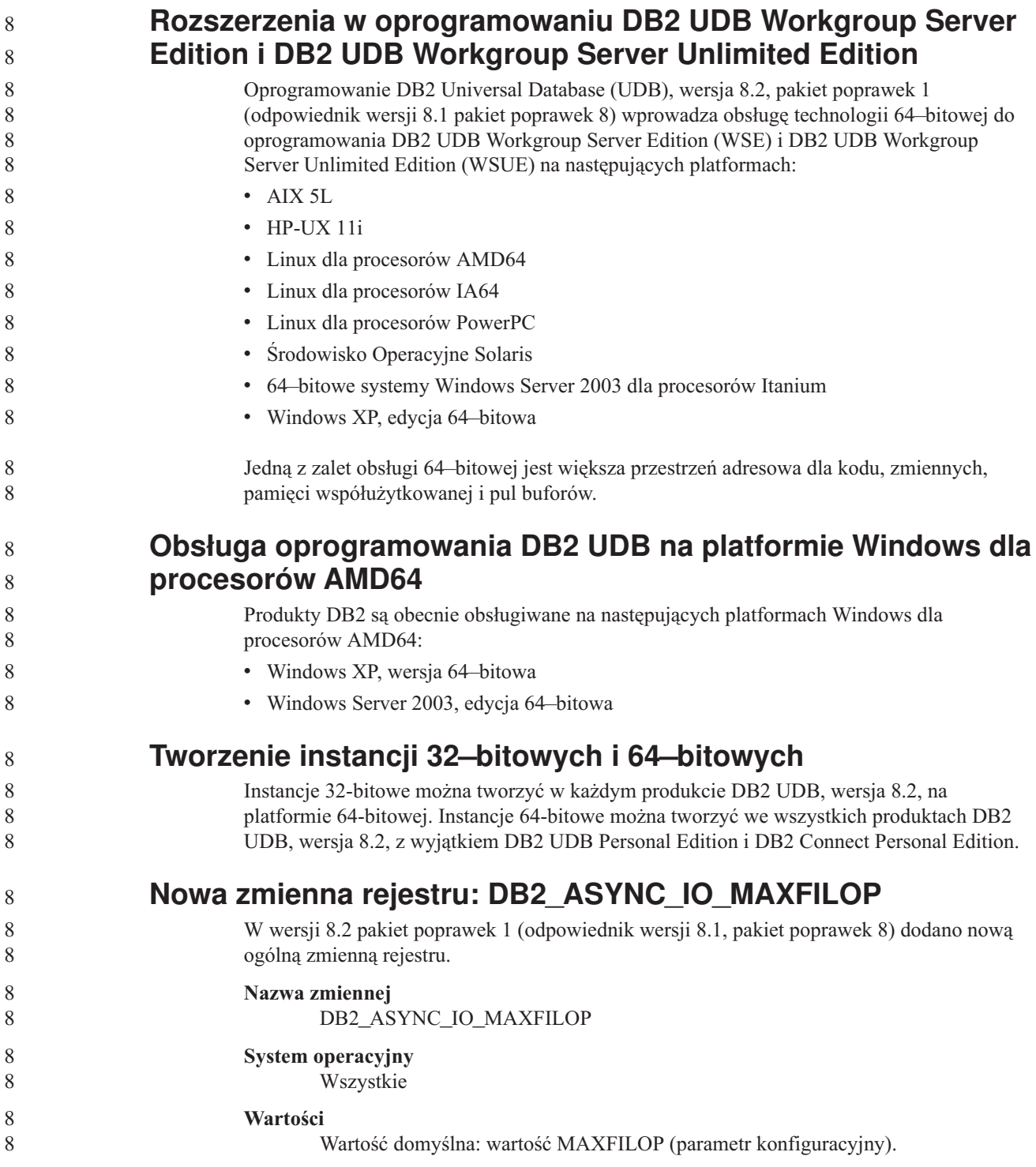

<span id="page-13-0"></span>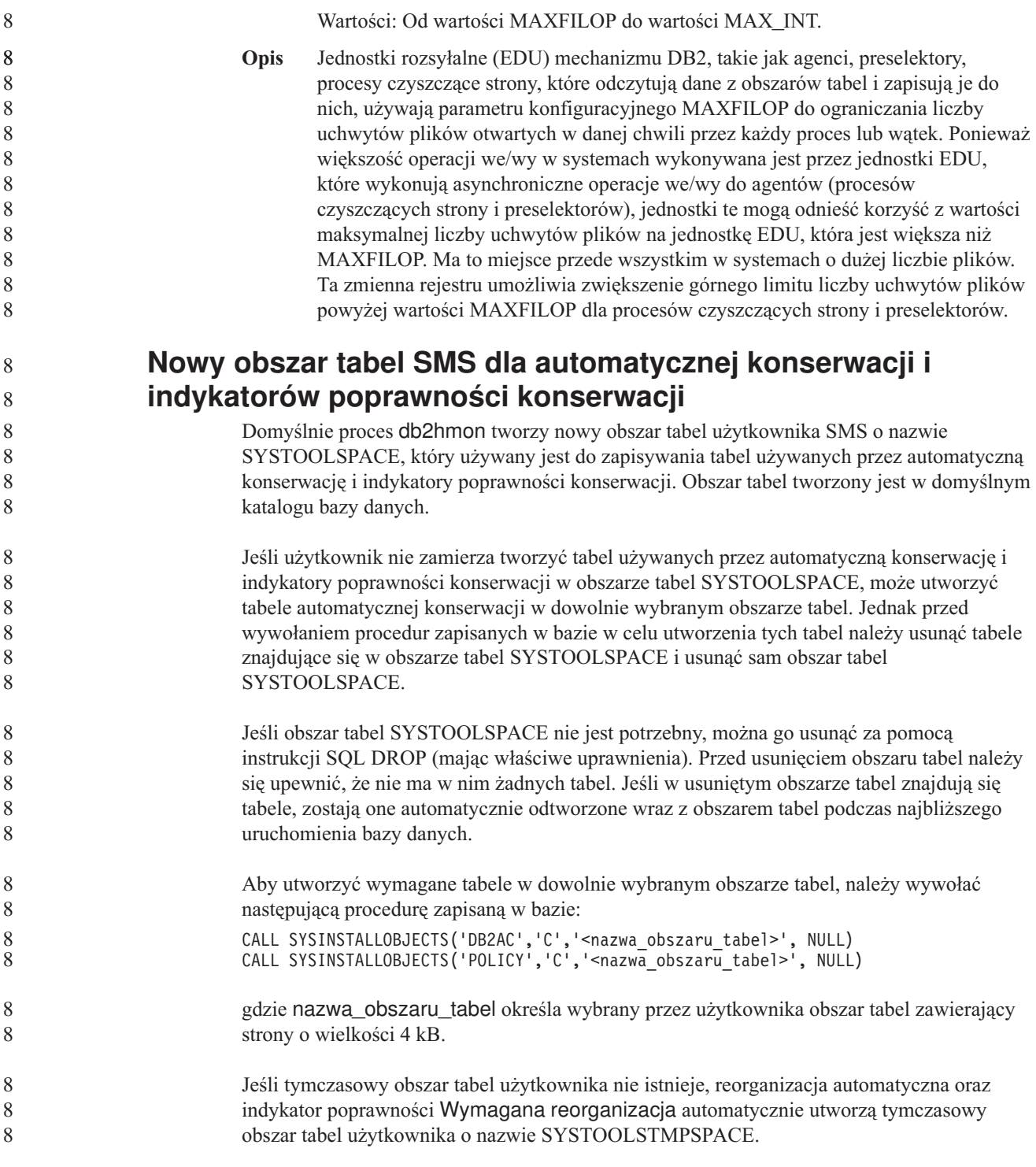

## **Historia poprawek produktu**

Lista raportów APAR (Authorized Program Analysis Reports) uwzględnionych w tym pakiecie poprawek jest dostępna na stronie WWW pod następującym adresem:

<http://www.ibm.com/software/data/db2/udb/support.html>

# <span id="page-14-0"></span>**Kompatybilność wsteczna**

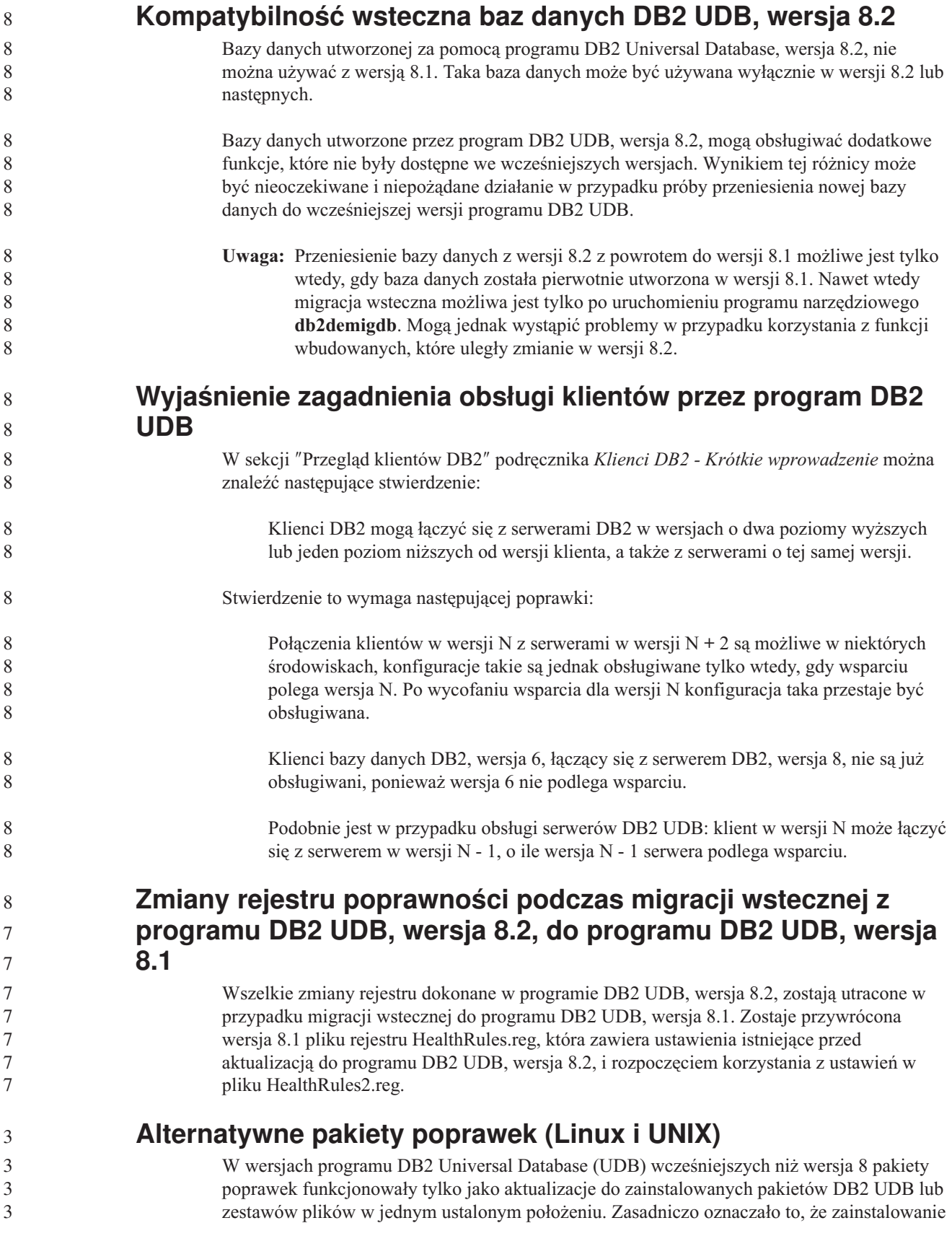

<span id="page-15-0"></span>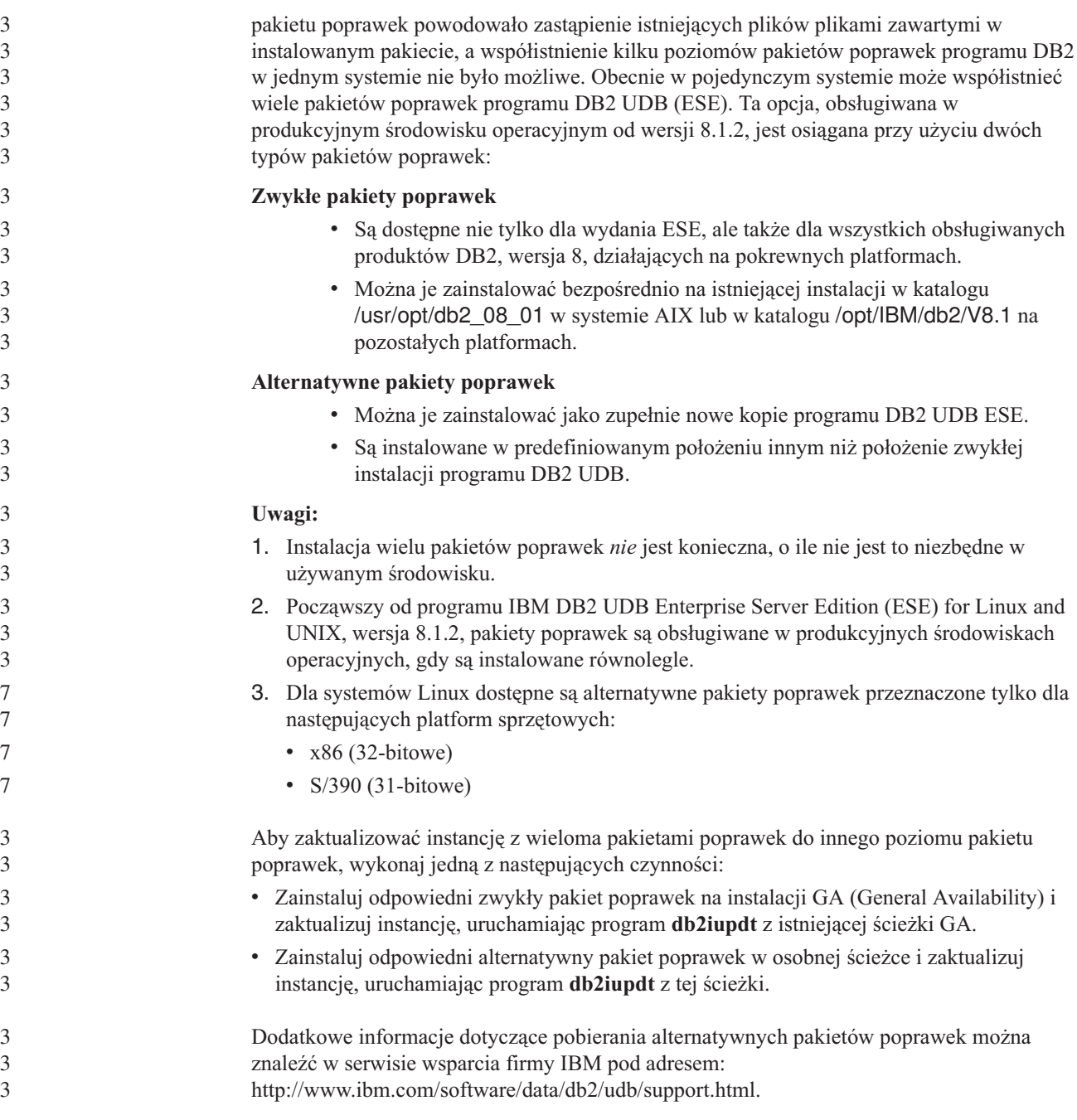

#### **Ograniczenia dotyczące obsługi poprzednich wersji serwerów przez Centrum hurtowni danych**

Obsługa poprzednich wersji serwerów przez Centrum hurtowni danych programu DB2 Universal Database (UDB) Enterprise Server Edition, wersja 8, podlega następującym ograniczeniom:

#### **Obsługa obiektów dużych (LOB)**

v Jeśli sterująca baza danych hurtowni jest używana na serwerze starszym niż DB2 UDB Enterprise Server Edition, wersja 8, nie jest możliwa praca z obiektami LOB. Należy zaktualizować sterującą bazę danych hurtowni do odpowiedniej wersji lub przenieść ją na system, na którym zainstalowany jest serwer hurtowni danych DB2 UDB Enterprise Server Edition, wersja 8, i korzystać z niej lokalnie przy użyciu tego systemu.

<span id="page-16-0"></span>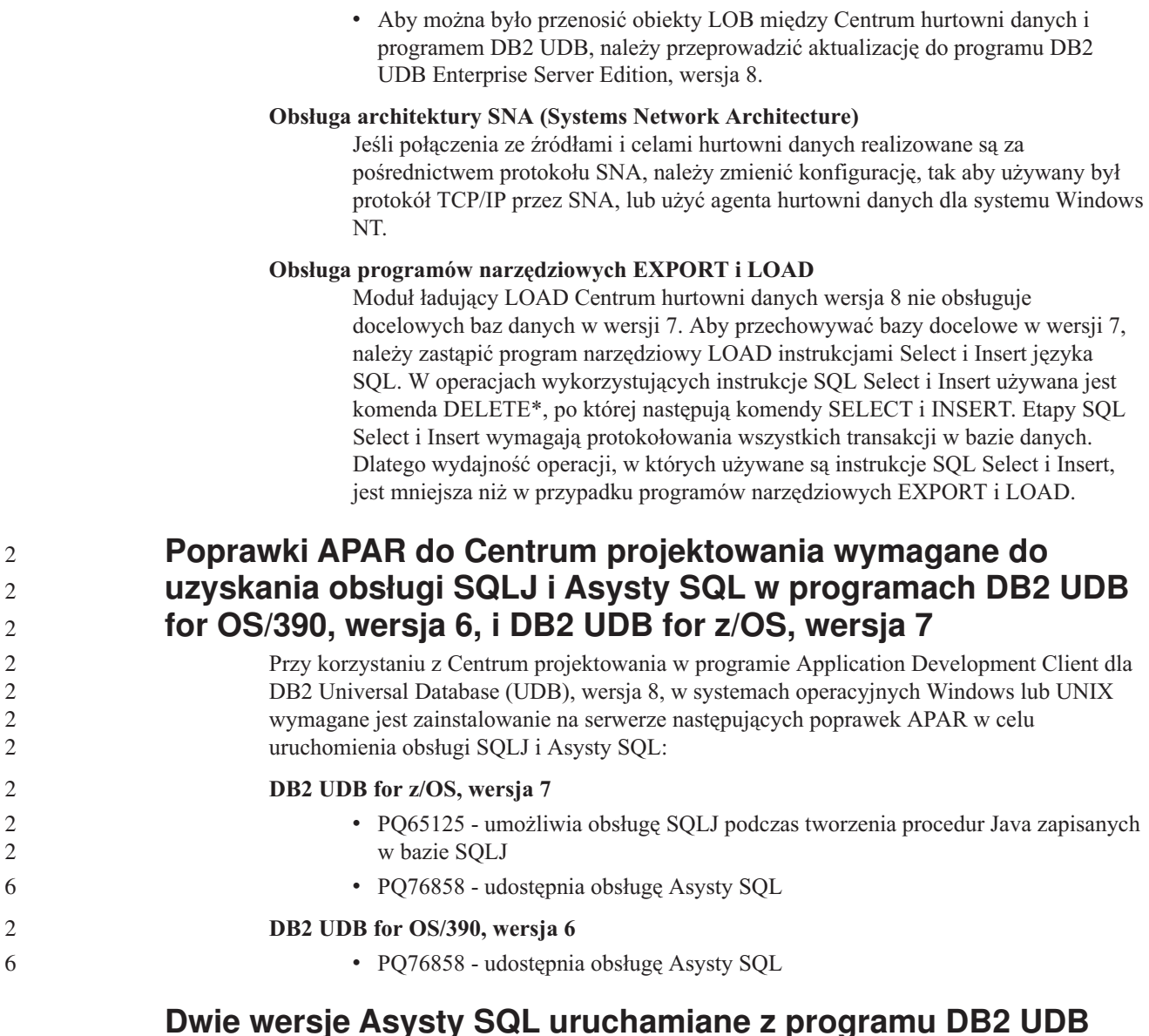

Z programu DB2 Universal Database, wersja 8, można wywołać zarówno wersję 7, jak i wersję 8 programu Asysta SQL. Wersję 7 można uruchomić z Centrum hurtowni danych DB2. Wszystkie inne centra uruchamiają najnowszą wersję 8. Pomoc elektroniczna produktu zawiera dodatkowe informacje dotyczące Asysty SQL w wersji 7.

#### **Zmiana w działaniu serwera Unicode**

W wersji 7 serwery używające kodu Unicode ignorowały wszelkie graficzne strony kodowe dostarczane przez aplikacje w czasie połączenia i przyjmowane było założenie, że używany jest format Unicode UCS2 (strona kodowa 1200). W wersji 8 serwery kodu Unicode respektują stronę kodową przesyłaną przez klienta.

8 8

#### **Zmiany parametrów konfiguracyjnych bazy danych podczas migracji**

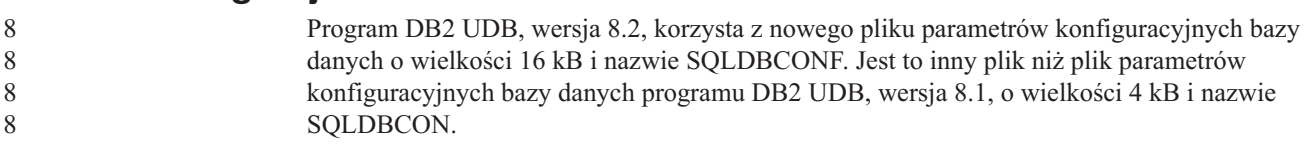

<span id="page-17-0"></span>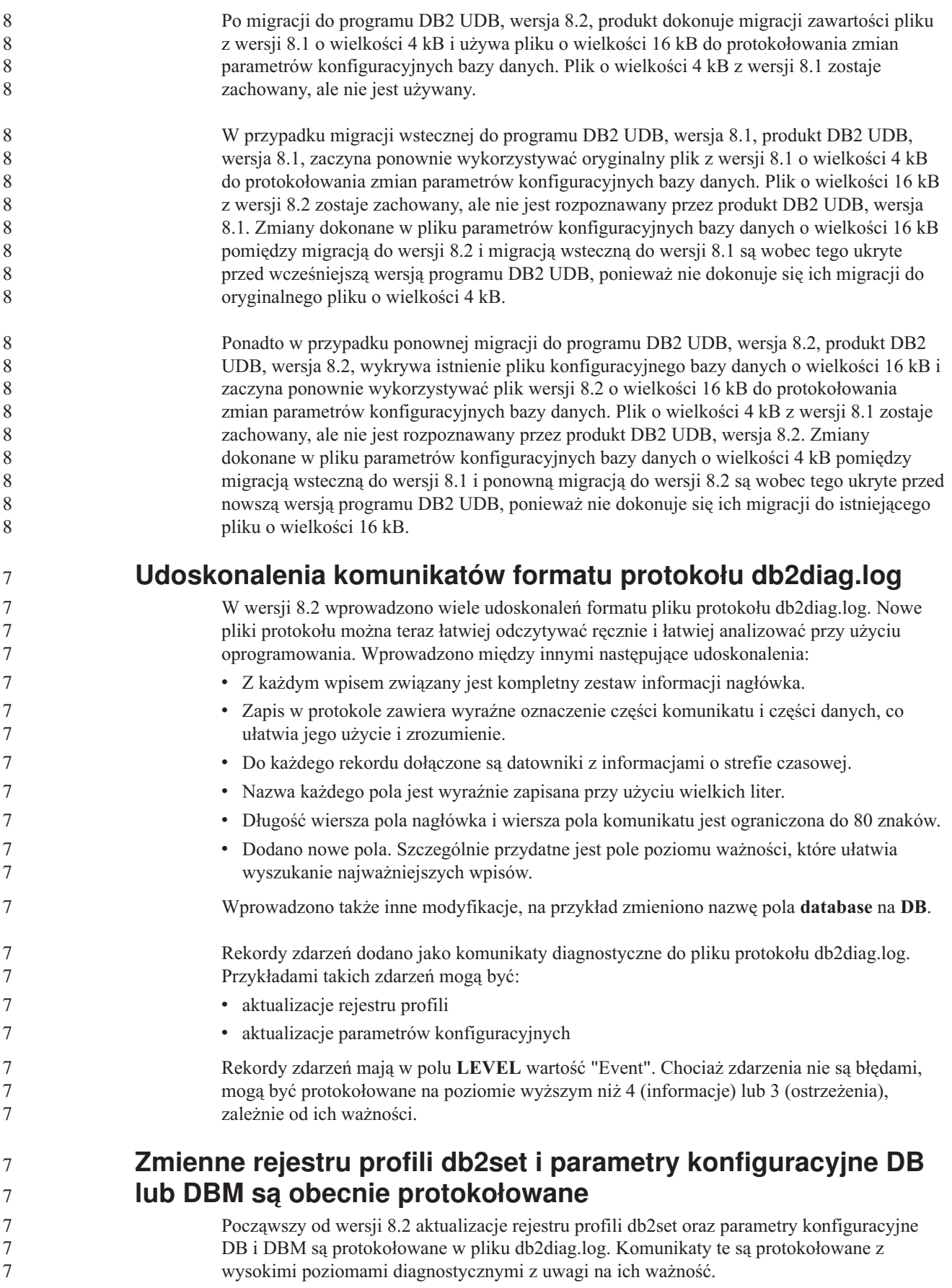

<span id="page-18-0"></span>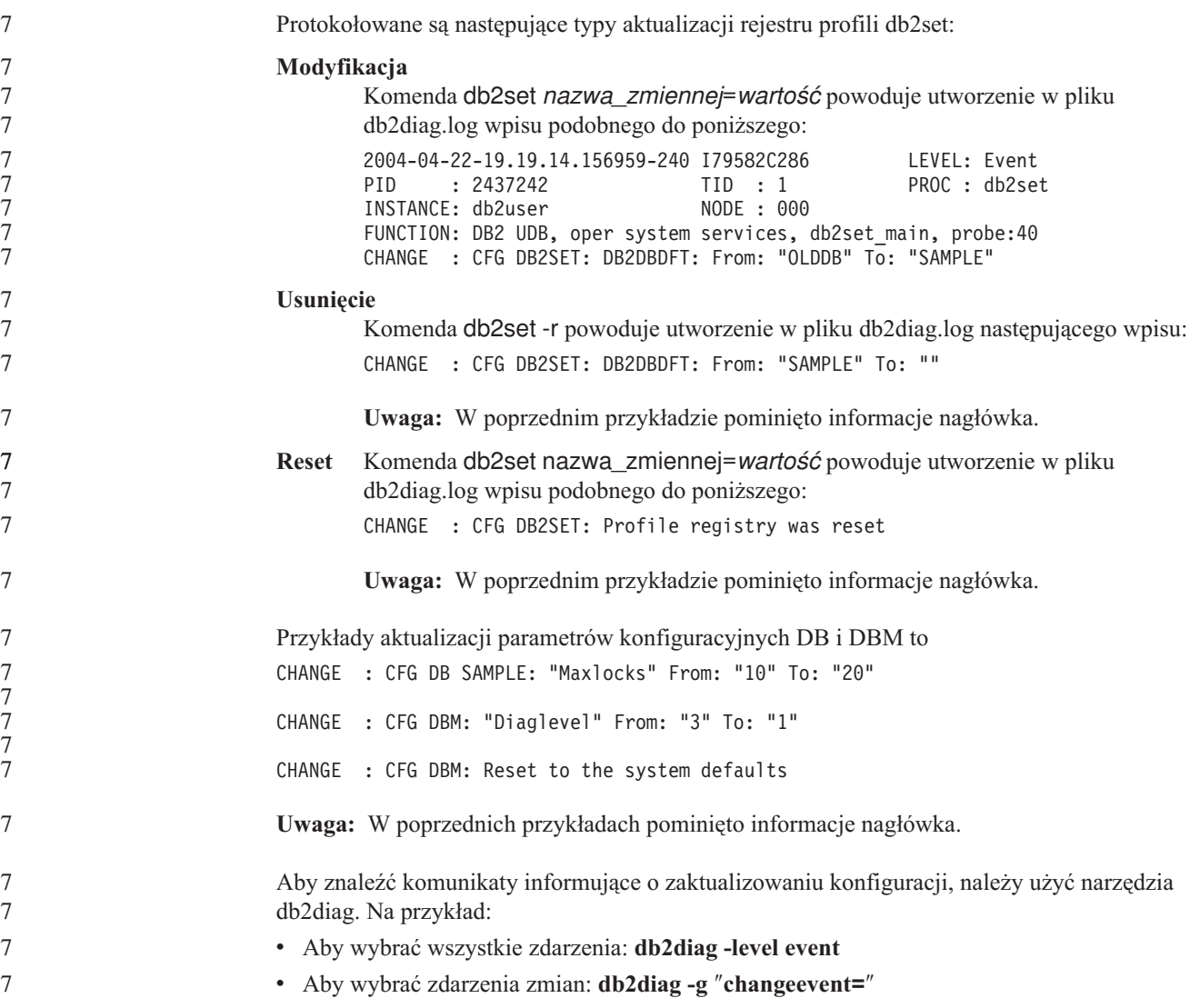

## **Zgodność produktów**

#### **W 64-bitowych systemach operacyjnych wymagana jest poprawka Microsoft XP**

Jeśli używany jest system operacyjny Microsoft XP (2600) skonfigurowany do używania protokołu NETBIOS w połączeniach z rodziną produktów DB2, wymagane jest zainstalowanie poprawki udostępnianej przez firmę Microsoft. W tym celu należy skontaktować się z firmą Microsoft w sprawie artykułu o numerze Q317437 z bazy Knowledge Base.

## **Systemy operacyjne Windows XP**

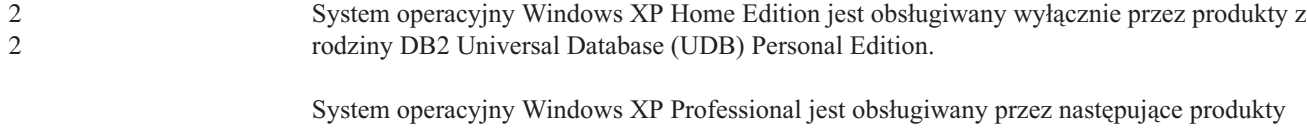

DB2:

• DB2 UDB Express Edition 8

2

• DB2 UDB Personal Edition

<span id="page-19-0"></span>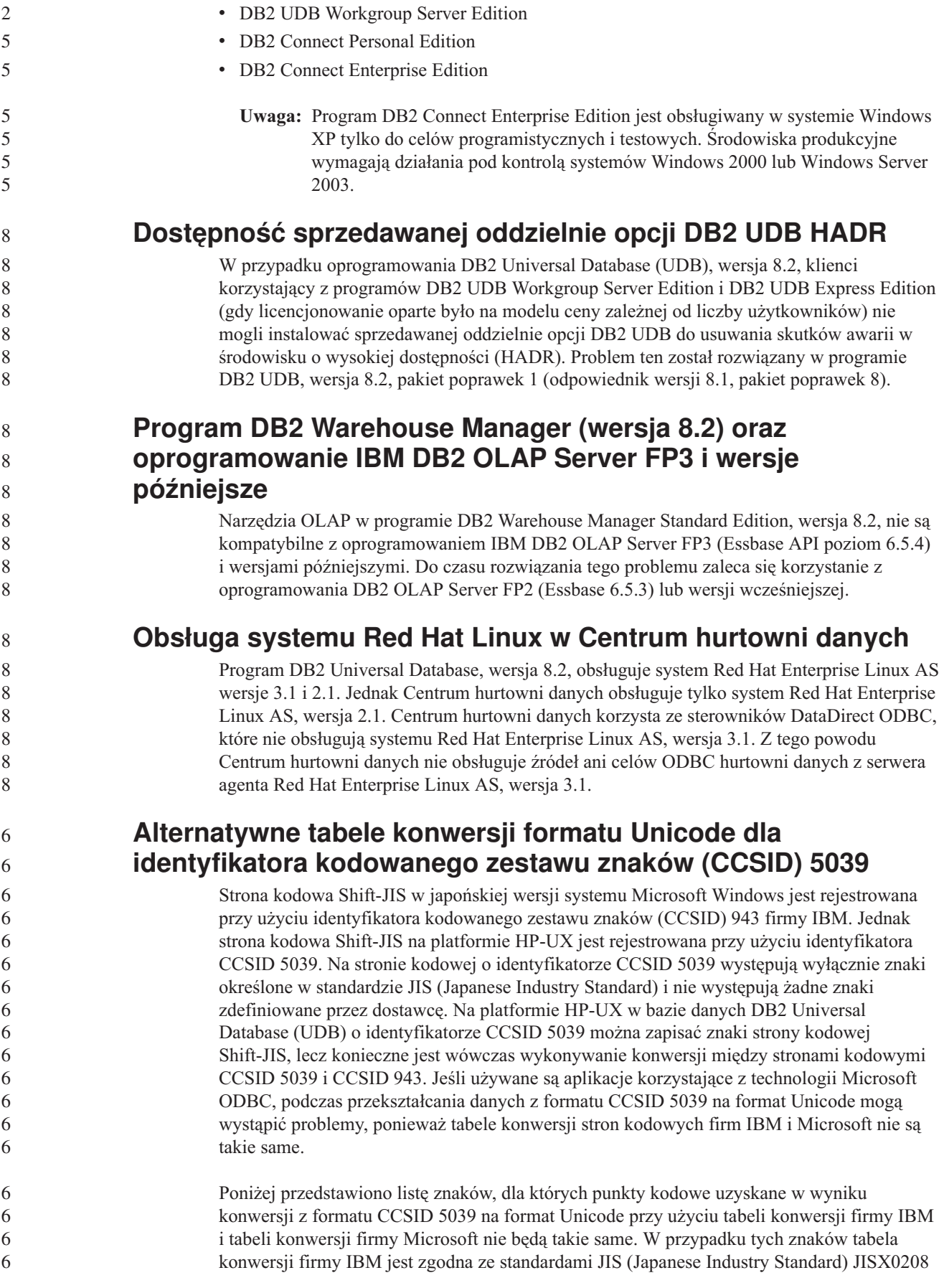

<span id="page-20-0"></span>oraz JISX0221.

6

6

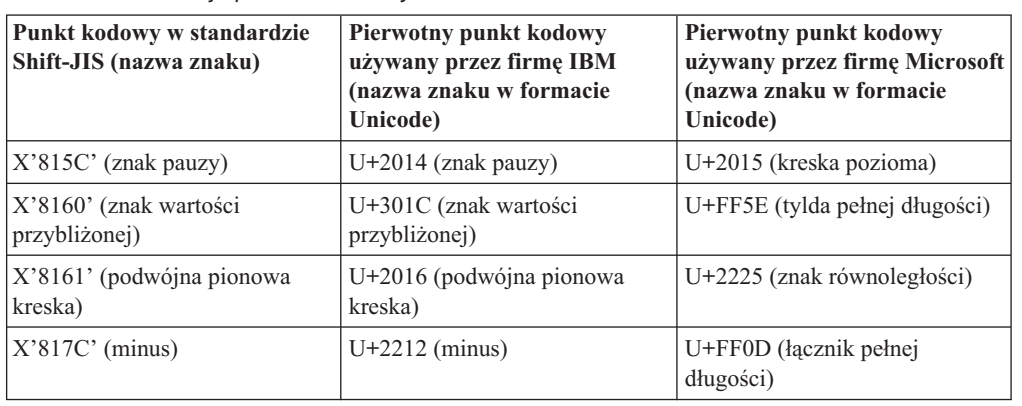

*Tabela 1. Konwersja punktów kodowych z formatu CCSID 5039 na format Unicode.*

Na przykład gdy używana jest tabela konwersji firmy IBM, znak pauzy o identyfikatorze CCSID 5039 punktu kodowego X'815C' jest przekształcany na punkt kodowy Unicode U+2014, a gdy używana jest tabela konwersji firmy Microsoft, znak ten jest przekształcany na punkt kodowy U+2015. Może to być przyczyną problemów w aplikacjach wykorzystujących technologię Microsoft ODBC, ponieważ aplikacje te mogą traktować znak U+2014 jako niepoprawny punkt kodowy. Aby można było uniknąć tego problemu, w programie DB2 UDB oprócz domyślnej tabeli konwersji firmy IBM dostępna jest alternatywna tabela konwersji firmy Microsoft służąca do wykonywania konwersji strony kodowej CCSID 5039 na format Unicode. Należy zastąpić domyślną tabelę konwersji firmy IBM alternatywną tabelą konwersji firmy Microsoft. Należy zauważyć, że domyślna tabela konwersji firmy IBM służąca do przekształcania znaków w formacie Unicode na znaki strony kodowej CCSID 5039 jest zgodna z odpowiednią tabelą konwersji firmy Microsoft.

## **Zastępowanie tabel konwersji formatu Unicode dla kodowanego zestawu znaków (CCSID) 5039 tabelami konwersji firmy Microsoft**

Podczas konwersji strony kodowej CCSID 5039 na format Unicode w programie DB2 Universal Database (UDB) używana jest domyślna tabela konwersji stron kodowych. Aby użyć innej tabeli konwersji (na przykład tabeli konwersji firmy Microsoft), należy ręcznie zastąpić plik domyślnej tabeli konwersji (.cnv).

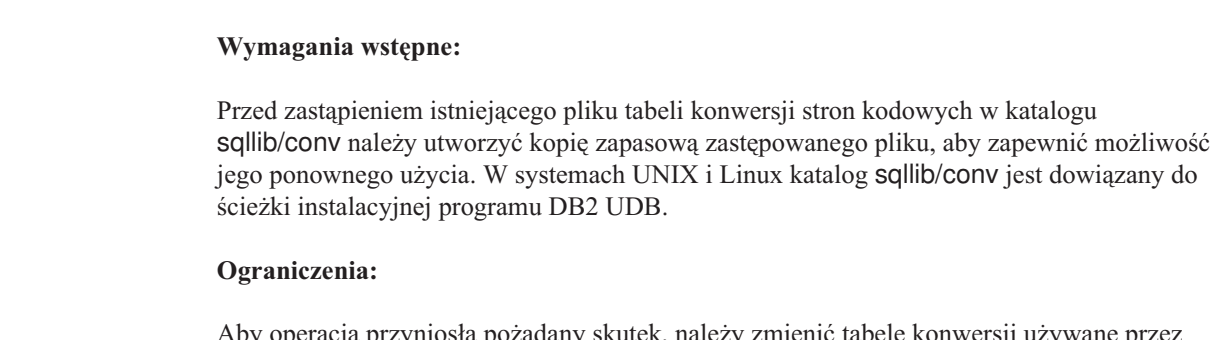

- Aby operacja przyniosła pożądany skutek, należy zmienić tabele konwersji używane przez każdego klienta DB2 UDB, który nawiązuje połączenie z określoną bazą danych. W przeciwnym razie różne aplikacje klienckie mogą zapisywać ten sam znak przy użyciu innych punktów kodowych.
- **Procedura:** 6

<span id="page-21-0"></span>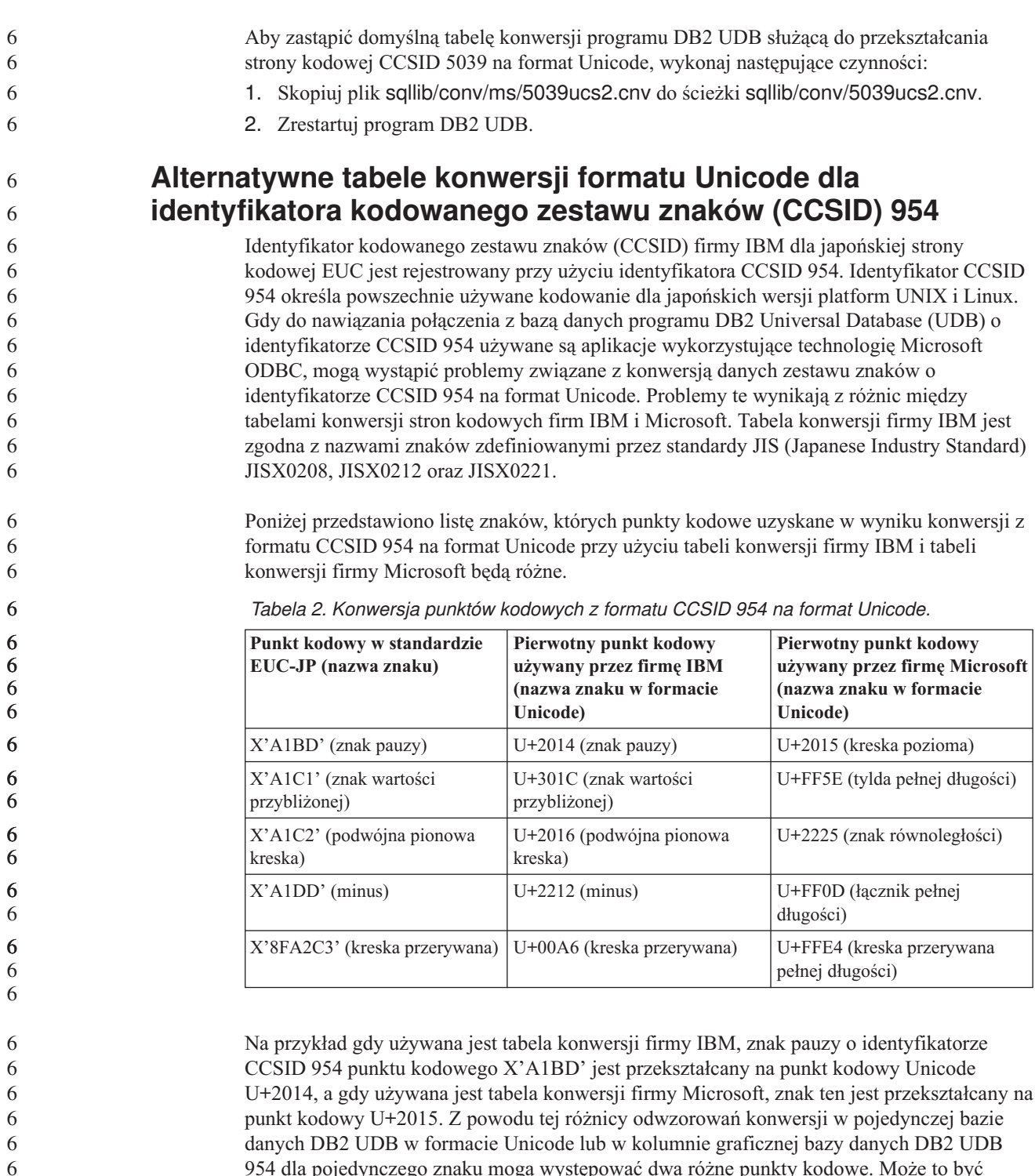

954 dla pojedynczego znaku mogą występować dwa różne punkty kodowe. Może to być przyczyną problemów w aplikacjach wykorzystujących technologię Microsoft ODBC, ponieważ aplikacje te mogą traktować znak U+2014 jako niepoprawny punkt kodowy. Aby można było uniknąć tego problemu, w programie DB2 UDB oprócz domyślnej tabeli konwersji firmy IBM dostępna jest alternatywna tabela konwersji firmy Microsoft służąca do wykonywania konwersji strony kodowej CCSID 954 na format Unicode. Należy zastąpić domyślną tabelę konwersji firmy IBM alternatywną tabelą konwersji firmy Microsoft. Należy zauważyć, że domyślna tabela konwersji firmy IBM służąca do przekształcania znaków w formacie Unicode na znaki strony kodowej CCSID 954 jest zgodna z odpowiednią tabelą konwersji firmy Microsoft.

<span id="page-22-0"></span>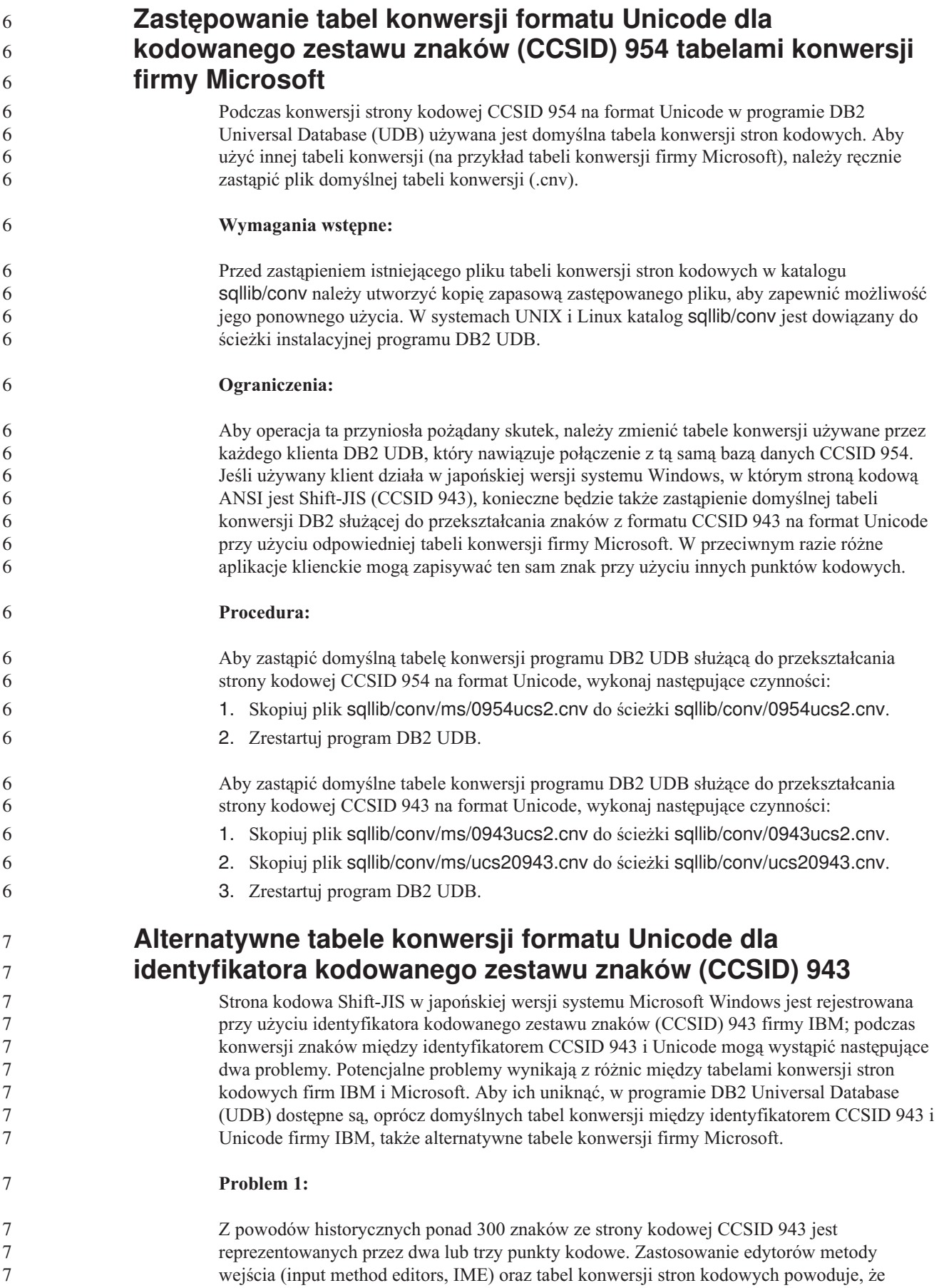

wystarczy wprowadzenie tylko jednego z tych równoważnych punktów kodowych. Na przykład mały znak cyfry rzymskiej jeden 'i' ma dwa równoważne punkty kodowe: X'EEEF' i X'FA40'. Edytory IME w systemach Microsoft Windows zawsze, gdy zostanie wprowadzony znak 'i', generują kod X'FA40'. Ogólnie, firmy IBM i Microsoft używają tych samych podstawowych punktów kodowych do reprezentacji znaków, oprócz następujących 13 znaków:

| Nazwa znaku (punkt kodowy<br>Unicode)                 | Podstawowy punkt kodowy<br>Shift-JIS używany przez IBM | Podstawowy punkt kodowy<br>Shift-JIS używany przez<br><b>Microsoft</b> |
|-------------------------------------------------------|--------------------------------------------------------|------------------------------------------------------------------------|
| Cyfra rzymska jeden (U+2160)                          | X'FA4A'                                                | X'8754'                                                                |
| Cyfra rzymska dwa (U+2161)                            | X'FA4B'                                                | X'8755'                                                                |
| Cyfra rzymska trzy (U+2162)                           | X'FA4C'                                                | X'8756'                                                                |
| Cyfra rzymska cztery (U+2163)                         | X'FA4D'                                                | X'8757'                                                                |
| Cyfra rzymska pięć (U+2164)                           | X'FA4E'                                                | X'8758'                                                                |
| Cyfra rzymska sześć (U+2165)                          | X'FA4F'                                                | X'8759'                                                                |
| Cyfra rzymska siedem $(U+2166)$                       | X'FA50'                                                | X'875A'                                                                |
| Cyfra rzymska osiem (U+2167)                          | X'FA51'                                                | X'875B'                                                                |
| Cyfra rzymska dziewięć<br>$(U+2168)$                  | X'FA52'                                                | X'875C'                                                                |
| Cyfra rzymska dziesięć<br>$(U+2169)$                  | X'FA53'                                                | X'875D'                                                                |
| Ujęty w nawias ideogram spółki<br>akcyjnej $(U+3231)$ | X'FA58'                                                | X'FA58'                                                                |
| Znak numeru $(U+2116)$                                | X'FA59'                                                | X'8782'                                                                |
| Znak telefonu $(U+2121)$                              | X'FA5A'                                                | X'8754'                                                                |

*Tabela 3. Konwersja punktów kodowych ze strony kodowej CCSID 943 Shift-JIS.*

Produkty IBM, na przykład program DB2 UDB, używają przede wszystkim punktów kodowych stosowanych przez IBM, na przykład X'FA4A' do reprezentacji wielkiej cyfry rzymskiej jeden 'I', natomiast produkty firmy Microsoft używają do reprezentacji tego samego znaku punktu kodowego X'8754'. Aplikacja ODBC firmy Microsoft może wstawić do bazy danych DB2 UDB w stronie kodowej CCSID 943 znak 'I' jako punkt kodowy X'8754', a Centrum sterowania DB2 UDB może wstawić ten sam znak do tej samej bazy danych z identyfikatorem CCSID równym 934 jako X'FA4A'. Jednak aplikacje ODBC mogą znajdować tylko wiersze, w których znak 'I' jest zakodowany jako X'8754', a Centrum sterownia DB2 UDB może znajdować tylko wiersze, w których znak 'I' jest zakodowany jako X'FA4A'. Aby umożliwić wybieranie przez Centrum sterowania DB2 UDB znaków 'I' kodowanych jako X'8754', konieczne jest zastąpienie domyślnych tabel konwersji firmy IBM ze strony kodowej CCSID 943 na Unicode alternatywnymi tabelami konwersji firmy Microsoft.

#### **Problem 2:**

Konwersja znaków z poniższej listy ze strony CCSID 943 na Unicode daje różne punkty kodowe, zależnie od tego, czy używana jest tabela konwersji firmy IBM czy Microsoft. Dla tych znaków tabela konwersji IBM jest zgodna z japońskimi standardami przemysłowymi JISX0208, JISX0212 i JISX0221.

7

| Punkt kodowy w standardzie<br>Shift-JIS (nazwa znaku) | <b>Pierwotny punkt kodowy</b><br>używany przez firmę IBM<br>(nazwa znaku w formacie<br>Unicode) | Pierwotny punkt kodowy<br>używany przez firmę Microsoft<br>(nazwa znaku w formacie<br>Unicode) |
|-------------------------------------------------------|-------------------------------------------------------------------------------------------------|------------------------------------------------------------------------------------------------|
| X'815C' (znak pauzy)                                  | $U+2014$ (znak pauzy)                                                                           | U+2015 (kreska pozioma)                                                                        |
| X'8160' (znak wartości<br>przybliżonej)               | U+301C (znak wartości<br>przybliżonej)                                                          | U+FF5E (tylda pełnej długości)                                                                 |
| X'8161' (podwójna pionowa<br>kreska)                  | U+2016 (podwójna pionowa<br>kreska)                                                             | U+2225 (znak równoległości)                                                                    |
| $X'817C'$ (minus)                                     | $U+2212$ (minus)                                                                                | U+FF0D (łacznik pełnej<br>długości)                                                            |
| X'FA55' (kreska przerywana)                           | U+00A6 (kreska przerywana)                                                                      | U+FFE4 (kreska przerywana<br>pełnej długości)                                                  |

<span id="page-24-0"></span>*Tabela 4. Konwersja punktów kodowych ze strony kodowej CCSID 943 na Unicode.*

Na przykład gdy używana jest tabela konwersji IBM, znak pauzy (em-dash) o punkcie kodowym X'815C' strony kodowej CCSID 943 jest przekształcany na punkt kodowy U+2014 strony kodowej Unicode. Jednak gdy używana jest tabela konwersji Microsoft, znak ten jest przekształcany na punkt kodowy U+2015. Z powodu tej różnicy odwzorowań konwersji w pojedynczej bazie danych DB2 UDB w formacie Unicode dla pojedynczego znaku mogą występować dwa różne punkty kodowe. Może to być przyczyną problemów w aplikacjach wykorzystujących technologię Microsoft ODBC, ponieważ aplikacje te mogą traktować znak U+2014 jako niepoprawny punkt kodowy. Aby tego uniknąć, należy zastąpić domyślne tabele konwersji firmy IBM między stronami CCSID 943 i Unicode alternatywnymi tabelami konwersji firmy Microsoft.

Zastosowanie alternatywnych tabel konwersji firmy Microsoft między stronami CCSID 943 i Unicode powinno być ograniczone do zamkniętych środowisk, w których wszyscy klienci programu DB2 UDB i wszystkie bazy danych DB2 UDB mają strony kodowe CCSID 943 oraz wszystkie używają tych samych alternatywnych tabel konwersji firmy Microsoft. Jeśli w danym środowisku jeden klient DB2 UDB używa domyślnych tabel konwersji IBM, a inny klient DB2 UDB używa alternatywnych tabel konwersji Microsoft, i obaj wstawiają dane do tej samej bazy danych DB2 UDB ze stroną kodową CCSID 943, ten sam znak może być przechowywany w tej bazie danych jako różne punkty kodowe.

**Zastępowanie tabel konwersji formatu Unicode dla kodowanego zestawu znaków (CCSID) 943 tabelami konwersji firmy Microsoft**

> Podczas konwersji między stroną kodową CCSID 943 i stroną kodową Unicode używane są domyślne tabele konwersji programu DB2 Universal Database (UDB). Aby użyć innej wersji tabel konwersji, na przykład opracowanych przez firmę Microsoft, konieczne jest ręczne zastąpienie plików domyślnych tabel konwersji (.cnv).

#### **Wymagania wstępne:**

Przed zastąpieniem istniejących plików tabel konwersji strony kodowej w katalogu sqllib/conv należy utworzyć kopię zapasową, aby można było wrócić do używanych obecnie plików. W systemach UNIX i Linux katalog sqllib/conv jest dowiązany do ścieżki instalacyjnej programu DB2 UDB.

**Ograniczenia:** 7

7

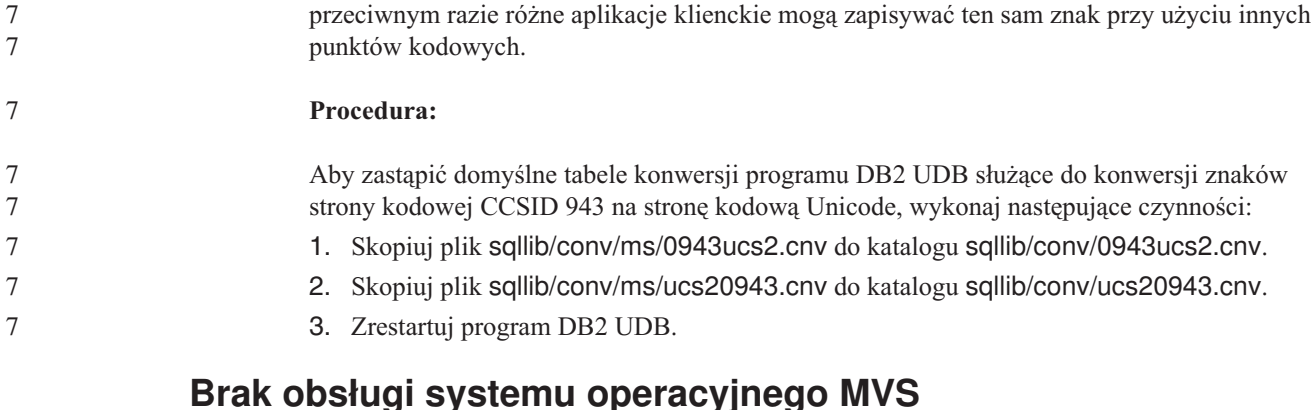

Mimo wzmianki w dokumentacji program DB2 Universal Database nie obsługuje już systemu operacyjnego MVS. System MVS został zastąpiony przez system z/OS.

Aby operacja przyniosła pożądany skutek, należy zmienić tabele konwersji używane przez każdego klienta DB2 UDB, który nawiązuje połączenie z określoną bazą danych. W

#### **Tworzenie i odtwarzanie kopii zapasowych (Linux 390)**

Operacje tworzenia i odtwarzania kopii zapasowej z użyciem wielu urządzeń taśmowych mogą nie działać w systemie operacyjnym Linux 390.

#### **Włączanie dokowania widoku podczas dostępu do Centrum projektowania za pomocą programu Hummingbird Exceed**

Gdy dostęp do Centrum projektowania w systemie UNIX realizowany jest za pośrednictwem programu Hummingbird Exceed, przenoszenie i dokowanie widoków przez przeciąganie ich pasków tytułu w oknie Centrum projektowania wymaga wcześniejszego włączenia rozszerzenia XTEST w wersji 2.2.

Aby włączyć rozszerzenie XTEST:

- 1. Z menu Start wybierz kolejno opcje: **Programy** –> **Hummingbird Connectivity 7.0** –>**Exceed** –>**XConfig**. Zostanie otwarte okno XConfig.
- 2. Opcjonalnie: Jeśli konfiguracja wymaga hasła, wpisz hasło programu XConfig.
- 3. Kliknij dwukrotnie ikonę **Protocol** (Protokół). Zostanie otwarte okno Protocol (Protokół).
- 4. Zaznacz pole wyboru **X Conformance Test Compatibility** (Test zgodności z systemem  $X$ ).
- 5. W oknie **Protocol** (Protokół) kliknij przycisk **Extensions...** (Rozszerzenia). Zostanie otwarte okno Protocol Extensions (Rozszerzenia protokołu).
- 6. Na liście Enable Extensions (Włącz rozszerzenia) zaznacz pole wyboru **XTEST(X11R6)**.
- 7. Kliknij przycisk **OK**.

<span id="page-25-0"></span>7 7

## <span id="page-26-0"></span>**Informacje o instalacji, migracji, aktualizacji i konfiguracji**

#### **Wymagania sprzętowe i programowe**

Wymagania w zakresie sprzętu i oprogramowania można znaleźć w następującym serwisie WWW:

<http://www.ibm.com/software/data/db2/udb/sysreqs.html>

#### **Uwagi dotyczące instalowania**

Dla platform UNIX i Linux poniższe uwagi dotyczące instalowania odnoszą się wyłącznie do instalowania nowych produktów. Aby zastosować pakiet poprawek, należy przeczytać dokument Readme dołączony do tego pakietu.

Dla platform Windows poniższe uwagi dotyczące instalowania odnoszą się zarówno do instalowania nowych produktów, jak i stosowania pakietów poprawek. Podczas stosowania pakietu poprawek należy korzystać z niniejszych uwag dotyczących instalowania oraz z pliku Readme dla pakietu poprawek.

Przed zainstalowaniem programu DB2 Universal Database należy przeczytać całą tę sekcję.

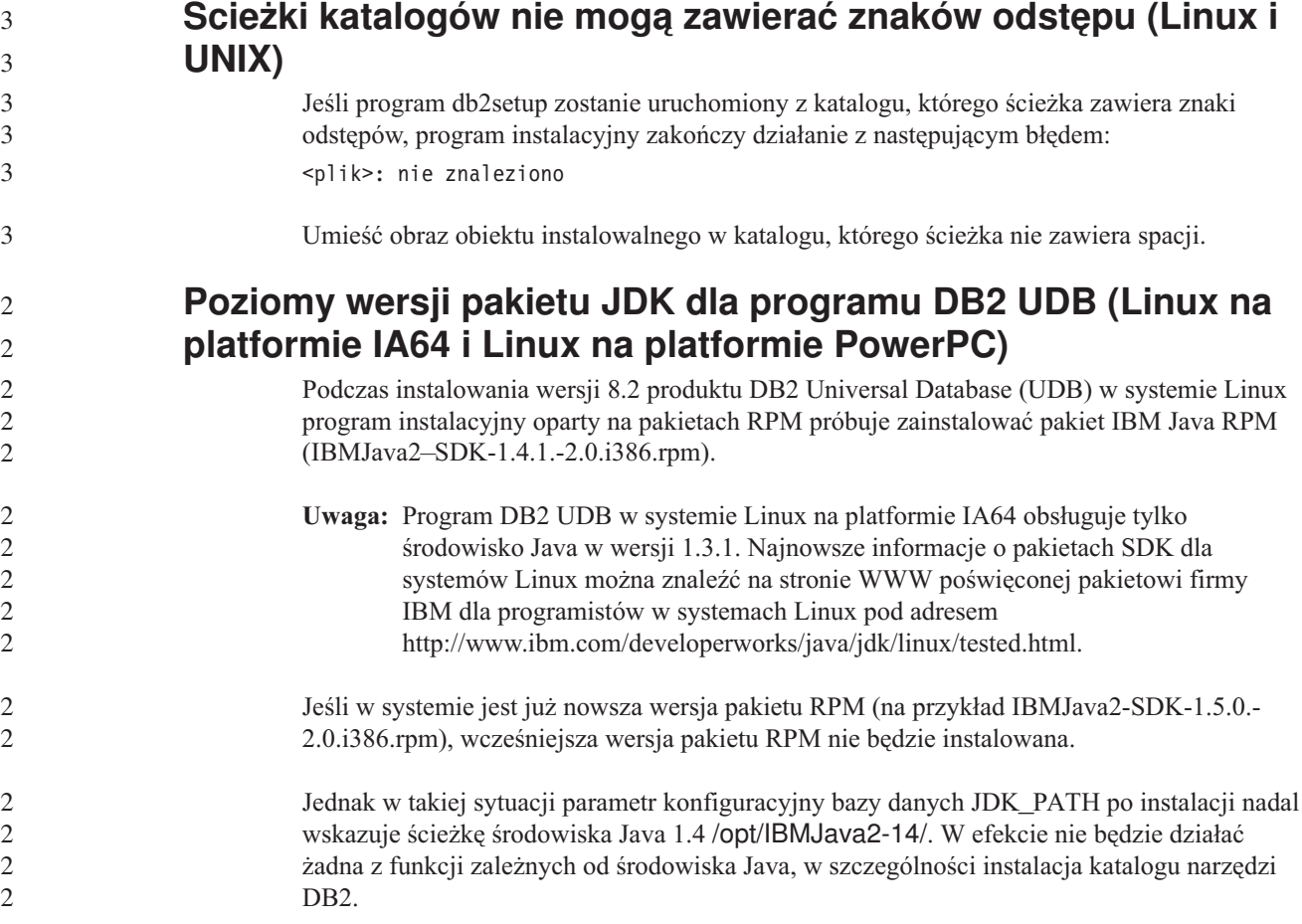

#### **Wymaganie wstępne:**

<span id="page-27-0"></span>Zaloguj się jako właściciel instancji i uruchom poniższą komendę. **Procedura:** 1. Aby wskazać programowi DB2 UDB poprawny pakiet dla programistów firmy IBM, uruchom następującą komendę: db2 update dbm cfg using JDK\_PATH *ścieżka* gdzie *ścieżka* to ścieżka instalacyjna wersji 1.5, na przykład /opt/IBMJava2-15. **Dekompresowanie obrazów instalacyjnych (Linux i UNIX)** Niektóre obrazy instalacyjne są dostarczane na dyskach CD produktów w formacie skompresowanym. Przed zainstalowaniem programu DB2 Universal Database (UDB) z tych obrazów konieczne jest skopiowanie ich do katalogu tymczasowego i zdekompresowanie. Skompresowane obrazy instalacyjne na dyskach CD mają nazwę pliku typu PRODUKT.tar.Z lub PRODUKT.tar.gz, gdzie PRODUKT to instalowany produkt z rodziny DB2. Jeśli, na przykład, instaluje się produkt DB2 UDB Enterprise Server Edition, skompresowany obraz na odpowiednim dysku CD może mieć nazwę ese.tar.Z lub ese.tar.gz. Oprócz miejsca na dysku wymaganego przez samo oprogramowanie, potrzebne są dodatkowo 2 GB wolnego miejsca w systemie plików na plik tar.Z albo tar.gz i zdekompresowany obraz instalacyjny. **Procedura:** Aby zdekompresować obrazy instalacyjne, wykonaj następujące czynności: 1. Skopiuj skompresowany obraz instalacyjny do tymczasowego katalogu w systemie plików zawierającym co najmniej 2 GB wolnego miejsca. 2. Przejdź do katalogu ze skopiowanym obrazem instalacyjnym, wpisując komendę **cd /TMP**, gdzie /TMP jest nazwą katalogu, w którym znajduje się skompresowany obraz. 3. Jeśli produkt ma rozszerzenie \*.tar.Z, wpisz poniższą komendę, aby zdekompresować obraz instalacyjny: **zcat PRODUKT.tar.Z | tar -xvf**  gdzie PRODUKT to instalowany produkt DB2. 4. Jeśli produkt ma rozszerzenie \*.tar.gz, wpisz poniższą komendę, aby zdekompresować obraz instalacyjny: **gunzip -c PRODUKT.tar.gz | tar -xvf**  gdzie PRODUKT to instalowany produkt DB2. **Uwagi:** a. Program gunzip jest domyślnym elementem pakietu instalacyjnego systemu AIX 5L. Jeśli nie masz programu gunzip, zainstaluj zestaw plików rpm.rte z nośnika instalacyjnego systemu AIX 5L. Zestaw plików rpm.rte zawiera program gunzip. b. Można także pobrać program gzip dla systemu AIX 5L, który zawiera program gunzip, spod adresu [http://www.ibm.com/servers/aix/products/aixos/linux/rpmgroups.html.](http://www.ibm.com/servers/aix/products/aixos/linux/rpmgroups.html) 5. Procedurę instalacji przy użyciu Kreatora instalacji DB2 opisano w sekcji *Instalowanie programu DB2 UDB z obrazów instalacyjnych (Linux i UNIX)*. 7 7 7 7 7 7 7 7 7 7 7 7 7 7 7 7 7 7 7 7 7 7 7 7 7 7 7 7 7 7 7 7 7 7 7 7 7 7

<span id="page-28-0"></span>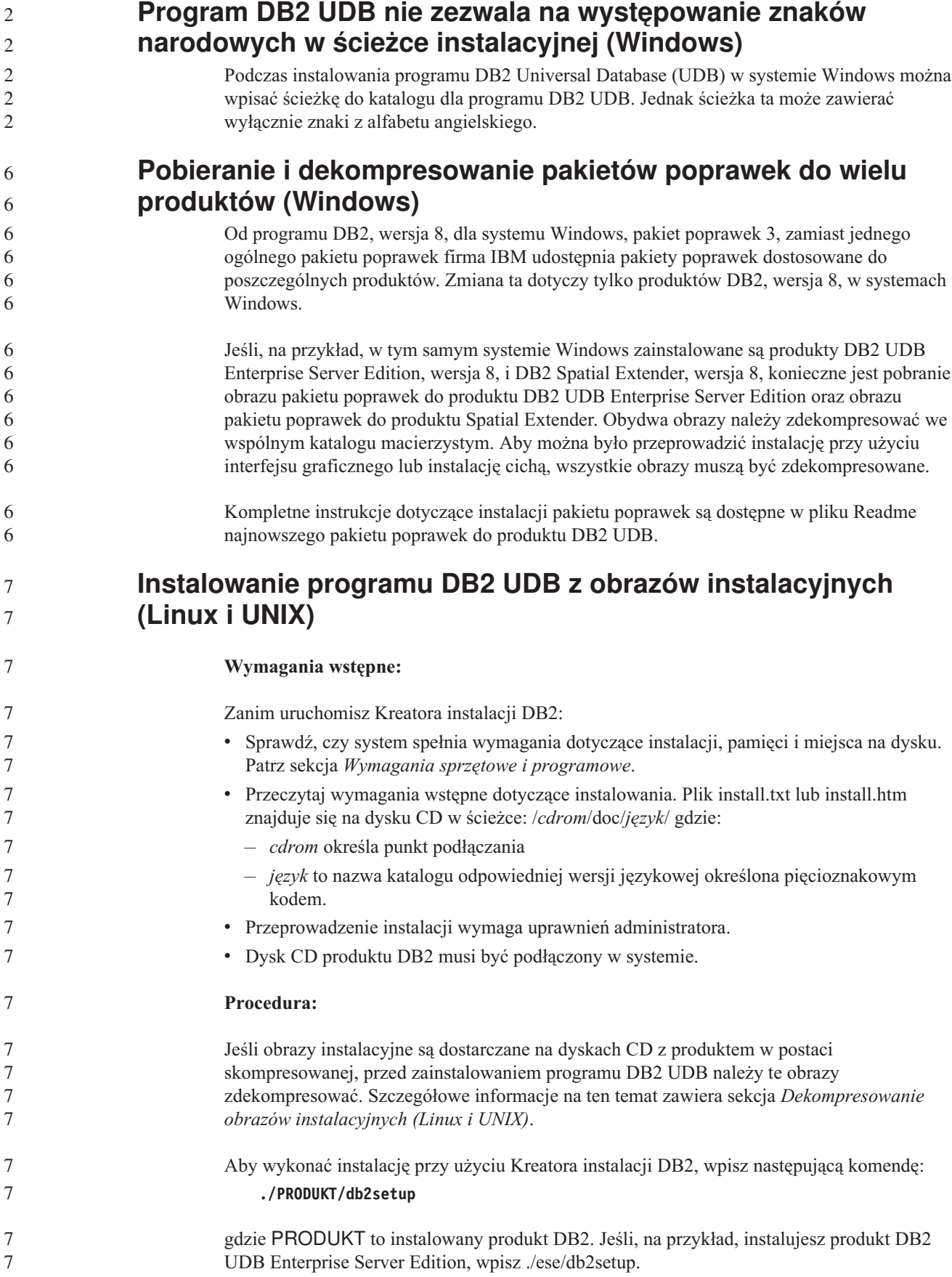

<span id="page-29-0"></span>![](_page_29_Picture_765.jpeg)

<span id="page-30-0"></span>6 6

> 6 6 6

> 6

## **Ograniczenia w zakresie dodawania produktów przy użyciu komendy db2setup (Linux i UNIX)**

Po zainstalowaniu produktu DB2 możliwe jest dodanie również innych produktów DB2. Jeśli do zainstalowania dodatkowych produktów używana jest komenda **db2setup**, obowiązują następujące zalecenia i ograniczenia.

#### **Zalecenia:**

Wersja kodu produktu zainstalowanego i produktu dodawanego powinna być taka sama. Załóżmy na przykład, że jest już zainstalowany produkt DB2 Universal Database (UDB) Enterprise Server Edition Server, wersja 8, pakiet poprawek 5, i ma zostać dodany produkt DB2 Information Integrator. W takim przypadku należy zainstalować program DB2 Information Integrator także w wersji 8 z pakietem poprawek 5.

#### **Ograniczenia:**

- v Dopuszczalna jest sytuacja, w której wersja używanego pakietu poprawek DB2 jest nowsza od wersji pakietu poprawek dodawanego produktu. Jeśli jednak poziom pakietu poprawek dodawanego produktu jest niższy niż poziom pakietu poprawek DB2, po zainstalowaniu dodatkowego produktu należy ponownie zastosować pakiet poprawek na poziomie DB2. Instrukcje umożliwiające ponowne zastosowanie pakietu poprawek znajdują się w pliku Readme odpowiednim dla danego pakietu poprawek.
- v Jeśli poziom pakietu poprawek DB2 jest niższy niż poziom pakietu poprawek dodawanego produktu, generowany jest błąd.. Wersja pakietu poprawek dodawanego produktu nie może być nowsza od wersji pakietu poprawek używanej dla programu DB2 UDB. W takim przypadku należy najpierw zainstalować odpowiednią wersję pakietu poprawek produktu DB2 UDB i dopiero wówczas zainstalować dodatkowy produkt. Niezbędne instrukcje są dostępne w pliku Readme odpowiedniego pakietu poprawek.

Poniższa tabela zawiera zestawienie kombinacji dla komendy db2setup:

![](_page_30_Picture_983.jpeg)

![](_page_30_Picture_984.jpeg)

Serwis WWW działu wsparcia do programu DB2 znajduje się pod adresem <http://www.ibm.com/software/data/db2/udb/support.html>

#### <span id="page-31-0"></span>**Narzędzia DB2 w sieci WWW**

Dla wymienionych niżej języków serwery aplikacji obsługiwane przez Narzędzia DB2 w sieci WWW muszą być zgodne ze specyfikacją Servlet 2.3:

- japoński
- koreański
- chiński uproszczony
- chiński tradycyjny
- rosyjski
- polski

6 6

#### **Wiązanie pakietów Query Patroller po zastosowaniu pakietów poprawek**

![](_page_31_Picture_807.jpeg)

<span id="page-32-0"></span>![](_page_32_Picture_965.jpeg)

### **Instalowanie plików MDAC dla wersji produktu DB2 UDB w języku narodowym**

Jeśli przed instalacją wersji w języku narodowym programu DB2 Universal Database (UDB), wersja 8.2, nie zostanie zainstalowana wersja w języku narodowym komponentów Microsoft Data Access Components (MDAC) 2.7, program DB2 UDB zainstaluje domyślnie angielską wersję językową komponentów MDAC. Spowoduje to, że panele do administrowania źródłami danych ODBC w systemie Windows będą wydawać się nieprzetłumaczone, jeśli używany jest system operacyjny w języku innym niż angielski. Aby rozwiązać ten problem, należy zainstalować pakunek "MDAC 2.7 RTM - Refresh" dostępny w serwisie WWW firmy Microsoft pod adresem [http://msdn.microsoft.com/data/downloads/updates/default.aspx.](http://msdn.microsoft.com/data/downloads/updates/default.aspx)

W serwisie tym należy wybrać odpowiedni język, pobrać odpowiedni plik wykonywalny i uruchomić go. Spowoduje to zainstalowanie przetłumaczonych plików paneli do administrowania źródłami danych ODBC.

## **Strategia licencji DB2 dla programu DB2 Universal Database Workgroup Server Edition**

Strategia licencji internetowych nie jest ważna dla produktu DB2 Universal Database Workgroup Server Edition. Jeśli potrzebna jest licencja dla użytkowników internetowych, należy nabyć produkt DB2 Universal Database Workgroup Server Unlimited Edition.

<span id="page-33-0"></span>![](_page_33_Picture_906.jpeg)

- 2. Skopiuj pakiet czcionek do katalogu /opt/IBMJava2–141/jre/lib/fonts. Jeśli katalog ten nie istnieje, należy go utworzyć.
- <span id="page-34-0"></span>3. Wprowadź następującą komendę: export JAVA\_FONTS=/opt/IBMJava2–141/jre/lib/fonts

Należy zainstalować przynajmniej jedną czcionkę każdego z krojów dla właściwego kraju lub regionu. Użytkownicy z Chin, Korei i Tajwanu powinni korzystać z wersji przeznaczonych dla odpowiedniego regionu; w innych przypadkach należy użyć japońskiej wersji czcionek. Jeśli w systemie jest wystarczająca ilość miejsca, zalecane jest zainstalowanie wszystkich ośmiu czcionek.

#### **Konfigurowanie Centrum projektowania do korzystania z pakietów Java Development Kits (Linux)**

W niektórych przypadkach program DB2 Universal Database nie instaluje pakietu Java Development Kit w systemie operacyjnym klienta. Aby można było tworzyć procedury zapisane w bazie w języku Java w Centrum projektowania na takich klientach, należy w Centrum projektowania wskazać położenie zainstalowanego pakietu Java Development Kit.

W celu określenia położenia pakietu Java Development Kit wykonaj następujące czynności:

- 1. W Centrum projektowania wybierz opcje: **Projekt** –> **Ustawienia środowiska**.
- 2. W notatniku Ustawienia środowiska wybierz węzeł **Proces**.
- 3. W sekcji **Katalog podstawowy Java** na stronie Proces określ **Poziom pakietu JDK**, który zostanie użyty do tworzenia i uruchamiania procedur zapisanych w bazie w języku Java.
- 4. W polu **Katalog** określ ścieżkę do katalogu, który istnieje na kliencie lub jest z niego dostępny, i w którym jest zainstalowany wybrany pakiet JDK.
- 5. Jeśli na komputerze klienta tworzone są procedury w języku Java zapisane w bazie dla wielu serwerów DB2, może być konieczne wybranie dodatkowych poziomów pakietów JDK i określenie ich położenia, zależnie od poziomów pakietów JDK używanych przez te serwery.

Na serwerze DB2 instalacje pakietu Java Development Kit mogą nie mieć dowiązanych niektórych bibliotek języka Java z podkatalogu systemowego /usr/lib. Dowiązania te są potrzebne do tworzenia i uruchamiania procedur Java zapisanych w bazie.

Poniższy przykład przedstawia sposób tworzenia dowiązań do pakietu Java Development Kit na kliencie z systemem Linux:

# Konfigurowanie dowiązań do plików .so cd /usr/lib ln -s /opt/IBMJava2-131/jre/bin/libhpi.so ln -s /opt/IBMJava2-131/jre/bin/libjava.so ln -s /opt/IBMJava2-131/jre/bin/libjitc.so

- ln -s /opt/IBMJava2-131/jre/bin/libxhpi.so
- ln -s /opt/IBMJava2-131/jre/bin/libzip.so
- ln -s /opt/IBMJava2-131/jre/bin/classic/libjvm.so

> 7 7 7

#### **Tworzenie identyfikatorów grup i użytkowników w dystrybucjach United Linux 1.0 i SuSE Linux**

Aby utworzyć identyfikatory grup i użytkowników dla instalacji programu DB2 UDB, wersja 8.2, w dystrybucjach United Linux 1.0 i SuSE Linux, należy użyć komend groupadd i useradd. W publikacji *Instalowanie i konfigurowanie - suplement* dla wersji 8.2 niepoprawnie podano komendy mkgroup i mkuser jako służące do tworzenia identyfikatorów grup i użytkowników.

### <span id="page-35-0"></span>**Demon systemu pomocy nie uruchamia się po zainstalowaniu przy użyciu komendy db2\_install (UNIX i Linux)**

Gdy instaluje się Centrum informacyjne DB2 na platformach UNIX i Linux przy użyciu komendy db2\_install, demon systemu pomocy (db2icd) nie uruchamia się po instalacji. Aby uzyskać dostęp do dokumentacji, konieczne jest ręczne uruchomienie demona systemu pomocy lub zrestartowanie systemu.

Patrz temat "Demon Centrum informacyjnego DB2" w sekcji **Aktualizacje dokumentacji | Instalacja i konfiguracja** dokumentu *Uwagi do wydania*.

### **Logo Gotowe do współpracy z produktami Tivoli (UNIX)**

Zakupionym oprogramowaniem firmy IBM oznaczonym logo Gotowe do współpracy z produktami Tivoli można zarządzać przy użyciu różnych produktów z rodziny Tivoli. Produkty Tivoli umożliwiają automatyczne wykrywanie, monitorowanie i inwentaryzowanie aplikacji oznaczonych logo Gotowe do współpracy z produktami Tivoli.

Oprogramowanie IBM z logo Gotowe do współpracy z produktami Tivoli może być zarządzane takimi produktami, jak na przykład IBM Tivoli Configuration Manager. Produkt IBM Tivoli Monitoring for Databases zapewnia obsługę wszystkich najważniejszych systemów baz danych, w tym DB2 Universal Database (UDB), Oracle i Informix.

W celu uzyskania dodatkowych informacji należy wpisać w przeglądarce adres serwisu WWW firmy IBM: <http://www.ibm.com/software/tivoli/>

#### **Produkty gotowe do współpracy z produktami Tivoli Instrumentation i DB2 UDB, wersja 8:**

W celu zainstalowania i skonfigurowania instrumentacji administrator Tivoli powinien wykonać następujące czynności:

1. Plik sygnatury Gotowe do współpracy z produktami Tivoli dla tego produktu DB2 nosi nazwę xxx.sys. Począwszy od pakietu poprawek 4 te pliki sygnatur będą odświeżane dla każdego pakietu poprawek, a nie tylko dla nowych wersji. Należy sprawdzić, czy pliki sygnatur są zainstalowane w katalogu:

%install DB2DIR%/tivready

- 2. Zainstalować i skonfigurować produkt Tivoli GEM 2.2 oraz obsługę gotowości do współpracy z produktami Tivoli na wszystkich komputerach, które mają być monitorowane. Aby pobrać obsługę gotowości do współpracy z produktami Tivoli oraz szczegółowe instrukcje dotyczące jej zainstalowania i korzystania z niej, należy wpisać w przeglądarce adres <http://www.ibm.com/software/sysmgmt/products/support/>
- 3. Zaawansowane funkcje zarządzania bazami danych są dostępne w produkcie IBM Tivoli Monitoring for Databases. Produkt ITM for Databases korzysta z nowej, zaawansowanej wersji produktu Distributed Monitoring (zwanego IBM Tivoli Monitoring lub ITM) i dzięki temu nowemu mechanizmowi w znacznym stopniu rozszerza możliwości monitorowania. Produkt ITM for Databases obsługuje program DB2 UDB za pośrednictwem komponentu PAC (Proactive Analysis Component). Komponent PAC jest ściśle zintegrowany z programem DB2 UDB i stanowi gotowy do pracy zestaw monitorów przeznaczonych do szybkiego wdrożenia i aktywowania. Administrator bazy danych może także definiować niestandardowe monitory, wartości progowe i zadania. Informacje dodatkowe są dostępne pod adresem: <http://www.ibm.com/software/tivoli/>

Informacje o innych produktach Tivoli są dostępne pod adresem: <http://www.ibm.com/software/tivoli/>
**Narzędzie do redukcji obrazów instalacyjnych (Windows)** Program narzędziowy wiersza komend db2iprune pozwala zmniejszyć wielkość obrazu instalacyjnego produktu DB2 Universal Database (UDB) dla systemu Windows. Narzędzie to jest szczególnie przydatne podczas dużych drożeń programu DB2 UDB. Przydaje się ono także do osadzania produktu DB2 UDB w aplikacji. Narzędzie db2iprune składa się z pliku wejściowego i pliku wykonywalnego. Plik wejściowy (.prn) zawiera pełną listę komponentów, które można usunąć, i służy do określania, które opcje i wersje językowe mają być usunięte z obrazu instalacyjnego. Następnie plik wykonywalny db2iprune (db2iprune.exe) usuwa pliki .cab odpowiadające tym opcjom i wersjom językowym. W wyniku powstaje nowy, mniejszy obraz instalacyjny produktu DB2 UDB, który można zainstalować przy użyciu zwykłych metod instalacji. Także pakiety poprawek stosuje się w zwykły sposób. Instalowany pakiet poprawek wykryje i zaktualizuje tylko komponenty, które zostały zainstalowane przy użyciu programu db2iprune. Narzędzie db2iprune znajduje się w katalogu \db2\windows\utilities\db2iprune na dysku instalacyjnym CD produktu DB2 UDB. Katalog ten zawiera także plik Readme. W pliku tym można znaleźć szczegółowe instrukcje korzystania z programu db2iprune. 7 7 7 7 7 7 7 7 7 7 7 7 7 7 7 7

### **Ograniczenie dotyczące instalowania dokumentacji w języku HTML do produktu DB2 Universal Database, wersja 8 (Windows)**

W systemie Windows nie należy instalować dokumentacji w języku HTML do produktu DB2 Universal Database UDB, wersja 8, na stacji roboczej ani na serwerze, na którym zainstalowany jest już produkt DB2 UDB, wersja 7 (lub starszy). Program instalacyjny wykrywa obecność wcześniejszej wersji programu i usuwa ją.

#### **Wcześniejsze instalacje aktualizowane do najnowszego poziomu (Windows)**

3 3

Jeśli w systemie jest zainstalowany wcześniejszy poziom produktu DB2 w wersji 8, obraz instalacyjny wykryje to i zaktualizuje ten produkt do najnowszego poziomu.

### **Wymagania systemowe dla Dostawcy danych DB2 dla platformy .NET (Windows)**

Przed użyciem programu instalacyjnego DB2 Universal Database (UDB) o zainstalowania Dostawcy danych DB2 dla platformy .NET na komputerze musi być już zainstalowana struktura .NET Framework. W przeciwnym razie program instalacyjny DB2 UDB nie zarejestruje Dostawcy danych DB2 dla platformy .NET.

Jeśli produkt DB2 UDB jest zainstalowany, a struktura .NET Framework nie, Dostawca danych DB2 dla platformy .NET nie zostanie zarejestrowany. Jeśli struktura .NET Framework zostanie zainstalowana później, można będzie uruchomić plik wykonywalny db2nmpreg, aby zarejestrować dostawcę. Plik ten znajduje się w katalogu sqllib\bin. Nie ma on żadnych parametrów.

Aby zarejestrować Dostawcę danych DB2 dla platformy .NET, należy wpisać db2nmpreg w dowolnym oknie komend.

### **Instalowanie klientów DB2, wersja 8, i programu DB2 Connect PE przez użytkownika bez uprawnień administratora (Windows)**

Podczas instalowania klienta DB2 Administration, klienta DB2 Application Development lub programu DB2 Connect Personal Edition konieczne jest zaktualizowanie pliku usług TCP/IP w systemie Windows, gdy są spełnione następujące warunki:

- v podczas konfigurowania instalacji wybrano opcję opracowywania danych,
- v identyfikator użytkownika wykonującego instalację nie należy do grupy Administratorzy na komputerze docelowym,
- v produkt jest instalowany w jednym z następujących systemów operacyjnych: Windows NT, Windows 2000, Windows XP lub Windows Server 2003.

Jeśli wszystkie te warunki są spełnione, do pliku usług TCP/IP systemu Windows należy dodać następujące wpisy:

| Nazwa portu     | Numer portu        |
|-----------------|--------------------|
| <b>vwkernel</b> | $11000/\text{top}$ |
| <b>vwd</b>      | $11001/\text{top}$ |
| vwlogger        | $11002/\text{tcp}$ |

*Tabela 7. Wpisy wymagane w pliku usług TCP/IP systemu Windows.*

Bez tych wpisów Centrum hurtowni danych nie będzie działało prawidłowo.

#### **Uwagi dotyczące migracji**

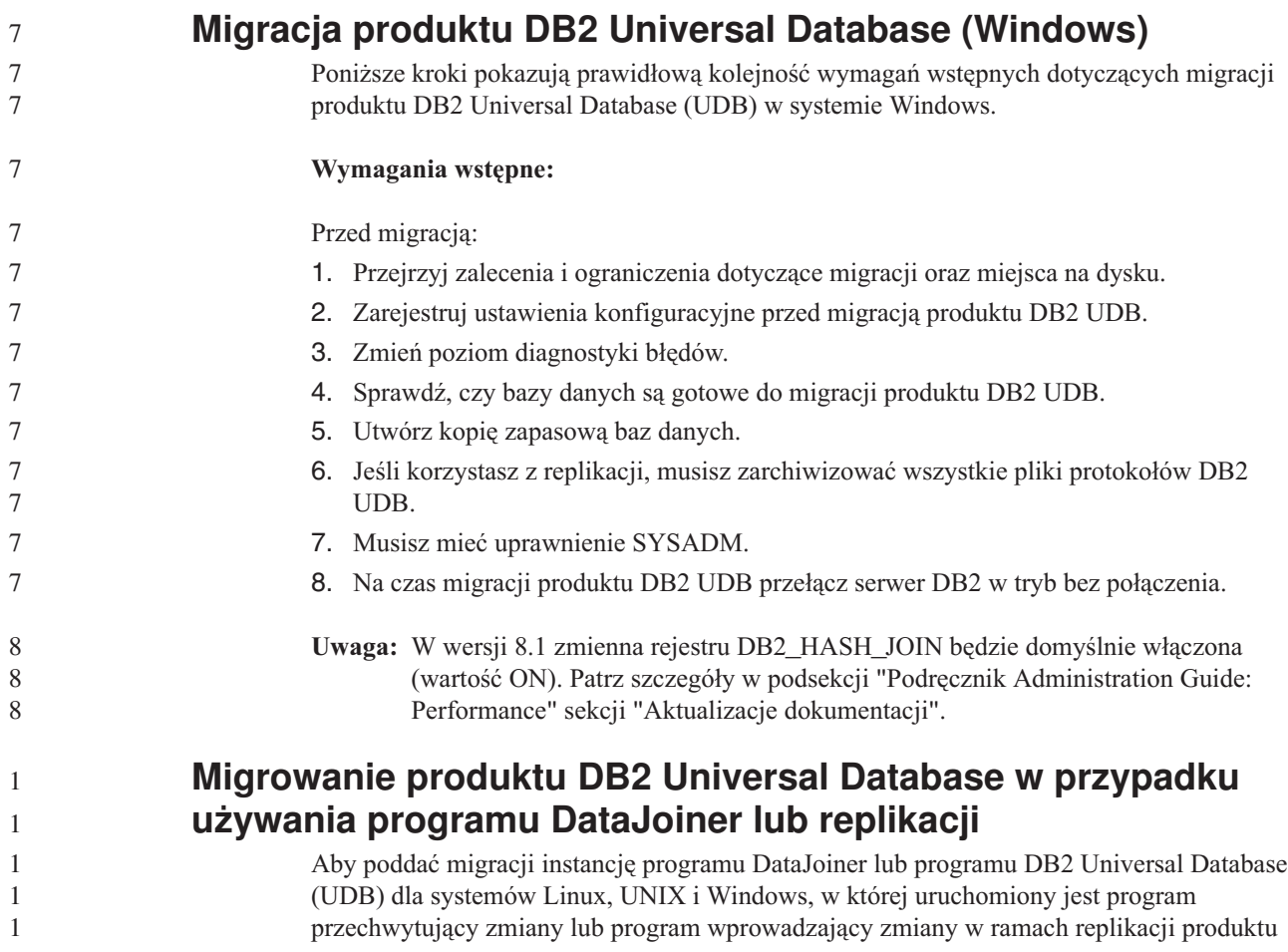

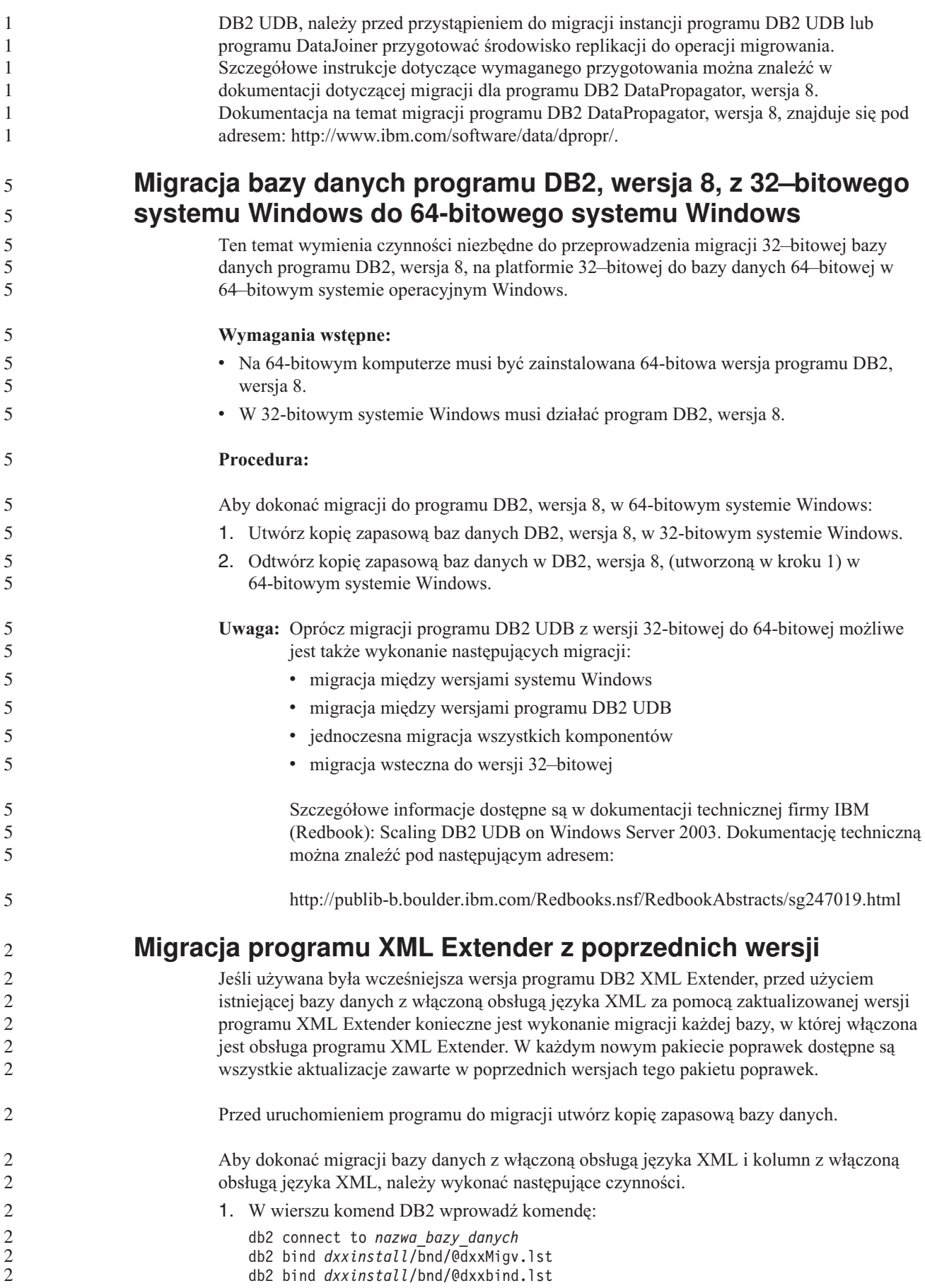

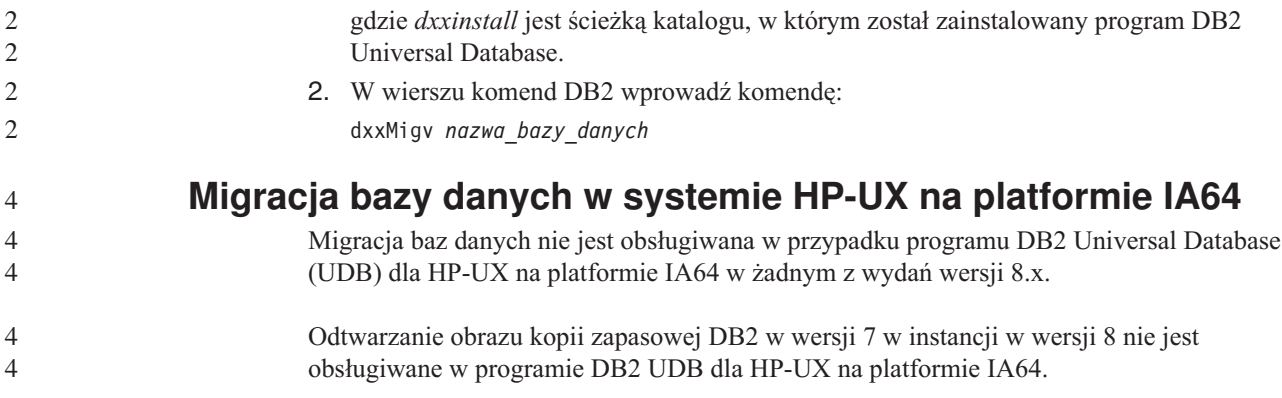

# **Informacje na temat deinstalacji**

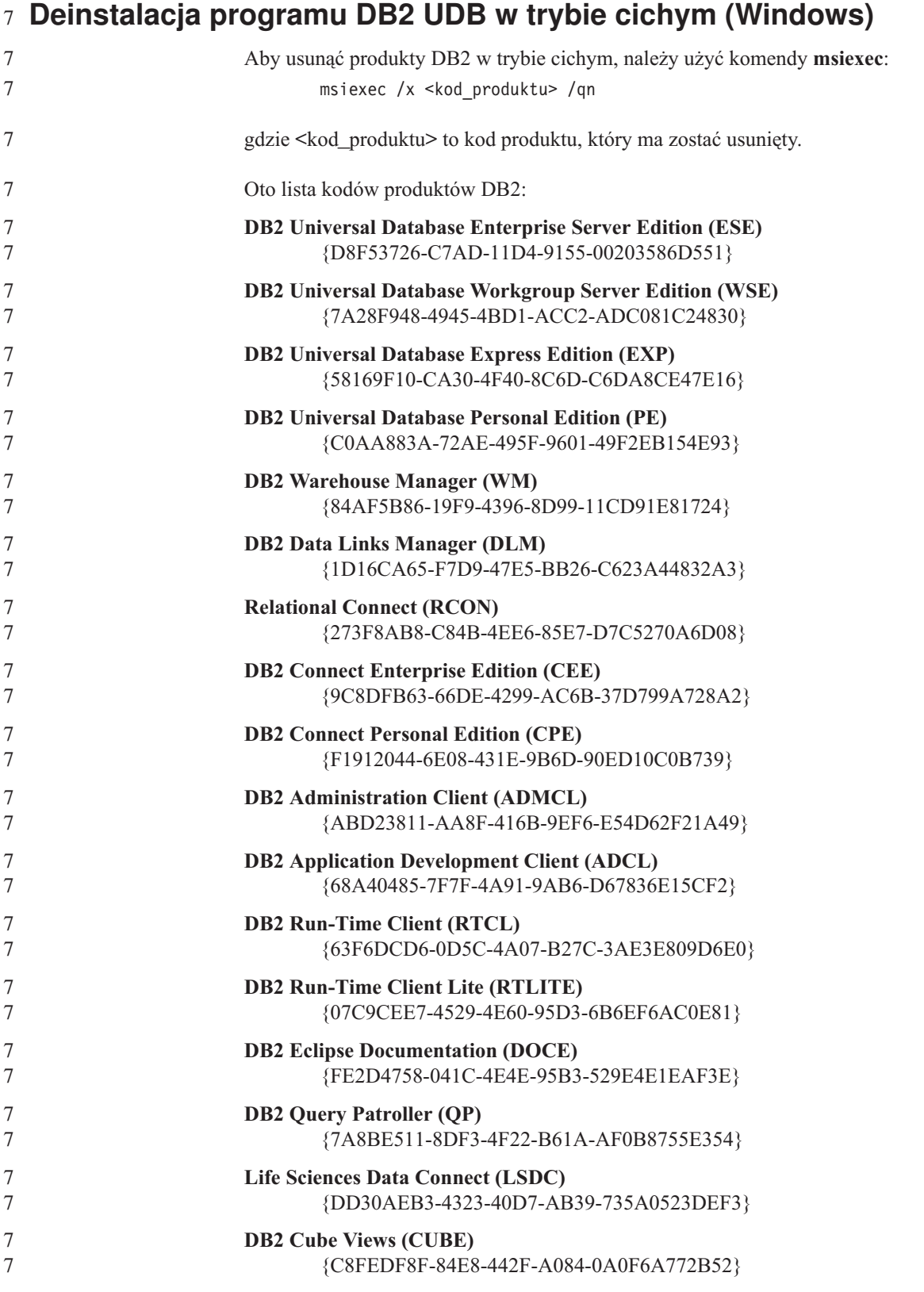

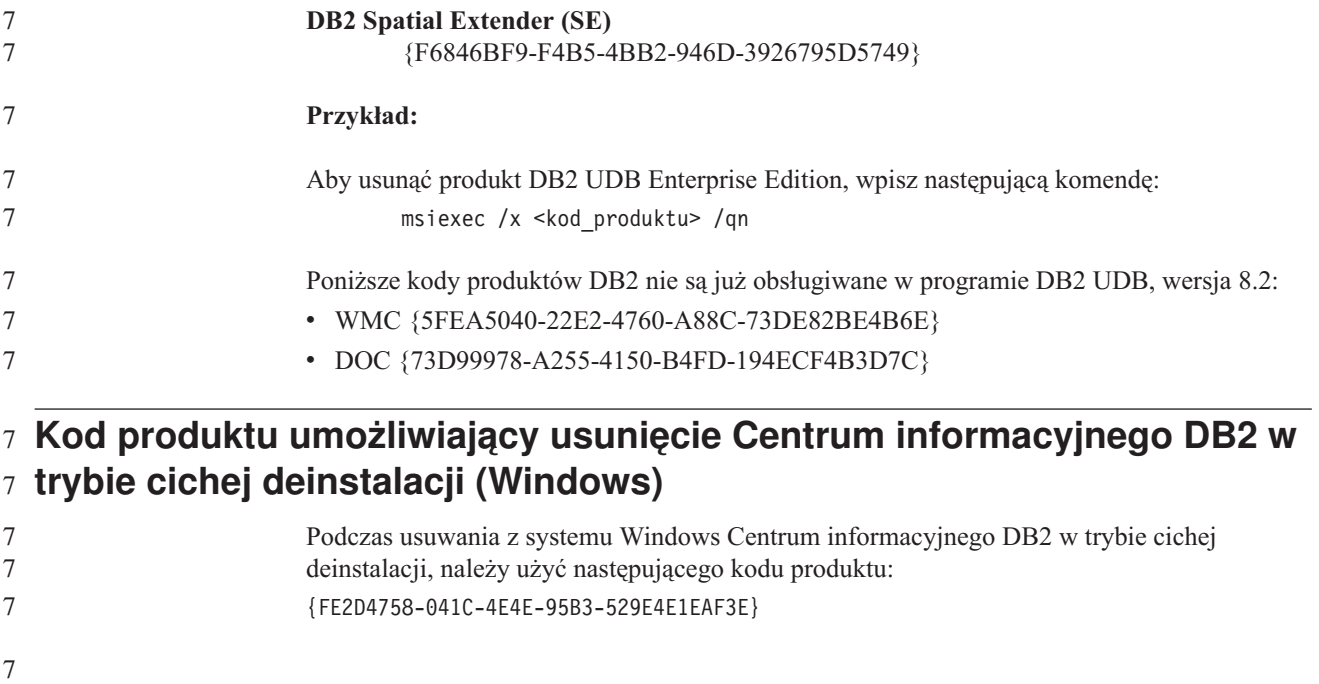

# **Ograniczenia**

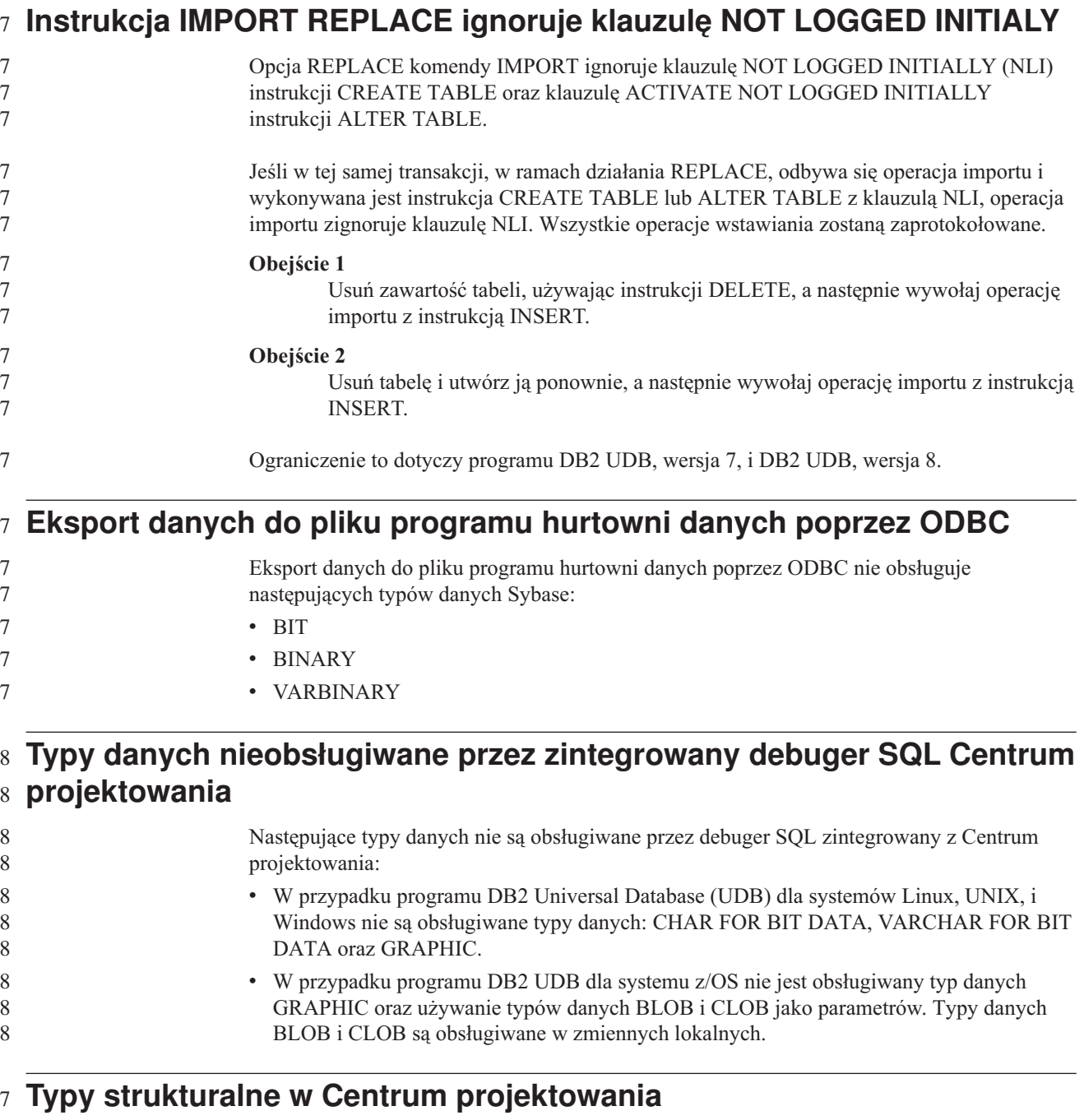

Centrum projektowania nie obsługuje już tworzenia typów strukturalnych.

## **Ograniczenia Centrum projektowania w 64–bitowych systemach operacyjnych**

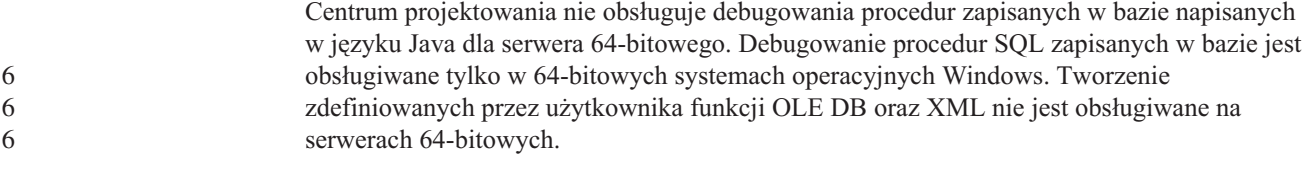

#### **Centrum projektowania (Linux)** 2

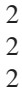

4 4 4

Nie można używać Centrum projektowania do debugowania procedur zapisanych w bazie w języku Java uruchamianych na dowolnej dystrybucji systemu Linux (32–bitowej, 64–bitowej, w systemach Intel, zSeries lub iSeries).

#### **Debugowanie procedur zapisanych w bazie ze znakami podwójnego cudzysłowu** 4 4

Centrum projektowania nie obsługuje debugowania żadnych procedur zapisanych w bazie ze znakami podwójnego cudzysłowu (") w nazwie, schemacie procedury lub nazwie specyficznej.

### **Ustawienia ścieżki umożliwiające kompilowanie procedur w języku Java w Centrum projektowania**

Kompilowanie procedur języka Java w Centrum projektowania możliwe jest pod warunkiem wskazania lokalizacji wersji pakietów programistycznych. Katalogi domyślne używanych wersji pakietów programistycznych są zapisywane w pliku \$HOME/.ibm/db2/dc/DB2DC.settings podczas pierwszego uruchomienia Centrum

projektowania. Nazwy tych katalogów można skopiować do pliku \$USER.settings i zmodyfikować za pomocą edytora kodu Unicode, albo można utworzyć dowiązania symboliczne do katalogów pakietów programistycznych znajdujących się w domyślnych lokalizacjach.

## **Ograniczenia Centrum projektowania dotyczące równoczesnego** 6 **uruchamiania i debugowania procedur w języku Java zapisanych w** 6

## **bazie** 6

Centrum projektowania nie obsługuje równoczesnego uruchamiania i debugowania procedur w języku Java zapisanych w bazie. W Centrum projektowania istnieje możliwość równoczesnego uruchomienia wielu procedur w języku Java zapisanych w bazie lub debugowania pojedynczej procedury w języku Java zapisanej w bazie; nie ma możliwości uruchomienia procedury w języku Java zapisanej w bazie podczas debugowania innej procedury w języku Java zapisanej w bazie. Domyślnie dla parametru konfiguracyjnego menedżera baz danych KEEPFENCED używane jest ustawienie KEEPFENCED=YES, które jest wymagane podczas debugowania zapisanych w bazie procedur w języku SQL. Jeśli parametr KEEPFENCED ma wartość domyślną YES, aktywność procesu procedury jest podtrzymywana i występują konflikty portu maszyny wirtualnej Java. Jeśli używane jest domyślne ustawienie parametru konfiguracyjnego menedżera baz danych KEEPFENCED=YES, podczas wykonywania procedur w języku Java zapisanych w bazie w następujących sytuacjach generowane będą wyjątki maszyny wirtualnej Java i wykonanie tych procedur nie powiedzie się: 6 6 6 6 6 6 6 6 6 6 6 6 6 6

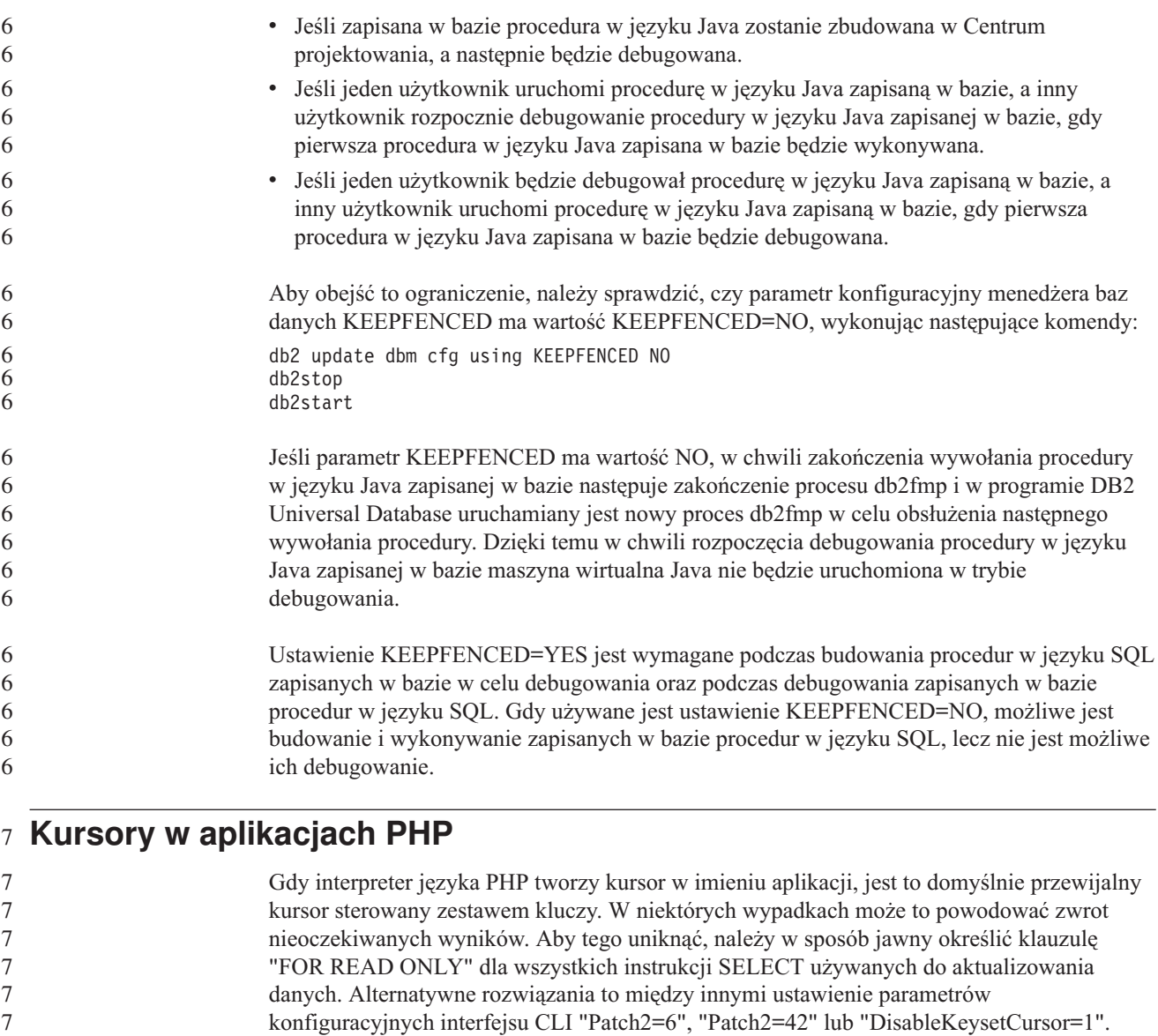

## **Procedura AM\_GET\_LOCK\_RPT nie jest obsługiwana w środowiskach** 8 **partycjonowanych baz danych (AIX)** 8

Jednak każde z tych ustawień może mieć również inne konsekwencje. Szczegółowe

informacje dotyczące tych parametrów konfiguracyjnych można znaleźć w podręczniku *CLI*

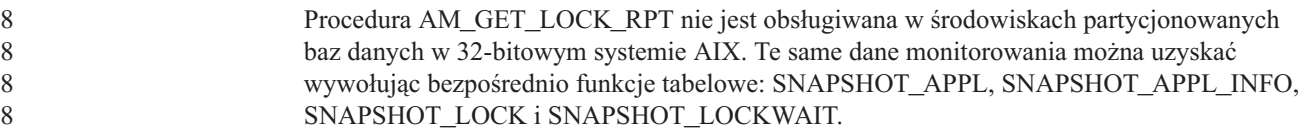

## **Cztery nieobsługiwane procedury administracyjne SQL** 7

*Guide and Reference*.

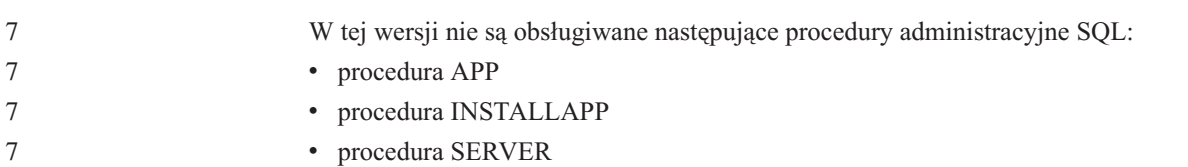

• procedura UNINSTALLAPP

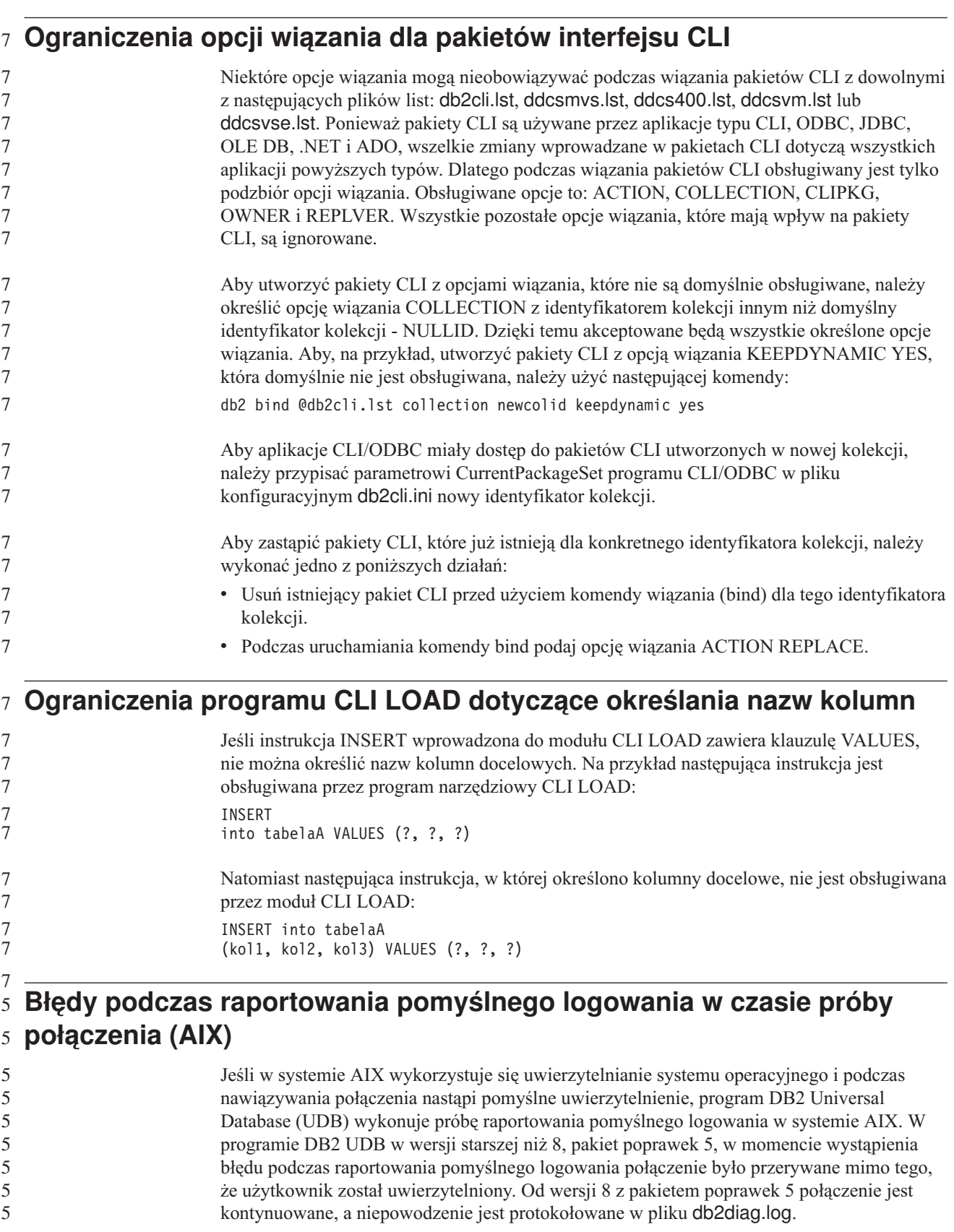

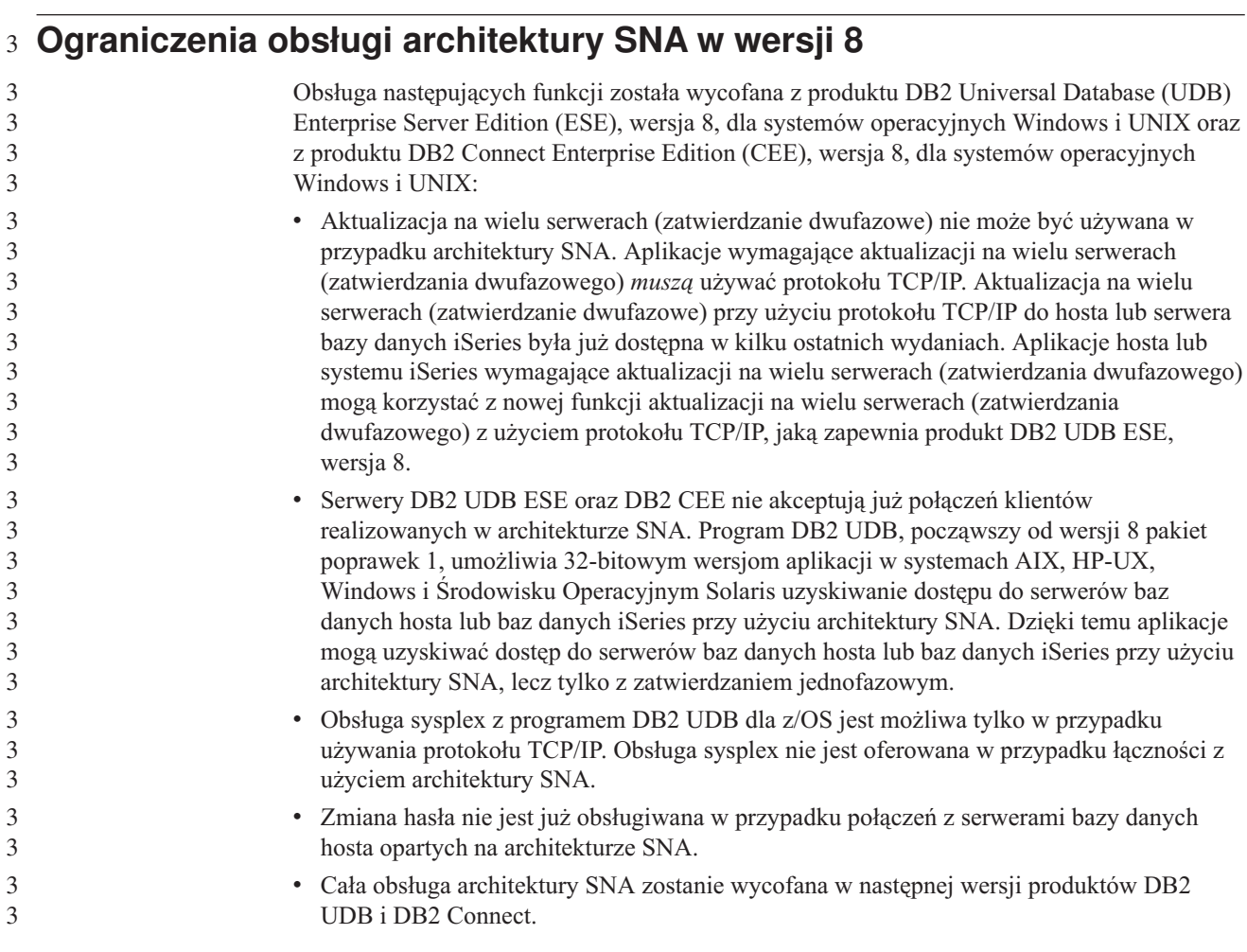

## **Brak obsługi tworzenia bazy danych katalogu narzędzi (Linux dla** 5 **procesorów AMD64)** 5

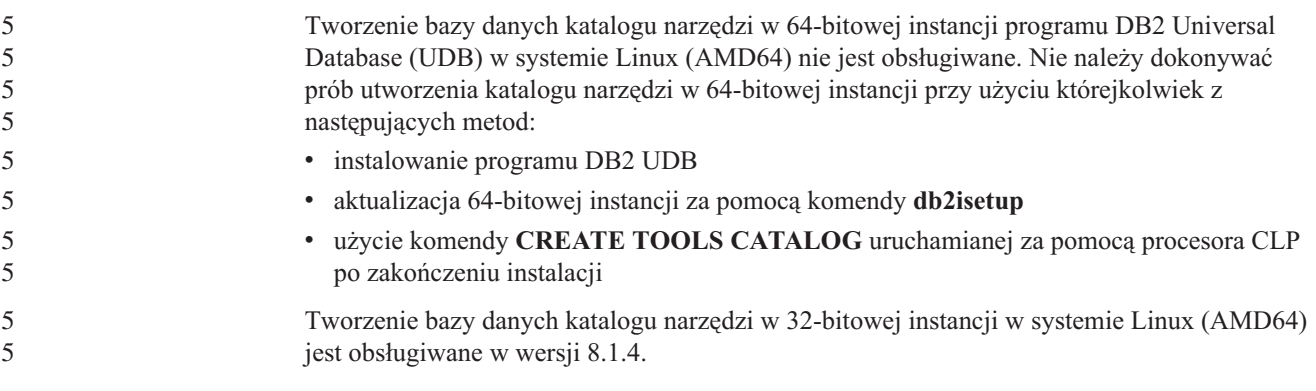

## **Brak obsługi tworzenia bazy danych katalogu narzędzi w systemie AIX,** 5 **HP-UX i w Środowisku Operacyjnym Solaris** 5

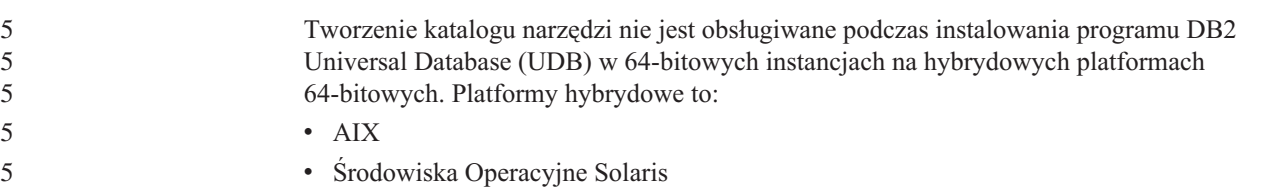

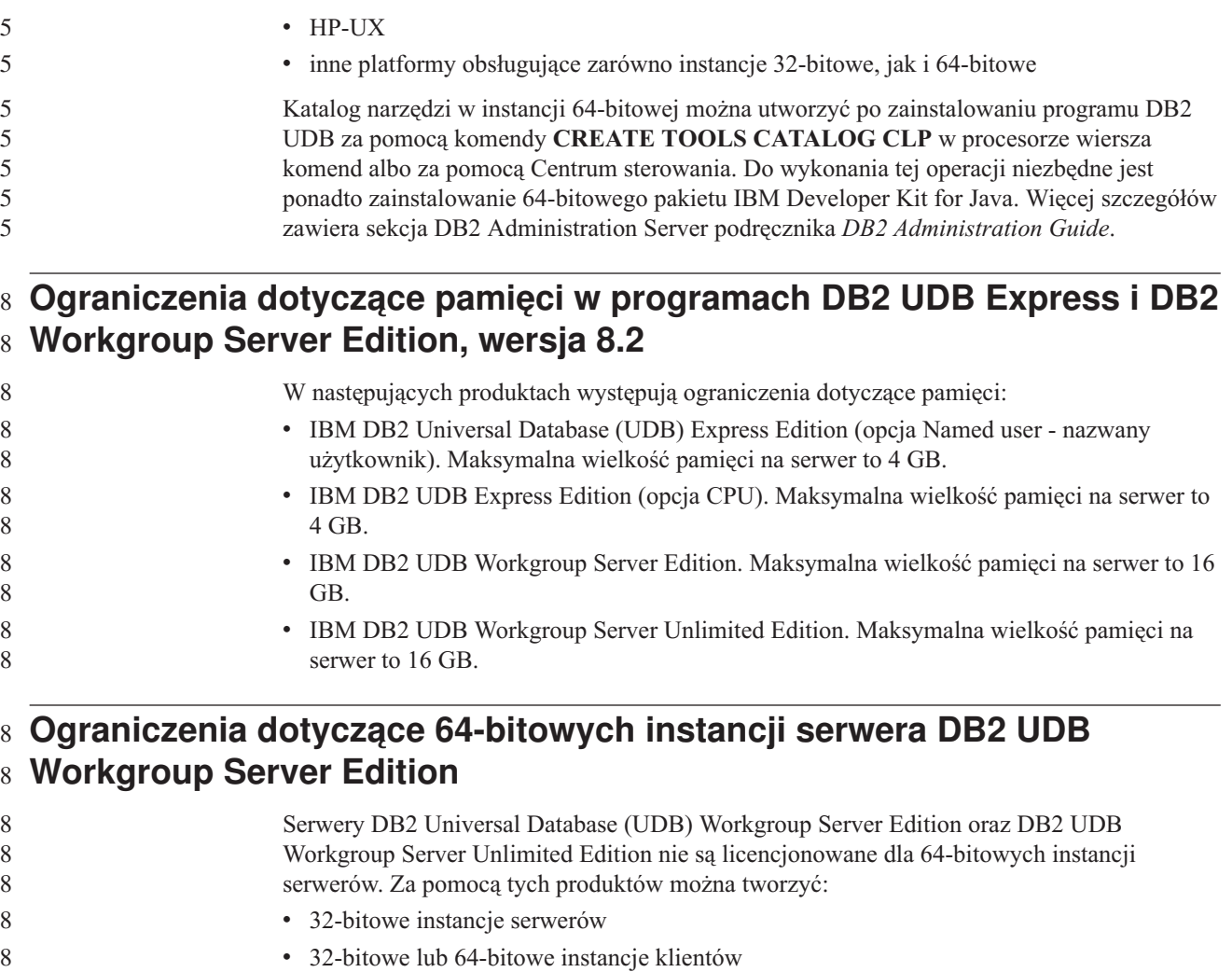

#### **Planowanie cyklicznego uruchamiania procesu w hurtowni danych**

Planując cykliczne uruchamianie procesu w hurtowni danych, należy ustalić, jaki może być najdłuższy czas wykonania wszystkich zasadniczych etapów procesu i odpowiednio dobrać interwały. Jeśli proces przekroczy czas zaplanowany na swoje wykonanie, wszystkie kolejne zaplanowane wykonania tego procesu zostaną anulowane.

#### **Strona Kolumny w oknach ładowania i importu nie obsługuje znaków DBCS w plikach IXF**

W wypadku użycia kreatora ładowania danych lub notatnika Import do przygotowania operacji ładowania lub importowania danych z pliku IXF zawierającego znaki DBCS, strona Kolumny będzie zawierać nieprawidłowe nazwy kolumn zawartych w pliku.

#### **Problem i ograniczenie związane z modułem dodatkowym ochrony dla** 8 **klientów DB2 UDB (Windows)** 8

Tworząc moduły dodatkowe ochrony, które będą instalowane na klientach programu DB2 w systemie operacyjnym Windows, należy zapewnić, aby funkcja kończąca działanie modułu dodatkowego nie usuwała z pamięci żadnych bibliotek pomocniczych. Ograniczenie to stosuje się do wszystkich typów modułów dodatkowych ochrony klientów, łącznie z modułami dodatkowymi grup, identyfikatorów użytkowników, haseł, Kerberos i GSS-API.

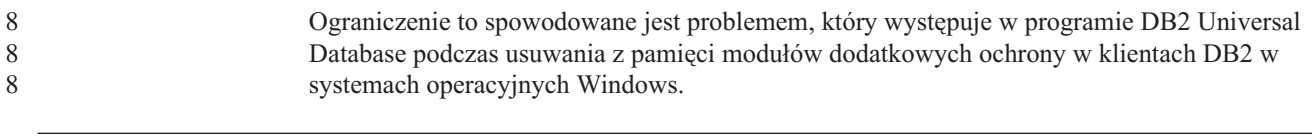

#### **Dwuczęściowe identyfikatory użytkownika nie są obsługiwane** 7 **(Windows ME)** 7

#### Dwuczęściowe identyfikatory użytkowników dla instrukcji CONNECT i komendy ATTACH, takie jak nazwa\_domeny\nazwa\_użytkownika nie są obsługiwane w systemie Windows ME. 7 7 7

### **Minimalne wymagania dotyczące parametrów ekranu dla narzędzi graficznych**

Aby zapewnić prawidłowe działanie narzędzi z graficznym interfejsem użytkownika, takich jak Centrum sterowania, należy użyć trybu ekranu o rozdzielczości przynajmniej 800 na 600 pikseli z paletą przynajmniej 32 kolorów.

#### **Tabele Centrum katalogu informacyjnego nie powinny być** 2

#### **partycjonowane** 2

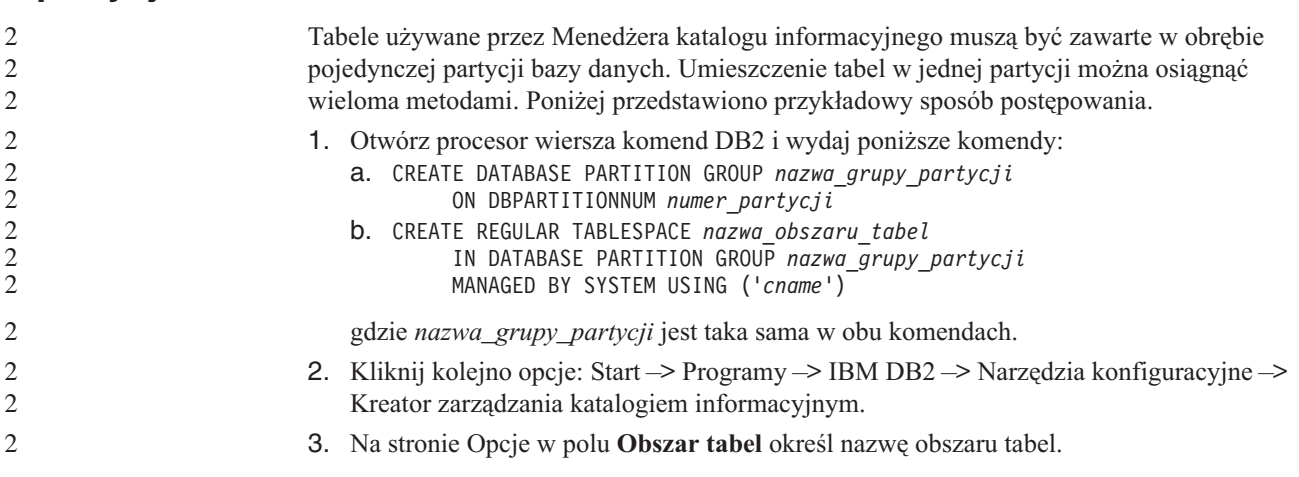

### **Niepoprawne wyświetlanie znaków z zestawu GB18030 na pasku tytułu** 7 **okna** 7

#### 7 7

Znaki w standardzie kodowania znaków chińskich GB18030 mogą być wyświetlane na pasku tytułu okna jako znaki zapytania lub kwadraty.

### **Ograniczenia programu Query Patroller z wyłączonym parametrem** 5 **DYN\_QUERY\_MGMT** 5

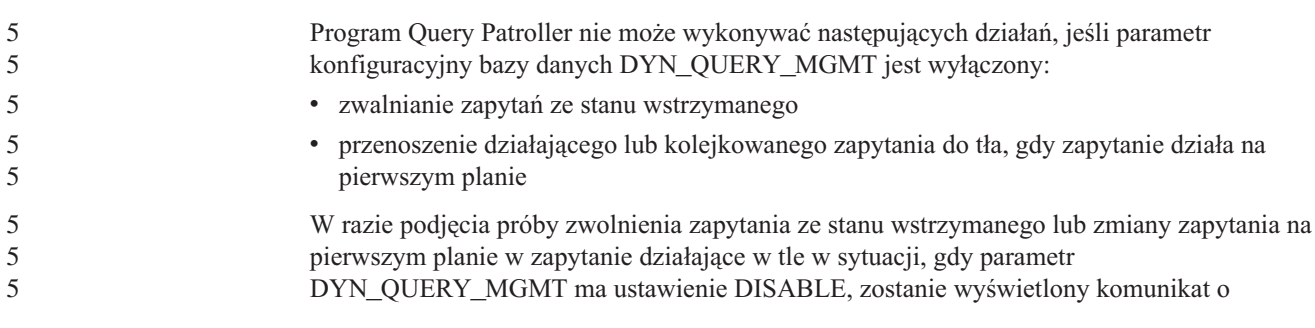

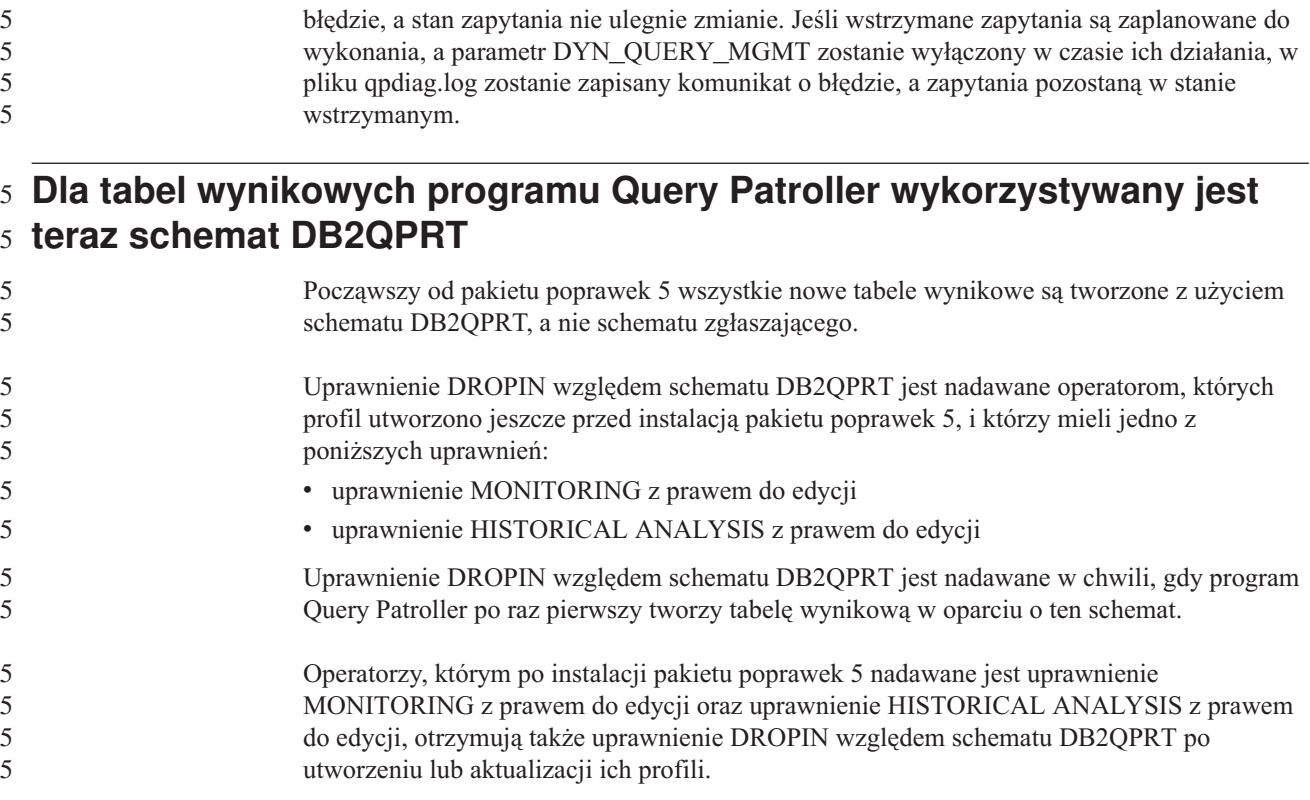

#### **Ograniczenia dotyczące indykatora poprawności**

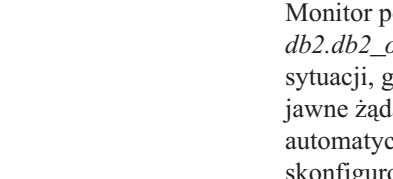

oprawności nie może wykonać działań związanych z indykatorem poprawności *db2.db2\_op\_status*, jeśli indykator zostanie wyłączony. Może to nastąpić na przykład w zdy instancja monitorowana przez indykator staje się nieaktywna ze względu na lanie zatrzymania lub nieprawidłowe zakończenie. Jeśli instancja powinna być cznie uruchamiana ponownie po każdym nieprawidłowym zakończeniu, należy igurować monitor błędów, tak aby utrzymywał tę instancję jako wysoko dostępną.

## **Znane problemy i ich obejścia**

### **Program narzędziowy db2nkill nie jest dostarczany z produktem DB2** 8 **UDB Workgroup Server Edition** 8

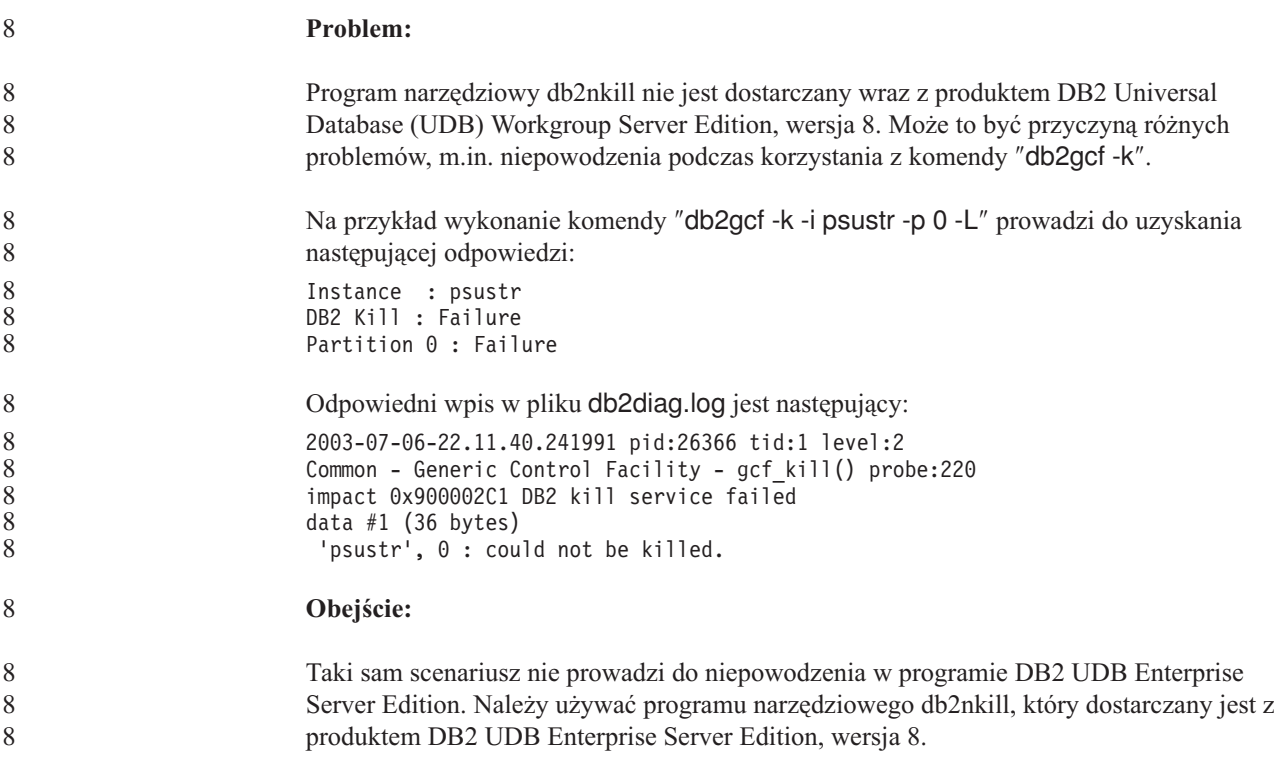

#### **Działanie komendy "db2gcf –k" kończy się niepowodzeniem w** 8 **programie DB2 UDB Workgroup Server Edition** 8

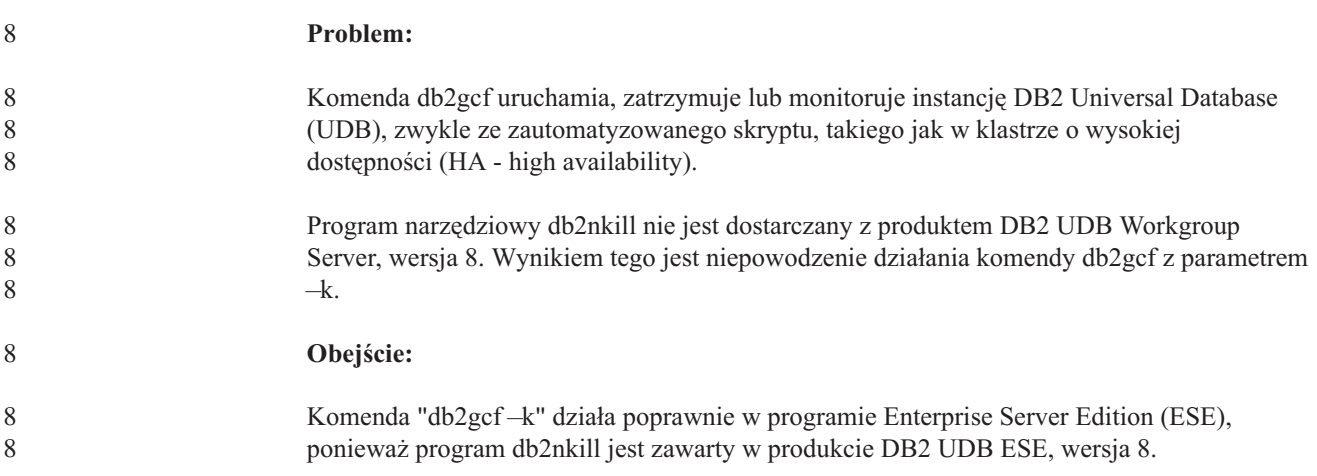

#### **Błąd SQL1224 z opakowania DRDA (AIX)** 7

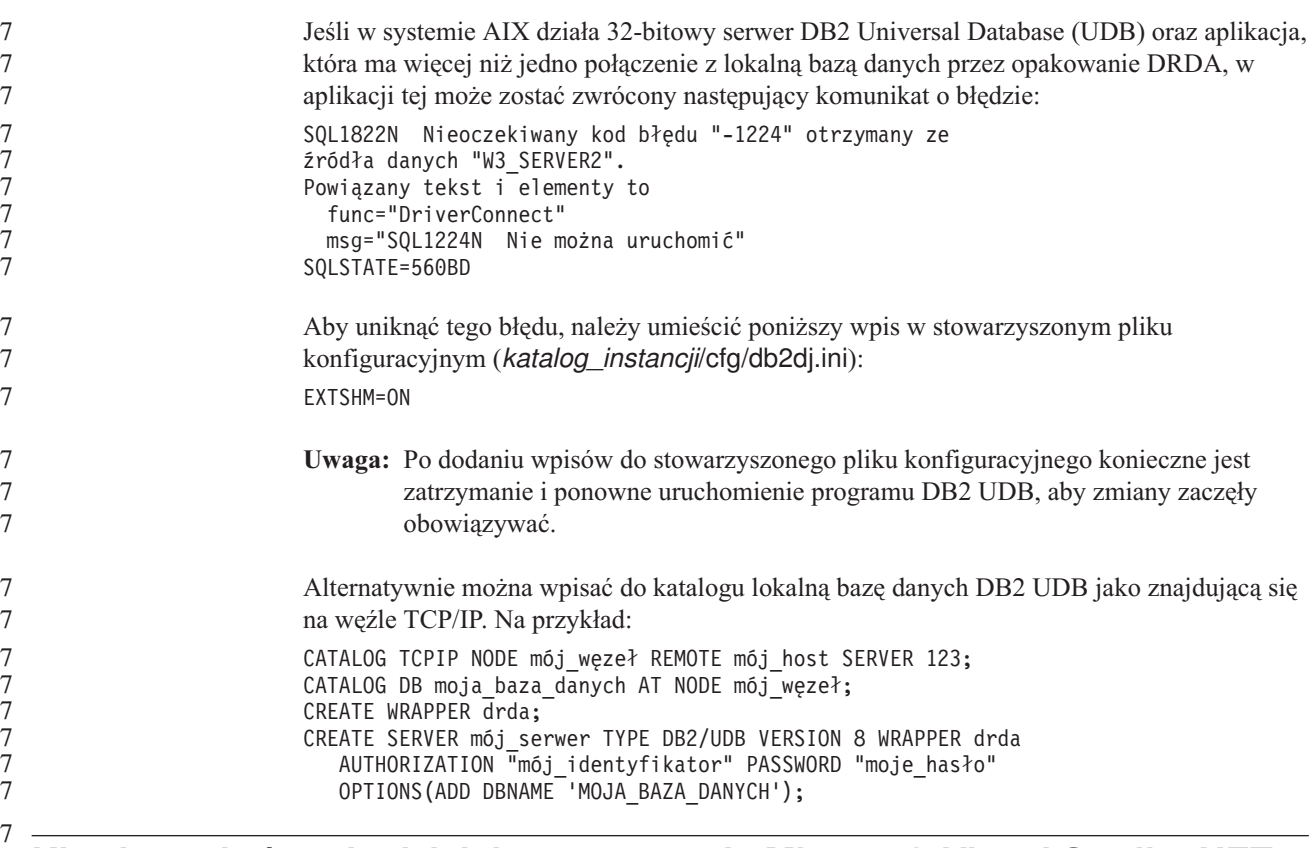

#### **Klawisze skrótu nie działają w programie Microsoft Visual Studio .NET Framework 1.1** 7 7

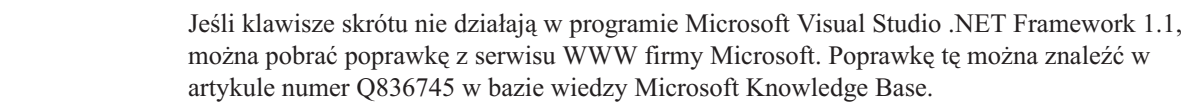

### **Ustawienia narodowe dla języka chińskiego uproszczonego (AIX)**

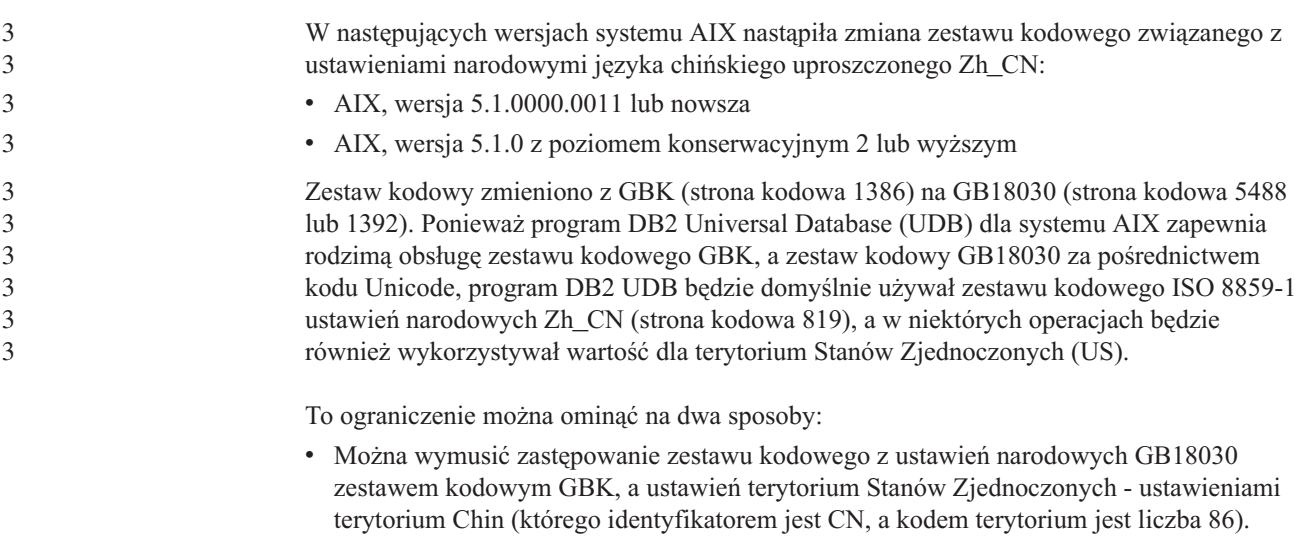

v Można się posłużyć innymi ustawieniami narodowymi dla języka chińskiego uproszczonego.

W przypadku wybrania pierwszej możliwości należy wydać następujące komendy:

db2set DB2CODEPAGE=1386 db2set DB2TERRITORY=86 db2 terminate db2stop db2start

W przypadku drugiej opcji należy zmienić ustawienia narodowe z Zh\_CN na ZH\_CN lub zh\_CN. Zestawem kodowym ustawień narodowych ZH\_CN jest kod Unicode (UTF-8), a zestawem kodowym ustawień narodowych zh\_CN jest eucCN (strona kodowa 1383).

### **Ustawienia narodowe dla języka chińskiego uproszczonego (Red Hat** 5 **Linux)** 5

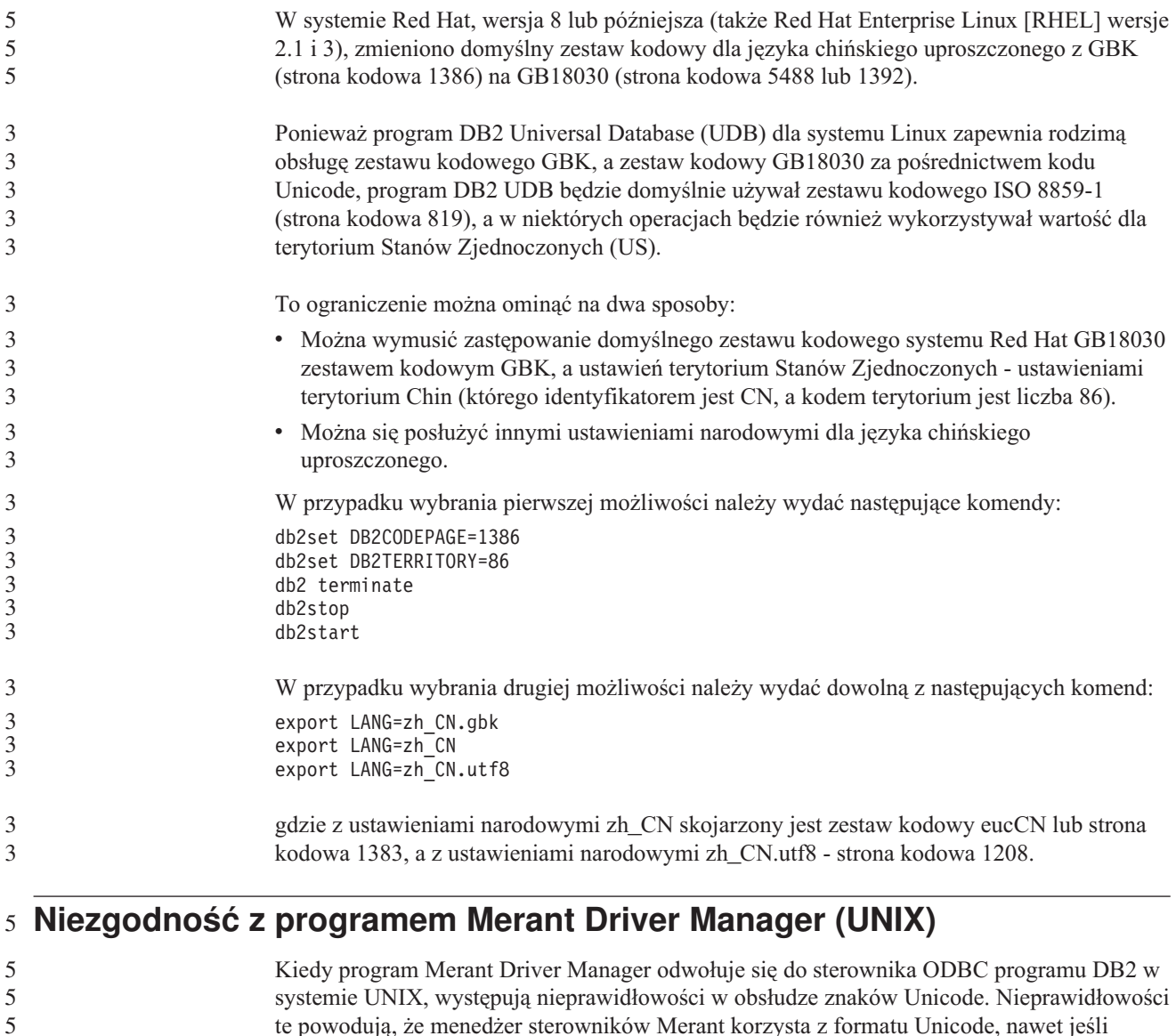

te powodują, że menedżer sterowników Merant korzysta z formatu Unicode, nawet jeśli aplikacja nie zgłaszała takiego żądania. Sytuacja ta może prowadzić do problemów z takimi produktami, jak Centrum hurtowni danych, Menedżer katalogu informacyjnego i MQSI, które wymagają, aby program Merant Driver Manager obsługiwał źródła danych producentów innych niż IBM. Do czasu udostępnienia trwałego rozwiązania można używać alternatywnej biblioteki sterowników ODBC programu DB2 bez obsługi kodu Unicode.

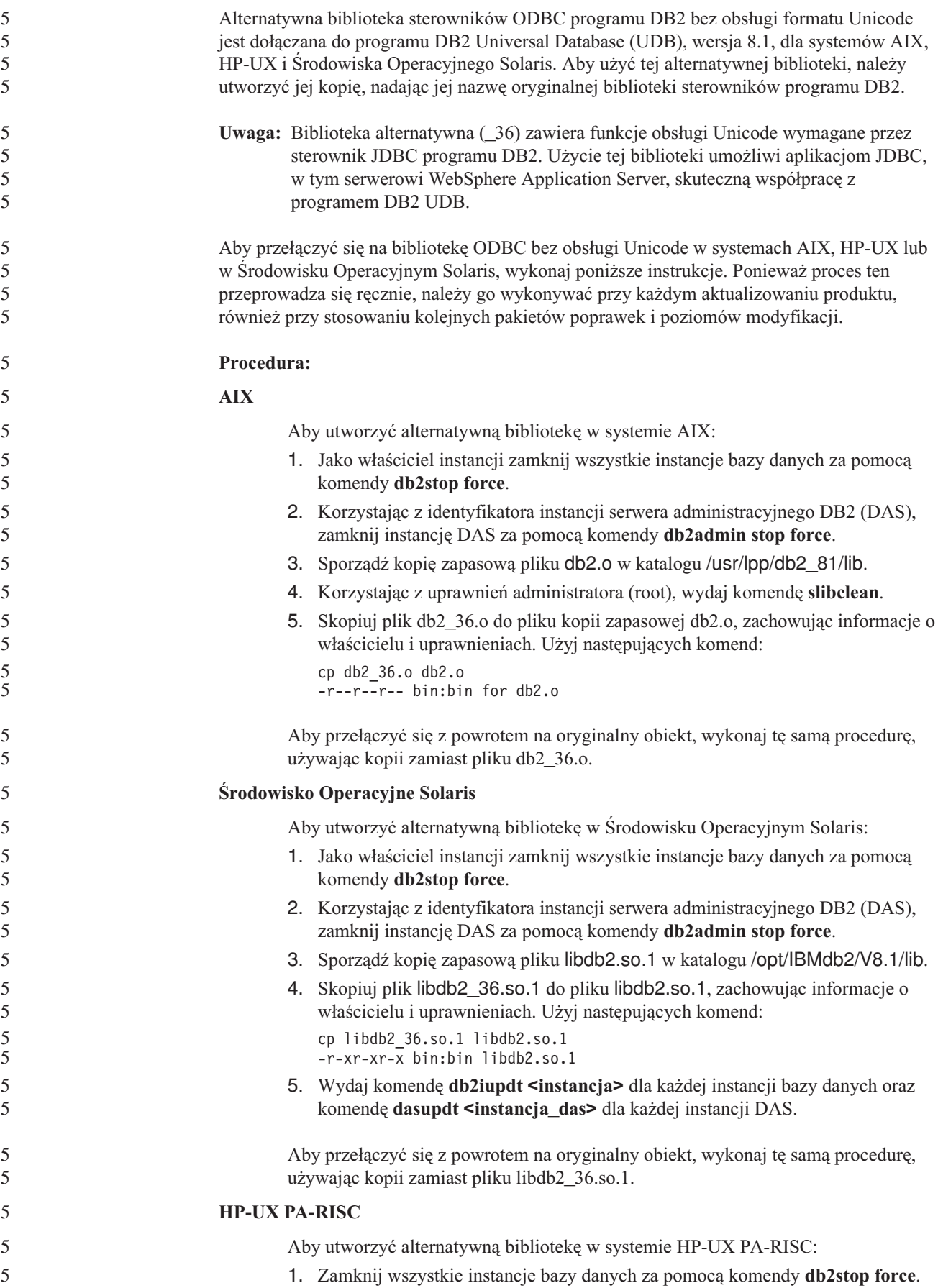

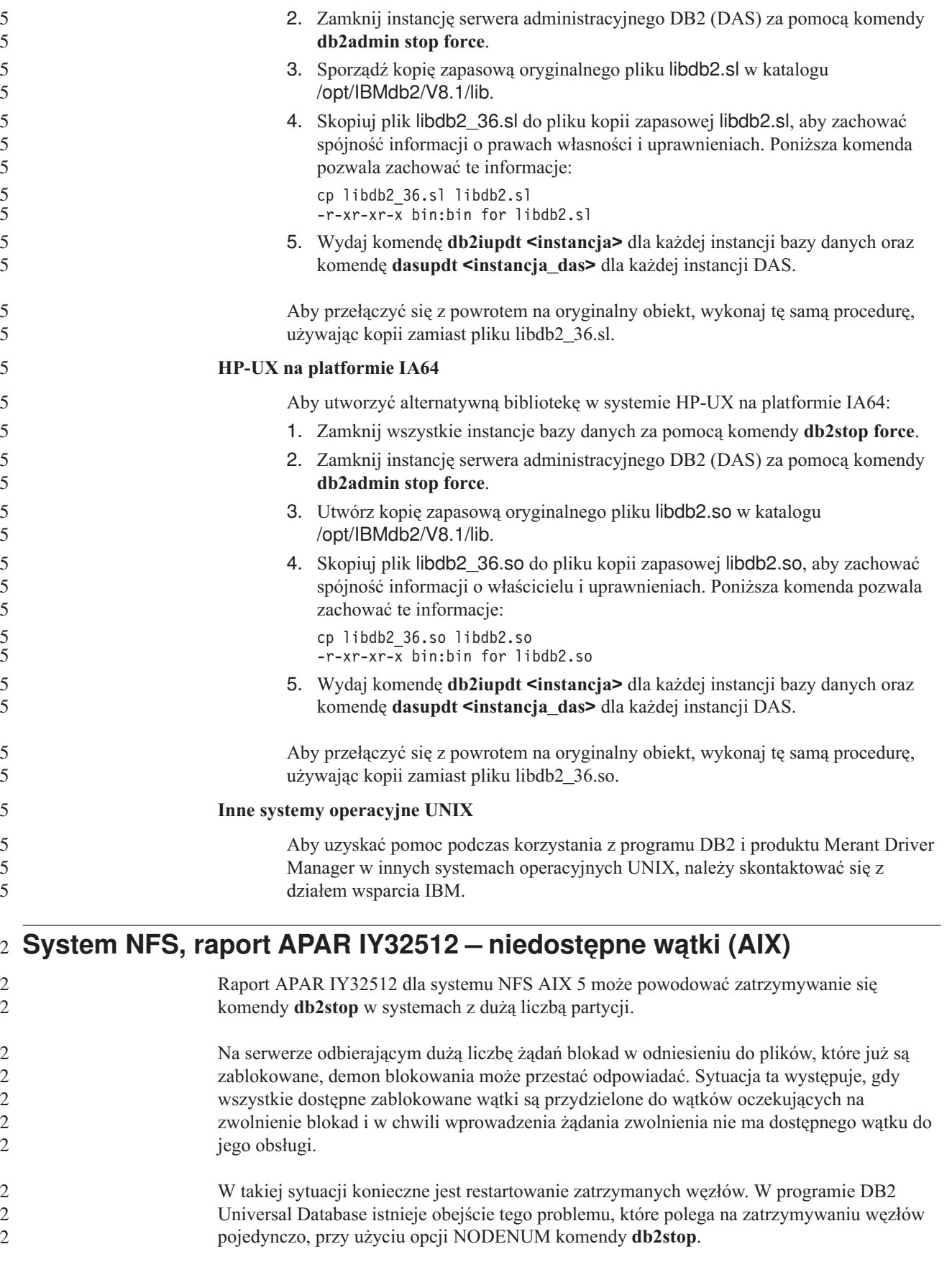

### **Błąd opcji prekompilatora SQLFLAG(STD)** 4

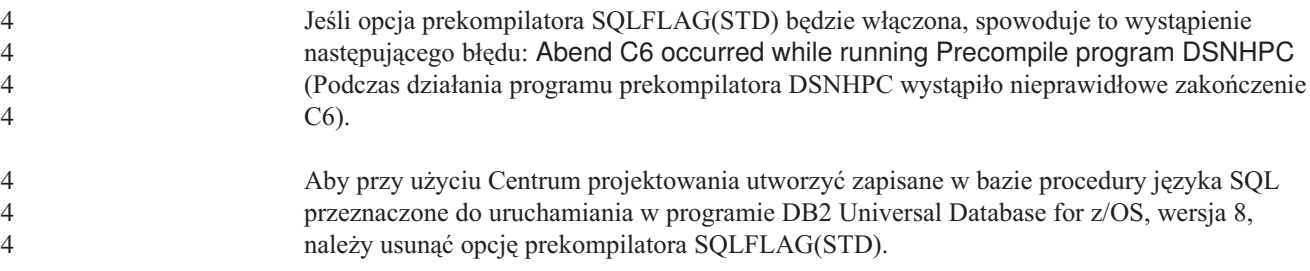

- **Doradca DB2 Connect Custom Advisor** 7
- 7 7

Pomimo wzmianki w podręczniku *DB2 Connect Podręcznik użytkownika*, doradca DB2 Connect Custom Advisor nie jest już obsługiwany w wersji 8.2.

#### **Tworzenie bazy danych katalogu narzędzi kończy się niepowodzeniem** 8 **(HP-UX)** 8

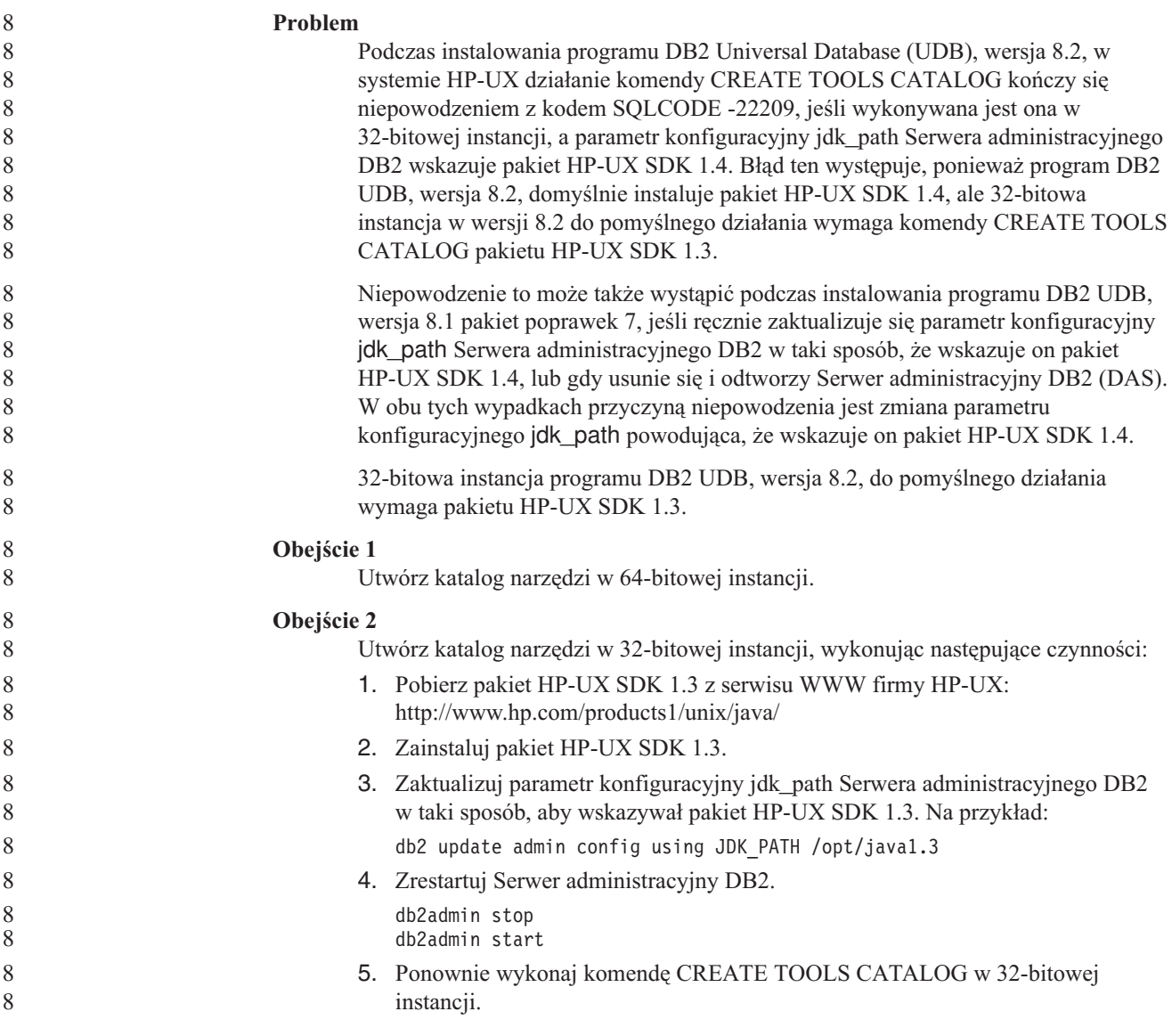

#### **Wyświetlanie znaków hinduskich w narzędziach graficznych DB2**

Trudności z wyświetlaniem znaków hinduskich przy korzystaniu z narzędzi DB2 z graficznym interfejsem użytkownika mogą oznaczać, że w systemie brakuje wymaganych czcionek.

Pakiet DB2 Universal Database (UDB) zawiera wymienione niżej czcionki proporcjonalne IBM w formacie TrueType i OpenType dla języków hinduskich. Czcionki te są dostępne w katalogu font na każdym z następujących dysków CD:

v *IBM Developer Kit, Java Technology Edition (64-bit) for AIX 5L*

7 7

7

- 
- v *DB2 Embedded Application Server and applications (XML registry, Web Administration tools and Java distributed debugger)* dla używanego systemu operacyjnego

Czcionek tych można używać tylko razem z programem DB2 UDB. Sprzedaż i dystrybucja tych czcionek dla innych zastosowań jest niedozwolona:

| Czcionka              | Grubość    | Nazwa pliku czcionki |
|-----------------------|------------|----------------------|
| Devanagari MT for IBM | średnia    | devamt.ttf           |
| Devanagari MT for IBM | pogrubiona | devamth.ttf          |
| Tamil                 | średnia    | TamilMT.ttf          |
| Tamil                 | pogrubiona | TamilMTB.ttf         |
| Telugu                | średnia    | TeluguMT.ttf         |
| Telugu                | pogrubiona | TeleguMTB.ttf        |

*Tabela 8. Czcionki hinduskie w pakiecie DB2 UDB.*

Szczegółowe instrukcje na temat instalowania czcionek i modyfikowania pliku font.properties można znaleźć w sekcji poświęconej obsłudze innych języków w dokumentacji pakietu IBM Development Kit for Java.

Ponadto w poniższych produktach firmy Microsoft mogą występować czcionki hinduskie, które można wykorzystać w graficznych narzędziach DB2:

- system operacyjny Microsoft Windows 2000
- system operacyjny Microsoft Windows XP
- Microsoft Publisher
- Microsoft Office

#### **Narzędzia graficzne nie są obsługiwane na serwerach zSeries (Linux)**

Z wyjątkiem Kreatora instalacji DB2 narzędzia z graficznym interfejsem nie będą działały na serwerach zSeries z systemem operacyjnym Linux. Ograniczenie to dotyczy wszystkich programów uruchamianych zazwyczaj ze startera instalacji, takiego jak Krótki kurs.

W razie konieczności posłużenia się jednym z narzędzi graficznych w opisanej konfiguracji systemu narzędzia administracyjne należy zainstalować w systemie klienta o odmiennej konfiguracji i nawiązywać połączenie z serwerem zSeries z tego klienta.

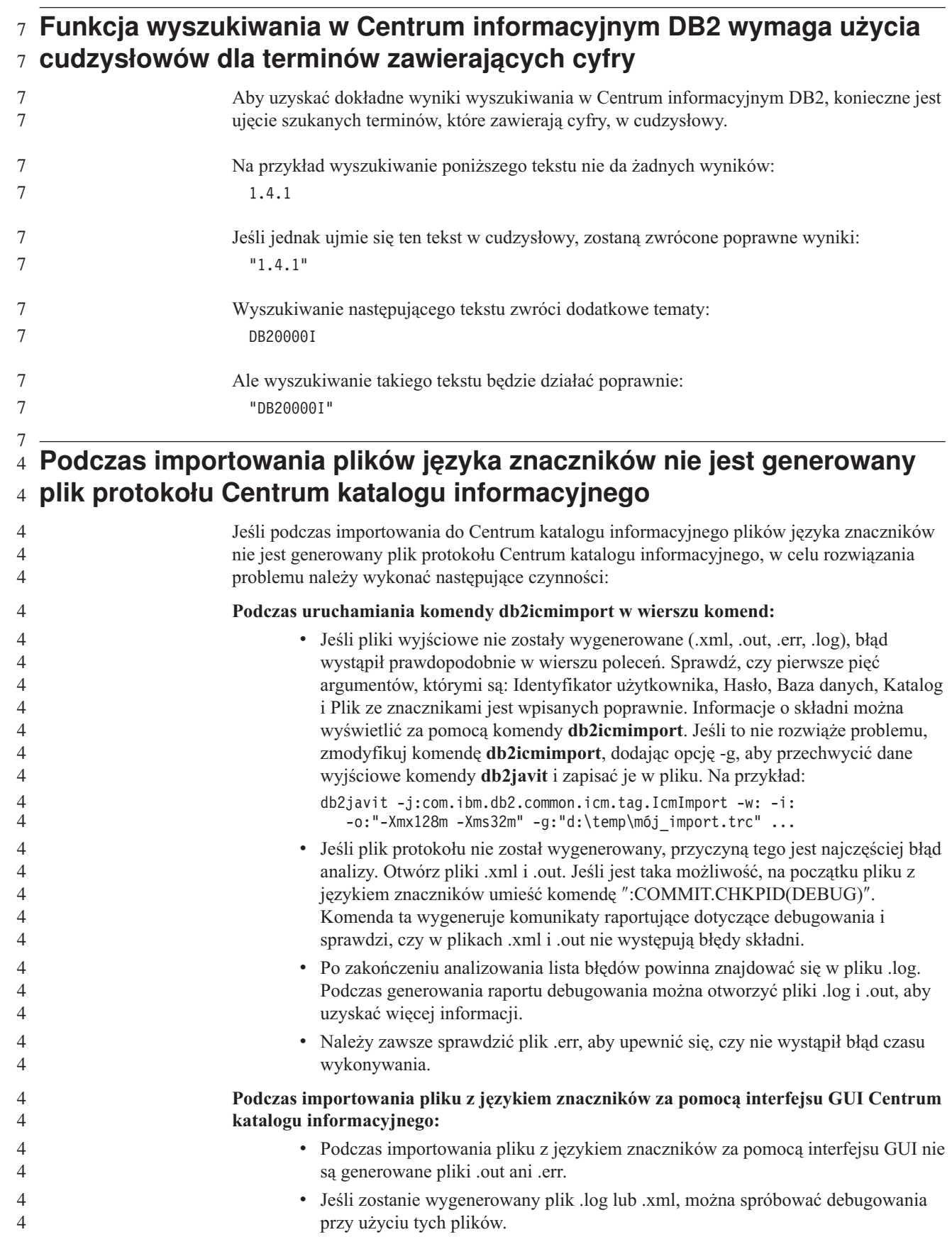

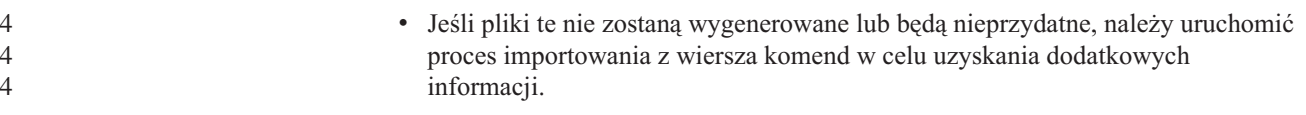

#### **Wiązanie pakietów Query Patroller** Jeśli po zainstalowaniu pakietu poprawek nie są powiązane pakiety Query Patroller, użytkownik bez uprawnienia BADM lub odpowiednich uprawnień do programu Query Patroller, korzystając z Centrum Query Patroller lub wiersza komend Query Patroller, może napotkać następujący błąd: SQL0001N - Wiązanie lub prekompilacja nie została zakończona pomyślnie. Jeśli użytkownik korzysta z Centrum Query Patroller, błąd SQL0001N zostanie zapisany w pliku protokołu qpdiag.log. Jeśli użytkownik korzysta z wiersza komend Query Patroller, błąd SQL0001N zwracany jest do konsoli. Istnieje kod automatycznego wiązania służący do inicjowania automatycznego wiązania. Jednakże automatyczne wiązanie nie zostanie wykonane pomyślnie, jeśli łączący się użytkownik nie ma odpowiednich uprawnień do wykonywania wszystkich instrukcji występujących w pakietach Query Patroller. Objawem tego problemu jest brak folderów w Centrum Query Patroller. Aby uniknąć tego problemu, po zastosowaniu pakietu poprawek użytkownik z uprawnieniami DBADM lub innymi odpowiednimi uprawnieniami powinien ręcznie powiązać pakiety qpserver.lst. 6 6 6 6 6 6 6 6 6 6 6 6 6 6 6 6 6

#### **Niedostępność portów w programie Query Patroller (Windows)** 7

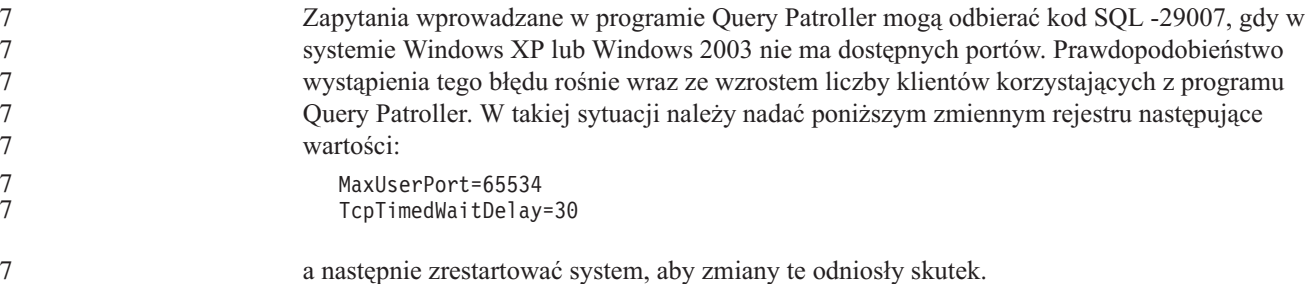

#### 7

#### **Bezpieczne środowiska (Windows)** 1

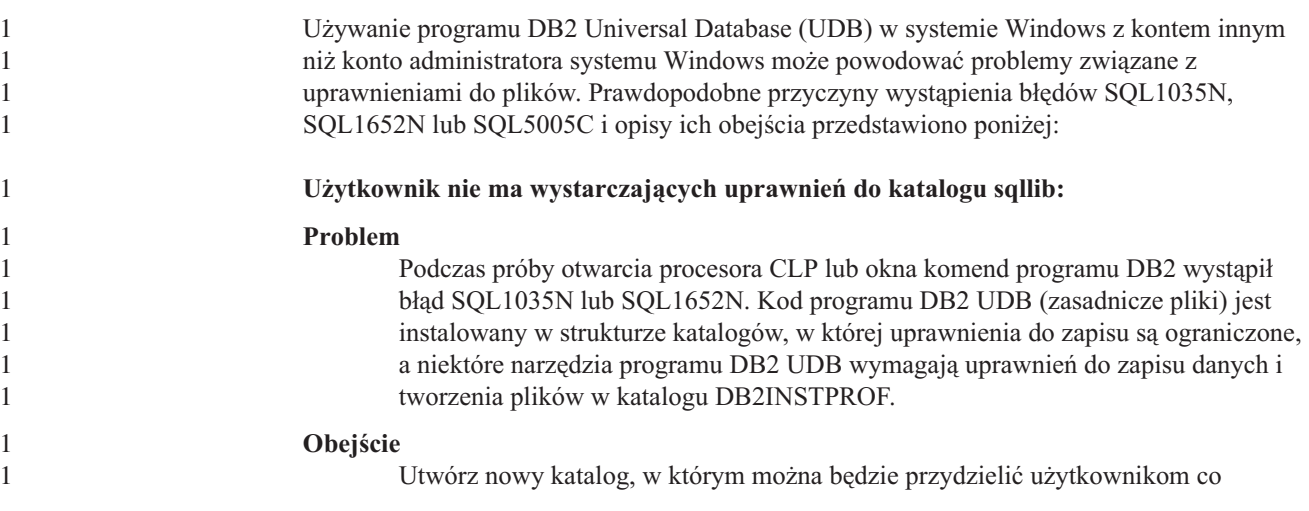

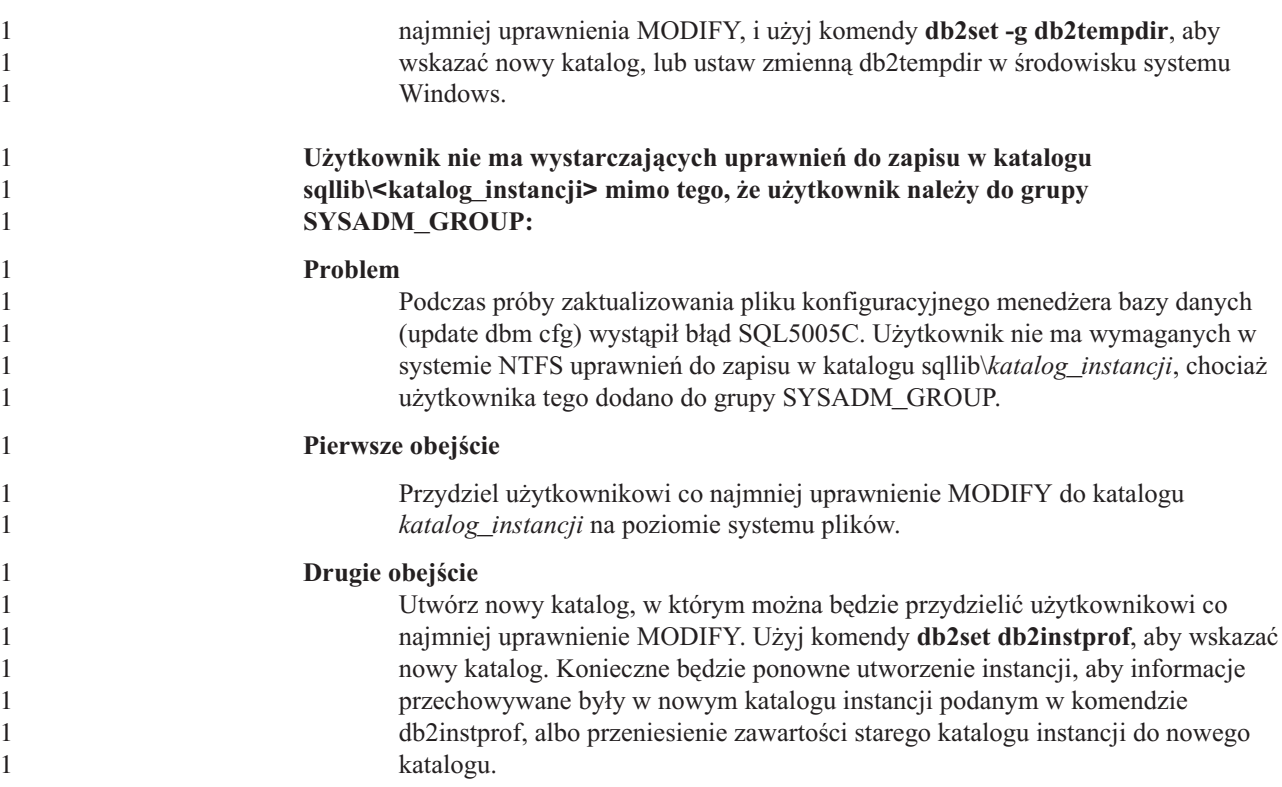

#### **Zmienione nazwy przykładowych programów XML Extender** 2

Nazwy niektórych przykładowych programów narzędzia XML Extender mogą być takie same, jak nazwy innych zainstalowanych programów. Przypadkowe uruchomienie innego programu o nazwie identycznej z nazwą przykładowego programu narzędzia XML Extender może doprowadzić do uszkodzenia używanych plików XML. Poniższa lista zawiera stare nazwy przykładowych programów narzędzia XML Extender powodujące konflikt oraz ich zamienniki, w przypadku których prawdopodobieństwo wystąpienia konfliktu jest mniejsze. Aby zapobiec uszkodzeniu używanych plików XML, upewnij się, że używane są nowe nazwy przykładowych programów, a nie stare nazwy.

*Tabela 9. Zamienniki programów przykładowych programu XML Extender (Windows).*

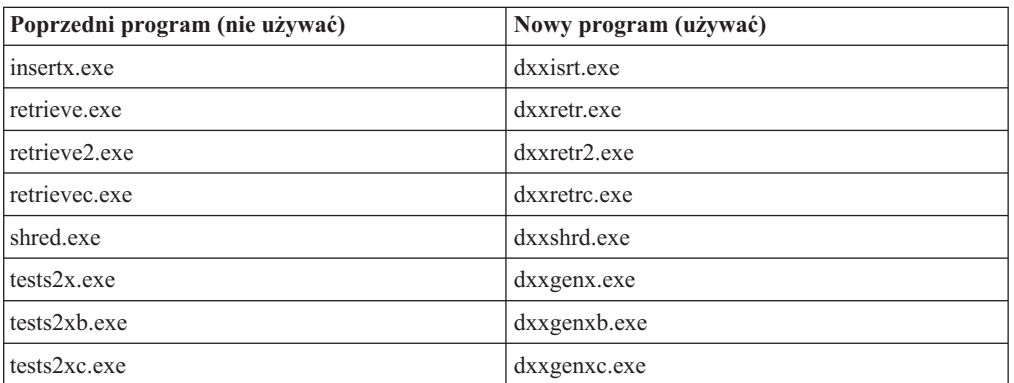

*Tabela 10. Zamienniki programów przykładowych programu XML Extender (Linux i UNIX).*

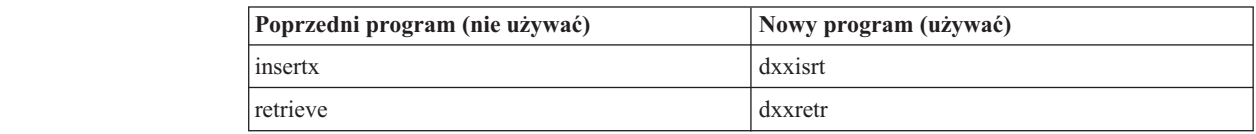

**Poprzedni program (nie używać) Nowy program (używać)** retrieve2 dxxretr2 retrievec dxxretrc shred  $dxxshrd$  $\text{tests2x}$  dxxgenx tests2xb dxxgenxb tests2xc dxxgenxc **Używanie nowych programów przykładowych z przykładowymi plikami sqx** Kod źródłowy (pliki .sqx) plików wykonywalnych występujących na powyższej liście znajduje się w katalogu instalacji o nazwie samples\db2xml\c. Pliki źródłowe mają nadal te same nazwy co wcześniej. Jeśli w kodzie źródłowym zostaną wprowadzone zmiany, należy skopiować skompilowane pliki wykonywalne (ze starymi nazwami) do katalogu sqllib\bin. Na platformach Windows należy wykonać dodatkową kopię, zmienić jej nazwę na nową, przedstawioną powyżej, a następnie skopiować plik do katalogu bin. Obie kopie zastępują pliki istniejące już w katalogu bin. Na przykład po skompilowaniu nowej wersji pliku shred.exe należy wykonać dwie kopie, które zastąpią pliki w katalogu bin: jedną o nazwie shred.exe i drugą o zmienionej nazwie - dxxshrd.exe. Na platformach Linux i UNIX wystarczy jedynie zamienić plik o starej nazwie na nowo skompilowaną wersję pliku. W razie utworzenia nowego pliku wykonywalnego na podstawie tych przykładów, należy skopiować nowe pliki z katalogu \SQLLIB\samples\db2xml\c\ do katalogu \SQLLIB\bin\, a następnie wykonać dodatkową kopię, nadając jej nazwę na podstawie informacji zawartych w powyższej tabeli. 2 2 2 2 2 2 2  $\mathcal{D}_{\alpha}$ 2 2  $\mathfrak{D}$ 2 2 2 2 2 2 2 2  $\mathfrak{D}$ 2 2 2 2

2 2

#### **Dekomponowanie dokumentów zawierających nieunikalne atrybuty i nazwy elementów w programie XML Extender** 4 4

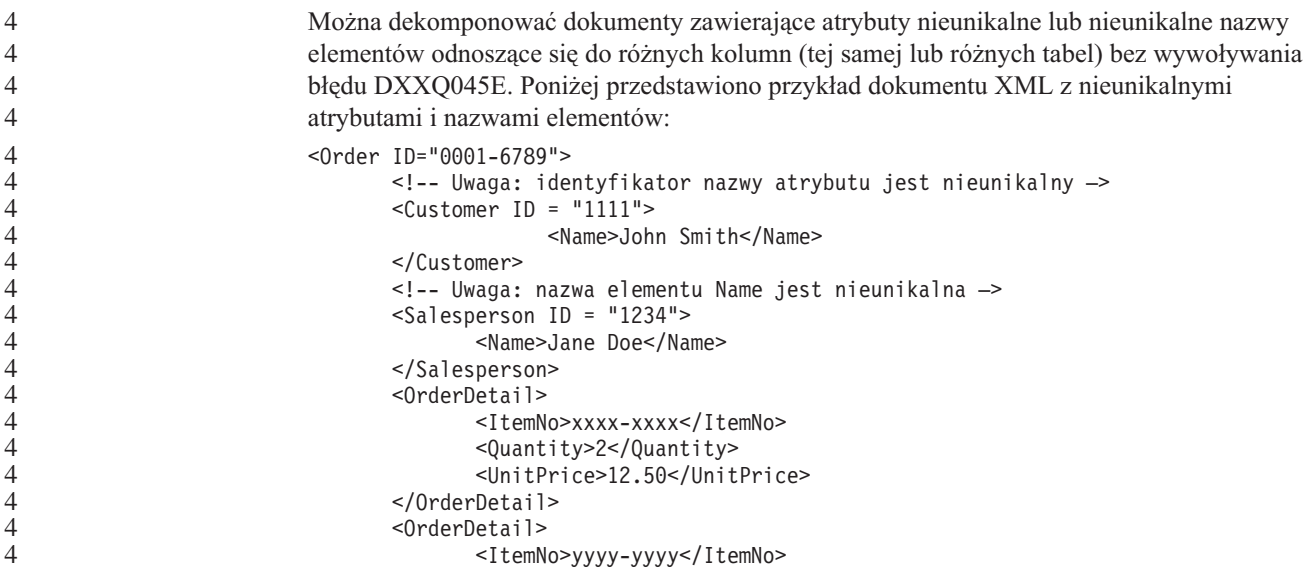

*Tabela 10. Zamienniki programów przykładowych programu XML Extender (Linux i UNIX). (kontynuacja)*

```
<Quantity>4</Quantity>
              <UnitPrice>24.99</UnitPrice>
       </OrderDetail>
</Order>
Towarzyszący plik DAD, który odwzorowuje podwójne elementy i atrybuty do różnych
kolumn, ma następującą postać:
<element_node name="Order">
        <RDB_node>
    <table name="order_tab" key="order_id"/>
    ltable name="detail tab"/>
   <condition>
      order_tab.order_id=detail_tab.order_id
    \frac{1}{\sqrt{2}}</RDB_node>
 <!--ID atrybutu powielony poniżej, lecz odwzorowany do innej kolumny—>
    <attribute node name="ID">
        <RDB_node>
          <table name="order_tab" />
      <column name="order_id" type="char(9)"/>
        </RDB_node>
    \overline{\left(} /attribute node>
 <element_node name="Customer">
    <!--ID atrybutu powielony powyżej, lecz odwzorowany do innej kolumny—>
    <attribute_node name="ID">
        <RDB_node>
          <table name="order_tab" />
        <column name="cust_id" type="integer"/>
        </RDB_node>
    </attribute_node>
    <!--nazwa elementu powielona poniżej, lecz odwzorowana do innej kolumny—>
    <element_node name="Name">
      <text_node>
        <RDB_node>
          <table name="order_tab" />
          <column name="cust_name" type="char(20)" />
        </RDB_node>
      </text_node>
  </element_node>
 </element_node>
 <element_node name="Salesperson">
    <!--ID atrybutu powielony powyżej, lecz odwzorowany do innej kolumny—>
    <attribute_node name="ID">
        <RDB_node>
          <table name="order_tab" />
        <column name="salesp_id" type="integer"/>
        </RDB_node>
    </attribute_node>
    <!--nazwa elementu powielona powyżej, lecz odwzorowana do innej kolumny—>
    <element_node name="Name">
      <text_node>
        RDB node>
          <table name="order_tab" />
          <column name="salesp_name" type="char(20)" />
        </RDB_node>
      </text_node>
  </element_node>
  </element_node>
  <element_node name="OrderDetail" multi_occurrence="YES">
    <element_node name="ItemNo">
```
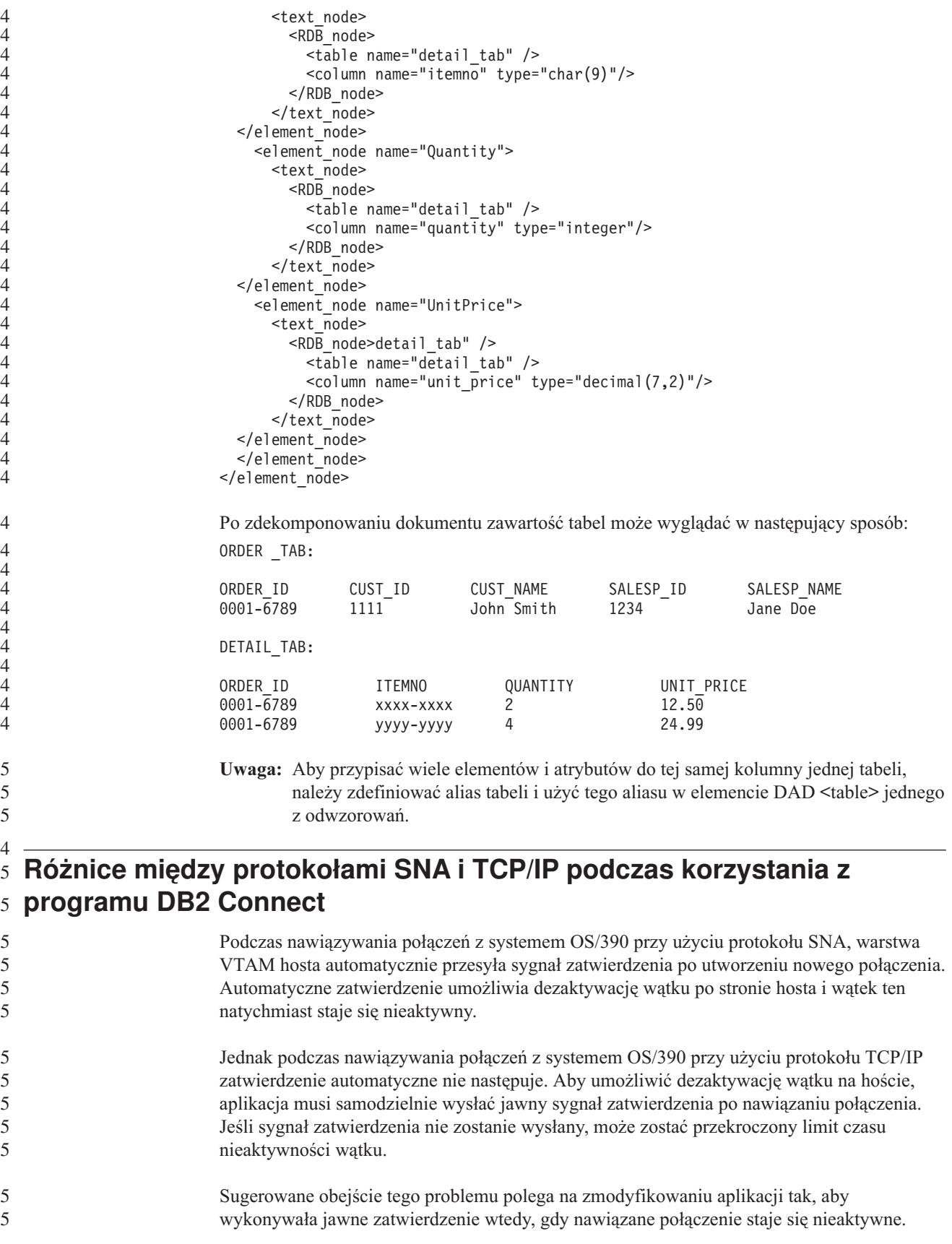

# **Aktualizacje dokumentacji**

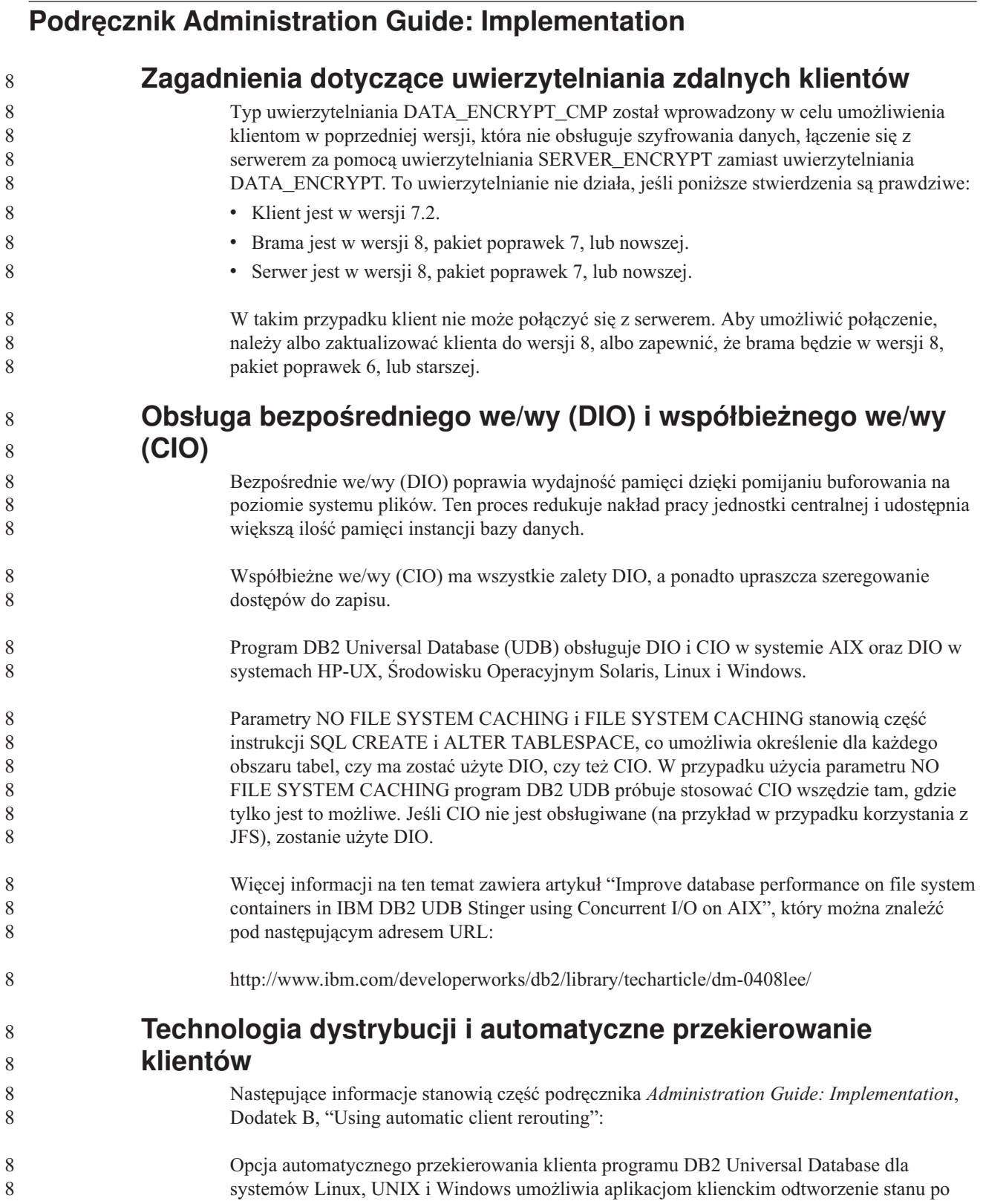

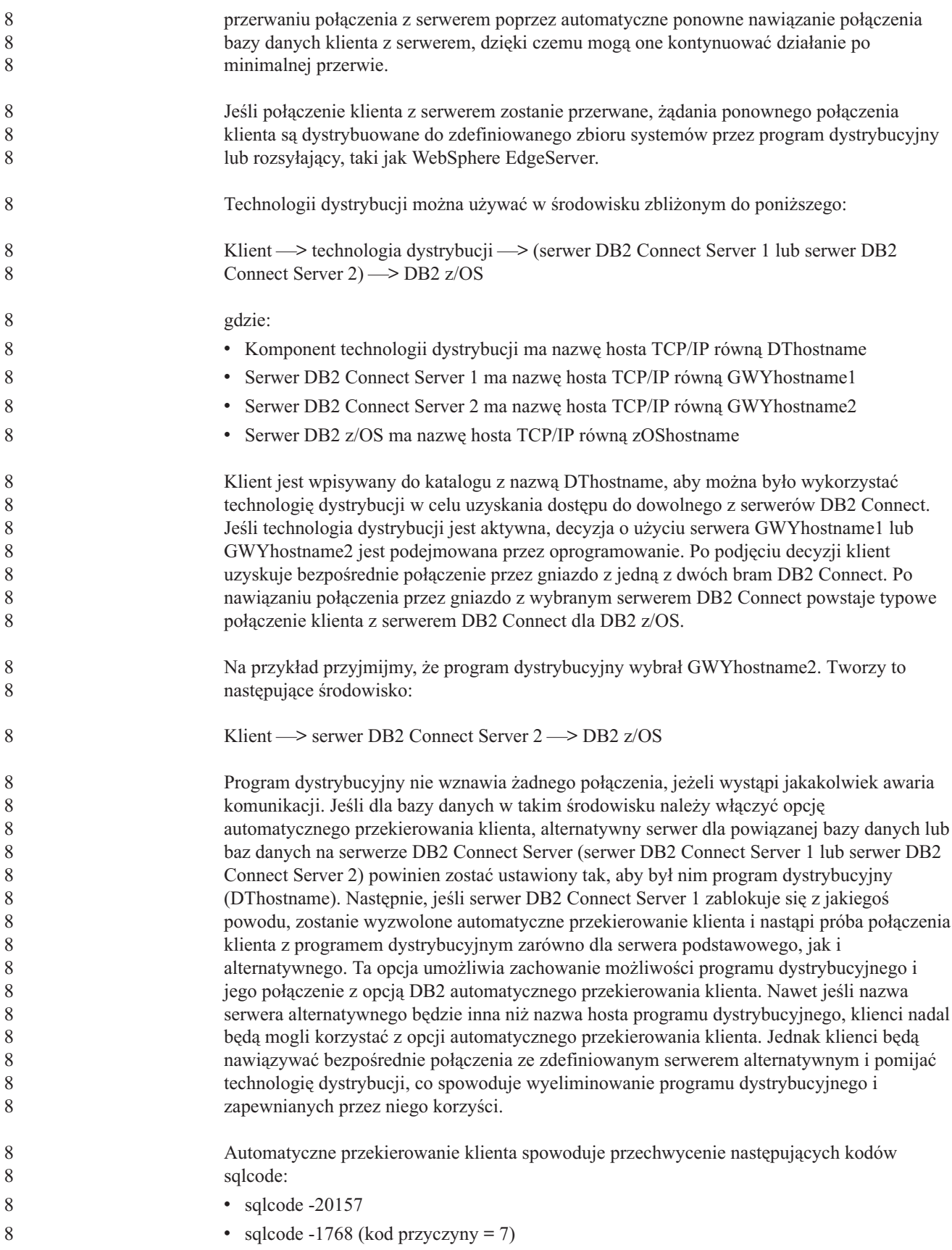

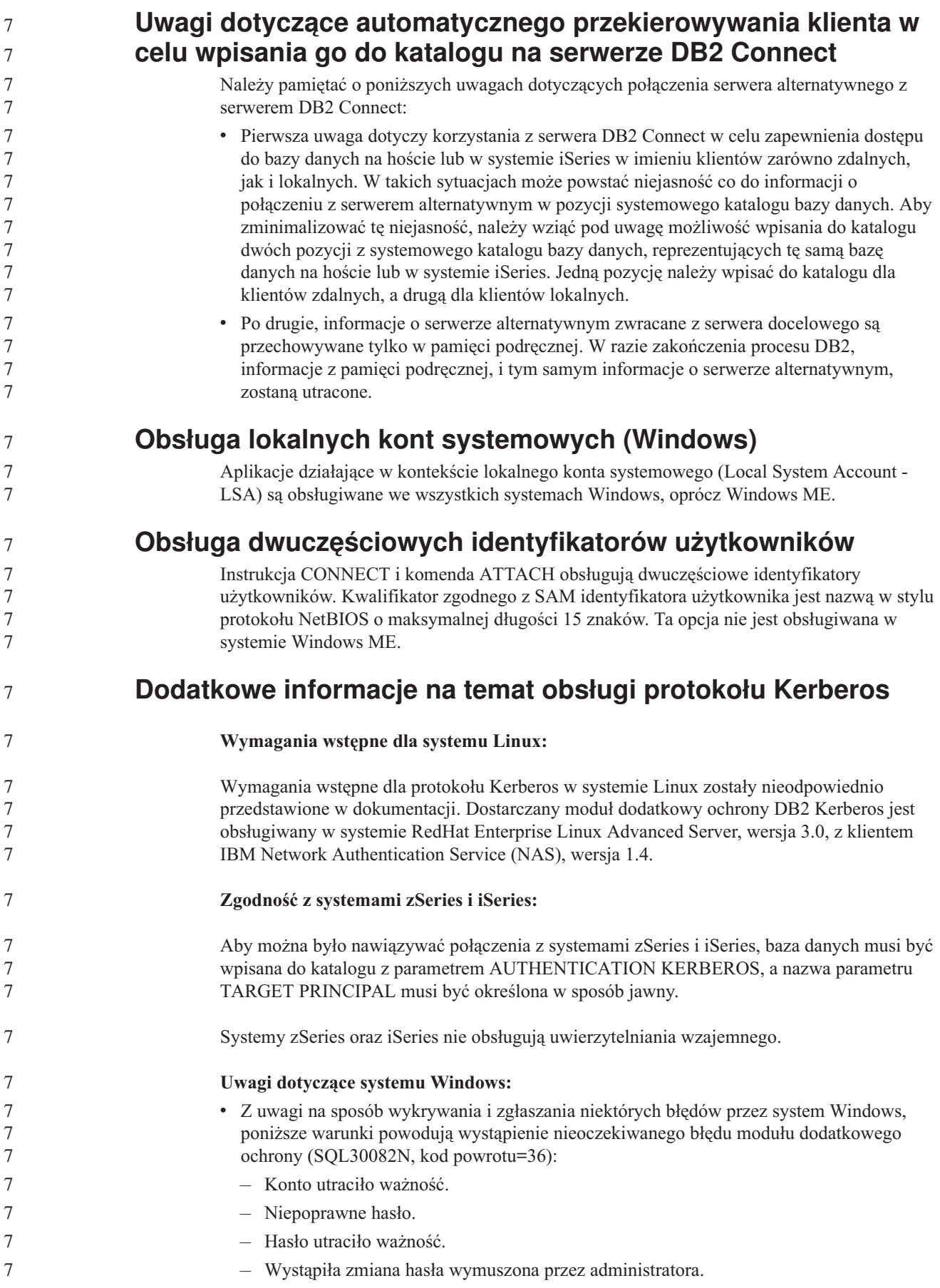

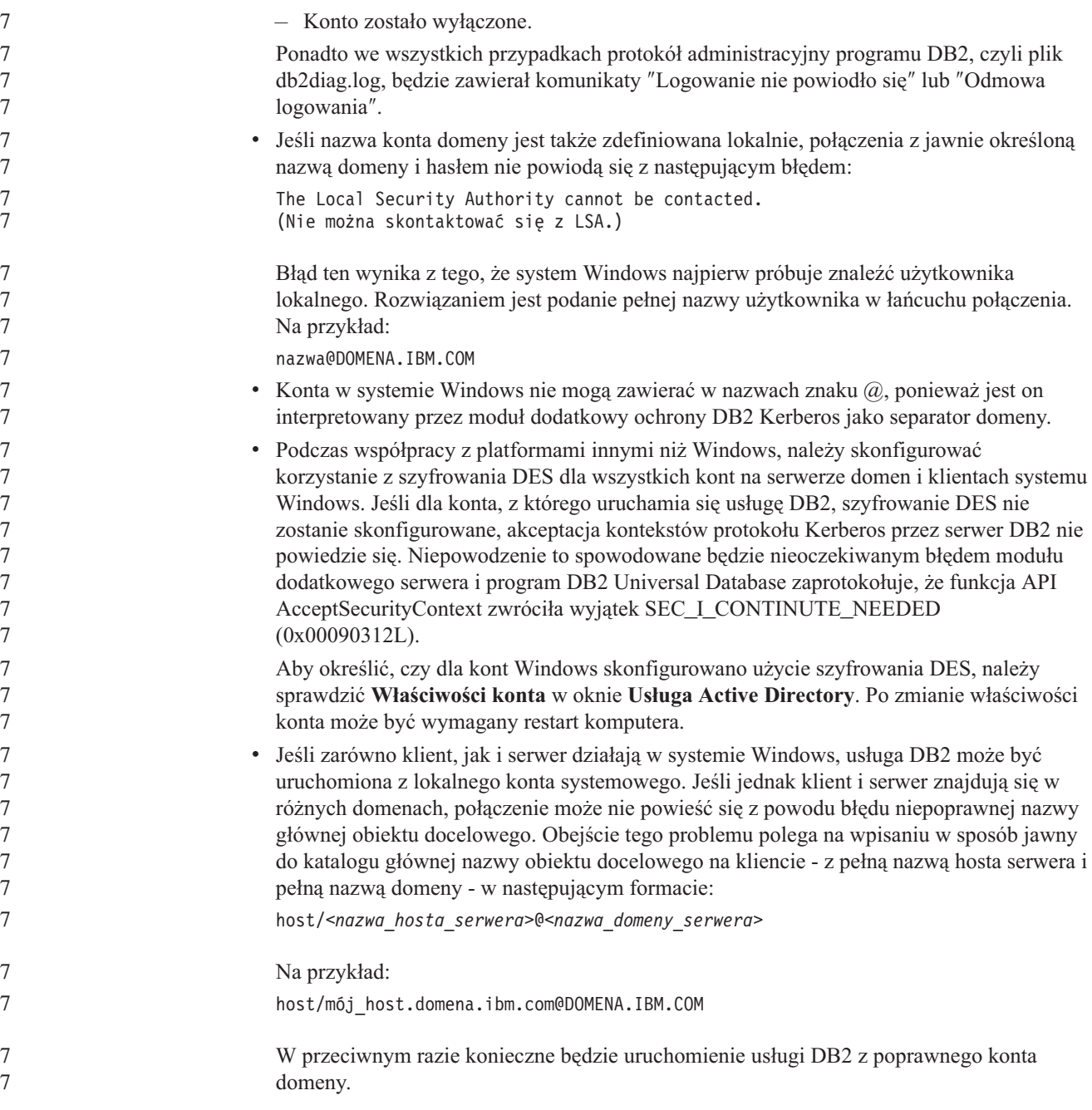

## **Podręcznik Administration Guide: Performance**

**Nowe systemowe zmienne środowiskowe (system Linux)** Wraz z pakietem poprawek 8 zostały dodane systemowe zmienne środowiskowe DB2\_MAPPED\_BASE i DB2DBMSADDR. Korzystanie z tych zmiennych rejestru jest zalecane wyłącznie dla zaawansowanych użytkowników. **DB2\_MAPPED\_BASE: Nazwa zmiennej** DB2\_MAPPED\_BASE 8 8 8 8 8 8 8 8

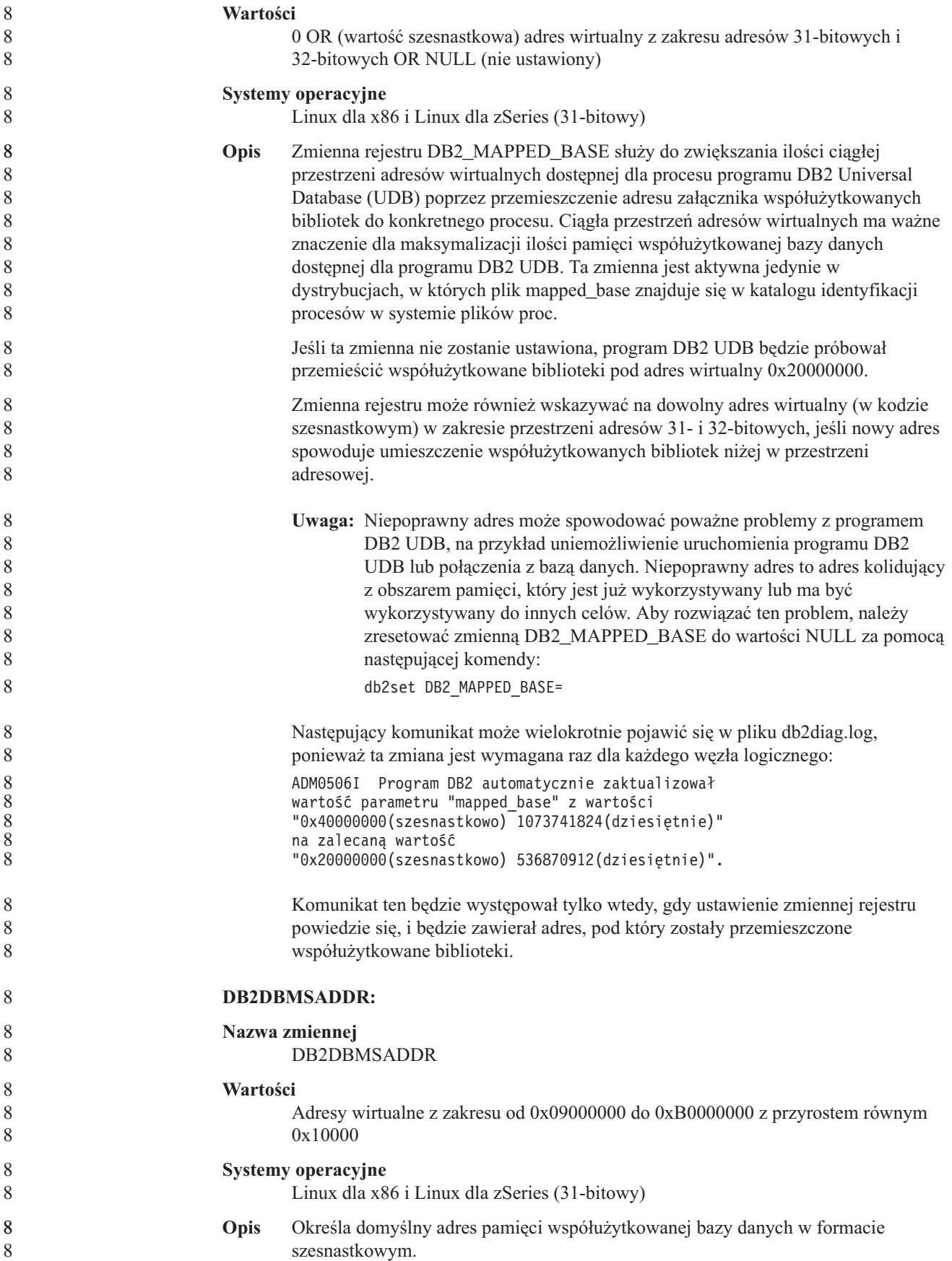

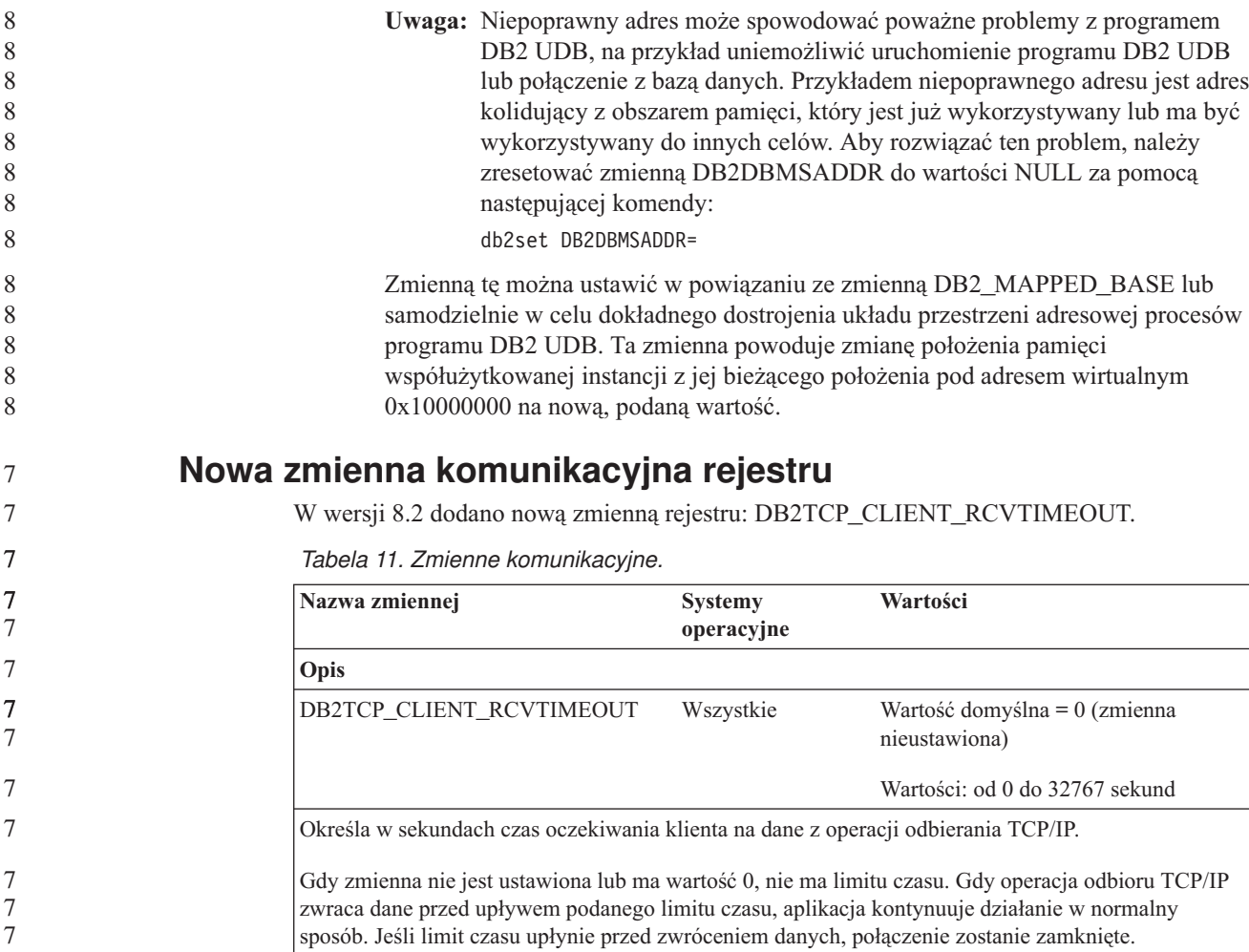

**Uwaga:** Ta zmienna rejestru dotyczy tylko klienta DB2 i strony klienta bramy DB2. Nie dotyczy ona serwera DB2.

## **Nowa zmienna wydajności**

W wersji 8.2 dodano zmienną wydajności DB2\_LARGE\_PAGE\_MEM.

*Tabela 12. Zmienne wydajności.*

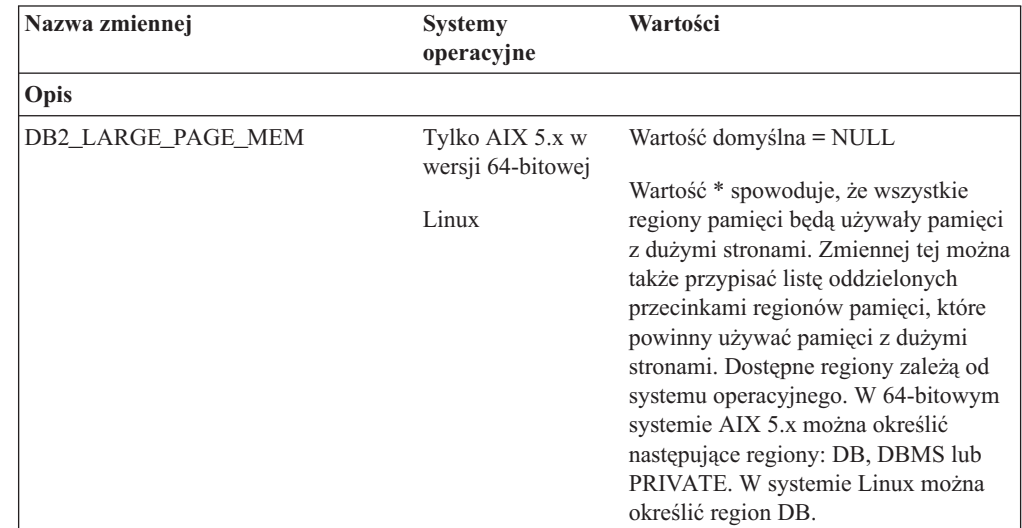

*Tabela 12. Zmienne wydajności. (kontynuacja)*

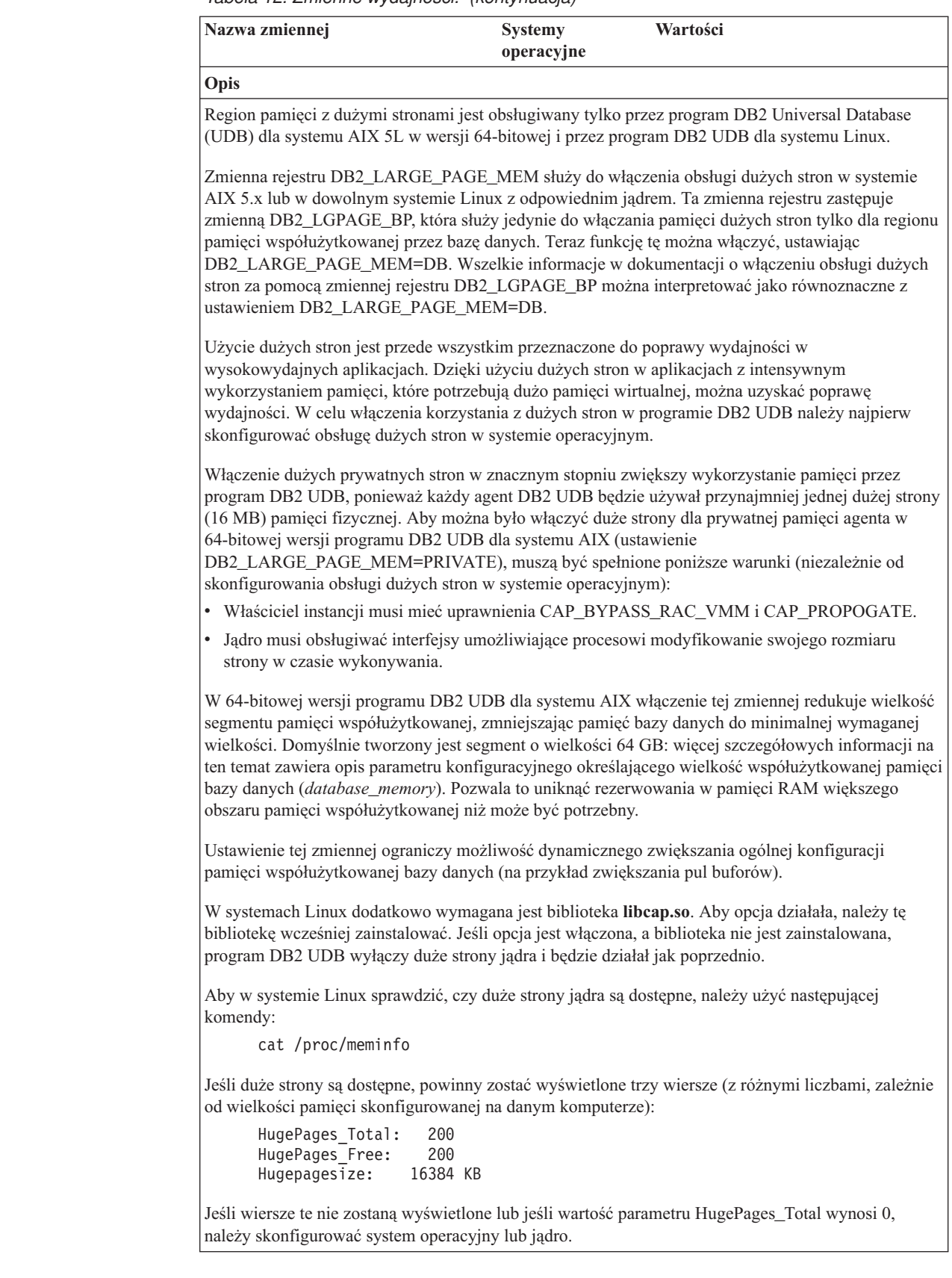
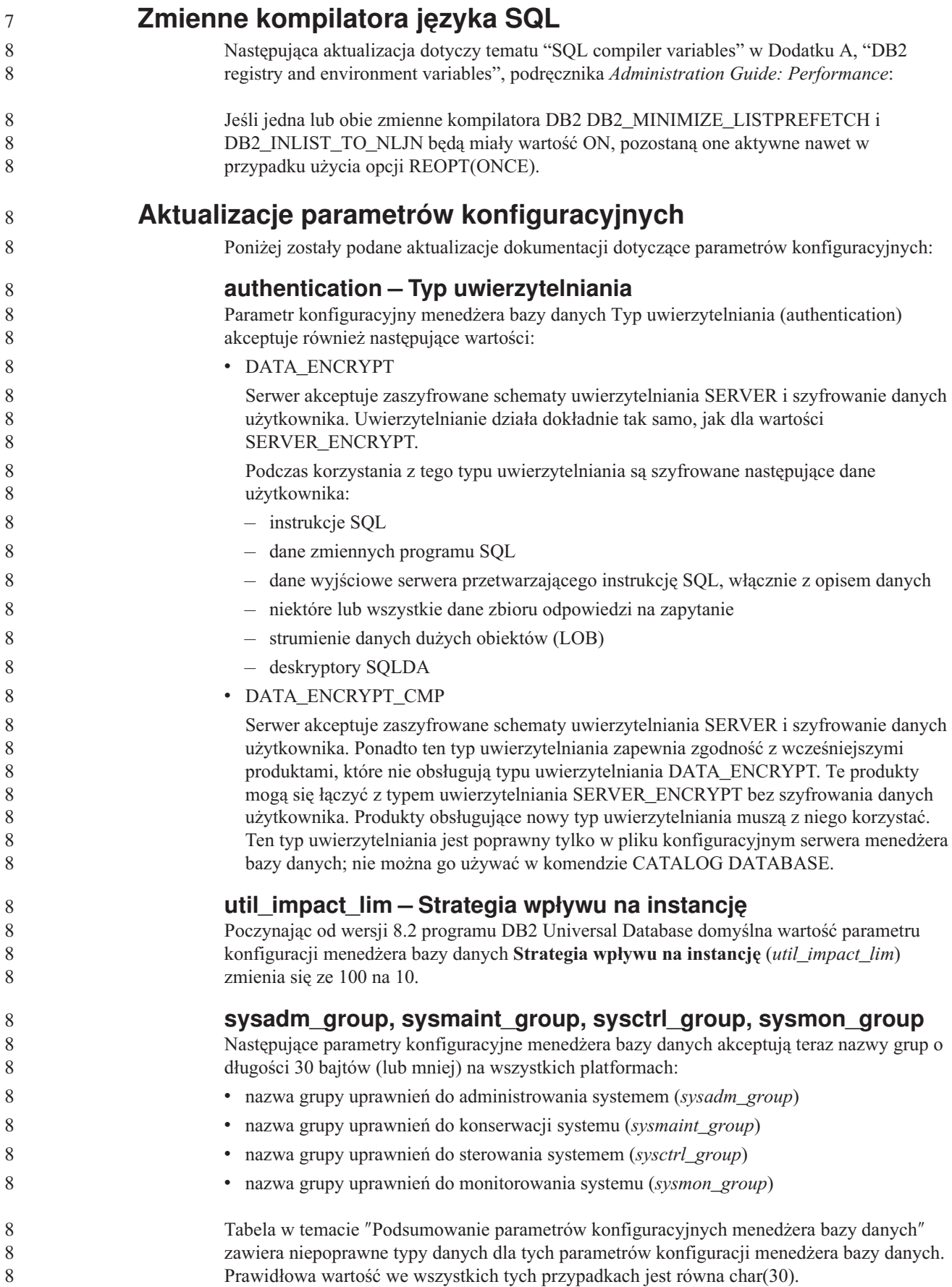

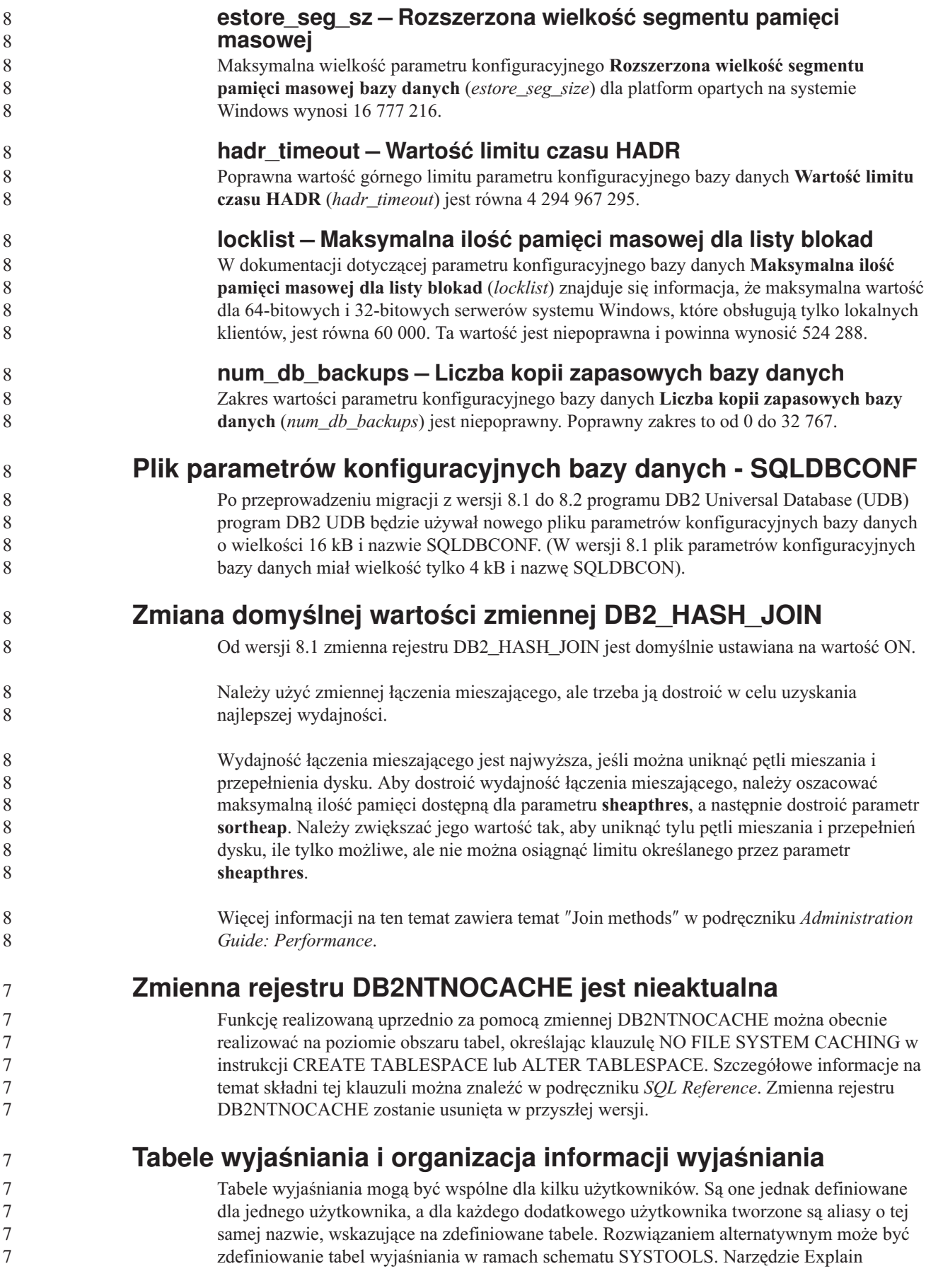

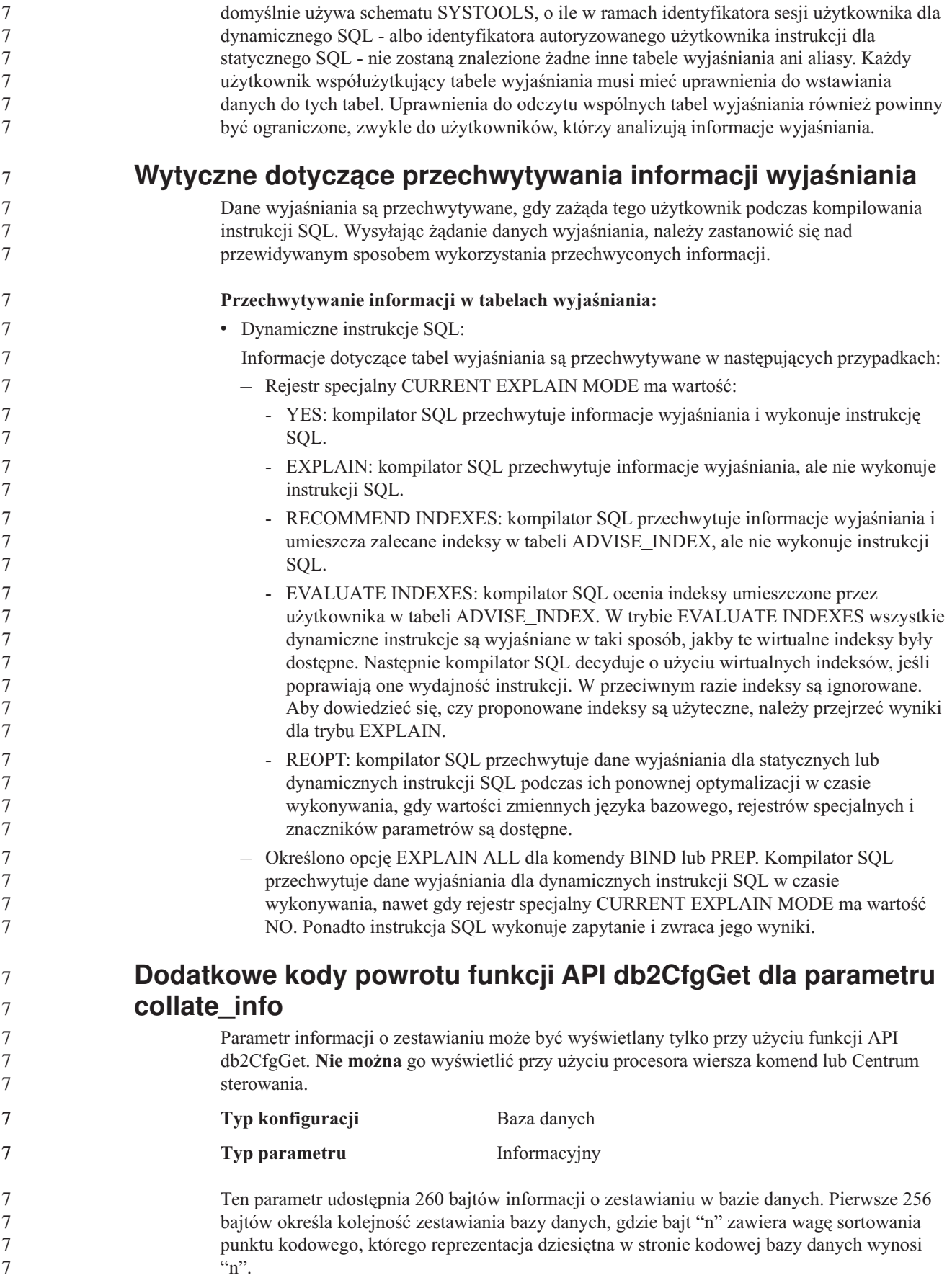

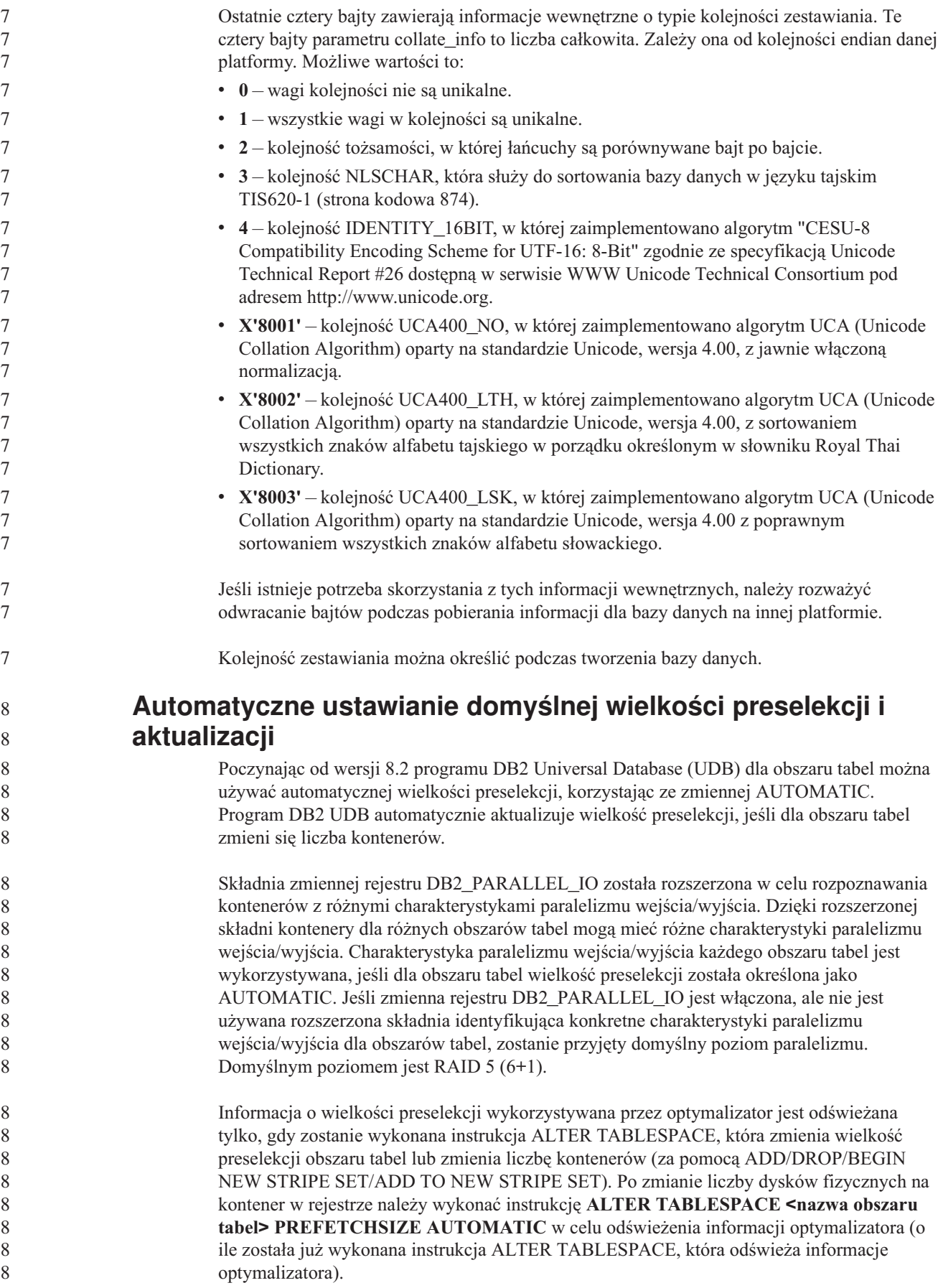

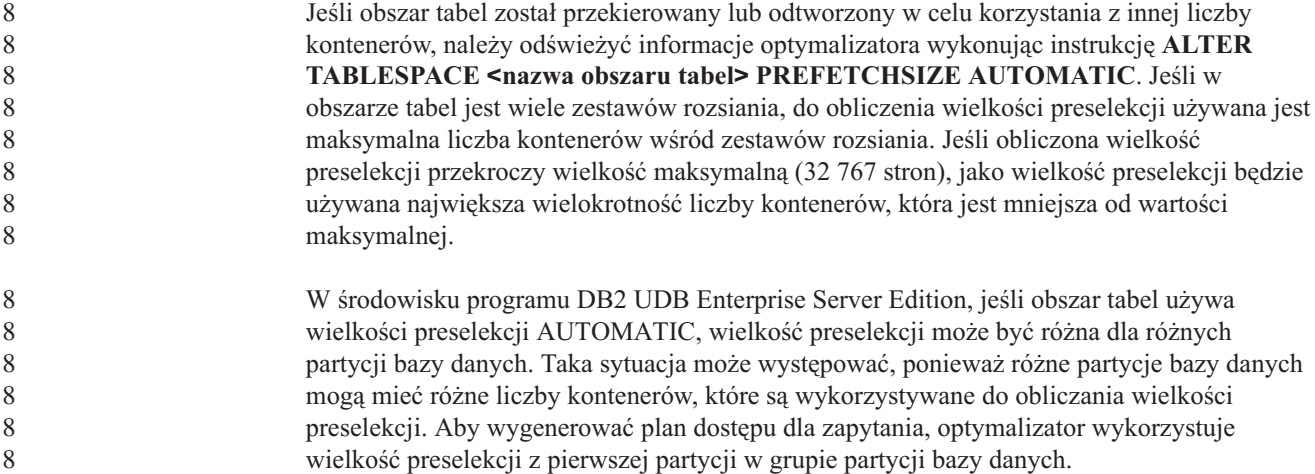

# **Podręcznik Administration Guide: Planning**

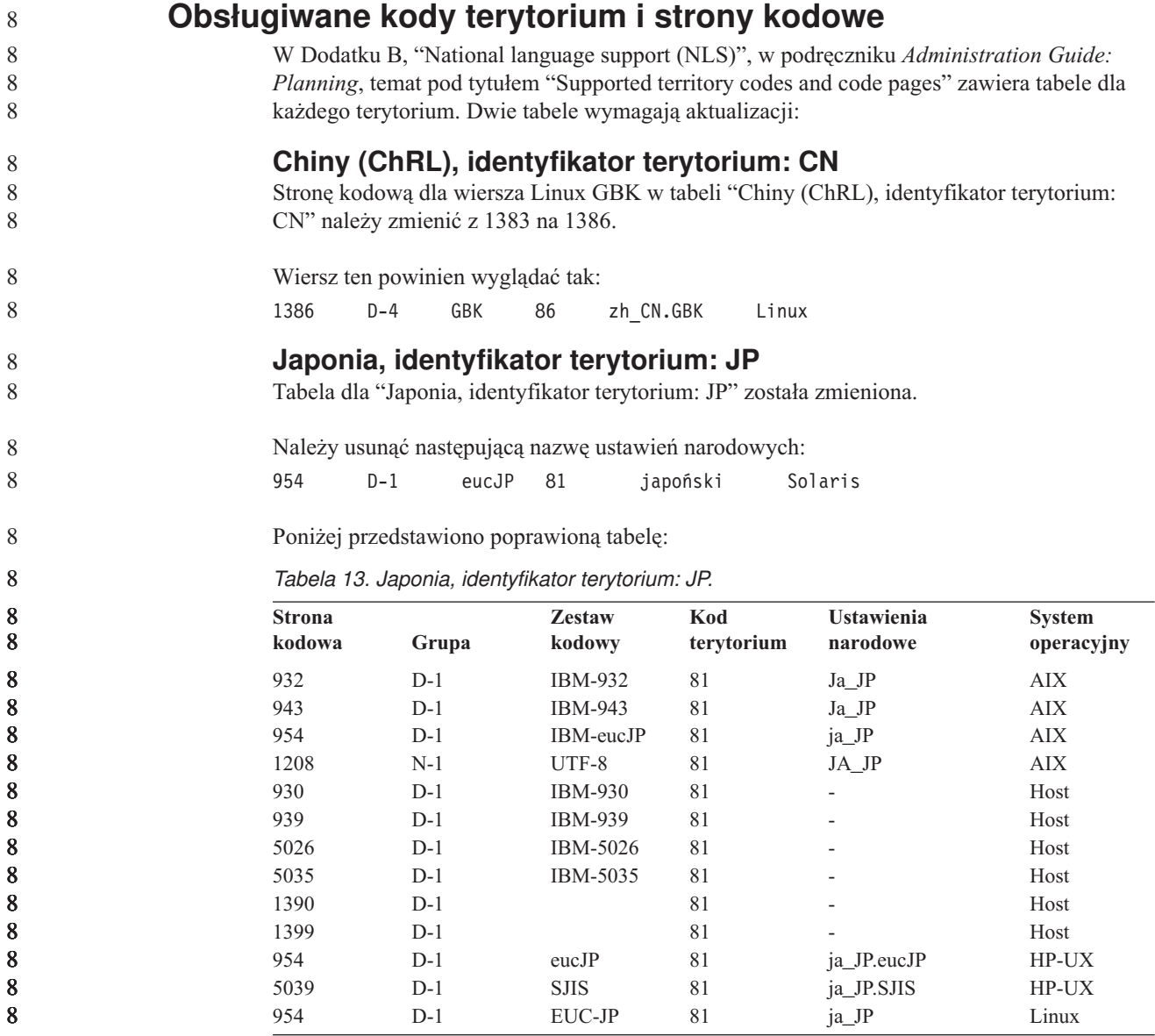

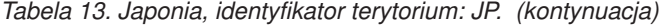

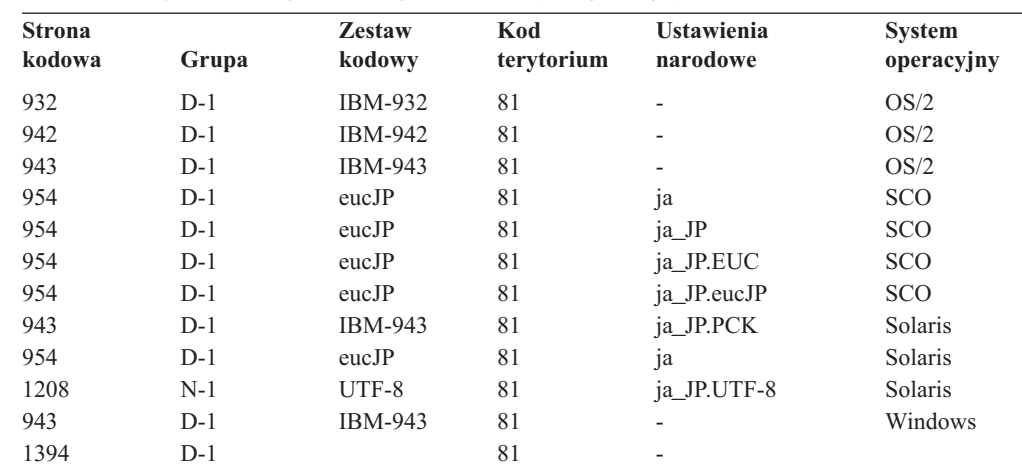

**Obsługa funkcji XA w programie DB2 Universal Database**

Program DB2 Universal Database (UDB) obsługuje specyfikację XA91 zdefiniowaną w dokumencie *X/Open CAE Specification Distributed Transaction Processing: The XA Specification*, z następującymi wyjątkami:

• Usługi asynchroniczne

Specyfikacja XA umożliwia interfejsom korzystanie z usług asynchronicznych, dzięki czemu rezultaty żądania można sprawdzić w terminie późniejszym. Jednak menedżer bazy danych wymaga, aby żądania były wywoływane w trybie synchronicznym.

• Rejestracja

Interfejs XA dopuszcza dwa sposoby rejestrowania menedżera zasobów (RM): rejestrację statyczną i rejestrację dynamiczną. Program DB2 UDB obsługuje zarówno rejestrację dynamiczną, jak i statyczną. Do tego celu w programie DB2 UDB służą dwa przełączniki:

- *db2xa\_switch* dla rejestracji dynamicznej
- *db2xa\_switch\_static* dla rejestracji statycznej
- Migracja powiązań

Program DB2 UDB nie obsługuje migracji transakcji pomiędzy wątkami sterowania.

#### **Składnia i położenie przełącznika XA**

Zgodnie z wymaganiami interfejsu XA menedżer bazy danych udostępnia zmienne zewnętrzne języka C *db2xa\_switch* i *db2xa\_switch\_static* typu xa\_switch\_t, które umożliwiają zwrócenie struktury przełącznika XA do menedżera transakcji (TM). Oprócz adresów różnych funkcji interfejsu XA zwracane są następujące pola:

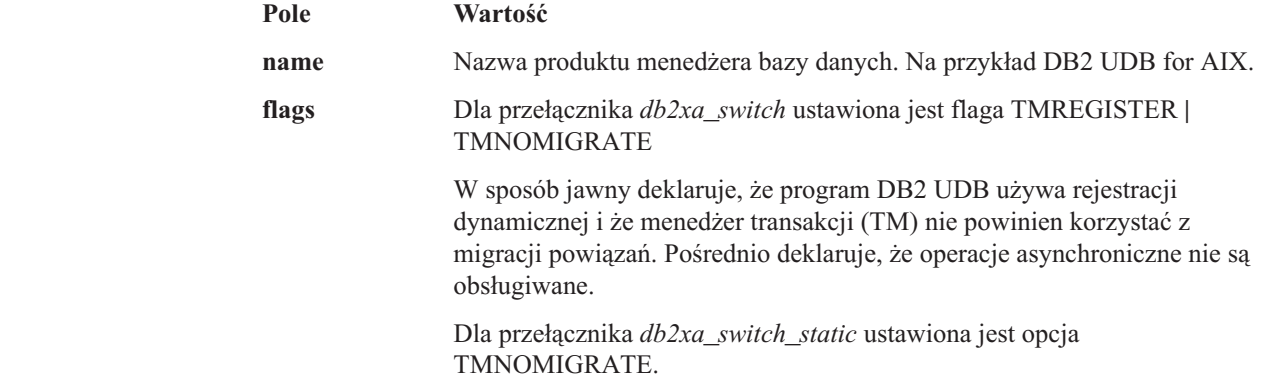

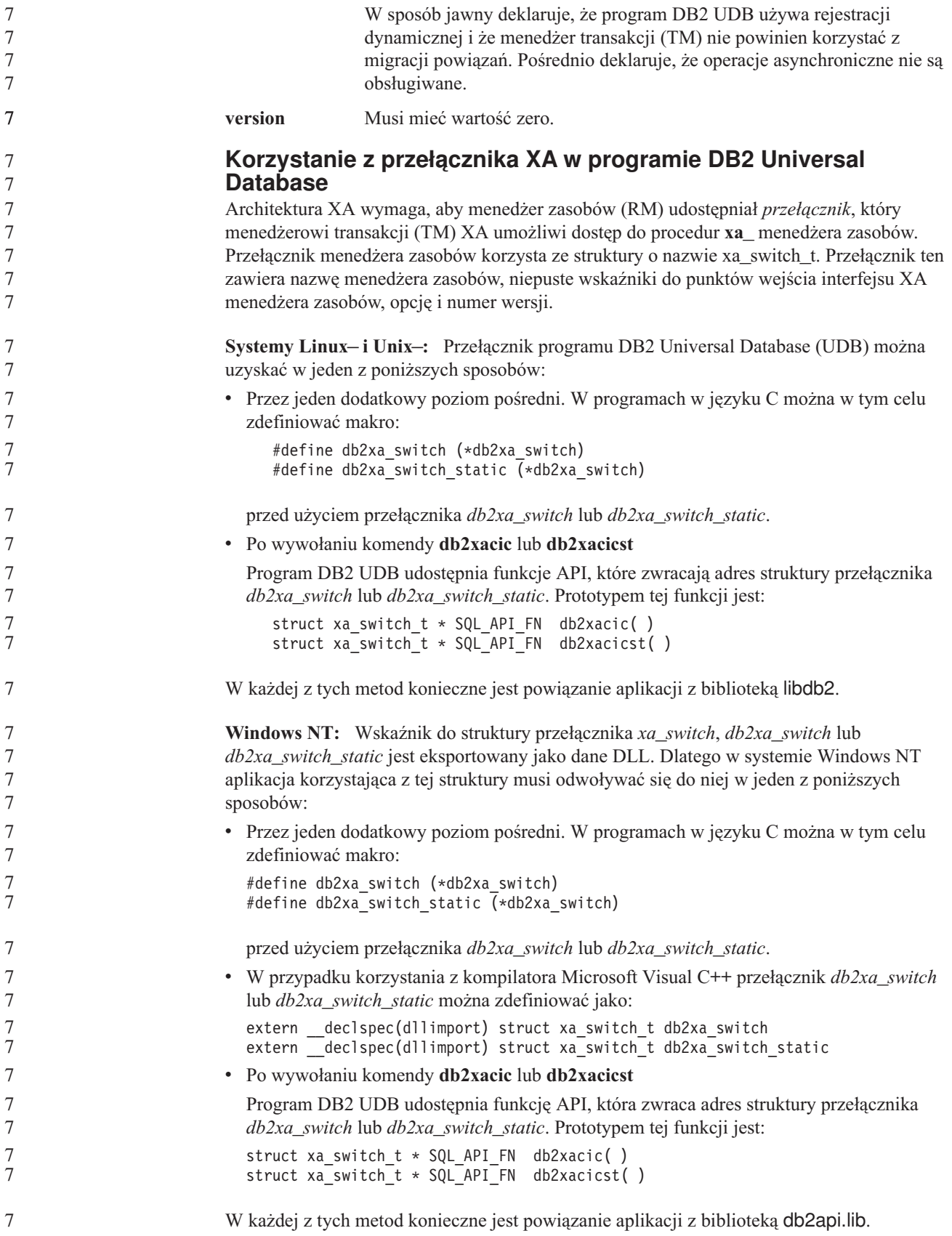

**Przykład kodu w języku C:** Poniższy kod ilustruje różne sposoby uzyskiwania dostępu do przełącznika *db2xa\_switch* lub *db2xa\_switch\_static* z programu w języku C na dowolnej platformie programu DB2 UDB. Należy pamiętać o powiązaniu aplikacji z odpowiednią biblioteką.

```
#include <stdio.h>
   #include <xa.h>
   struct xa_switch_t * SQL_API_FN db2xacic( );
   #ifdef DECLSPEC_DEFN
   extern __declspec(dllimport) struct xa_switch_t db2xa_switch;
   #else
   #define db2xa_switch (*db2xa_switch)
   extern struct xa_switch_t db\overline{2}xa_switch;
   #endif
main( )
   {
       struct xa switch t *foo;
       printf (\overline{\mathbb{R}}s \in \mathbb{R}^n, \overline{\mathbb{R}}s) db2xa_switch.name );
       foo = db2xacic);printf ( "%s \n", foo->name );
       return ;
    }
```
## **Zaktualizowane wartości TPM i tp\_mon\_name dla formatów łańcuchów xa\_open**

Kolumna Ustawienia wewnętrzne w poniższej tabeli została zaktualizowana w celu odzwierciedlenia ustawień wątku sterowania (TOC).

TOC jest to jednostka, z którą są powiązane wszystkie połączenia XA programu DB2 UDB:

- v W przypadku ustawienia wartości T wszystkie połączenia XA programu DB2 UDB utworzone w ramach konkretnego wątku systemu operacyjnego są unikalne dla tego wątku. Wiele wątków nie może współużytkować połączeń programu DB2 UDB. Każdy wątek systemu operacyjnego musi utworzyć swój własny zestaw połączeń XA programu DB2 UDB.
- v W przypadku ustawienia wartości P wszystkie połączenia XA programu DB2 UDB są unikalne dla procesu systemu operacyjnego i wszystkie połączenia XA mogą być współużytkowane przez wątki systemu operacyjnego.

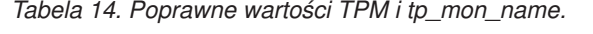

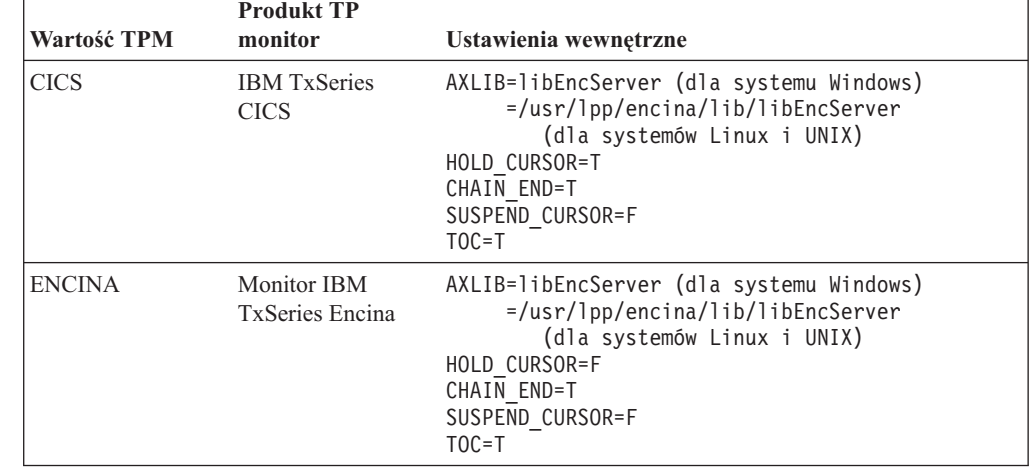

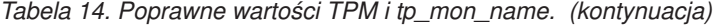

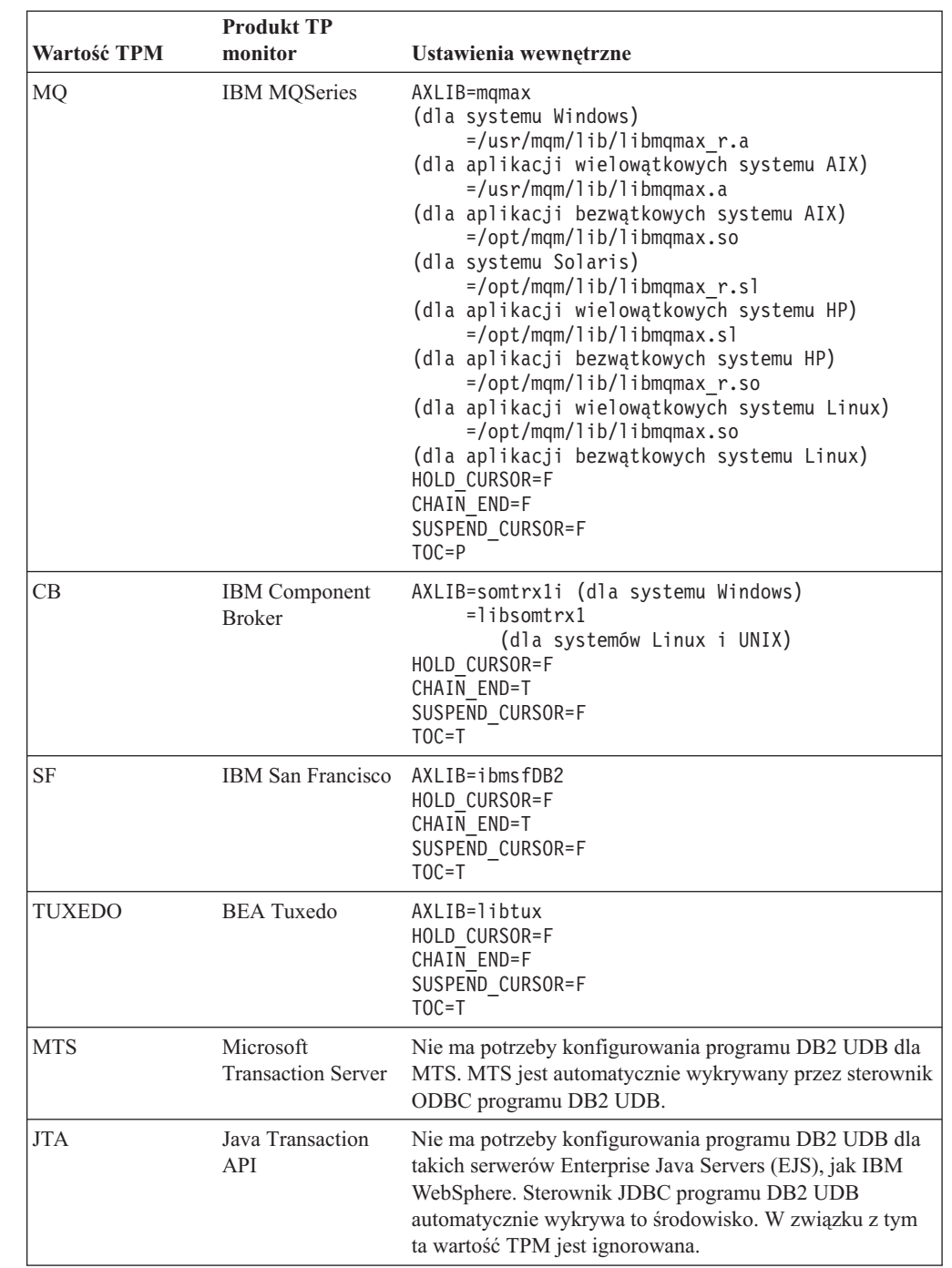

## **Aktywacja tabel konwersji dla stron kodowych 923 i 924**

Poniższa tabela zawiera listę wszystkich plików tabel konwersji stron kodowych powiązanych ze stronami kodowymi 923 i 924. Nazwa każdego pliku ma postać XXXXYYYY.cnv lub ibmZZZZZ.ucs, gdzie XXXXX to numer źródłowej strony kodowej, a YYYY to numer docelowej strony kodowej. Plik ibmZZZZZ.ucs obsługuje konwersję między stroną kodową o numerze ZZZZZ i stroną kodową Unicode.

**Procedura:** 7

8

8 8

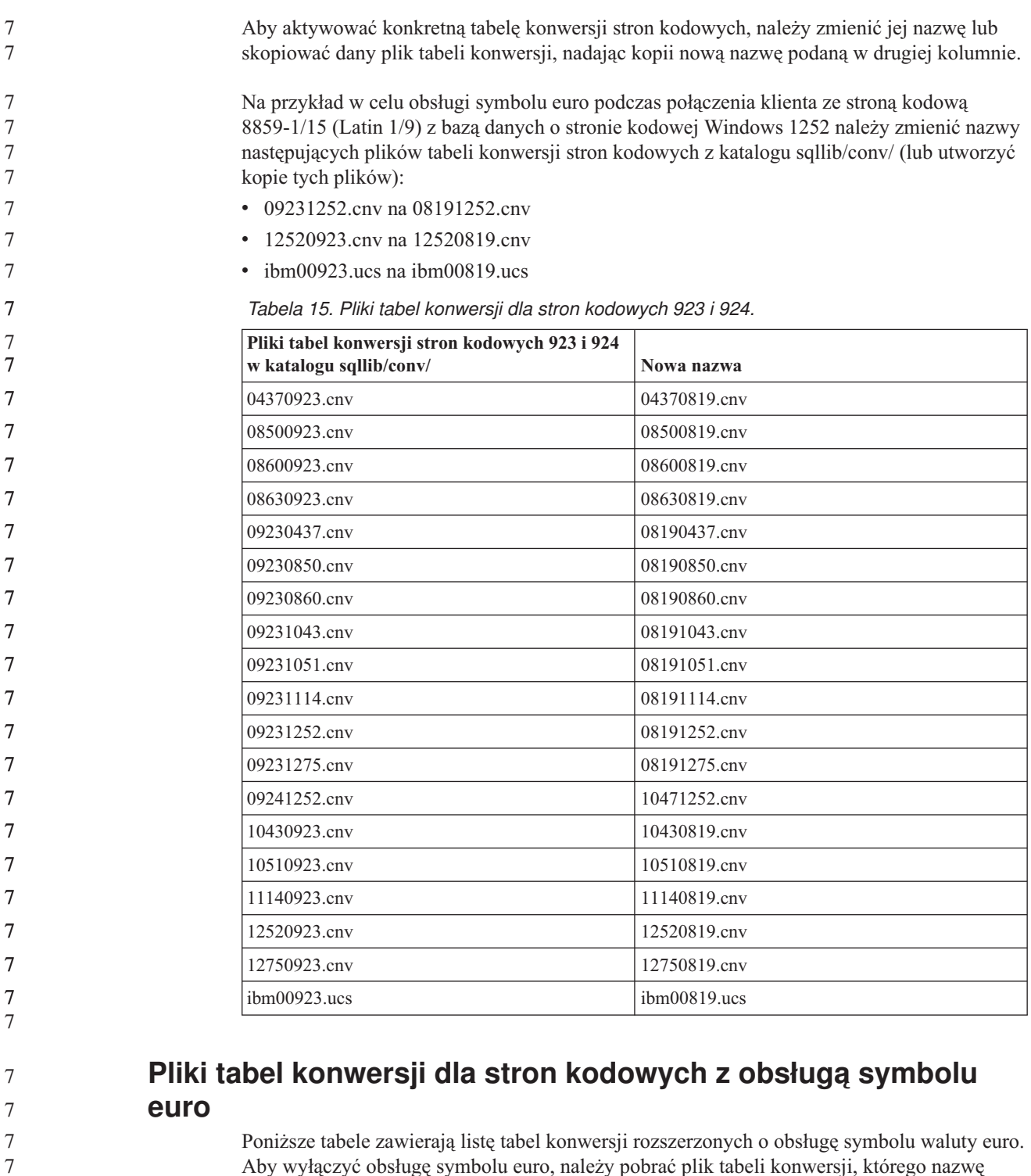

Aby wyłączyć obsługę symbolu euro, należy pobrać plik tabeli konwersji, którego nazwę zamieszczono w kolumnie ″Pliki tabel konwersji″.

### **Arabski:**

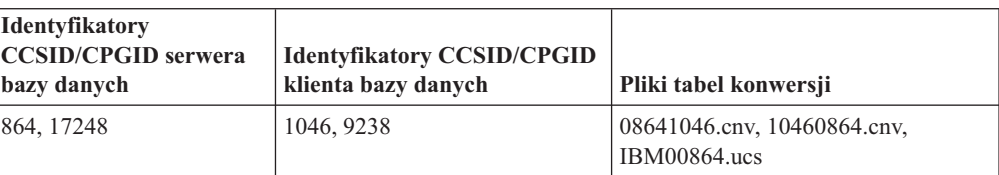

7

7

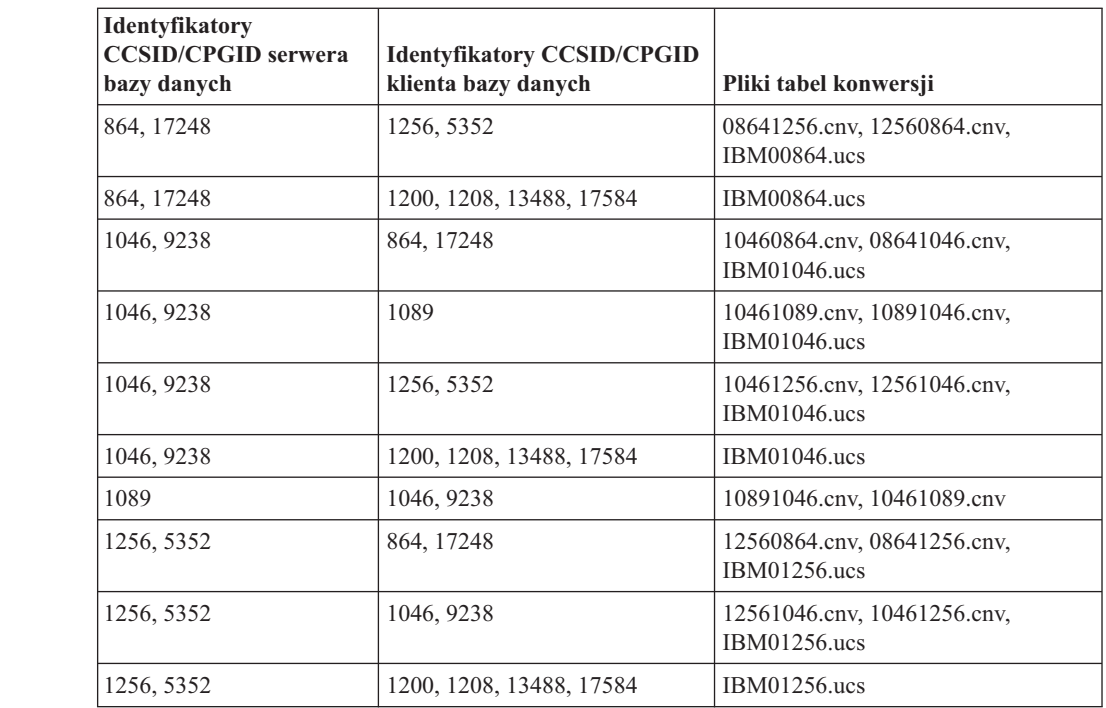

## **Języki bałtyckie:**

7

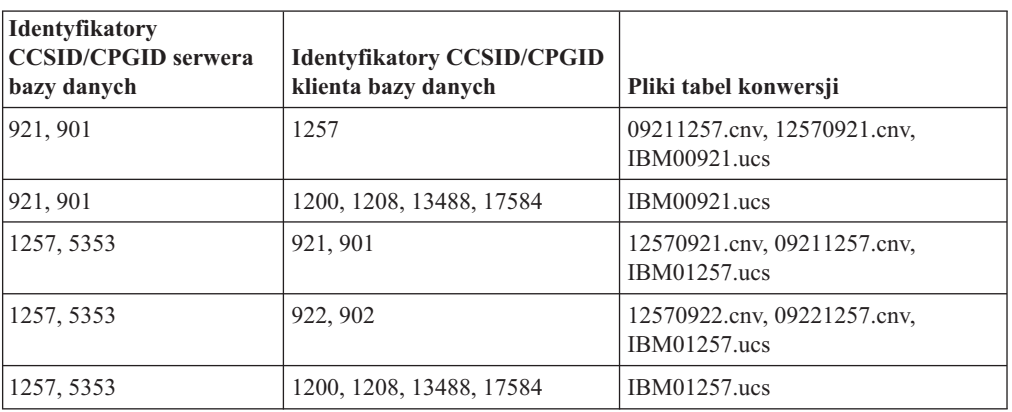

### **Białoruski:**

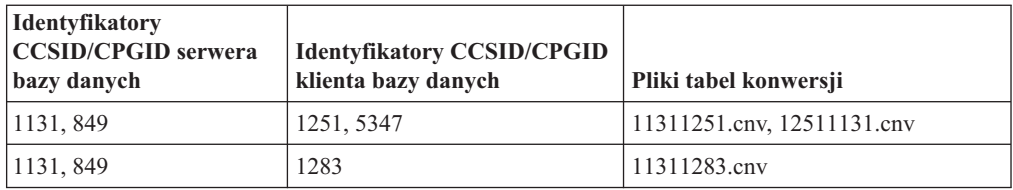

## **Cyrylica:**

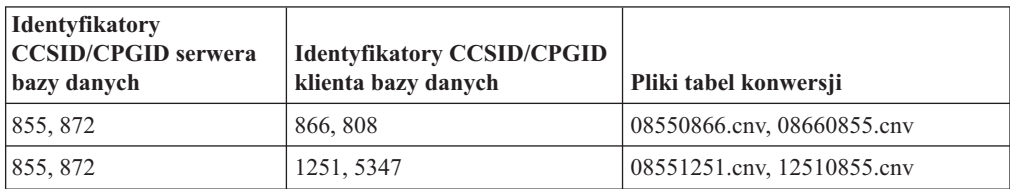

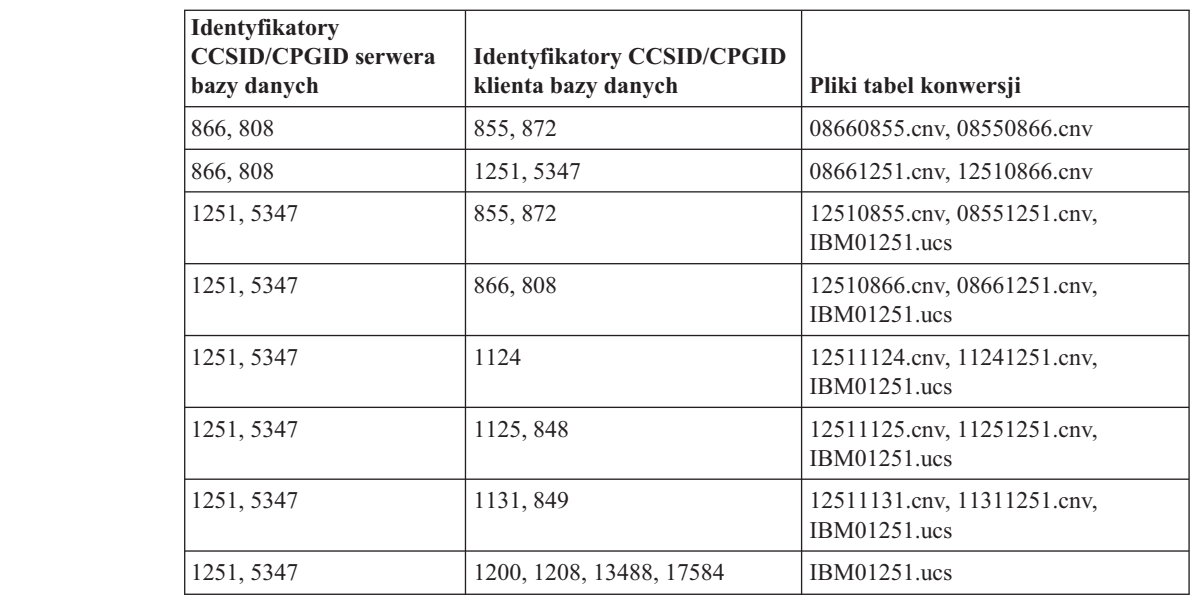

## **Estoński:**

7

7

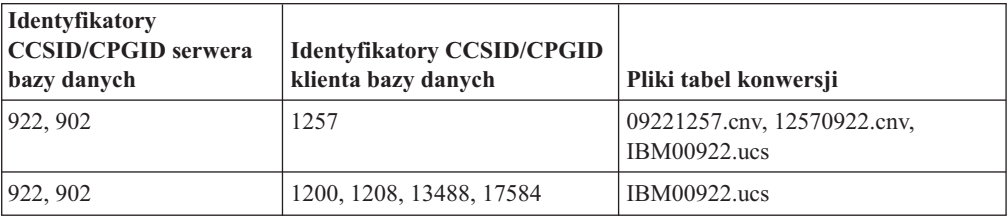

### **Grecki:**

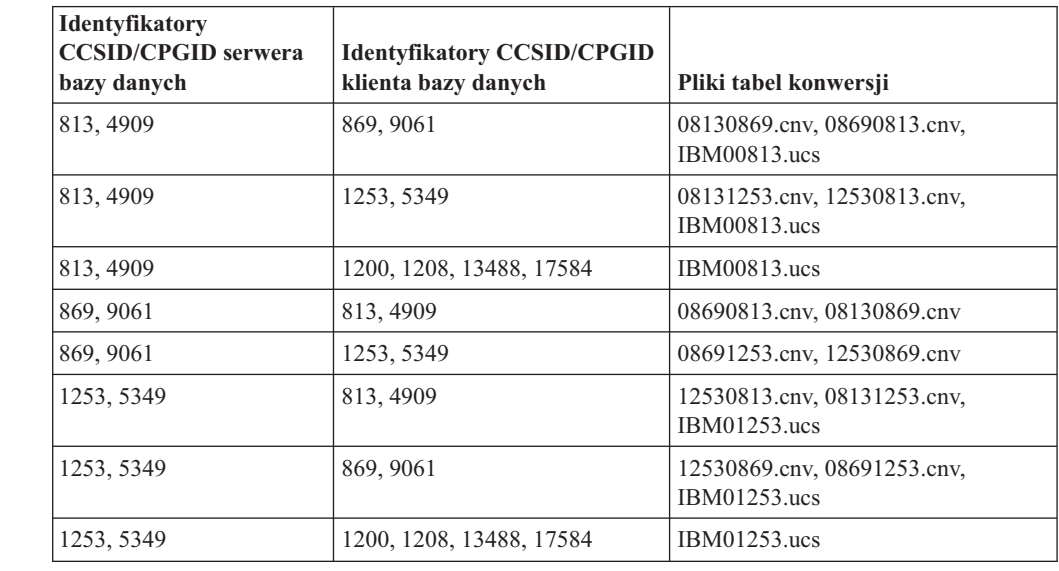

## **Hebrajski:**

7

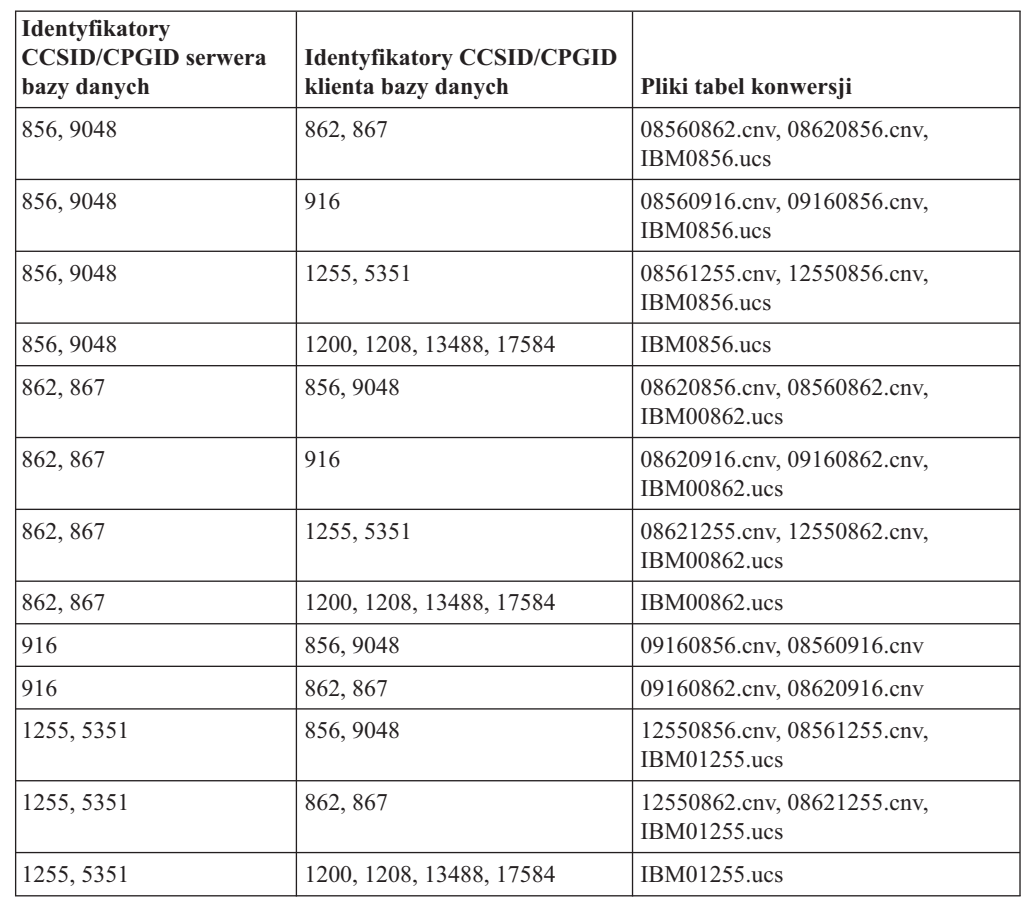

## **Latin-1:**

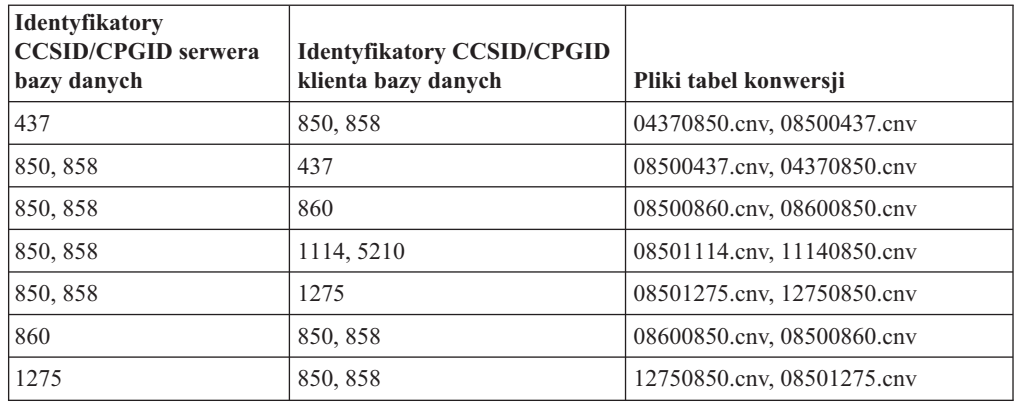

## **Latin-2:**

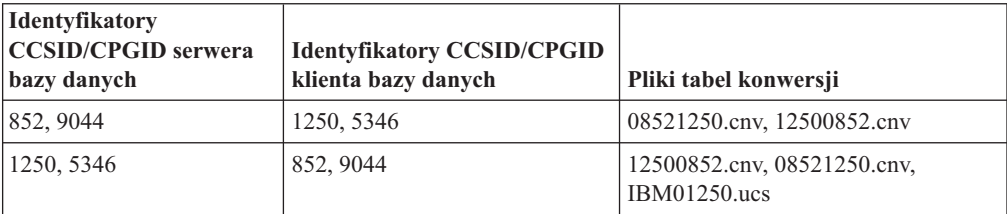

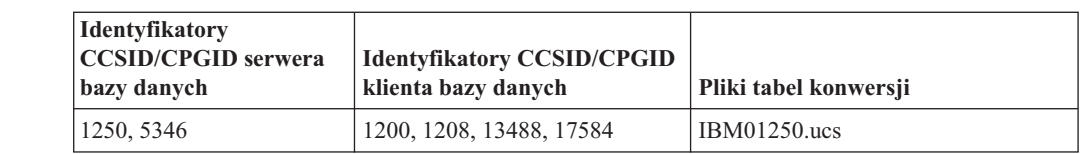

## **Chiński uproszczony:**

7

7

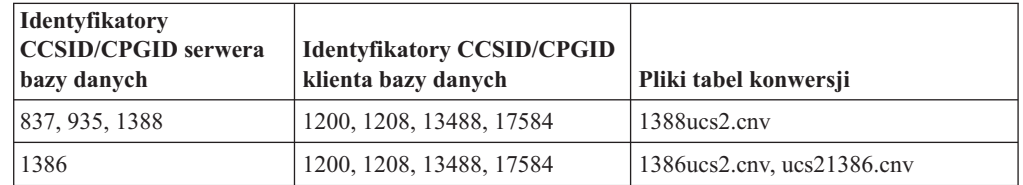

## **Chiński tradycyjny:**

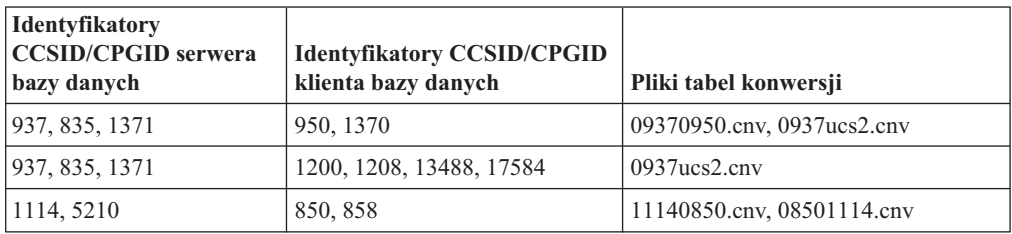

## **Tajski:**

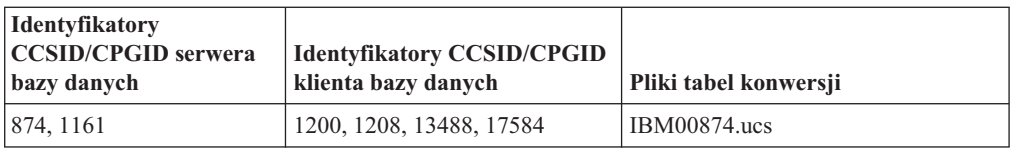

## **Turecki:**

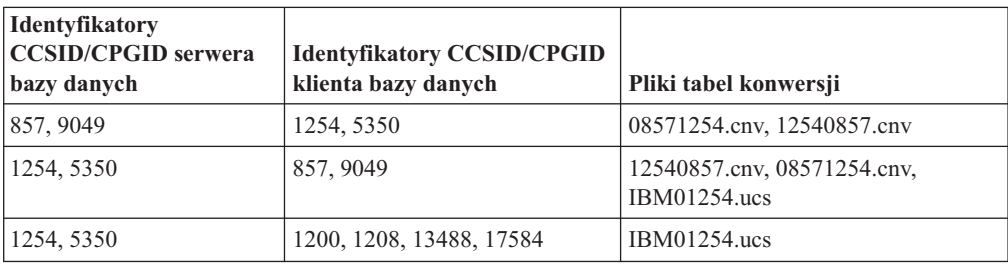

## **Ukraiński:**

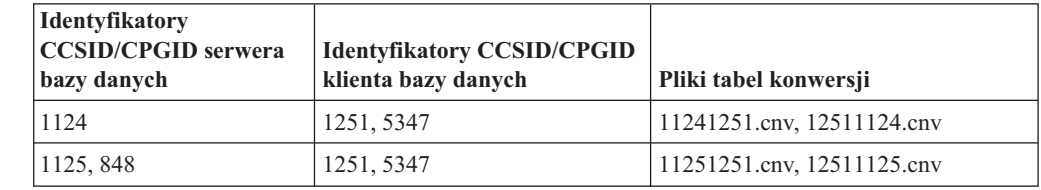

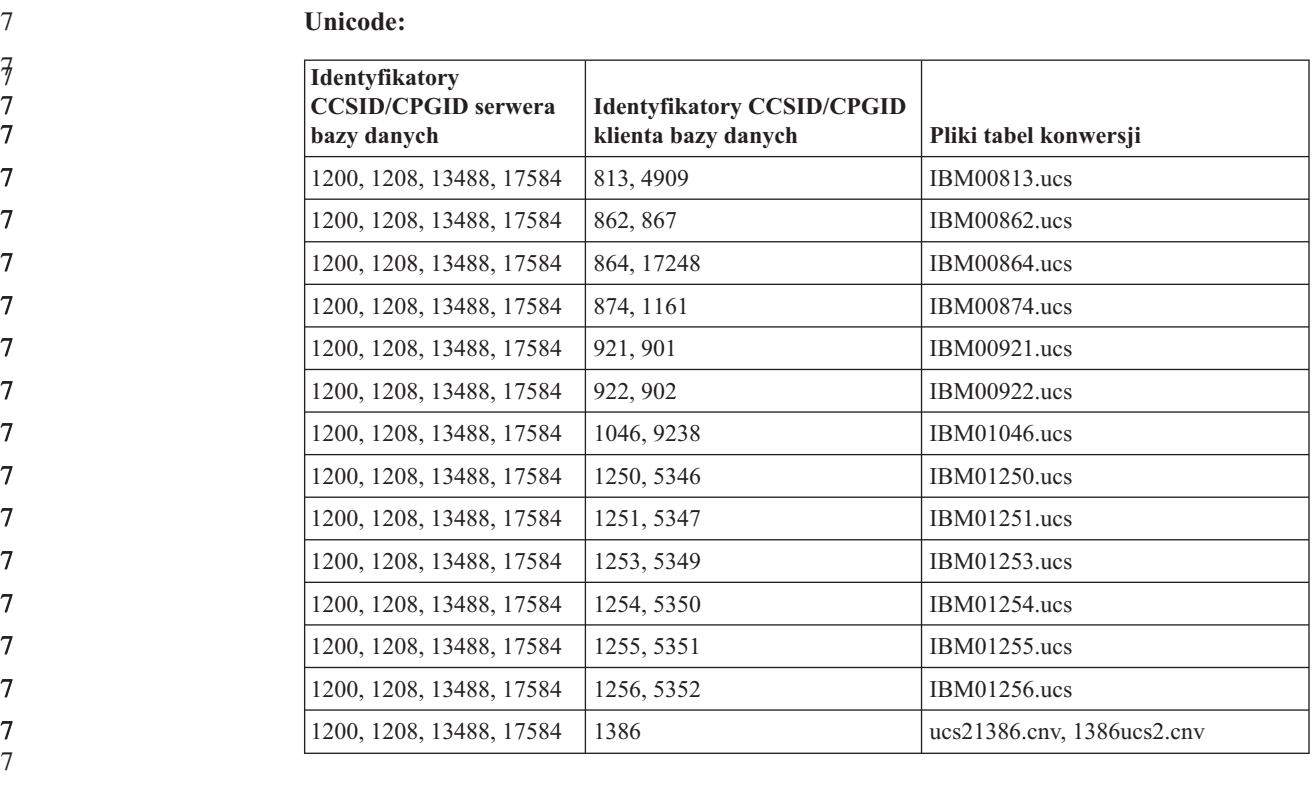

### **Wietnamski:**

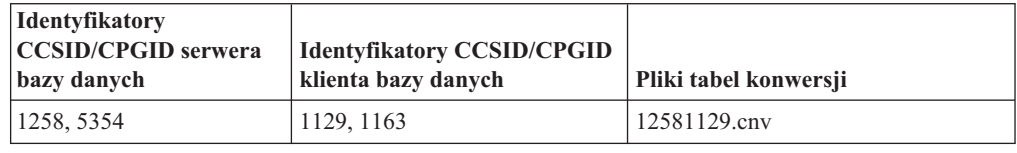

## **Podręcznik Administrative API Reference**

**Obsługa opcji SYNCPOINT** Opcja SYNCPOINT dla funkcji API sqlesetc, sqleqryc i sqlaprep jest ignorowana od wersji 8; jest ona dostępna wyłącznie w celu zapewnienia kompatybilności wstecznej. **Nowe pole w strukturze SQLEDBDESC** W funkcji API sqlecrea dodano nowe pole w celu obsługi bezpośrednich operacji we/wy. **Nazwa pola** Unsigned char sqlfscaching **Opis** Buforowanie systemu plików **Wartości 0** Buforowanie systemu plików jest włączone dla bieżącego obszaru tabel. **1** Buforowanie systemu plików jest wyłączone dla bieżącego obszaru tabel. **inne** Buforowanie systemu plików jest włączone dla bieżącego obszaru tabel. 8 8 8 7 7 7 7 7 7 7 7 7

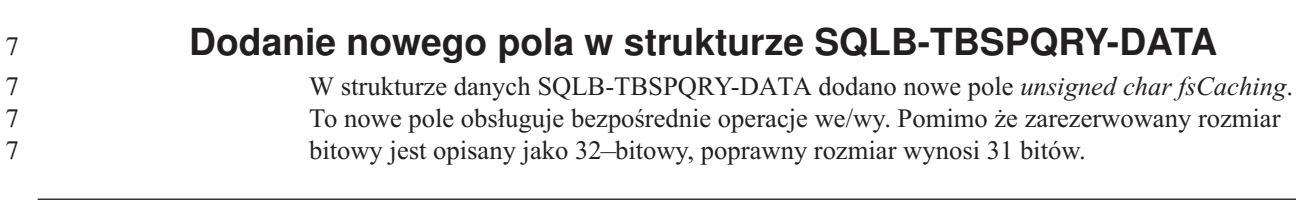

## **Podręcznik Application Development Guide: Building and Running Applications**

#### **Dostosowywanie opcji prekompilacji i wiązania dla procedur SQL** Opcje prekompilacji i wiązania dla procedur SQL można dostosowywać, ustawiając dla całej instancji zmienną rejestru DB2 DB2\_SQLROUTINE\_PREPOPTS za pomocą komendy: db2set DB2\_SQLROUTINE\_PREPOPTS=<opcje> Oprócz opcji udokumentowanych dla wersji 8.2, dozwolona jest opcja REOPT: BLOCKING {UNAMBIG | ALL | NO} DATETIME {DEF | USA | EUR | ISO | JIS | LOC} DEGREE {1 | stopień-paralelizmu | ANY} DYNAMICRULES {BIND | RUN} EXPLAIN {NO | YES | ALL} EXPLSNAP {NO | YES | ALL} FEDERATED {NO | YES} INSERT {DEF | BUF} ISOLATION {CS | RR | UR | RS | NC} QUERYOPT poziom-optymalizacji REOPT {ALWAYS | NONE | ONCE} VALIDATE {RUN | BIND} **Wymagana opcja kompilacji programów C/C++ (Linux na 64-bitowej platformie PowerPC)** Podczas budowania aplikacji i procedur DB2 w języku C/C++ dla 64-bitowej instancji w programie DB2 Universal Database dla systemu Linux na platformie PowerPC wymagana jest opcja kompilatora ″-m64″. **Komenda kompilacji i konsolidacji dla procedur Micro Focus COBOL zapisanych w bazie (HP-UX)** Opisana w dokumentacji programu DB2 Universal Database, wersja 8.2, komenda kompilacji i konsolidacji do budowania procedur zapisanych w bazie przy użyciu języka Micro Focus COBOL w systemach HP-UX jest niepoprawna. Poprawna jest komenda kompilacji zawarta w aktualnym skrypcie sqllib/samples/cobol\_mf/bldrtn. Komendy kompilacji i konsolidacji zostały obecnie połączone w jedną komendę z użyciem opcji -y w celu określenia, że pożądanym wyjściem jest biblioteka współużytkowana. **Najniższa obsługiwana wersja kompilatora Micro Focus COBOL (HP-UX)** Najniższa obsługiwana wersja kompilatora Micro Focus COBOL i środowiska wykonawczego dla systemu HP-UX to *Micro Focus Server Express 2.2 - Service Pack 1* wraz z pakietem poprawek *Fixpack22.02\_14 for HP-UX PA-RISC 11.x (32/64-bitowy)*. Ten pakiet poprawek jest dostępny w serwisie WWW Micro Focus Support Line pod adresem <http://supportline.microfocus.com> . 7 7 7 7 7 7 7 7 7 7 7 7 7 7 7 7 7 7 7 7 7 7 7 7 7 7 7 7 7 7 7 7 7 7 7 7 7 7

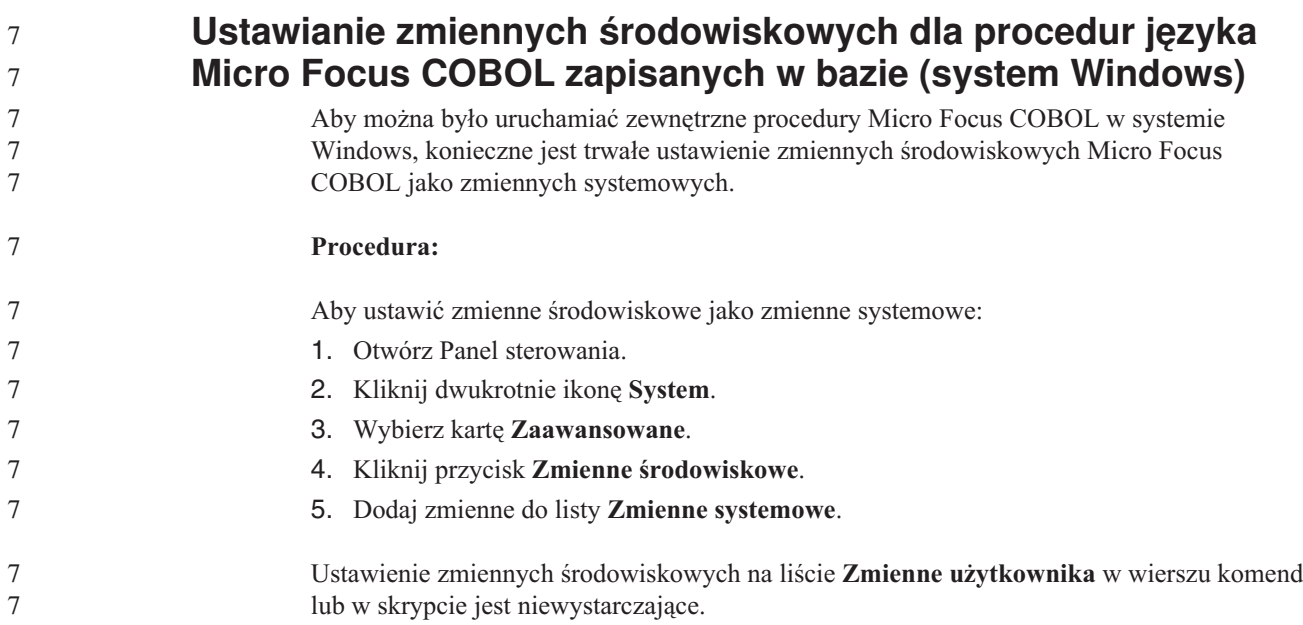

# **Podręcznik Application Development Guide: Call Level Interface (CLI)**

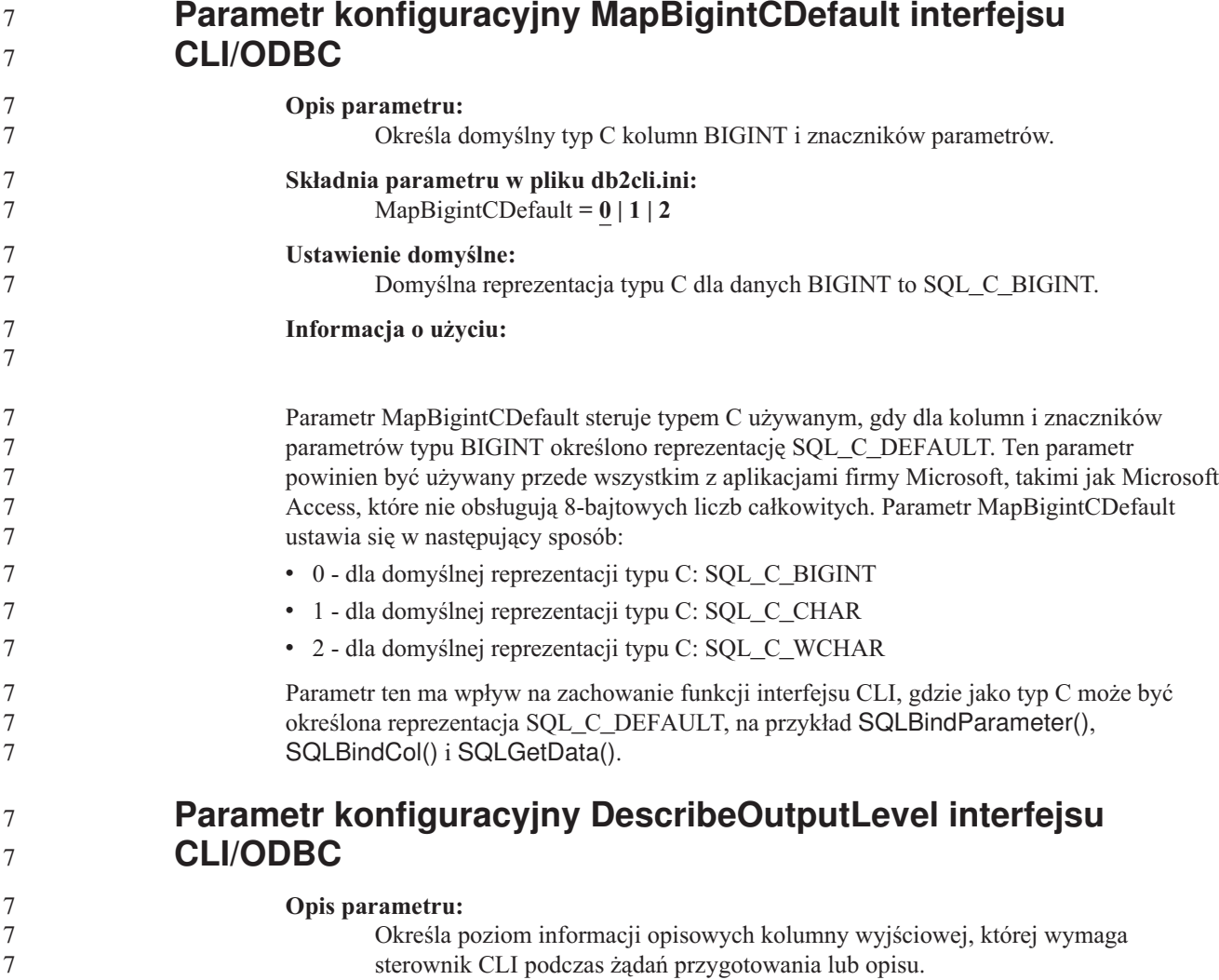

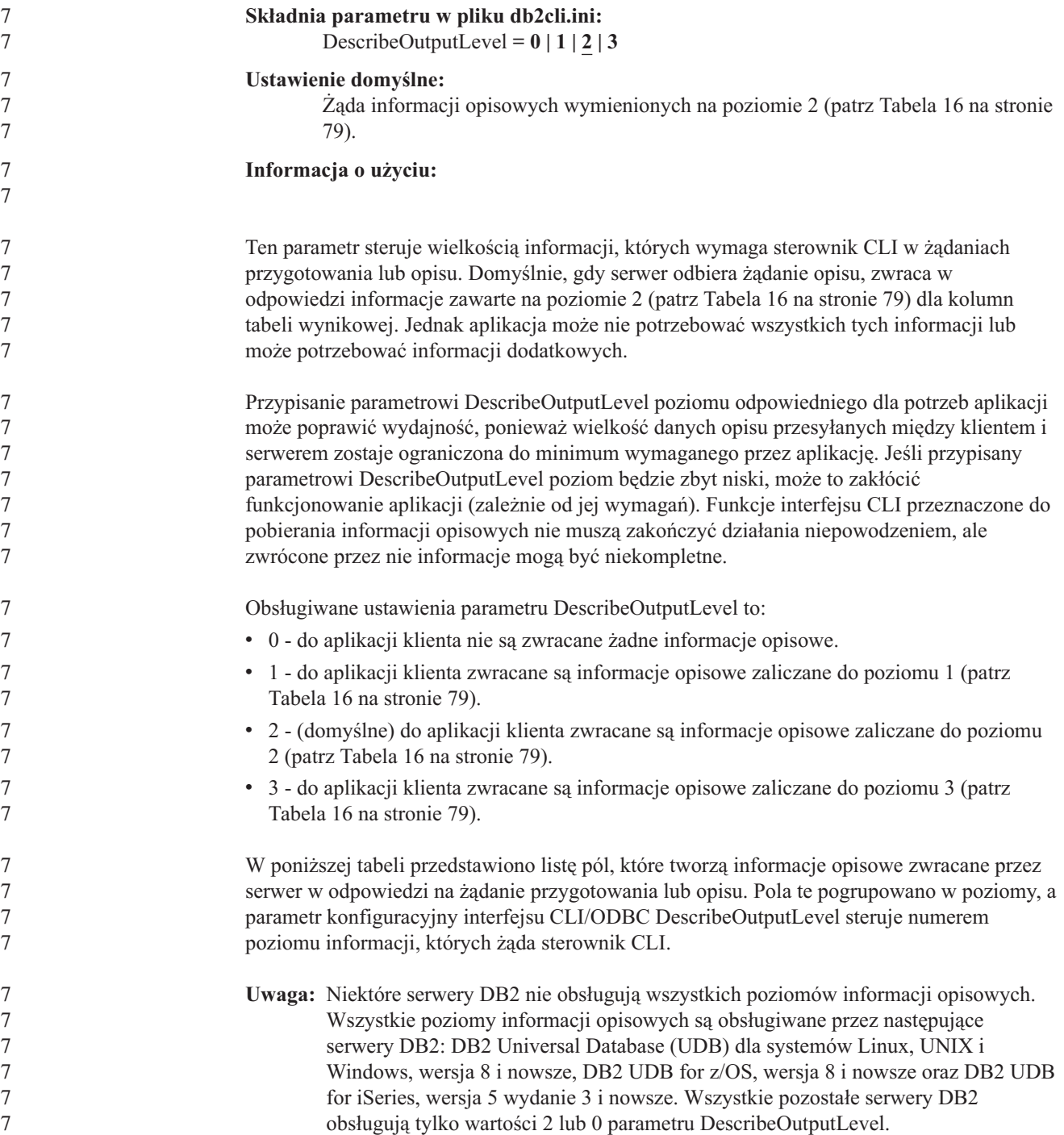

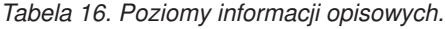

<span id="page-90-0"></span>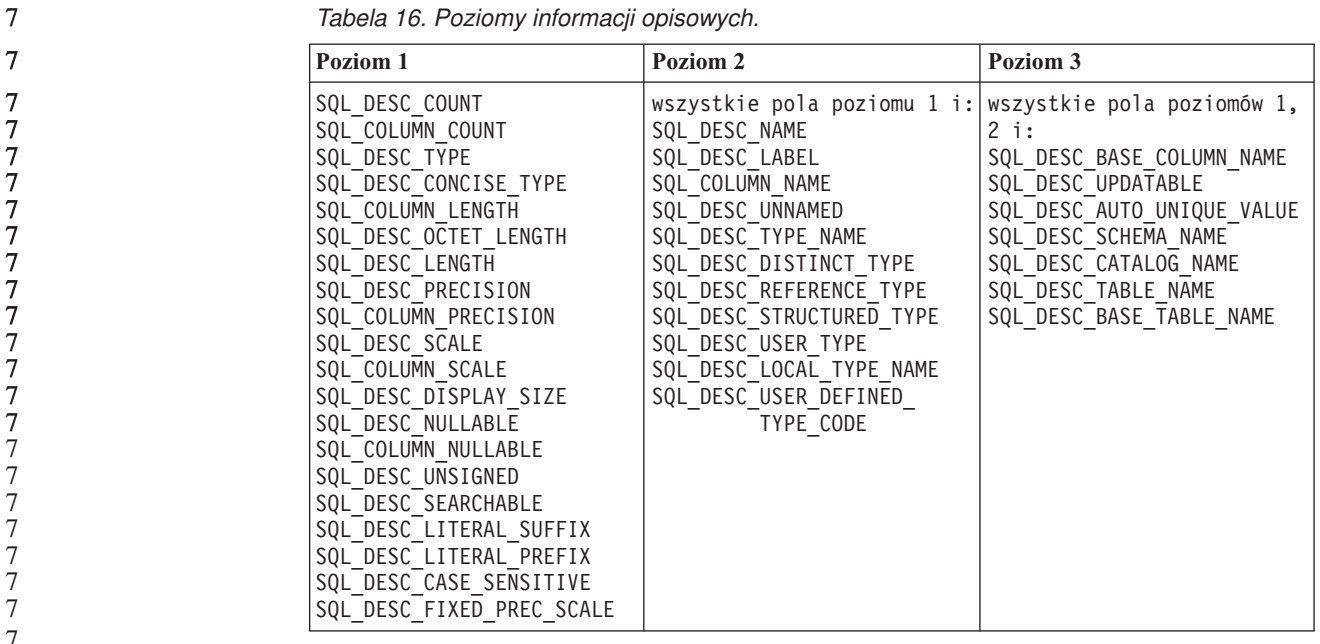

## 7 7

# **Podręcznik Application Development Guide: Programming Client Applications**

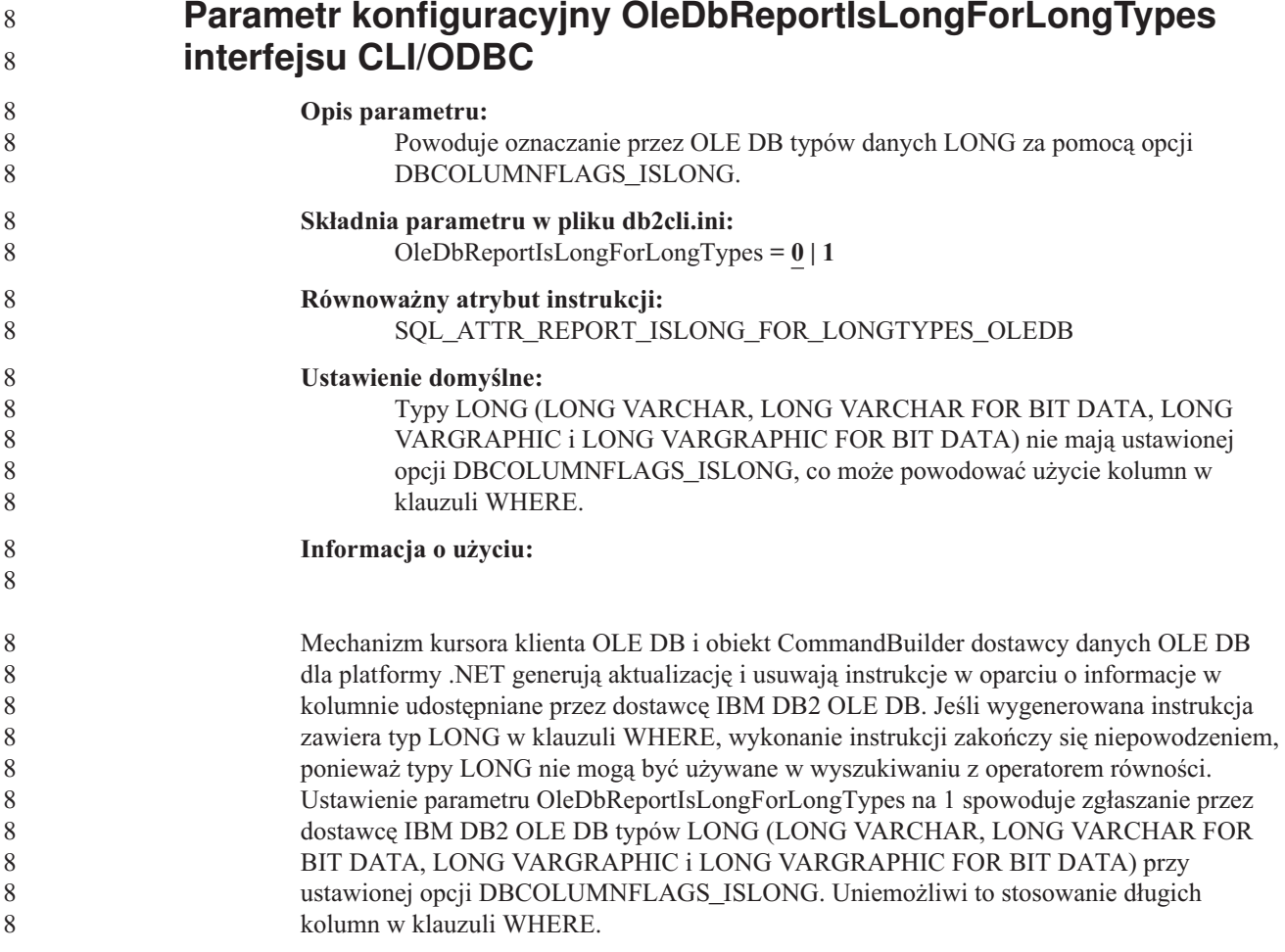

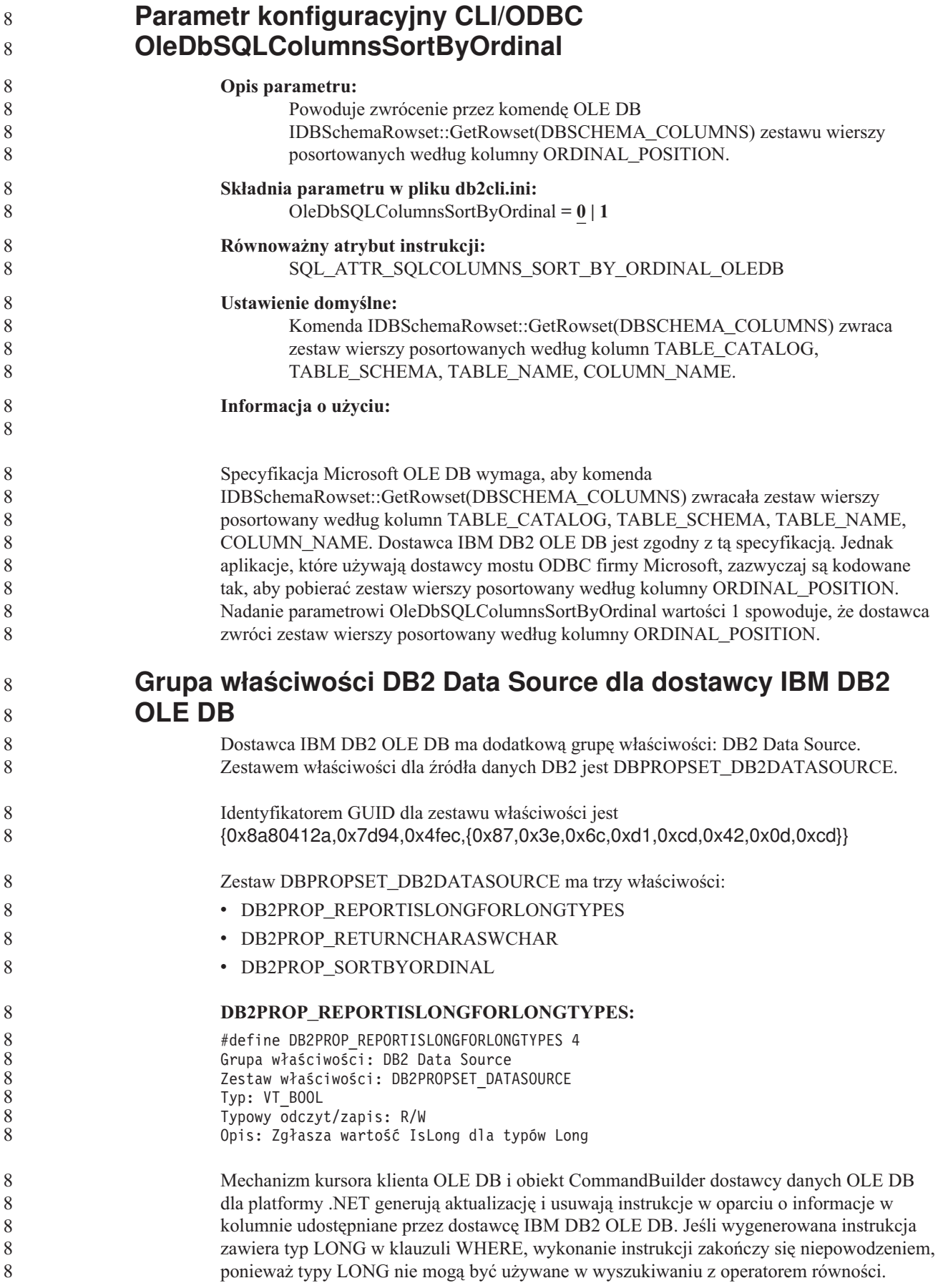

*Tabela 17. Wartości właściwości DB2PROP\_REPORTISLONGFORLONGTYPES.*

| Wartości      | <b>Znaczenie</b>                                                                                                    |
|---------------|----------------------------------------------------------------------------------------------------|
| VARIANT TRUE  | Powoduje zgłaszanie przez dostawcę IBM DB2 OLE DB typów LONG<br>(LONG VARCHAR, LONG VARCHAR FOR BIT DATA, LONG<br>VARGRAPHIC i LONG VARGRAPHIC FOR BIT DATA) przy<br>ustawionej opcji DBCOLUMNFLAGS_ISLONG. Uniemożliwi to<br>stosowanie długich kolumn w klauzuli WHERE. |
| VARIANT FALSE | Opcja DBCOLUMNFLAGS_ISLONG nie jest ustawiana dla typów LONG<br>VARCHAR, LONG VARCHAR FOR BIT DATA, LONG VARGRAPHIC<br>i LONG VARGRAPHIC FOR BIT DATA. Jest to ustawienie domyślne.                                                                                       |

#### **DB2PROP\_RETURNCHARASWCHAR:**

#define DB2PROP\_RETURNCHARASWCHAR 2 Grupa właściwości: DB2 Data Source Zestaw właściwości: DB2PROPSET\_DATASOURCE Typ: VT\_BOOL Typowy odczyt/zapis: R/W Opis: Zwraca typ Char jako WChar

*Tabela 18. Wartości właściwości DB2PROP\_RETURNCHARASWCHAR.*

| Wartości      | <b>Znaczenie</b>                                                                                                    |
|---------------|----------------------------------------------------------------------------------------------------|
| VARIANT TRUE  | Aplikacja OLE DB opisuje kolumny typu CHAR, VARCHAR, LONG<br>VARCHAR i CLOB jako DBTYPE_WSTR. W funkcji ISequentialStream<br>przyjmuje się, że dane są w stronie kodowej UCS-2. Jest to ustawienie<br>domyślne. |
| VARIANT FALSE | Aplikacja OLE DB opisuje kolumny typu CHAR, VARCHAR, LONG<br>VARCHAR i CLOB jako DBTYPE_STR. W funkcji ISequentialStream<br>przyjmuje się, że dane są w lokalnej stronie kodowej klienta.                       |

#### **DB2PROP\_SORTBYORDINAL:**

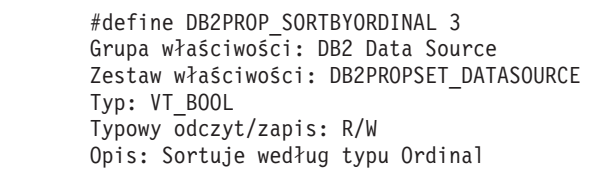

Specyfikacja Microsoft OLE DB wymaga, aby komenda IDBSchemaRowset::GetRowset(DBSCHEMA\_COLUMNS) zwracała zestaw wierszy posortowany według kolumn TABLE\_CATALOG, TABLE\_SCHEMA, TABLE\_NAME, COLUMN\_NAME. Dostawca IBM DB2 OLE DB jest zgodny z tą specyfikacją. Jednak aplikacje, które używają dostawcy mostu ODBC firmy Microsoft, zazwyczaj są kodowane tak, aby pobierać zestaw wierszy posortowany według kolumny ORDINAL\_POSITION.

*Tabela 19. Wartości właściwości DB2PROP\_SORTBYORDINAL.*

| <b>Wartości</b> | <b>Znaczenie</b>                                                                                                    |
|-----------------|----------------------------------------------------------------------------------------------------|
| VARIANT TRUE    | Powoduje, że dostawca zwraca zestaw wierszy posortowany według<br>kolumny ORDINAL_POSITION.                                                                    |
| VARIANT FALSE   | Powoduje, że dostawca zwraca zestaw wierszy posortowany według<br>kolumn TABLE_CATALOG, TABLE_SCHEMA, TABLE_NAME,<br>COLUMN_NAME. Jest to ustawienie domyślne. |

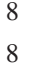

8 8

8

## **Niepoprawna składnia adresu URL w diagramie składni programu DB2Binder**

W temacie ″Installing the DB2 Universal JDBC Driver″, diagram składni programu DB2Binder niepoprawnie definiuje składnię adresu URL dla sterownika JDBC DB2 Universal. Poprawna reprezentacja składni adresu URL dla programu DB2Binder została przedstawiona na poniższym diagramie:

#### **Składnia programu DB2Binder:**

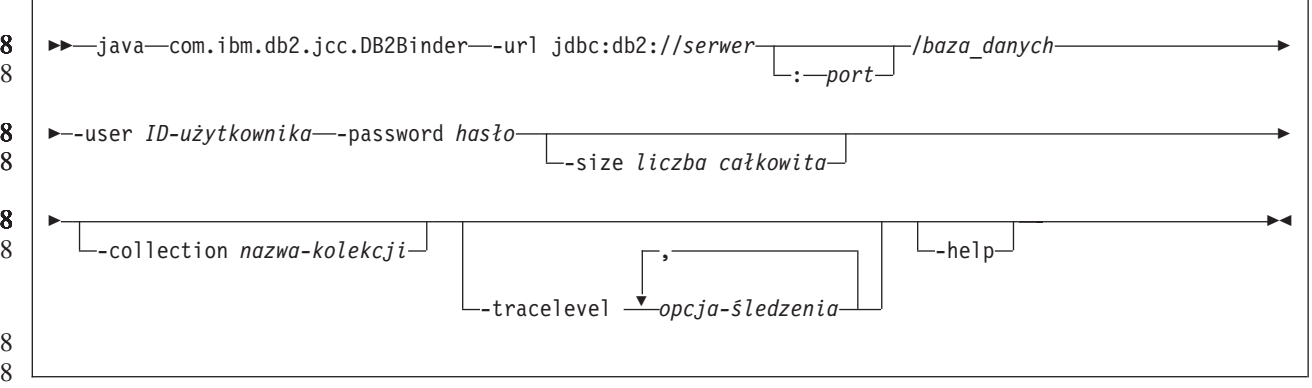

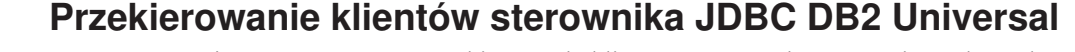

Opcja automatycznego przekierowania klienta w programie DB2 Universal Database (UDB) dla systemów Linux, UNIX i Windows umożliwia aplikacjom klienckim odtworzenie stanu po przerwaniu połączenia z serwerem, dzięki czemu mogą one kontynuować działanie po minimalnej przerwie.

Za każdym razem, kiedy serwer zablokuje się, każdy połączony z tym serwerem klient odbiera komunikat o błędzie komunikacji, który powoduje przerwanie połączenia i błąd aplikacji. W systemach, w których duże znaczenie ma dostępność, konieczne są konfiguracje nadmiarowe lub obsługa przełączania awaryjnego. (Przełączanie awaryjne jest to możliwość przejęcia przez inny serwer operacji z serwera, który uległ awarii). W każdym przypadku klient sterownika JDBC DB2 Universal będzie próbował ponownie nawiązać połączenie z nowym lub oryginalnym serwerem, który może działać w węźle przełączania awaryjnego. Po ponownym nawiązaniu połączenia aplikacja odbiera wyjątek SQLException, który informuje o niepowodzeniu transakcji, ale może ona przystąpić do przetwarzania następnej transakcji.

#### **Ograniczenia:**

- v Obsługa przekierowania klienta sterownika JDBC DB2 Universal jest dostępna tylko dla połączeń korzystających z interfejsu javax.sql.DataSource.
- v Zanim aplikacja kliencka będzie mogła odtworzyć stan po utracie łączności, należy na serwerze określić położenie serwera alternatywnego. Administrator bazy danych określa serwer alternatywny za pomocą komendy UPDATE ALTERNATE SERVER FOR DATABASE.

#### **Procedura:**

Gdy administrator bazy danych określi położenie serwera alternatywnego dla konkretnej bazy danych w instancji serwera, informacje o serwerze podstawowym i alternatywnym są zwracane do klienta w czasie połączenia. Sterownik JDBC DB2 Universal tworzy instancję umożliwiającego odwołania obiektu DB2ClientRerouteServerList i zapisuje tę instancję w

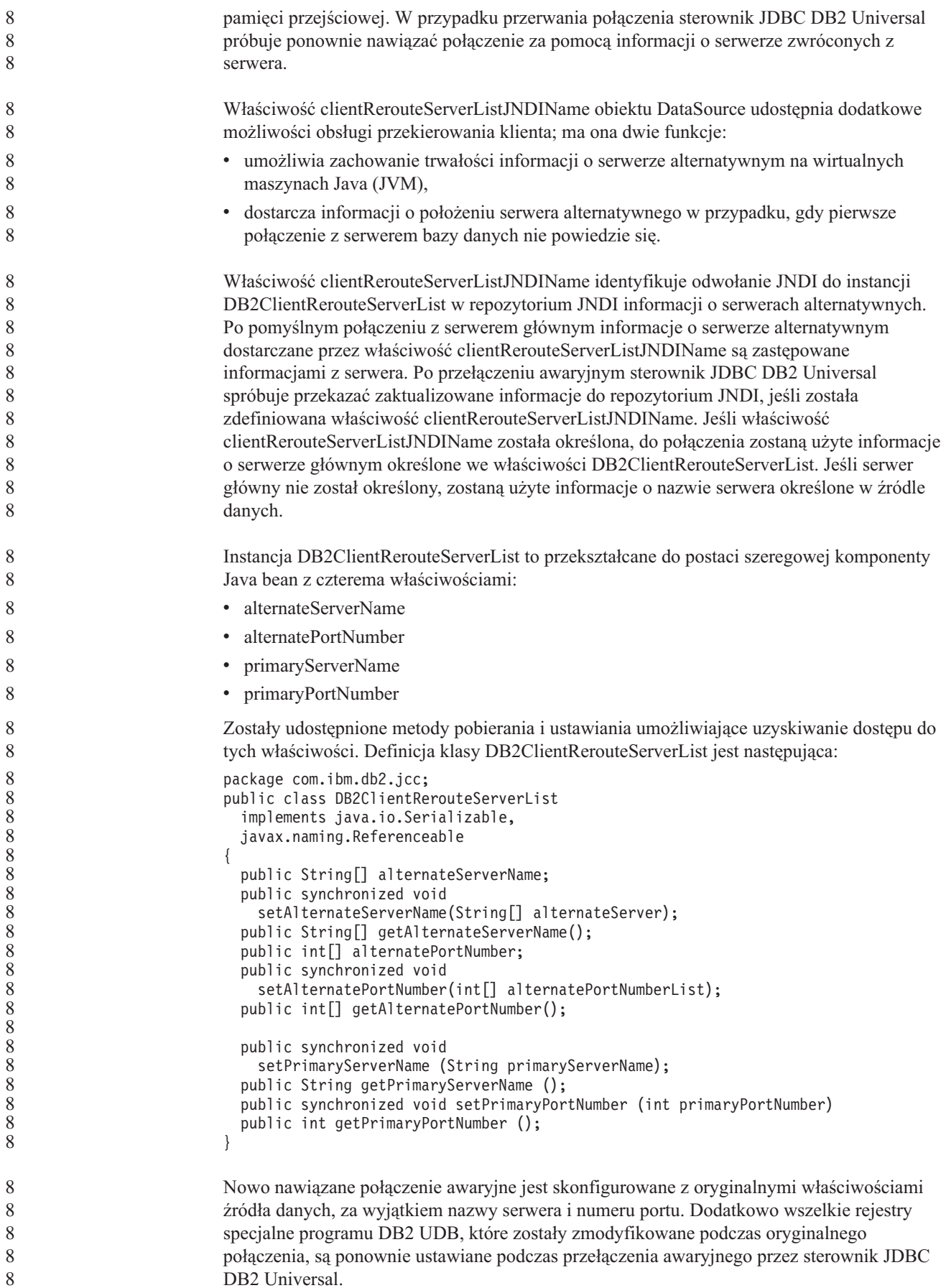

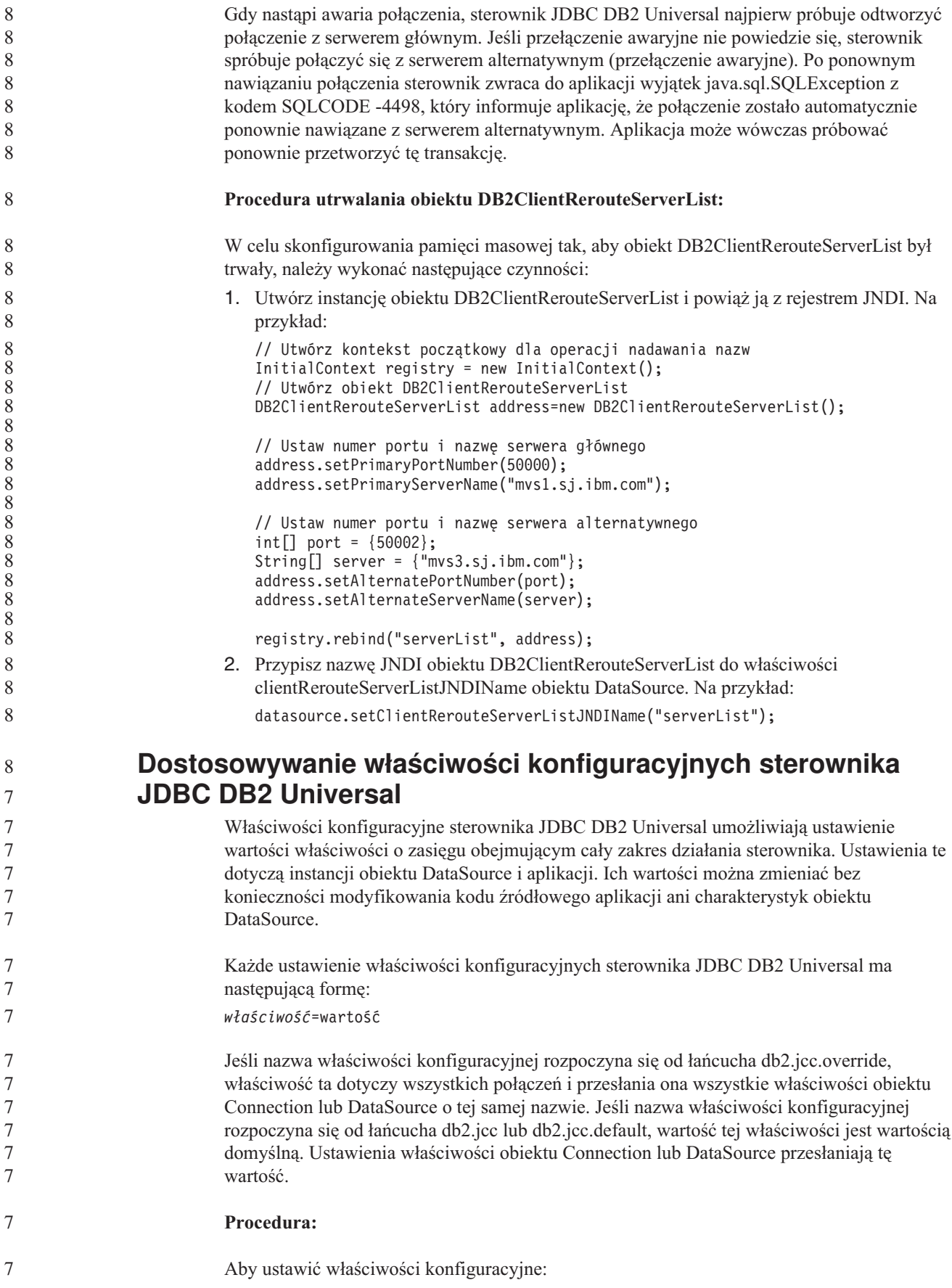

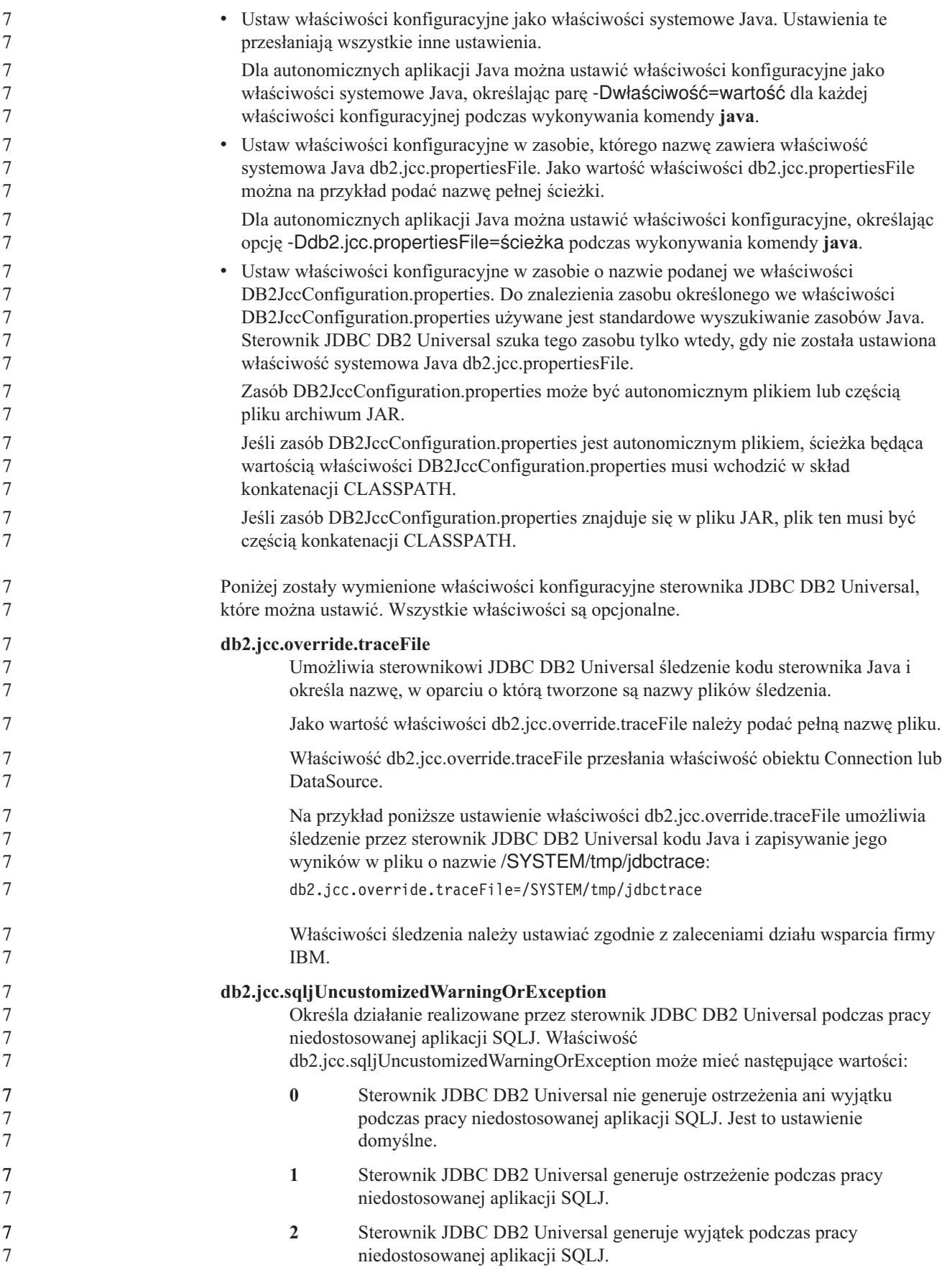

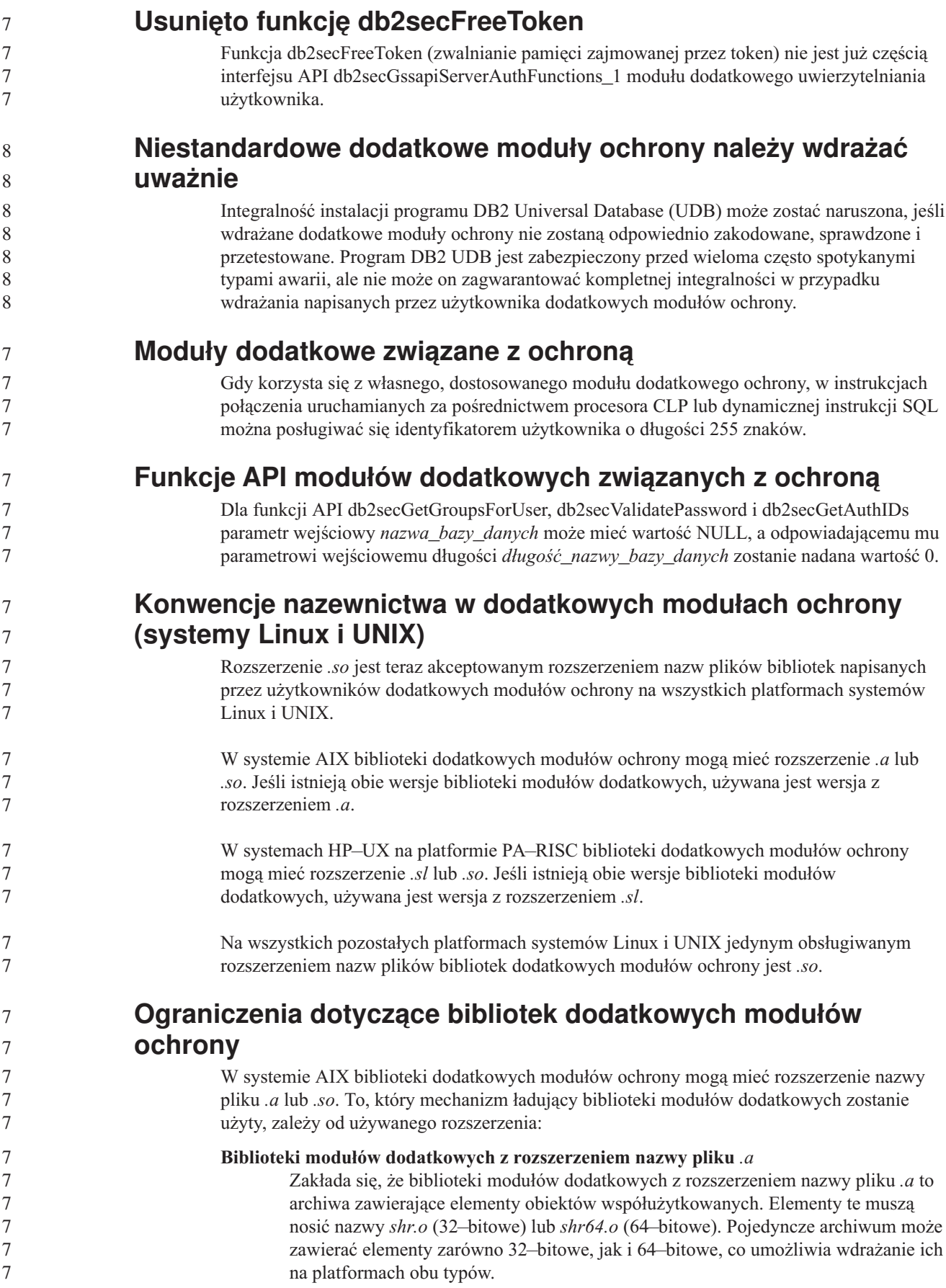

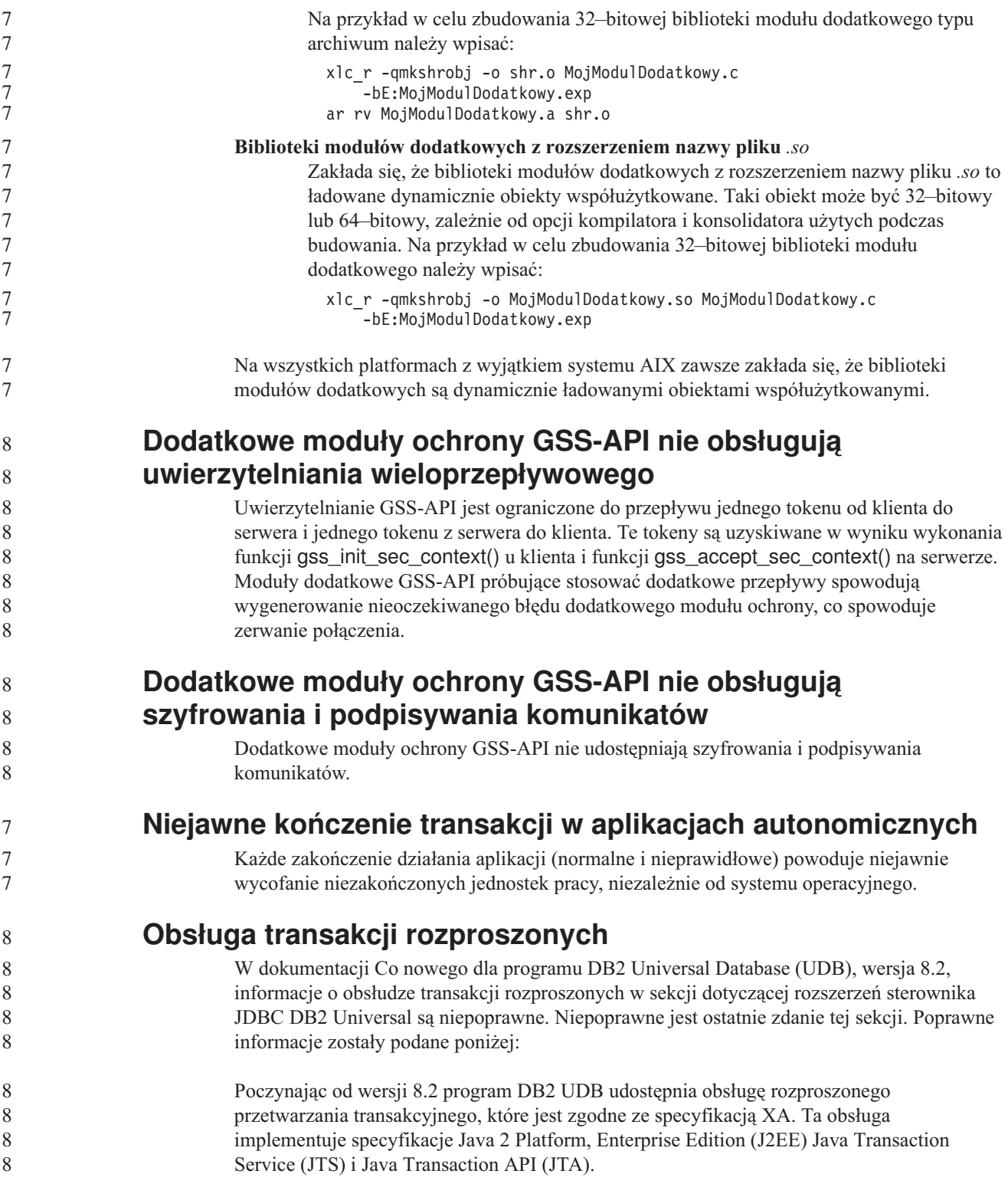

## **Podręcznik Application Development Guide: Programming Server Applications**

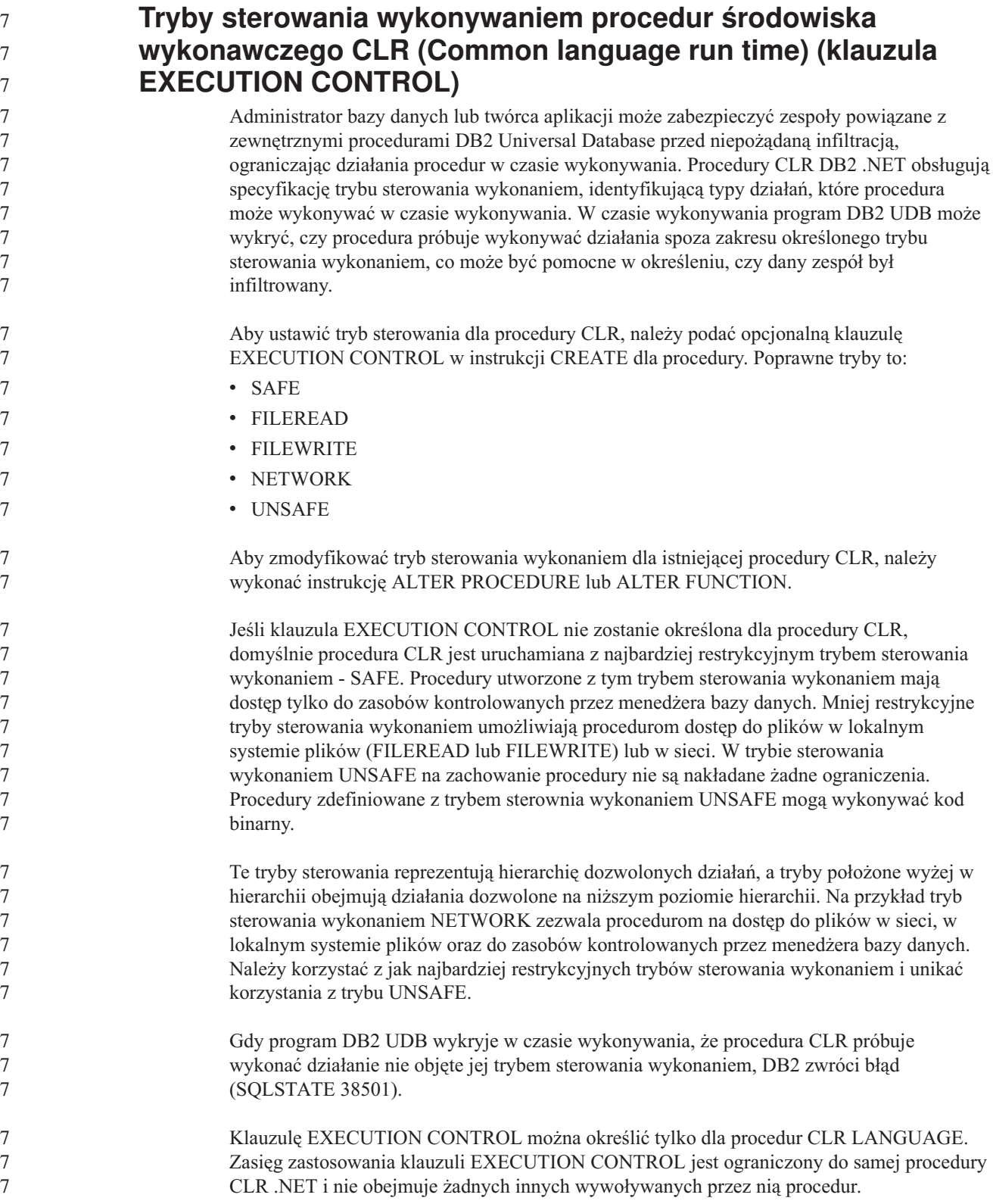

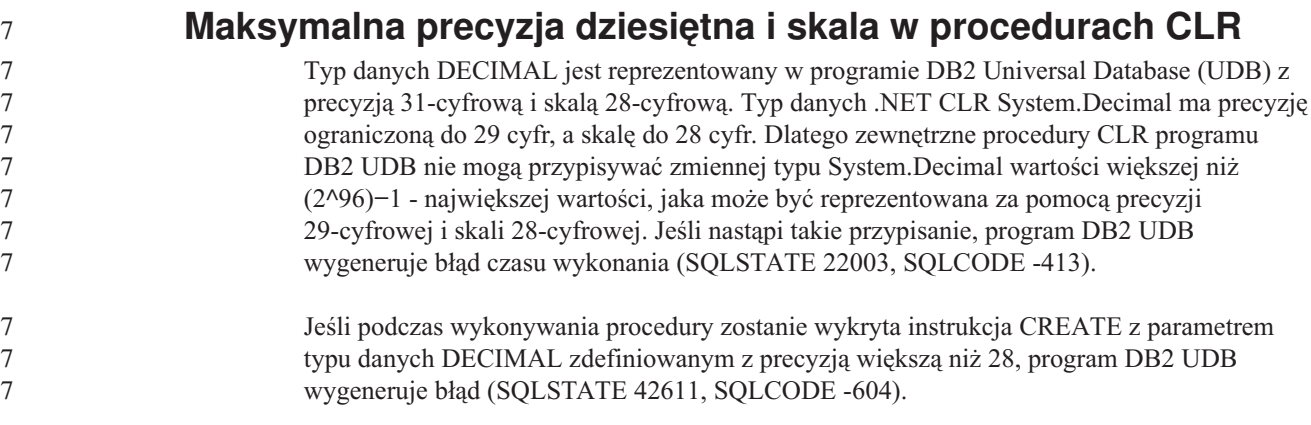

# **Podręcznik Command Reference**

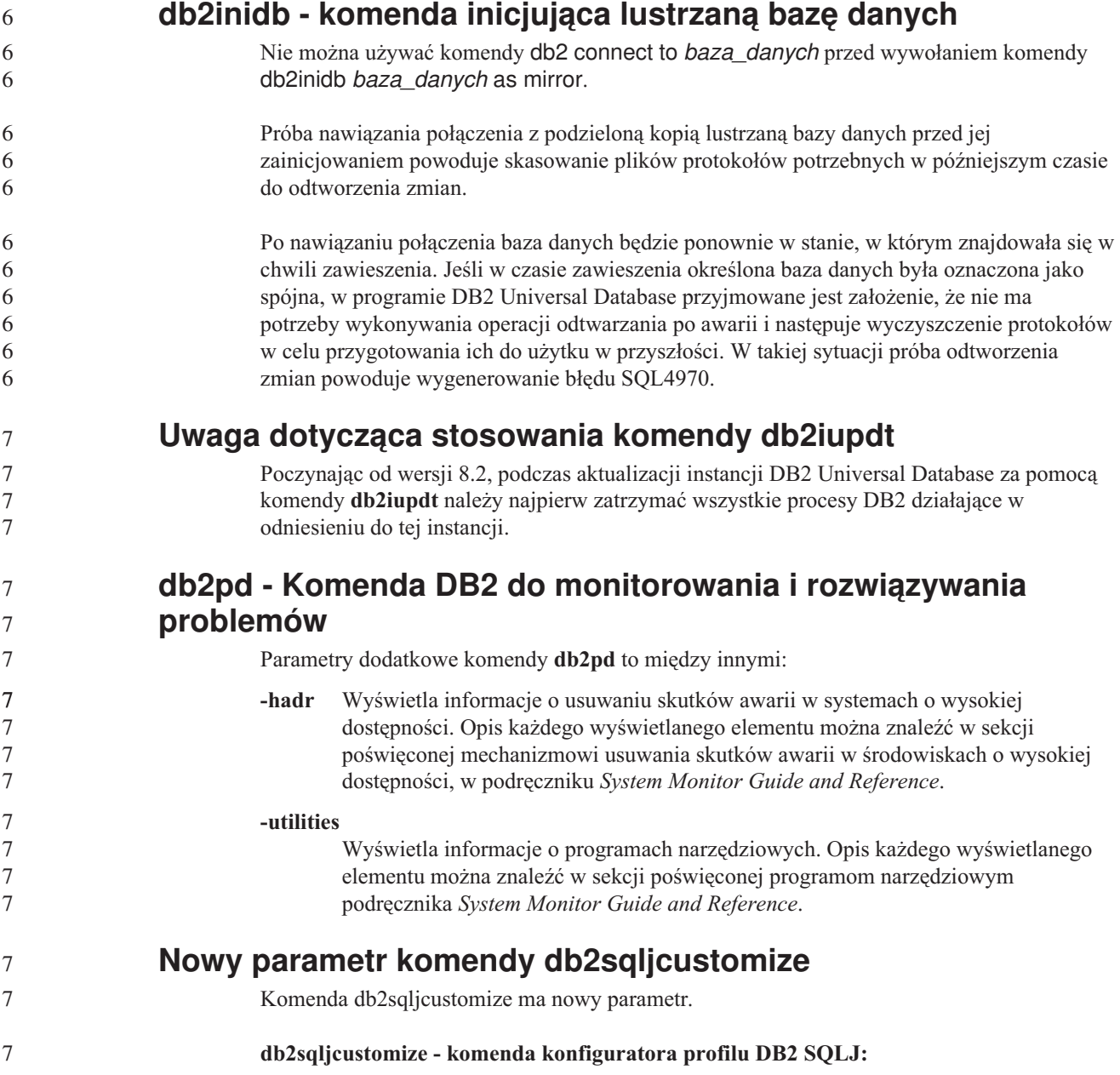

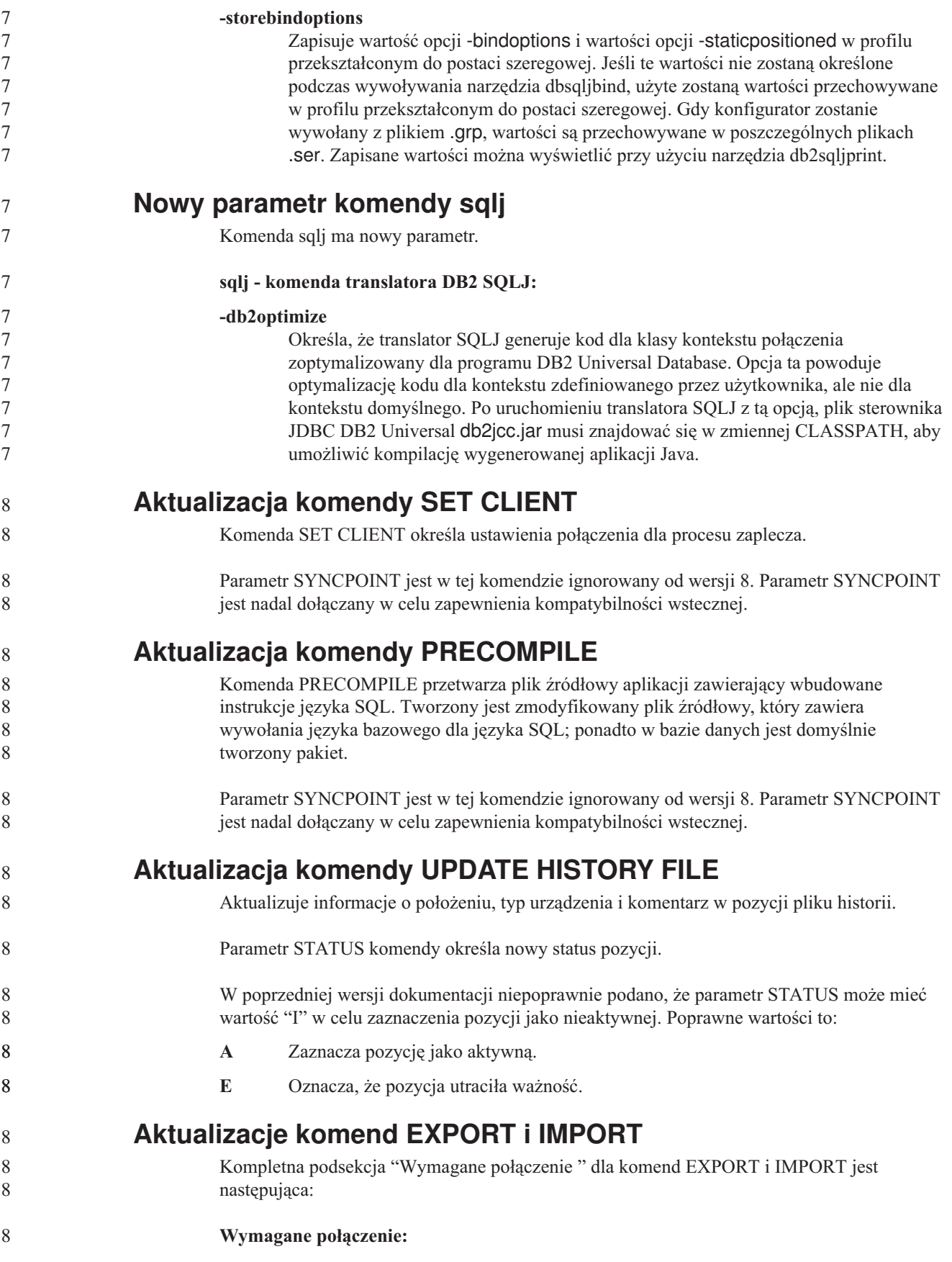

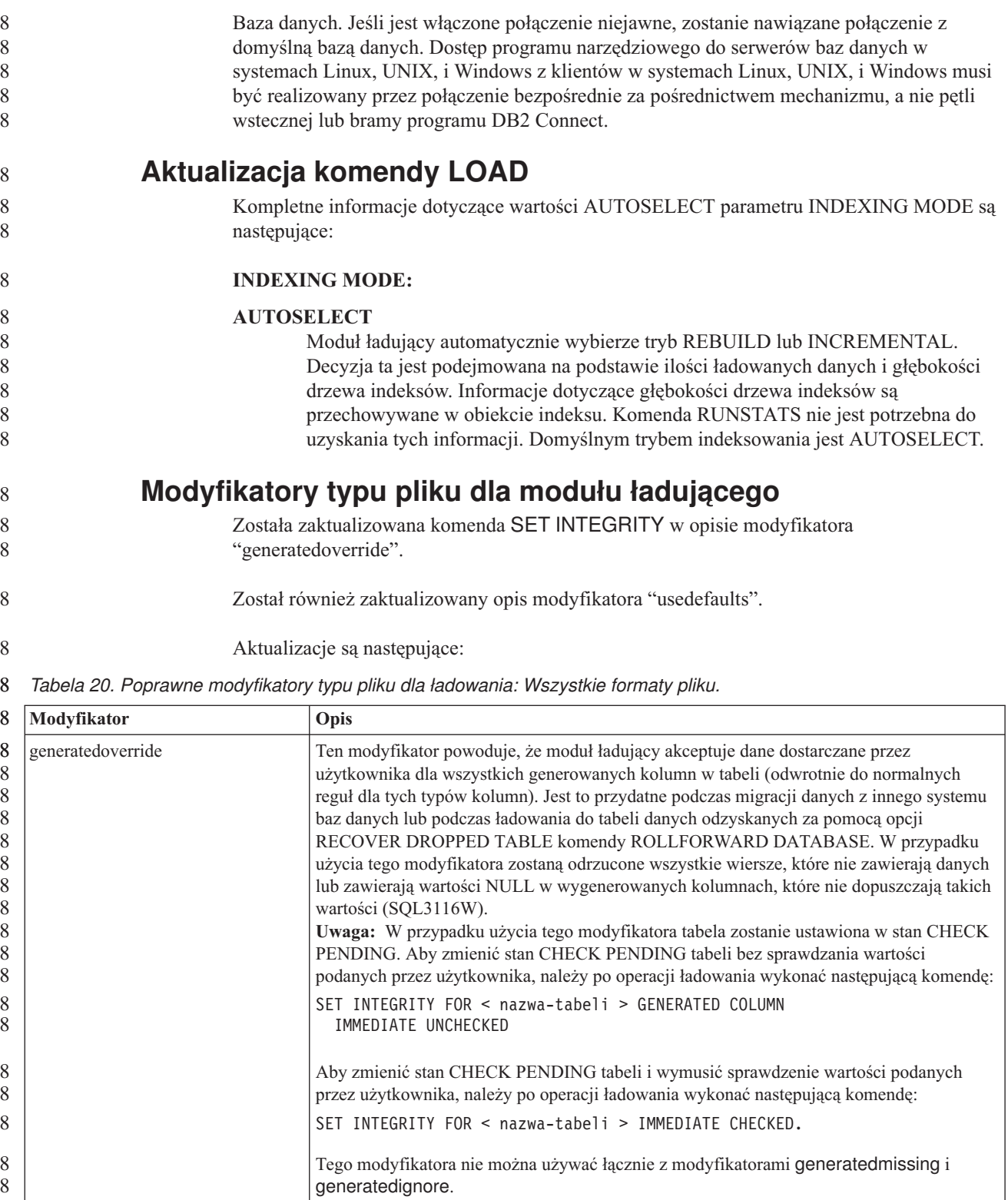

*Tabela 20. Poprawne modyfikatory typu pliku dla ładowania: Wszystkie formaty pliku. (kontynuacja)* 8

| 8                               | Modyfikator | Opis                                                                                                    |
|---------------------------------|-------------|----------------------------------------------------------------------------------------------------|
| 8<br>8<br>8                     | usedefaults | Jeśli została określona kolumna źródłowa kolumny w tabeli docelowej, ale nie zawiera ona<br>danych dla jednej lub więcej instancji wiersza, zostaną załadowane wartości domyślne.<br>Przykładami brakujących danych są:                                                                                                    |
| 8<br>8<br>8                     |             | · Dla plików DEL: jako wartość kolumny zostały podane dwa przylegające ograniczniki<br>kolumn (",,") lub dwa przylegające ograniczniki kolumn rozdzielone wyznaczoną liczbą<br>spacji $($ ", ").                                                                                                    |
| 8<br>8<br>8<br>8<br>8<br>8<br>8 |             | Dla plików DEL/ASC/WSF: wiersz, który nie ma wystarczającej liczby kolumn lub<br>którego długość jest za mała w porównaniu z oryginalną specyfikacją.<br>Uwaga: Dla plików ASC: wartości NULL kolumn nie są uważane za brakujące i<br>wartości domyślne nie zostaną wpisane zamiast nich. Wartości NULL kolumn są<br>reprezentowane przez same spacje dla kolumn numerycznych, daty, godziny i datownika<br>lub poprzez użycie w kolumnie dowolnego typu parametru NULL INDICATOR w celu<br>zaznaczenia, że wartością kolumny jest NULL. |
| 8<br>8                          |             | Jeśli ta opcja nie zostanie podana i kolumna źródłowa nie zawiera danych dla instancji<br>wiersza, zostanie wykonana jedna z następujących czynności:                                                                                                    |
| 8<br>8<br>8<br>8                |             | · Dla plików DEL/ASC/WSF: jeśli w kolumnie jest dopuszczalna wartość pusta, zostanie<br>załadowana wartość NULL. Jeśli w kolumnie nie jest dopuszczalna wartość pusta,<br>program narzędziowy odrzuci wiersz.                                                                                                    |

8 8

8 8 8 **Modyfikatory typu pliku dla modułu importującego**

Opis modyfikatorów "usedefaults" i "codepage=x" został zaktualizowany w następujący sposób:

*Tabela 21. Poprawne modyfikatory typu pliku dla importu: Wszystkie formaty pliku.* 8

| 8                               | Modyfikator | Opis                                                                                                    |
|---------------------------------|-------------|----------------------------------------------------------------------------------------------------|
| 8<br>8<br>8                     | usedefaults | Jeśli została określona kolumna źródłowa kolumny w tabeli docelowej, ale nie zawiera ona<br>danych dla jednej lub więcej instancji wiersza, zostaną załadowane wartości domyślne.<br>Przykładami brakujących danych są:                                                                                                    |
| 8<br>8<br>8                     |             | Dla plików DEL: jako wartość kolumny zostały podane dwa przylegające ograniczniki<br>kolumn (",,") lub dwa przylegające ograniczniki kolumn rozdzielone wyznaczoną liczbą<br>spacji $($ ", ").                                                                                                    |
| 8<br>8<br>8<br>8<br>8<br>8<br>8 |             | Dla plików DEL/ASC/WSF: wiersz, który nie ma wystarczającej liczby kolumn lub<br>którego długość jest za mała w porównaniu z oryginalną specyfikacją.<br>Uwaga: Dla plików ASC: wartości NULL kolumn nie są uważane za brakujące i<br>wartości domyślne nie zostaną wpisane zamiast nich. Wartości NULL kolumn są<br>reprezentowane przez same spacje dla kolumn numerycznych, daty, godziny i datownika<br>lub poprzez użycie w kolumnie dowolnego typu parametru NULL INDICATOR w celu<br>zaznaczenia, że wartością kolumny jest NULL. |
| 8<br>8                          |             | Jeśli ta opcja nie zostanie podana i kolumna źródłowa nie zawiera danych dla instancji<br>wiersza, zostanie wykonana jedna z następujących czynności:                                                                                                    |
| 8<br>8<br>8<br>8                |             | Dla plików DEL/ASC/WSF: jeśli w kolumnie jest dopuszczalna wartość pusta, zostanie<br>załadowana wartość NULL. Jeśli w kolumnie nie jest dopuszczalna wartość pusta,<br>program narzędziowy odrzuci wiersz.                                                                                                    |

*Tabela 22. Poprawne modyfikatory typu pliku dla importu: Formaty pliku ASCII (ASC/DEL).*  $\mathbf{o}$ 

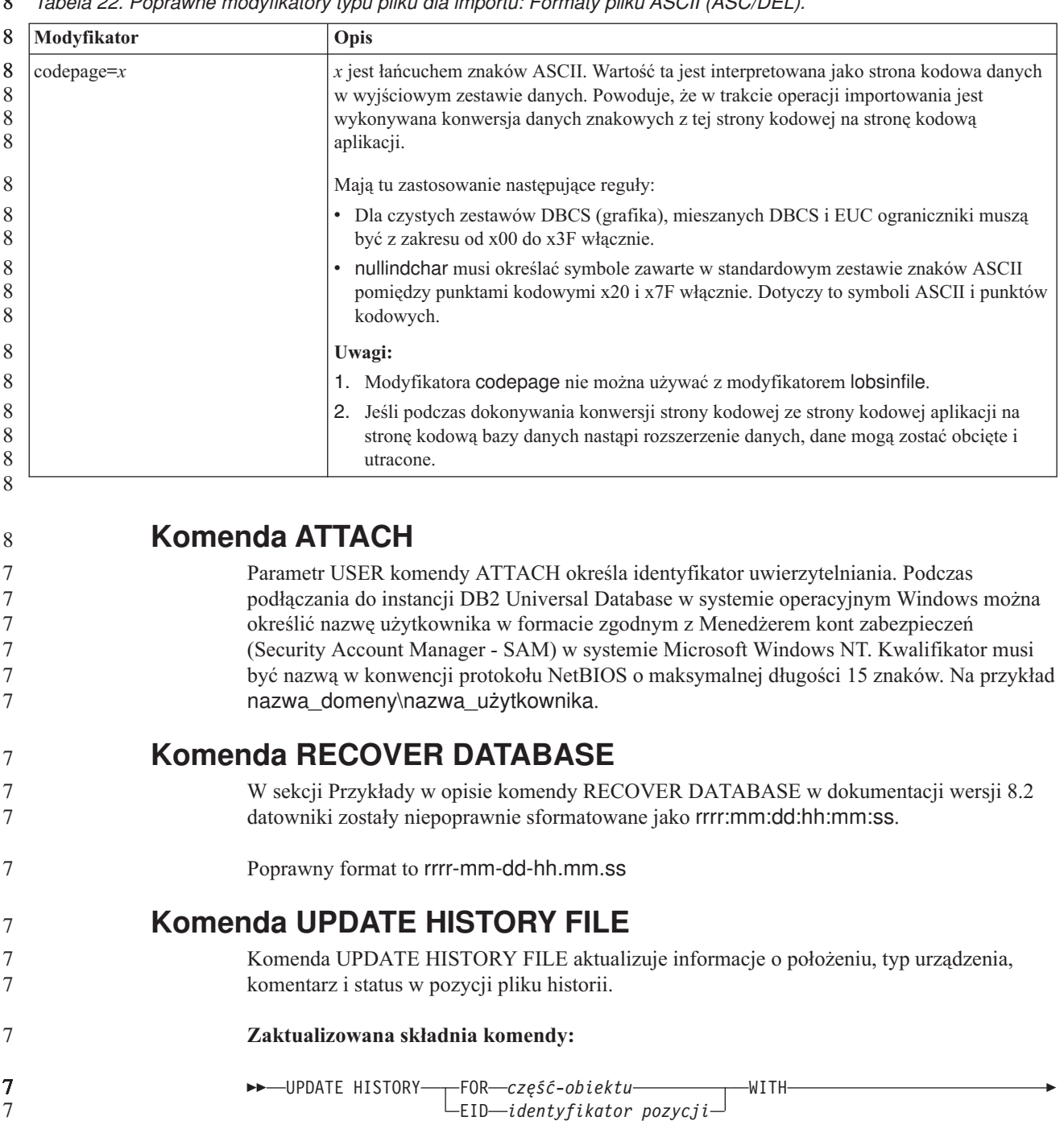

 LOCATION *nowe-położenie* DEVICE TYPE *nowy-typ-urządzenia* COMMENT *nowy-komentarz* STATUS *nowy-status*

## **Zaktualizowane parametry komendy:**

**FOR** *część-obiektu*

7 7

7 7

Określa identyfikator pozycji historii, który ma być zaktualizowany. Jest to datownik z opcjonalnym numerem porządkowym z zakresu od 001 do 999.

**Uwaga:** Nie można go użyć do aktualizacji statusu pozycji. Aby zaktualizować status pozycji, należy użyć parametru EID.

 $\blacktriangleright$ 

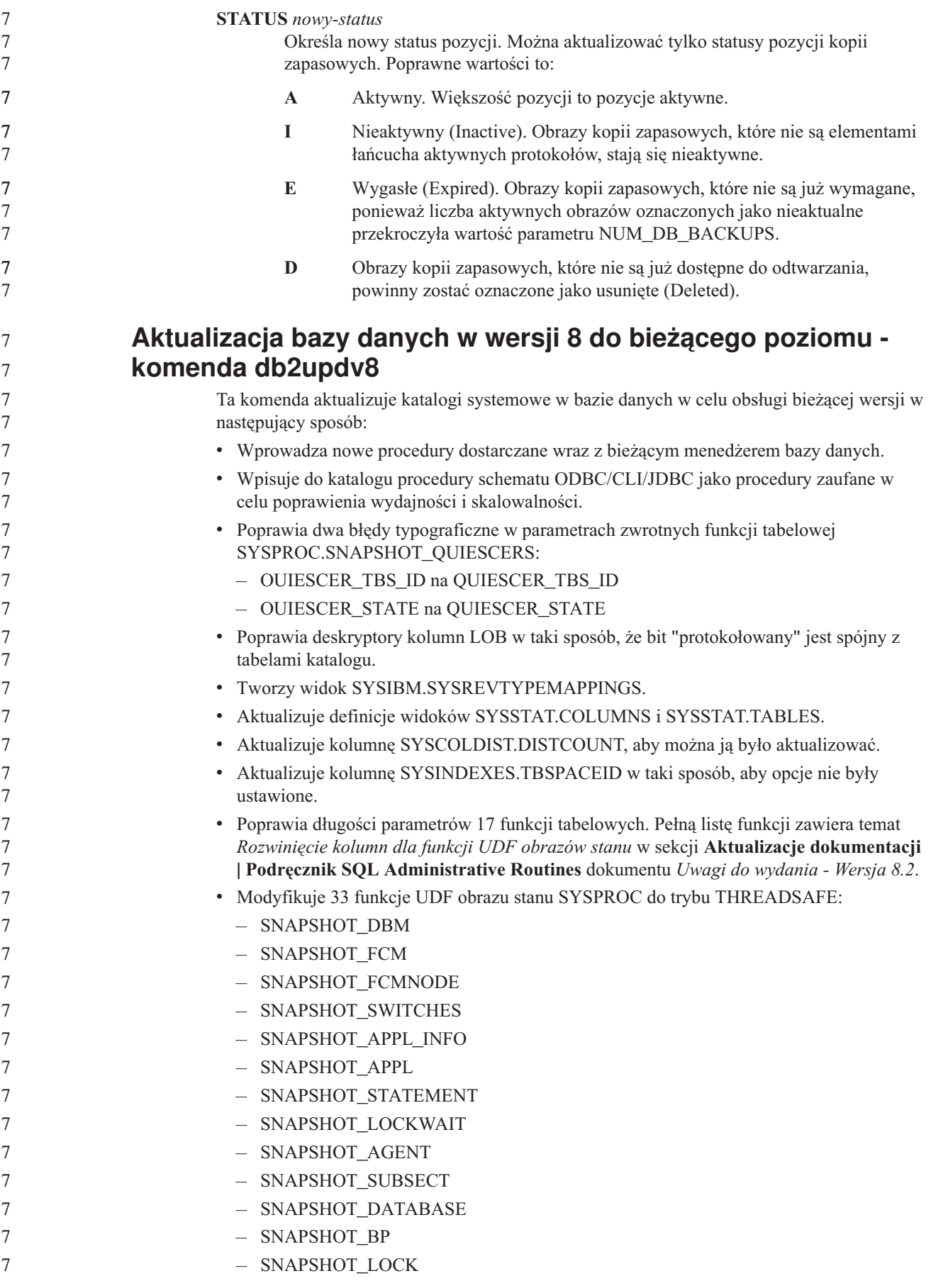

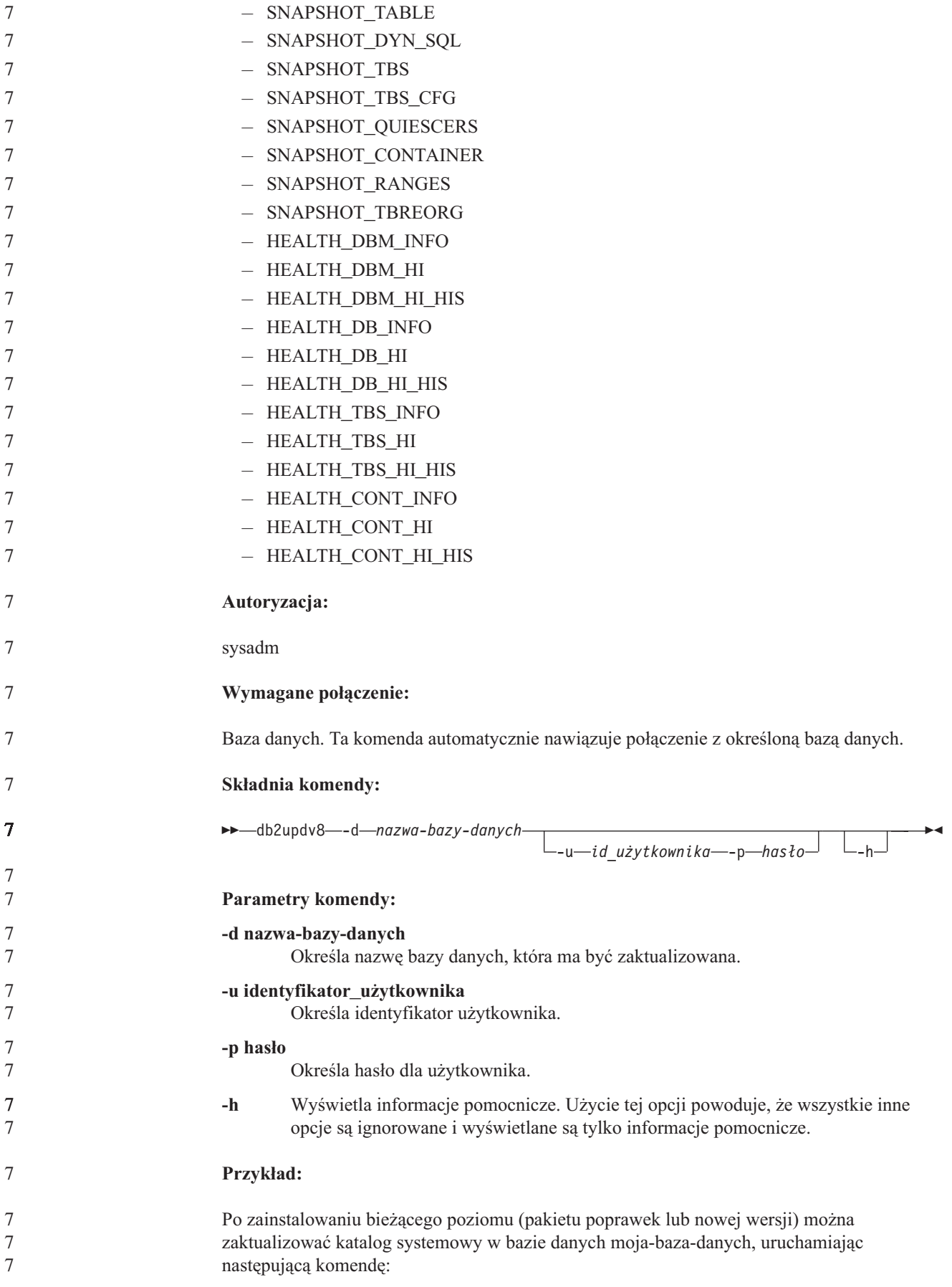

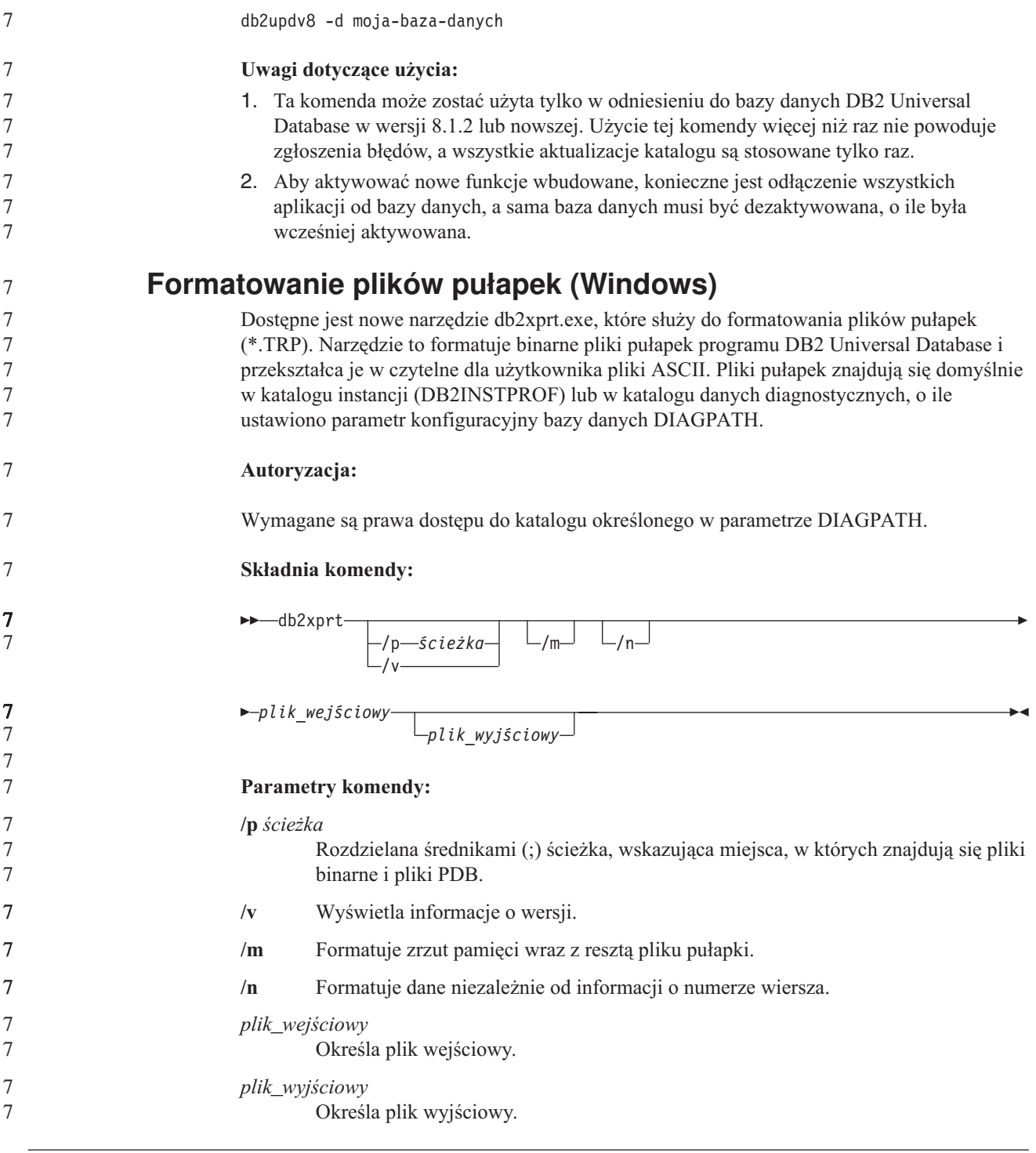

## **Przenoszenie danych**

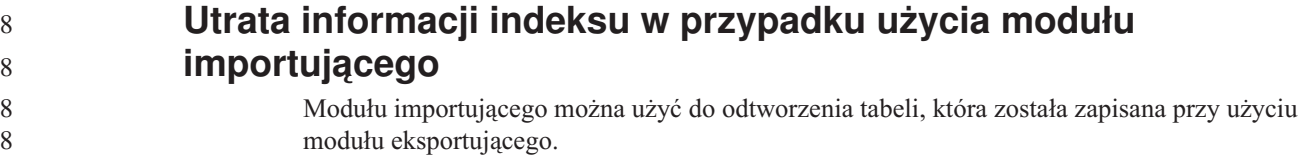
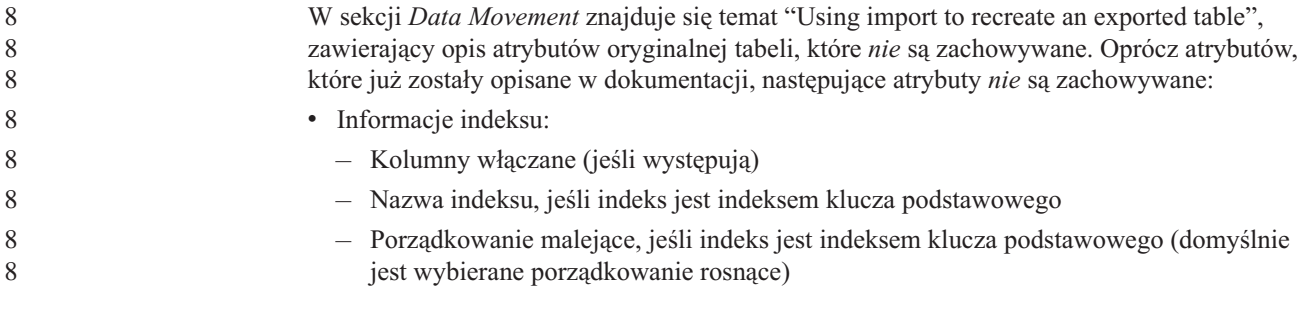

#### **Podręcznik Data Recovery and High Availability Guide**

7 7 7

#### **Przegląd zagadnień dotyczących usuwania skutków awarii w środowiskach o wysokiej dostępności** 8 8

Podczas wykonywania komend START HADR, STOP HADR i TAKEOVER HADR mogą zostać wygenerowane odpowiednie kody błędów: SQL01767N, SQL01769N lub SQL01770N z kodem przyczyny 98. Kod przyczyny oznacza, że na serwerze, na którym została uruchomiona komenda, nie ma zainstalowanych licencji HADR. Aby rozwiązać ten problem, należy zainstalować poprawną licencję HADR za pomocą komendy **db2licm** lub zainstalować wersję serwera, która zawiera poprawną licencję HADR jako część pakietu dystrybucyjnego.

#### **Obsługa tworzenia i odtwarzania kopii zapasowych na różnych platformach**

Program DB2 Universal Database (UDB) obsługuje operacje tworzenia i odtwarzania kopii zapasowych na różnych platformach. Bazy danych utworzone w programie DB2 UDB, wersja 8, na 32-bitowej platformie systemu Windows można odtwarzać w programie DB2 UDB, wersja 8, na 64-bitowej platformie systemu Windows; można również wykonać operację odwrotną. Bazy danych utworzone w programie DB2 UDB, wersja 8, na 32-bitowej platformie systemu Linux x86 można odtwarzać w programie DB2 UDB, wersja 8, na 64-bitowej platformie Linux x86-64 lub IA64; można również wykonać operację odwrotną. Bazy danych utworzone w programie DB2 UDB, wersja 8, na 32- lub 64-bitowych platformach systemów AIX, HP-UX, Linux PPC, Linux zSeries lub w Środowisku Operacyjnym Solaris można odtwarzać w programie DB2 UDB, wersja 8, na platformach systemów AIX, HP-UX, Linux PPC, Linux zSeries lub w Środowisku Operacyjnym Solaris (32- lub 64-bitowych).

#### **Tworzenie kopii zapasowej na taśmie (system Linux)**

Maksymalna wielkość bloku dla urządzeń taśmowych 3480 i 3490 w systemie Linux wynosi 61 440 bajtów.

*Tabela 23. Maksymalna wielkość bloku dla urządzeń taśmowych 3480 i 3490 w systemie Linux.*

| Urządzenie | Przyłaczenie | Limit wielkości bloku | Limit wielkości buforu<br>DB2 (w stronach 4 kB) |
|------------|--------------|-----------------------|-------------------------------------------------|
| 3480       | s370         | 61 440                |                                                 |
| 3490       | s370         | 61 440                |                                                 |

#### **Tivoli Storage Manager**

Podczas wywoływania komend BACKUP DATABASE lub RESTORE DATABASE można określić, że do zarządzania operacją tworzenia lub odtwarzania kopii zapasowej bazy danych

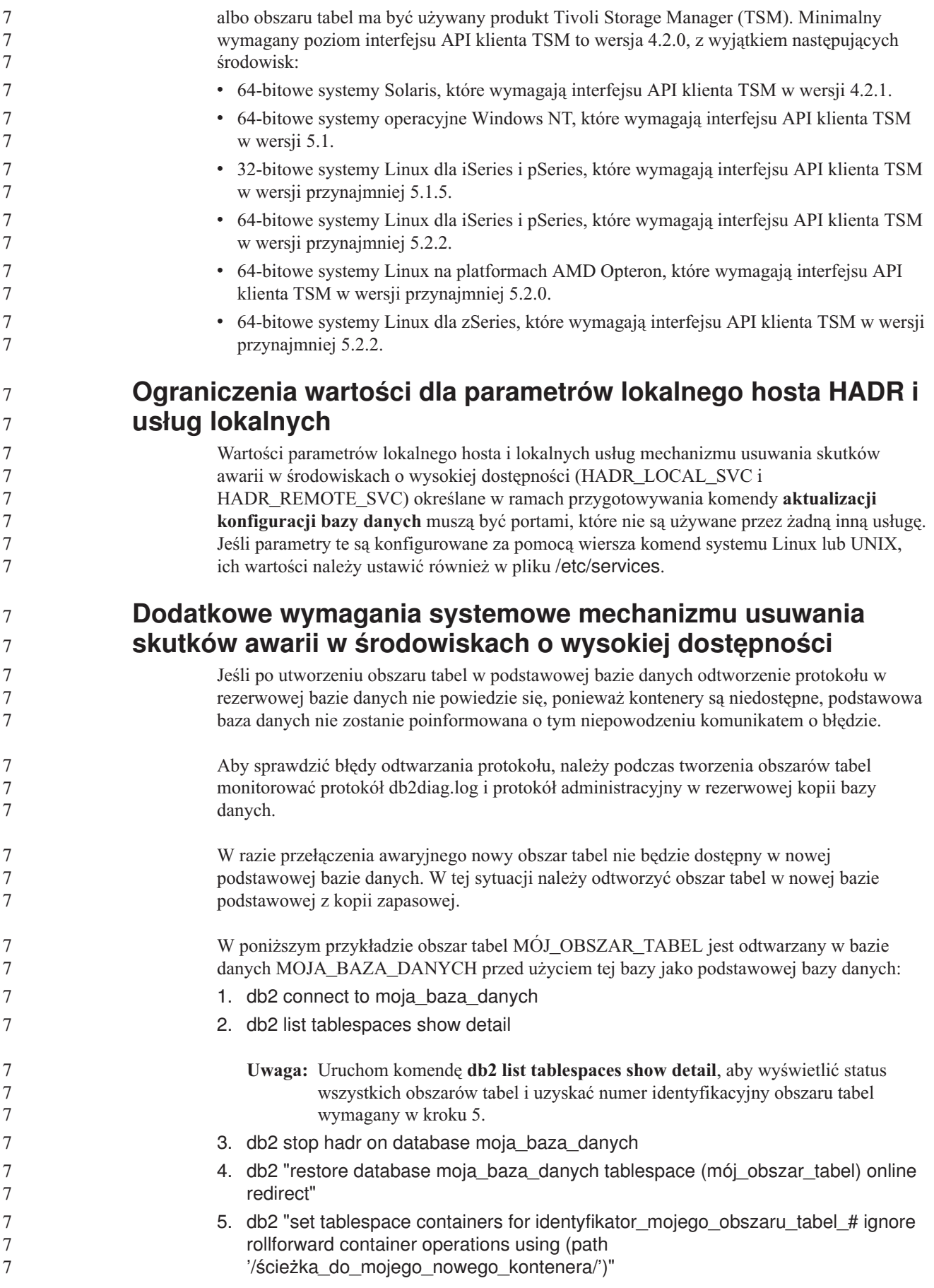

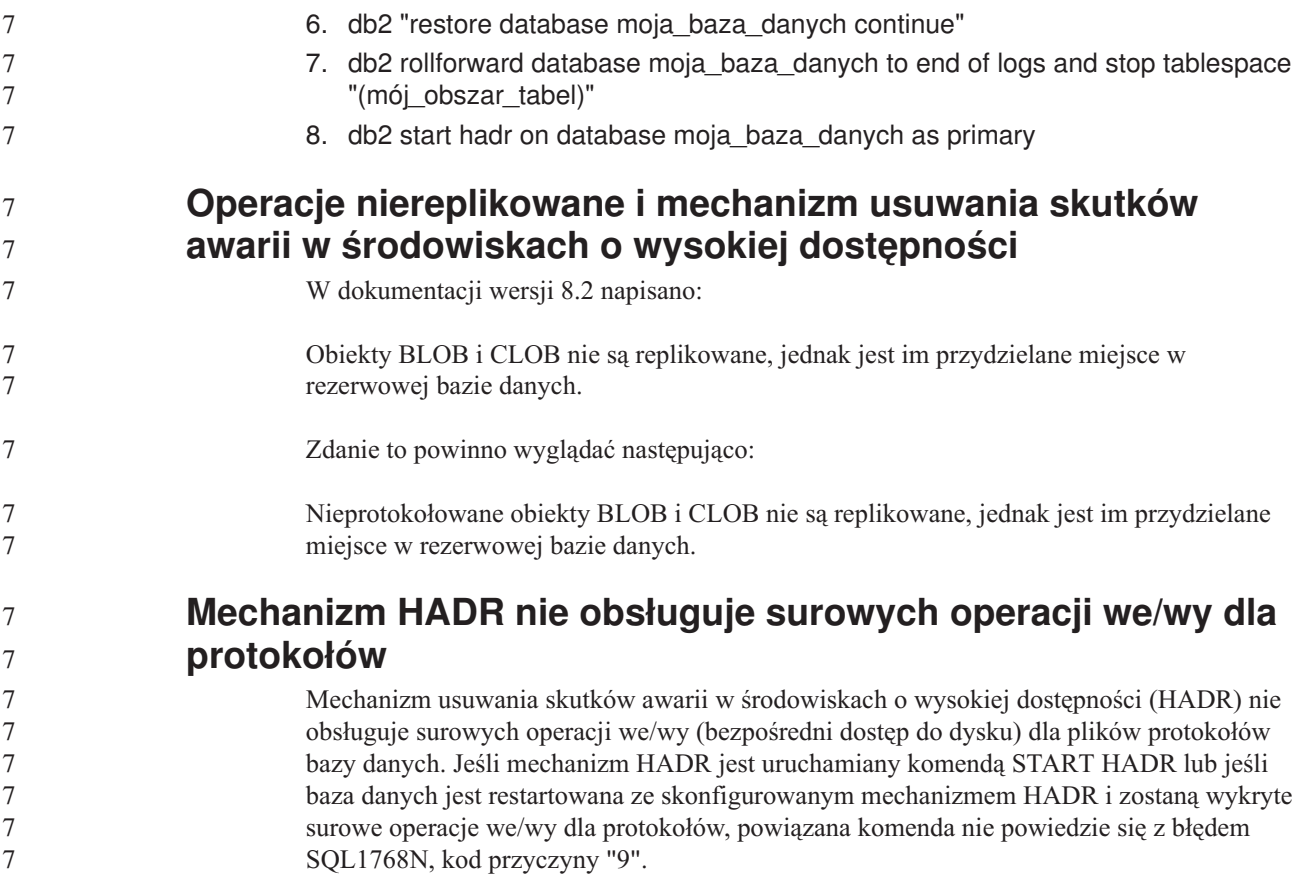

## **Centrum hurtowni danych**

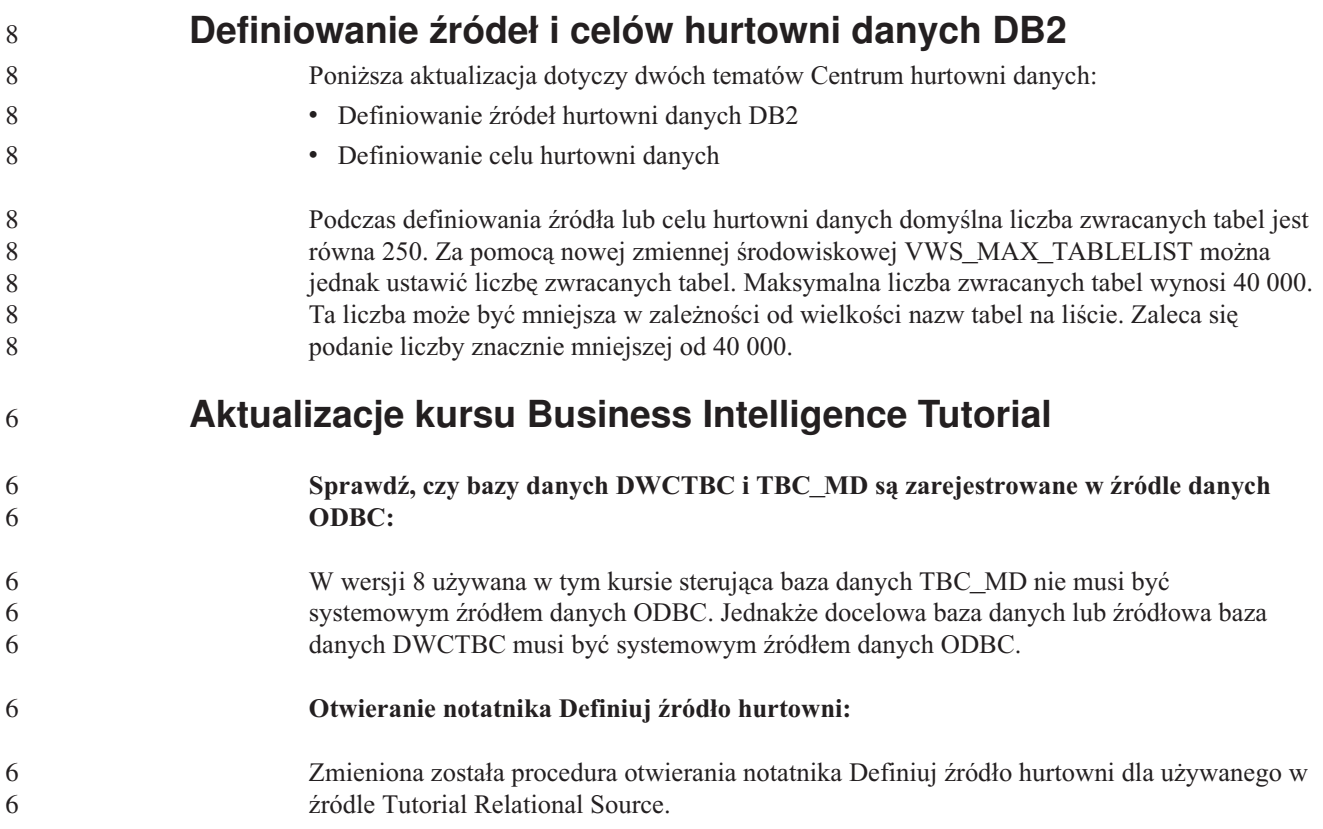

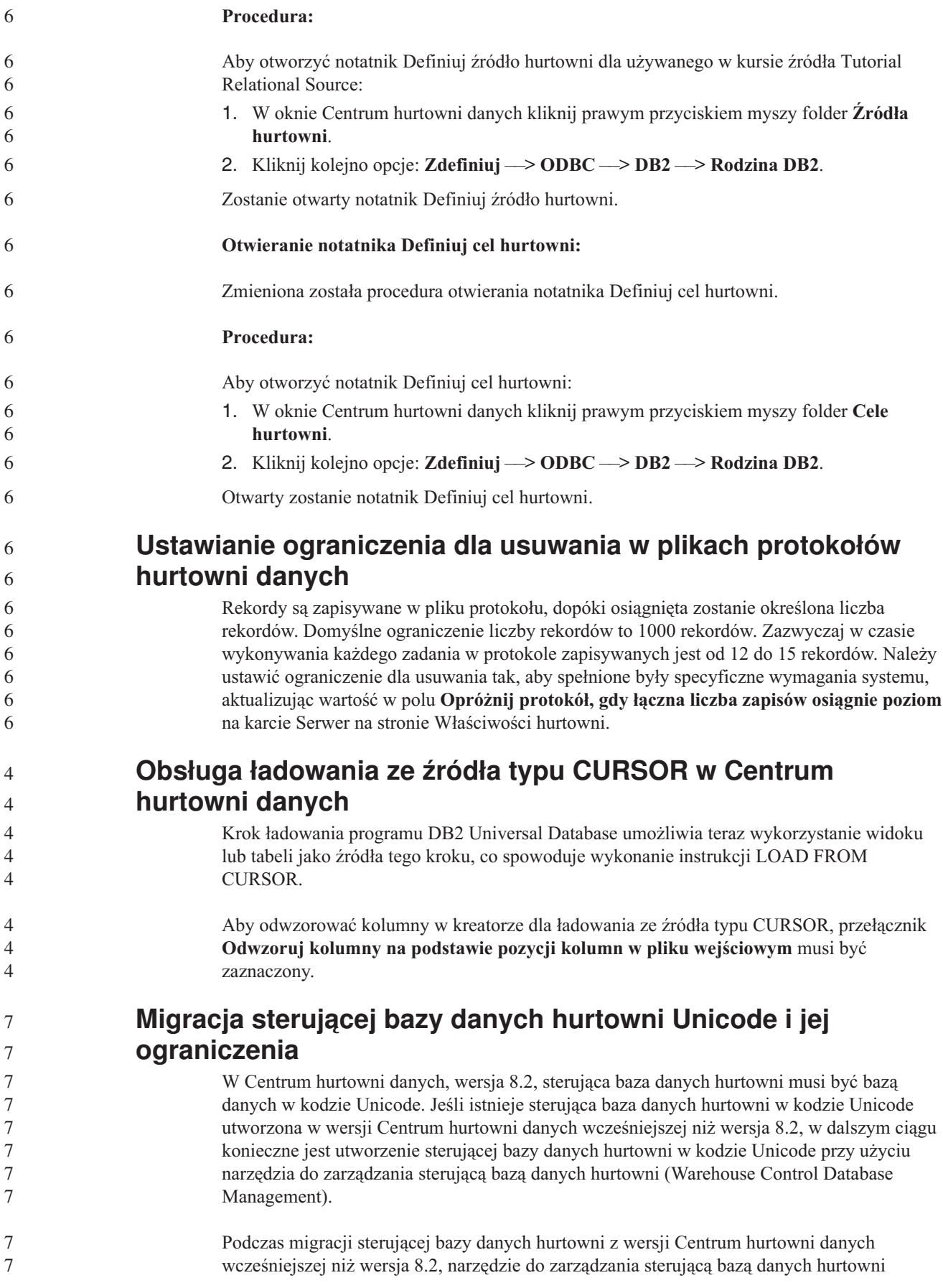

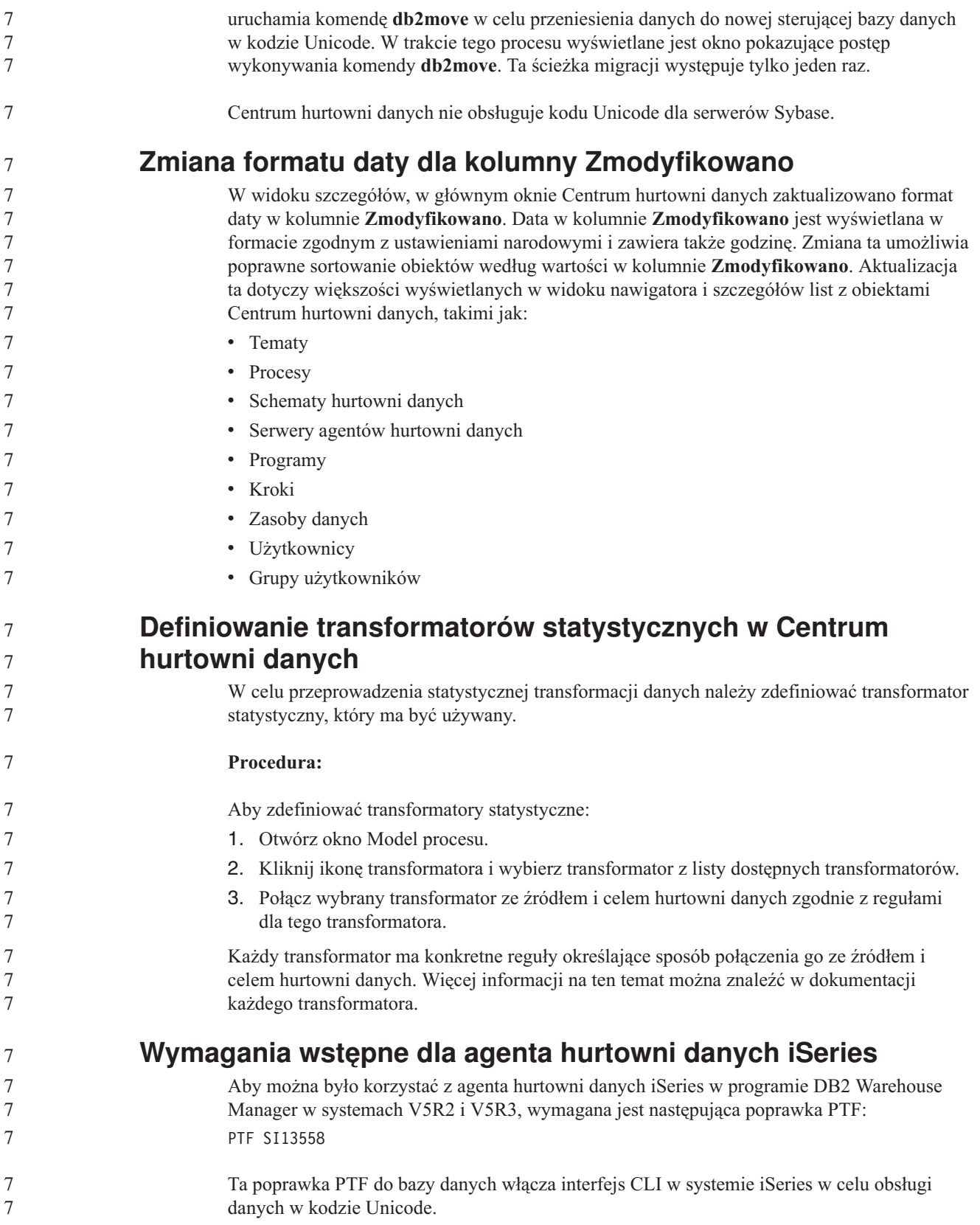

### **Dostawca danych DB2 dla platformy .NET**

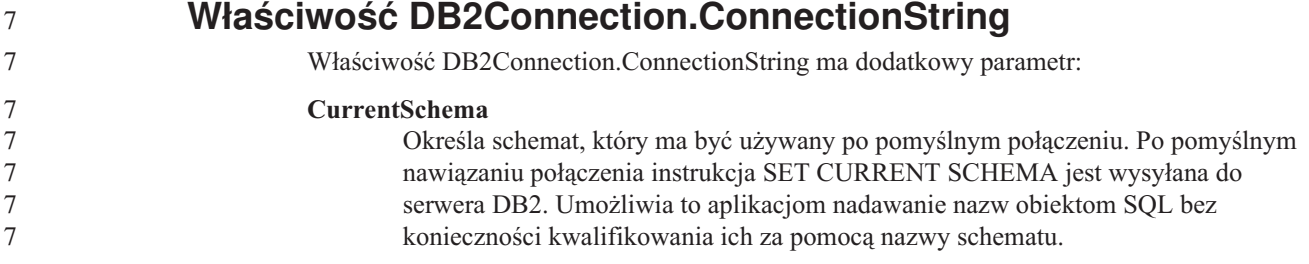

#### **DB2 Connect**

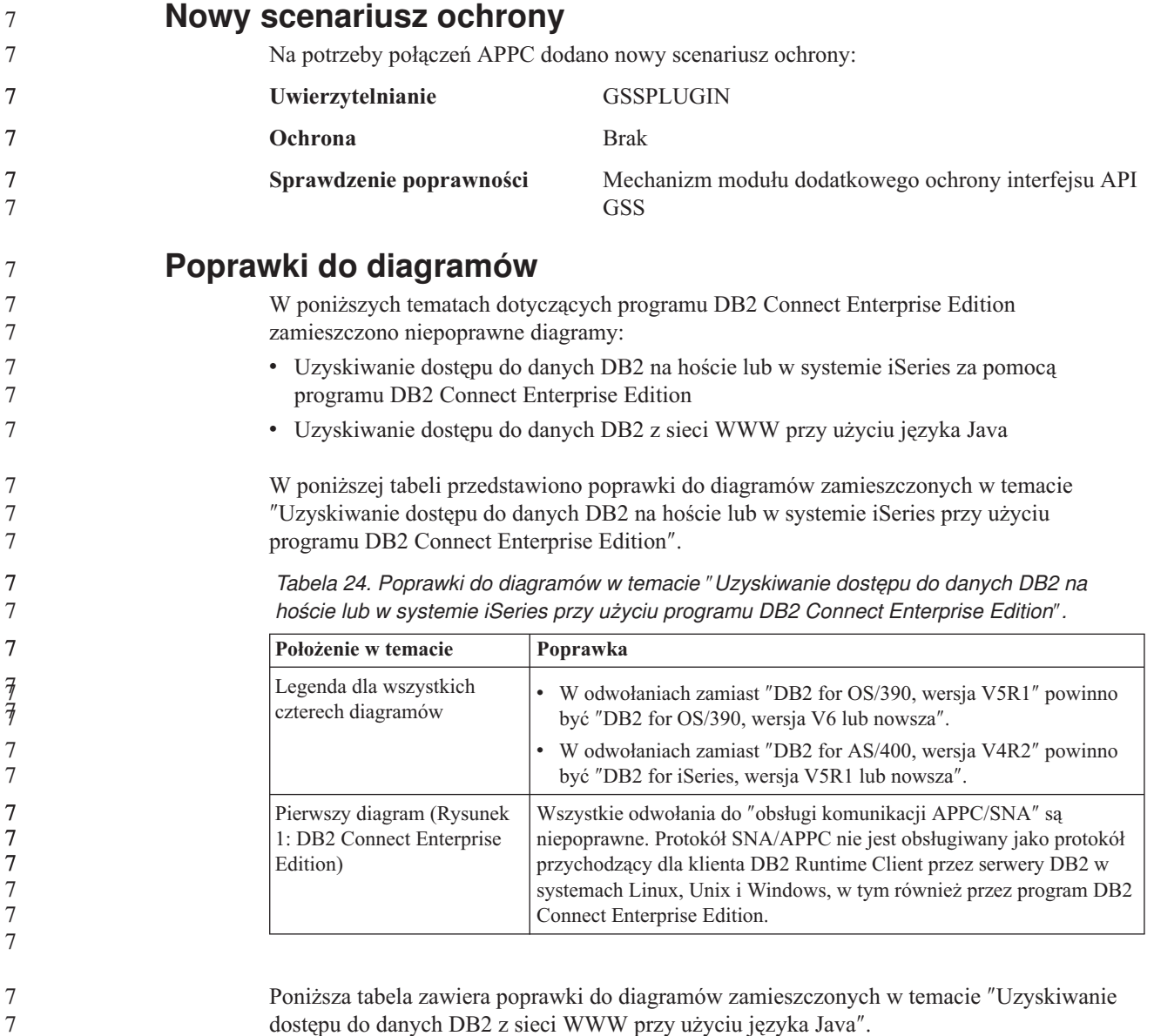

*Tabela 25. Poprawki do diagramów w temacie* ″*Uzyskiwanie dostępu do danych DB2 z sieci WWW przy użyciu języka Java*″*.*

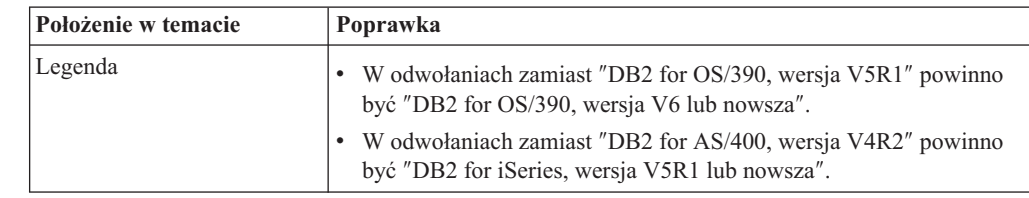

#### 7 7 7

### **Centrum projektowania**

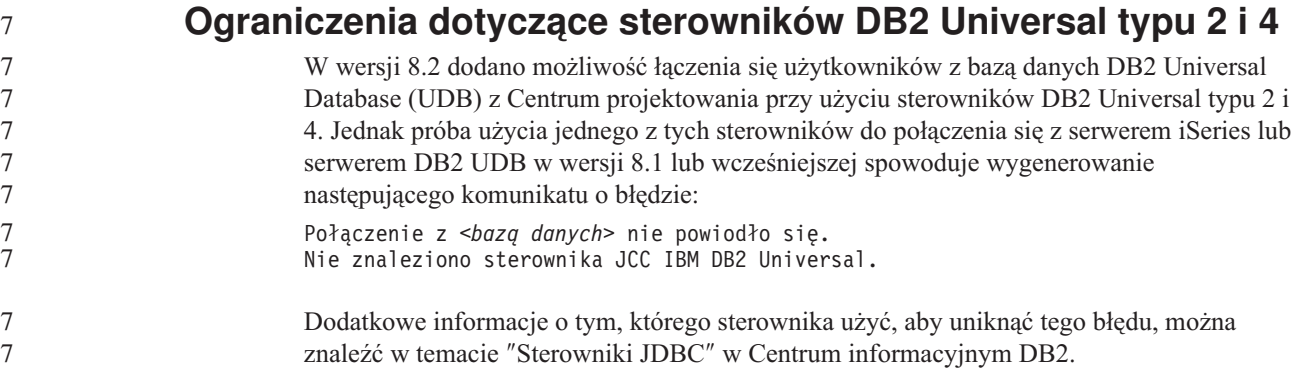

### **Podręcznik graficznych narzędzi administracyjnych i programistycznych**

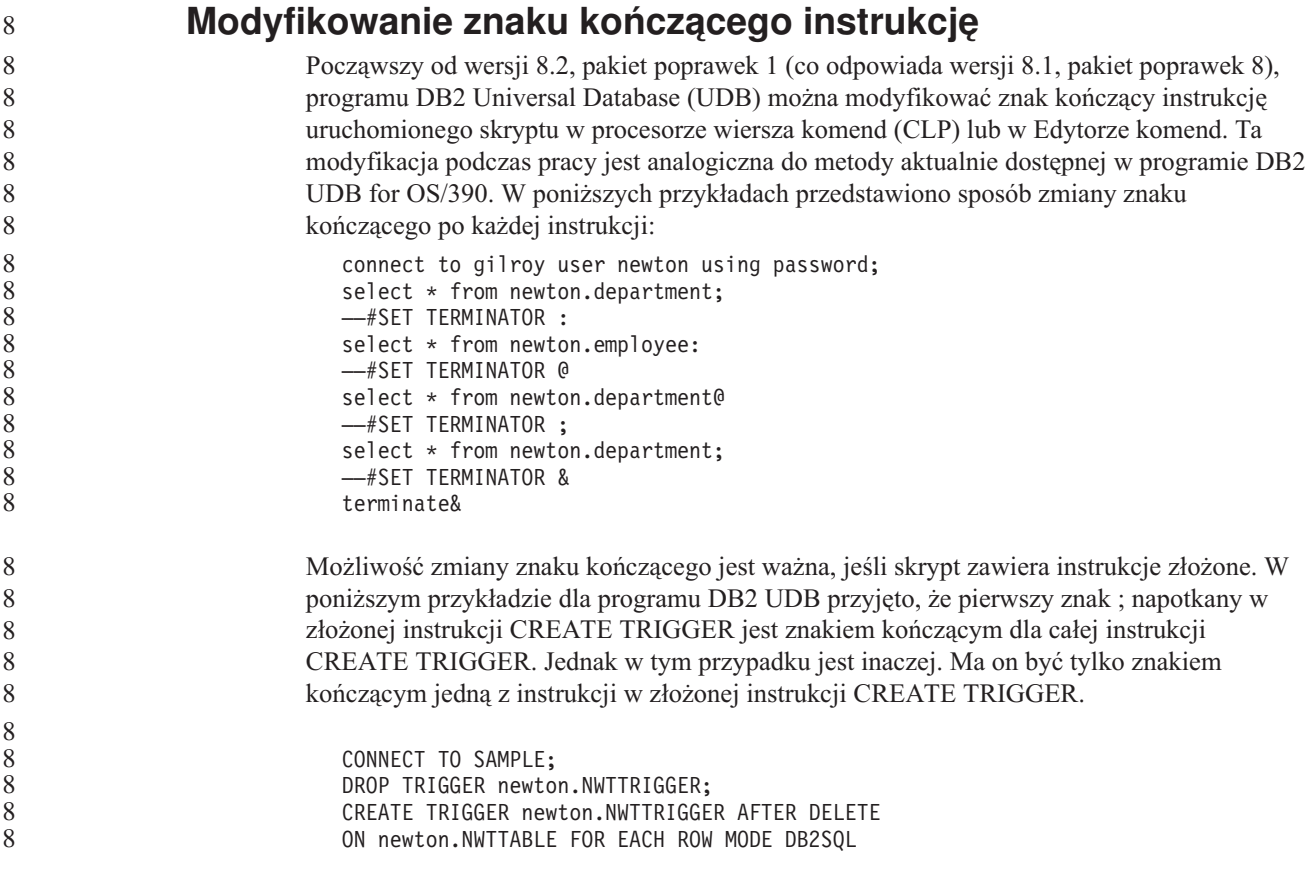

```
BEGIN ATOMIC
                                insert into newton.nwttable values(0,'0');
                                insert into newton.nwttable values( -1, '-1');
                             END;
                             CONNECT RESET;
                             TERMINATE;
                          W poniższym przykładzie przedstawiono sposób modyfikacji znaku kończącego instrukcję w
                          skrypcie w celu osiągnięcia żądanych wyników.
                             CONNECT TO SAMPLE;
                             DROP TRIGGER newton.NWTTRIGGER;
                             ––#SET TERMINATOR @
                             CREATE TRIGGER newton.NWTTRIGGER AFTER DELETE
                             ON newton.NWTTABLE FOR EACH ROW MODE DB2SQL
                             BEGIN ATOMIC
                                insert into newton.nwttable values(0,'0');
                                insert into newton.nwttable values(-1, -1);
                             END@
                             ––#SET TERMINATOR ;
                             CONNECT RESET;
                          Jeśli skrypty nie muszą być uruchamiane lokalnie w programie DB2 for OS/390 lub skrypty
                          programu DB2 UDB nie łączą się z systemem OS/390, korzystanie z komendy ––#SET
                          TERMINATOR nie jest zalecaną metodą modyfikowania znaków kończących instrukcje.
                          Zamiast tego należy użyć istniejących opcji –tdX lub ;––.
                          Opcja –tdX umożliwia określenie znaku kończącego podczas wywoływania skryptu przy
                          użyciu komendy CLP. Znak 'X' reprezentuje znak wykorzystywany jako znak kończący
                          instrukcję. Na przykład w komendzie:
                             db2 –tvf test.txt –td&
                          Znak & zostanie użyty jako znak kończący instrukcję w trakcie działania skryptu zapisanego
                          w pliku test.txt. Jeśli ten skrypt zawierał złożoną instrukcję CREATE TRIGGER, zostanie
                          ona zapisana jako:
                             CONNECT TO SAMPLE&
                             DROP TRIGGER newton.NWTTRIGGER&
                             CREATE TRIGGER newton.NWTTRIGGER AFTER DELETE
                             ON newton.NWTTABLE FOR EACH ROW MODE DB2SQL
                             BEGIN ATOMIC
                                insert into newton.nwttable values(0,'0');
                                insert into newton.nwttable values(-1, -1);
                             END&
                             CONNECT RESET&
                             TERMINATE&
                          Uwaga: Opcja –tdX jest niedostępna w Edytorze komend.
                          Skrypt zawierający złożoną instrukcję CREATE TRIGGER można również w następujący
                          sposób przepisać przy użyciu opcji ;—
                             CONNECT TO SAMPLE;
                             DROP TRIGGER newton.NWTTRIGGER;
                             CREATE TRIGGER newton.NWTTRIGGER AFTER DELETE
                             ON newton.NWTTABLE FOR EACH ROW MODE DB2SQL
                             BEGIN ATOMIC
                                insert into newton.nwttable values(0,'0');-
                                insert into newton.nwttable values(-1, -1);
                             END;
                             CONNECT RESET;
                             TERMINATE;
8
8
8
8
8
8
8
8
8
8
8
8
8
8
8
8
8
8
8
8
8
8
8
8
8
8
8
8
8
8
8
8
8
8
8
8
8
8
8
8
8
8
8
8
8
8
8
8
8
8
8
8
8
```
#### **Niedostępny status bazy danych w panelu szczegółów bazy danych w Centrum sterownia**

Panel szczegółów w Centrum sterowania służy do wyświetlania szczegółów dotyczących baz danych. Wybranie bazy danych w drzewie obiektów lub panelu zawartości powoduje wyświetlenie podsumowania stanu tej bazy. W pewnych sytuacjach informacje o bazie danych mogą być niedostępne. Niektóre przyczyny tej niedostępności opisano w poniższej tabeli.

| Element statusu bazy<br>danych | Możliwe przyczyny niedostępności statusu                                                                                                    |  |  |  |
|--------------------------------|----------------------------------------------------------------------------------------------------|--|--|--|
| Ostatnia kopia zapasowa        | Dla bazy danych nie utworzono żadnych kopii zapasowych.<br>٠<br>Użytkownik nie ma wymaganych praw dostępu do tych informacji.<br>٠                                                                            |  |  |  |
| Wielkość                       | Baza danych jest utworzona w wersji wcześniejszej niż 8.2.<br>٠<br>Użytkownik nie ma wymaganych praw dostępu do tych informacji.<br>٠                                                                         |  |  |  |
| Wielkość                       | Baza danych jest utworzona w wersji wcześniejszej niż 8.2.<br>٠<br>Baza danych ma kilka partycji.<br>٠<br>Użytkownik nie ma wymaganych praw dostępu do tych informacji.<br>٠                                  |  |  |  |
| Poprawność                     | Monitor poprawności nie jest włączony.<br>٠<br>Opóźnienie. Od czasu aktywacji bazy danych do momentu, gdy<br>٠<br>dostępny jest dla niej status poprawności, występuje opóźnienie<br>wynoszące około 5 minut. |  |  |  |
| Konserwacja                    | Baza danych jest utworzona w wersji wcześniejszej niż 8.2.<br>٠                                                                                                    |  |  |  |

*Tabela 26. Przyczyny niedostępności statusu bazy danych.*

7 7 7

7 7 7

#### **Generowanie domyślnej opcji zapisu danych wyjściowych w tabeli (Tworzenie monitora zdarzeń)**

W oknie dialogowym Opcje danych wyjściowych (otwieranym z okna Tworzenie monitora zdarzeń) dodano przycisk **Generuj**. Kliknięcie przycisku Generuj powoduje wygenerowanie domyślnej opcji *zapisu danych wyjściowych w tabeli*. Te dane wyjściowe są równoważne składni generowanej przez komendę **db2evtbl**.

Wygenerowana opcja pokazuje użytkownikowi, które tabele i elementy danych zostaną uwzględnione podczas tworzenia monitora zdarzeń. Użytkownicy mogą modyfikować komendę odpowiednio do swoich potrzeb.

Wygenerowana składnia jest oparta na nazwie monitora zdarzeń i typach zdarzeń określonych w oknie Tworzenie monitora zdarzeń. Nazwę monitora zdarzeń i typy zdarzeń należy określić przed wygenerowaniem składni opcji danych wyjściowych.

Jeśli nazwa monitora zdarzeń lub typy zdarzeń zmienią się po wygenerowaniu opcji danych wyjściowych, zostanie wyświetlony komunikat przypominający użytkownikowi o konieczności ponownego wygenerowania opcji danych wyjściowych przed utworzeniem monitora zdarzeń. Jeśli opcja danych wyjściowych nie zostanie wygenerowana, tabele zdarzeń zostaną wygenerowane w oparciu o nazwę monitora zdarzeń podaną wcześniej.

#### **Centrum katalogu informacyjnego**

**Przykładowy skrypt konfiguracyjny** W ramach Centrum katalogu informacyjnego dla sieci WWW na wbudowanym serwerze aplikacji DB2 dostarczane są przykładowe skrypty ICCConfig.jacl i ICCConfig.properties. Przy użyciu tych skryptów można skonfigurować Centrum katalogu informacyjnego do pracy w sieci WWW z serwerem WebSphere Application Server, wersja 5. Skrypty te znajdują się w katalogu sqllib\samples\icweb. **Konfiguracja serwera WWW** Jeśli podczas konfigurowania Centrum katalogu informacyjnego do pracy w sieci WWW z wbudowanym serwerem aplikacji DB2 metadane zawierają adresy URL plików na serwerze, trzeba odwzorować te adresy na poprawne miejsca, używając aliasów w konfiguracji serwera WWW. Konieczne jest także odwzorowanie odsyłaczy do tekstów pomocy i not o prawach autorskich. Gdy korzysta się z wbudowanego serwera aplikacji DB2, serwer WWW musi być poprawnie skonfigurowany i uruchomiony, aby te odsyłacze działały także wtedy, gdy użytkownik nie będzie potrzebował łączyć się z serwerem WWW. 7 7 7 7 7 7 7 7 7 7 7 7 7 7

### **Podręcznik Instalowanie i konfigurowanie - suplement**

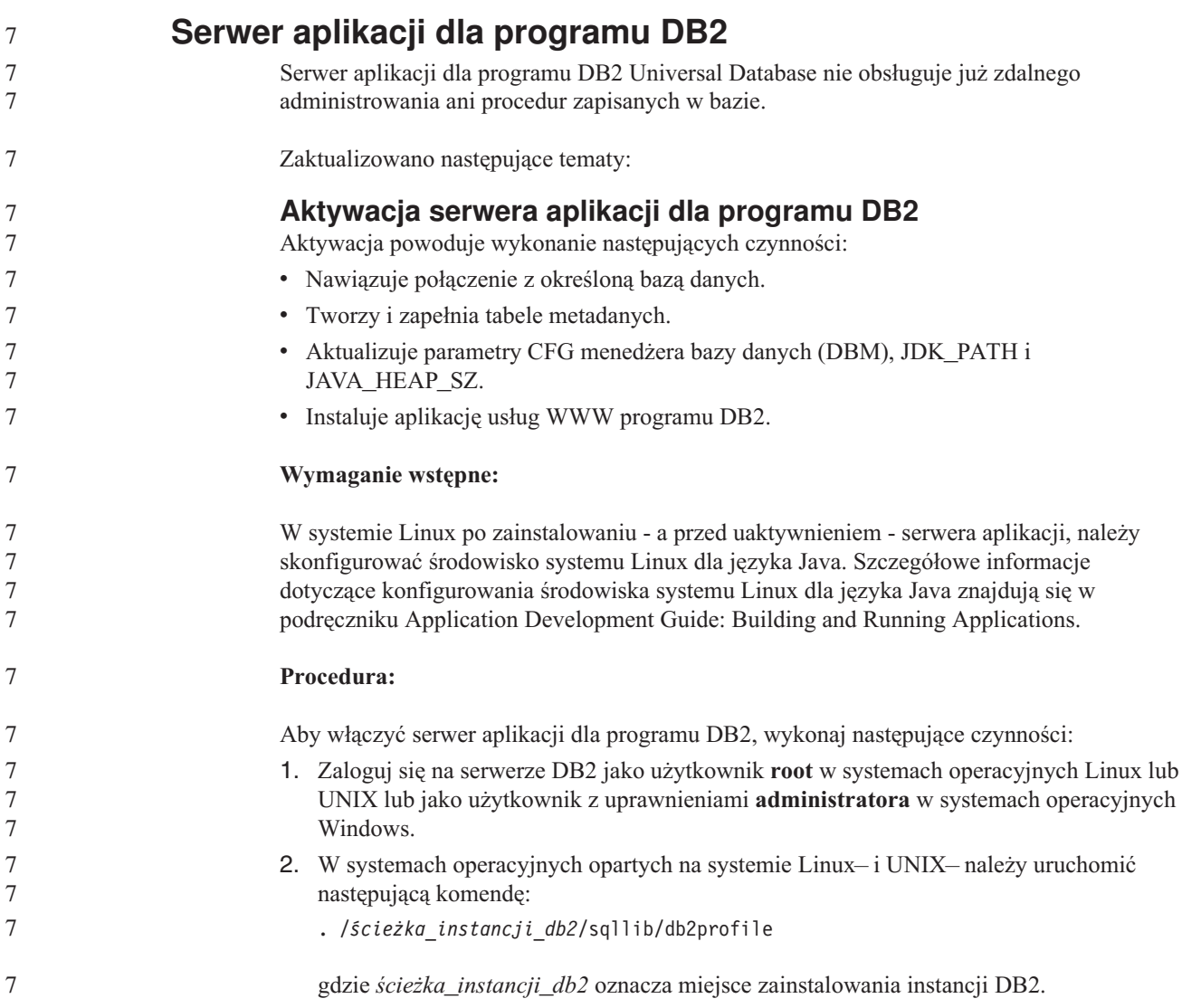

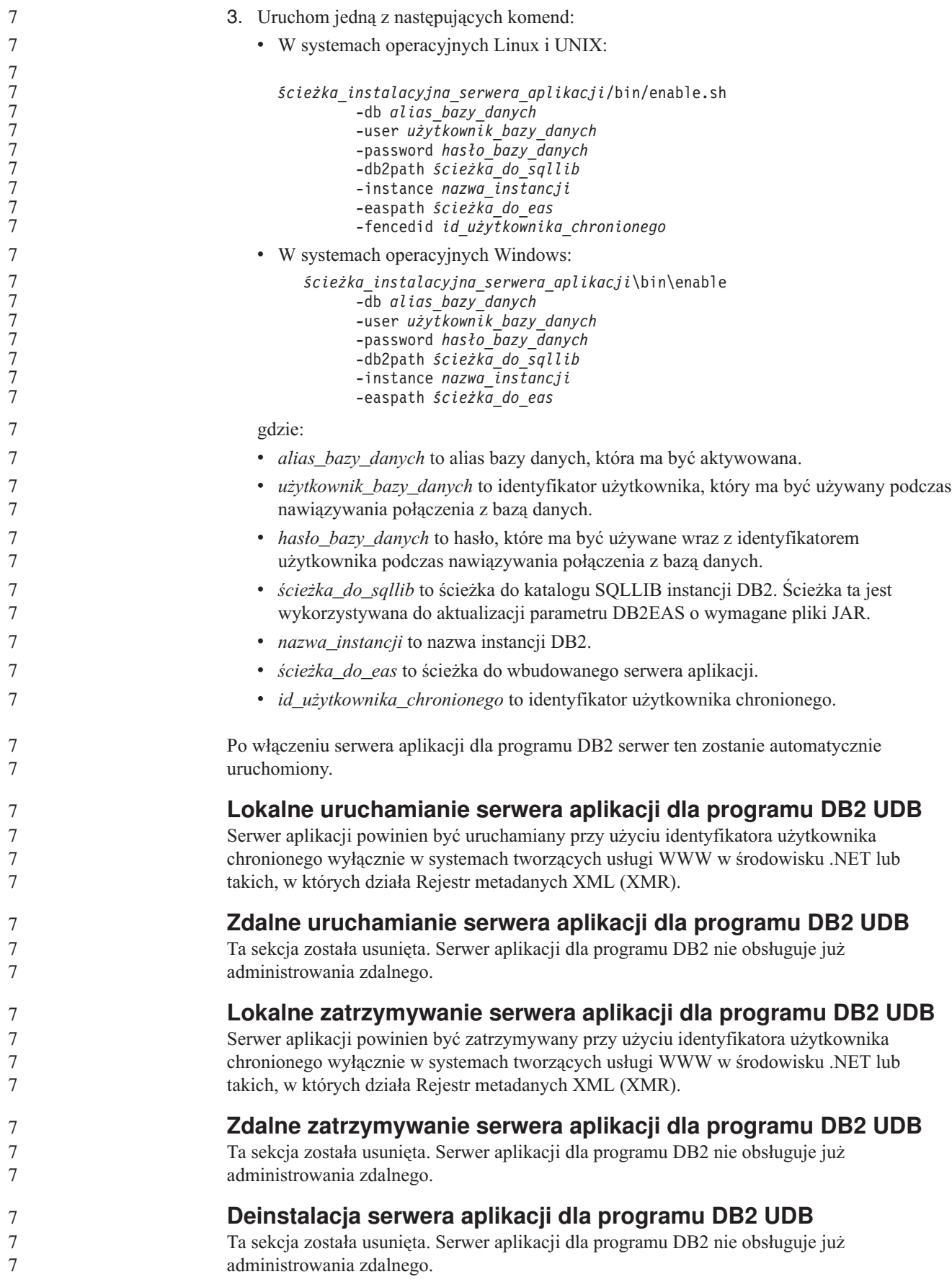

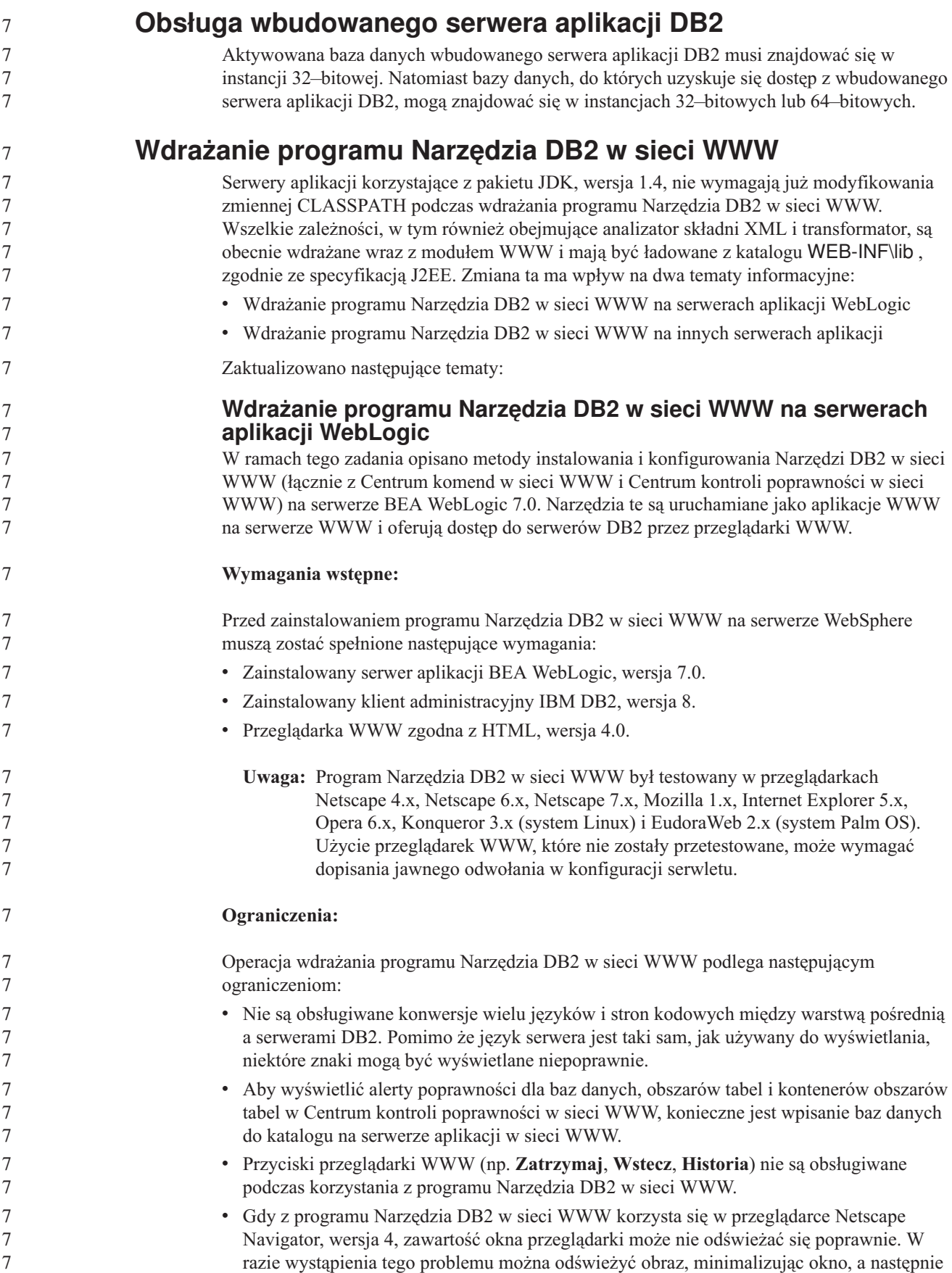

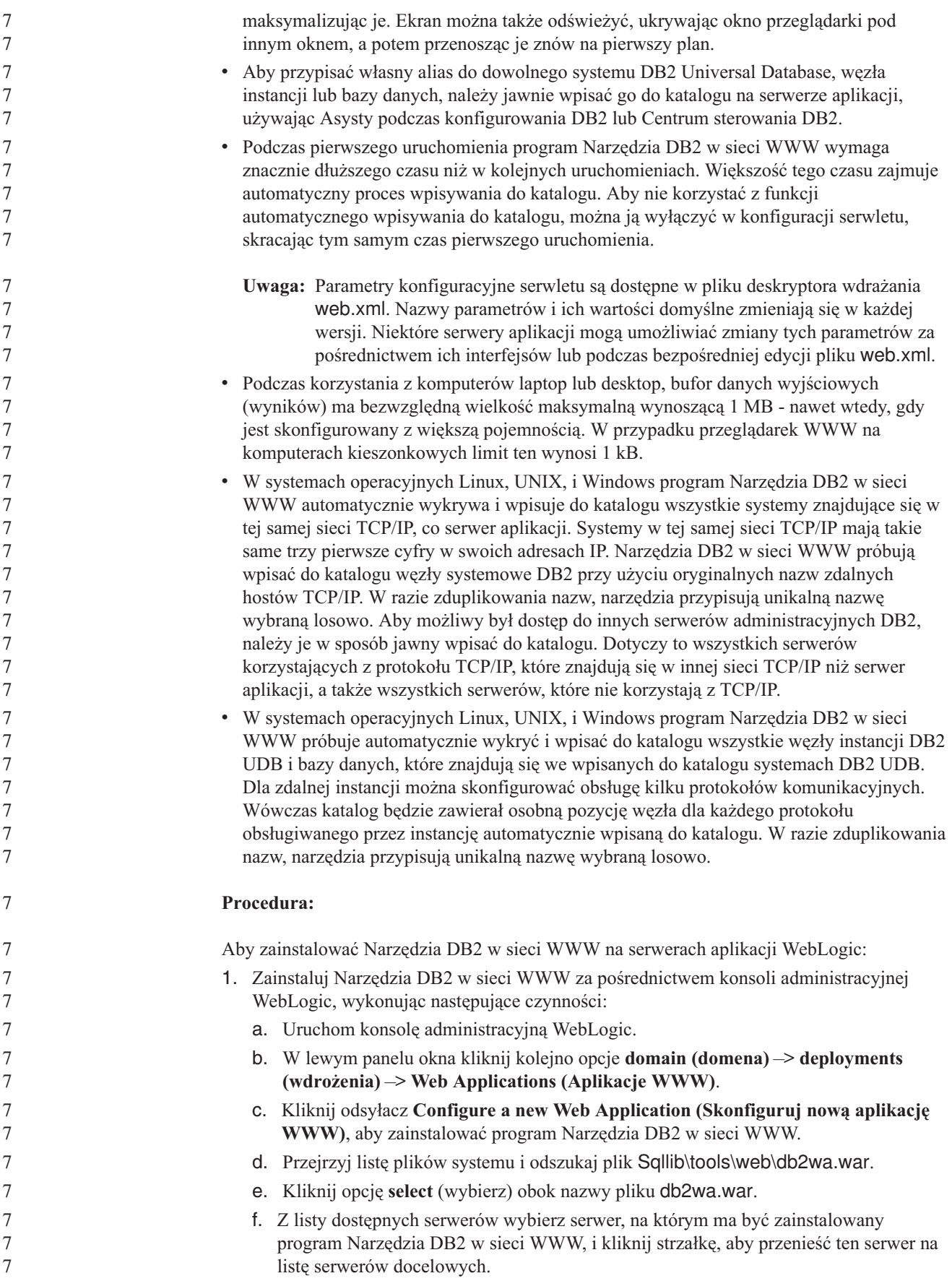

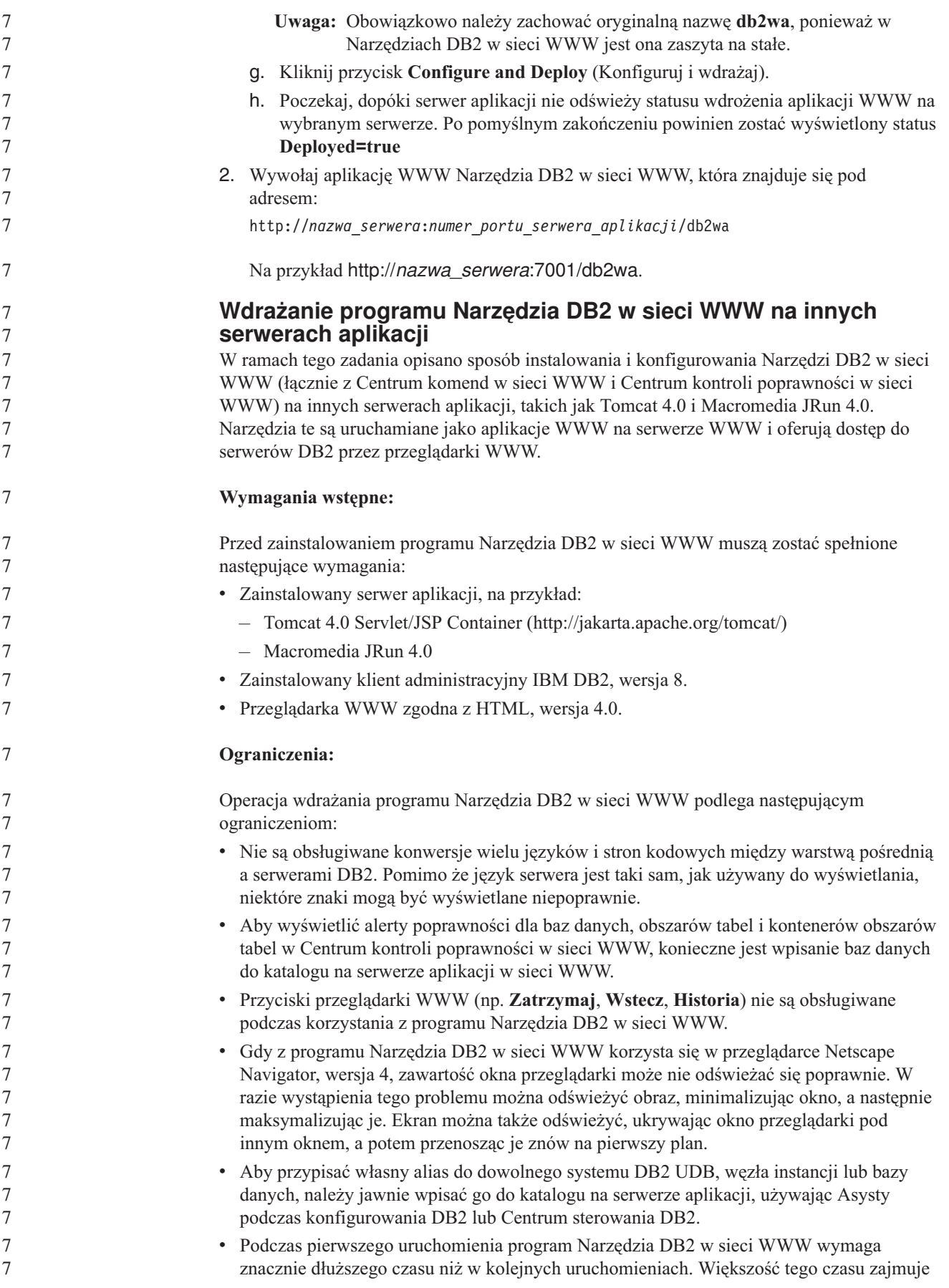

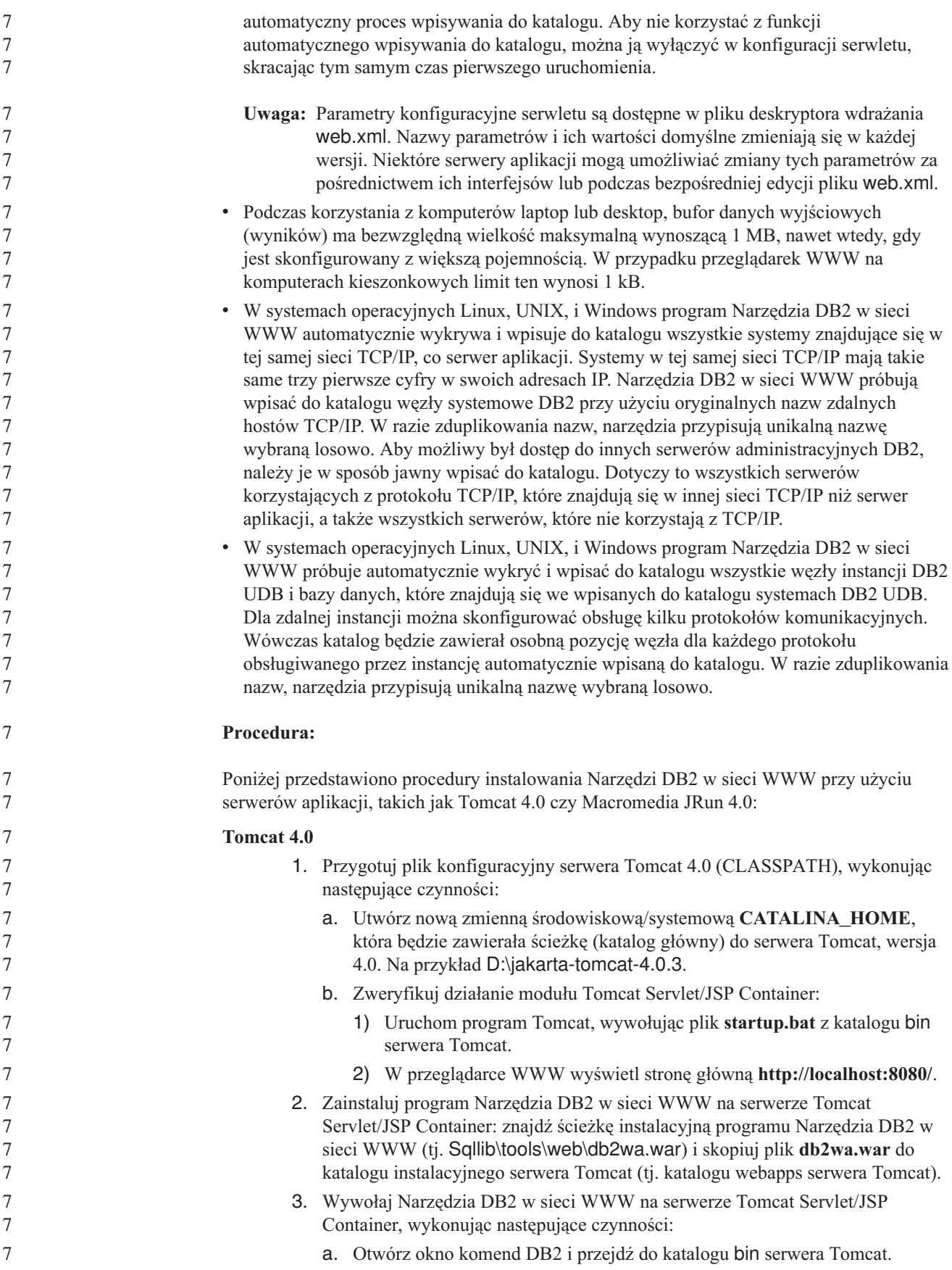

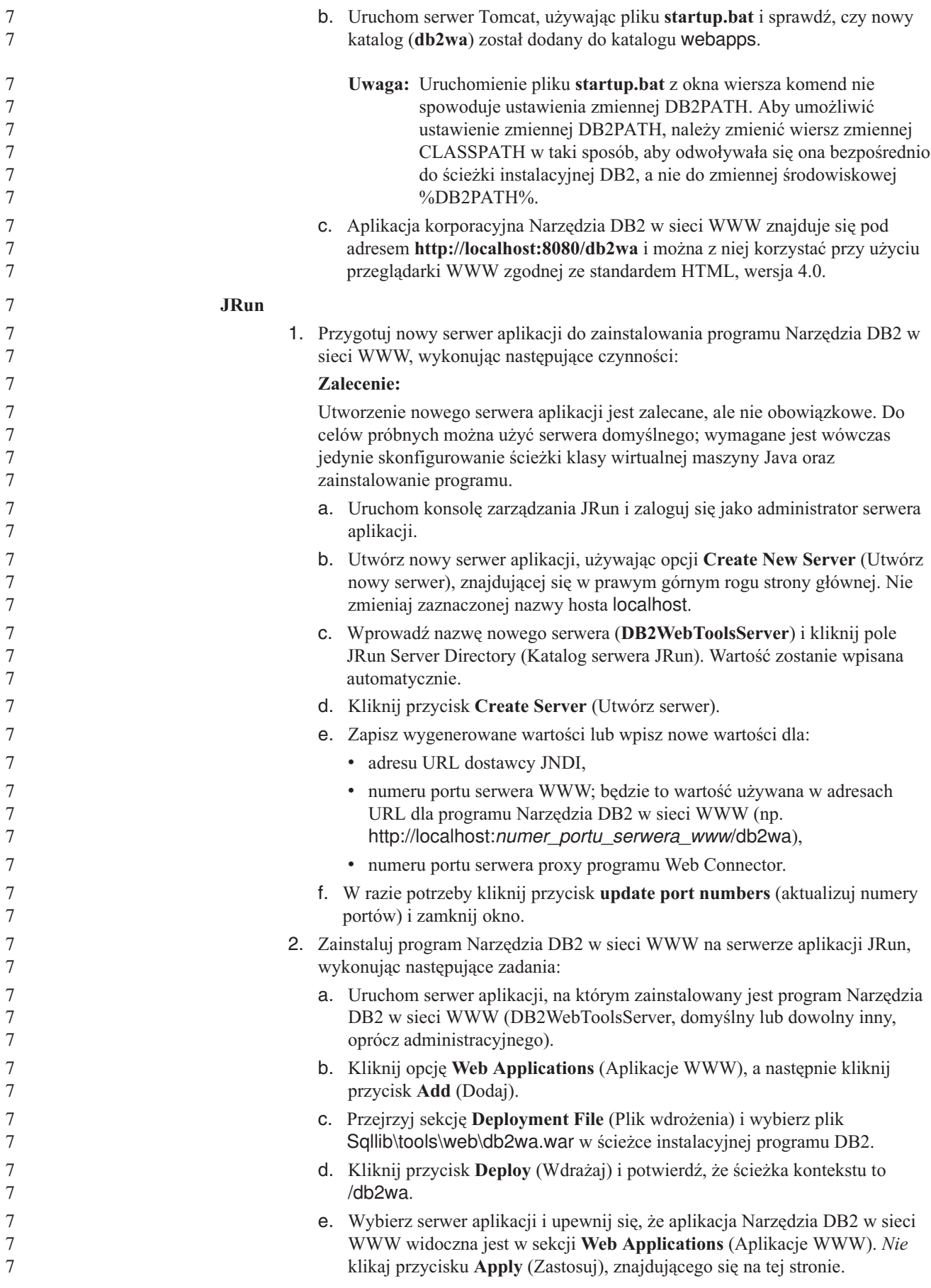

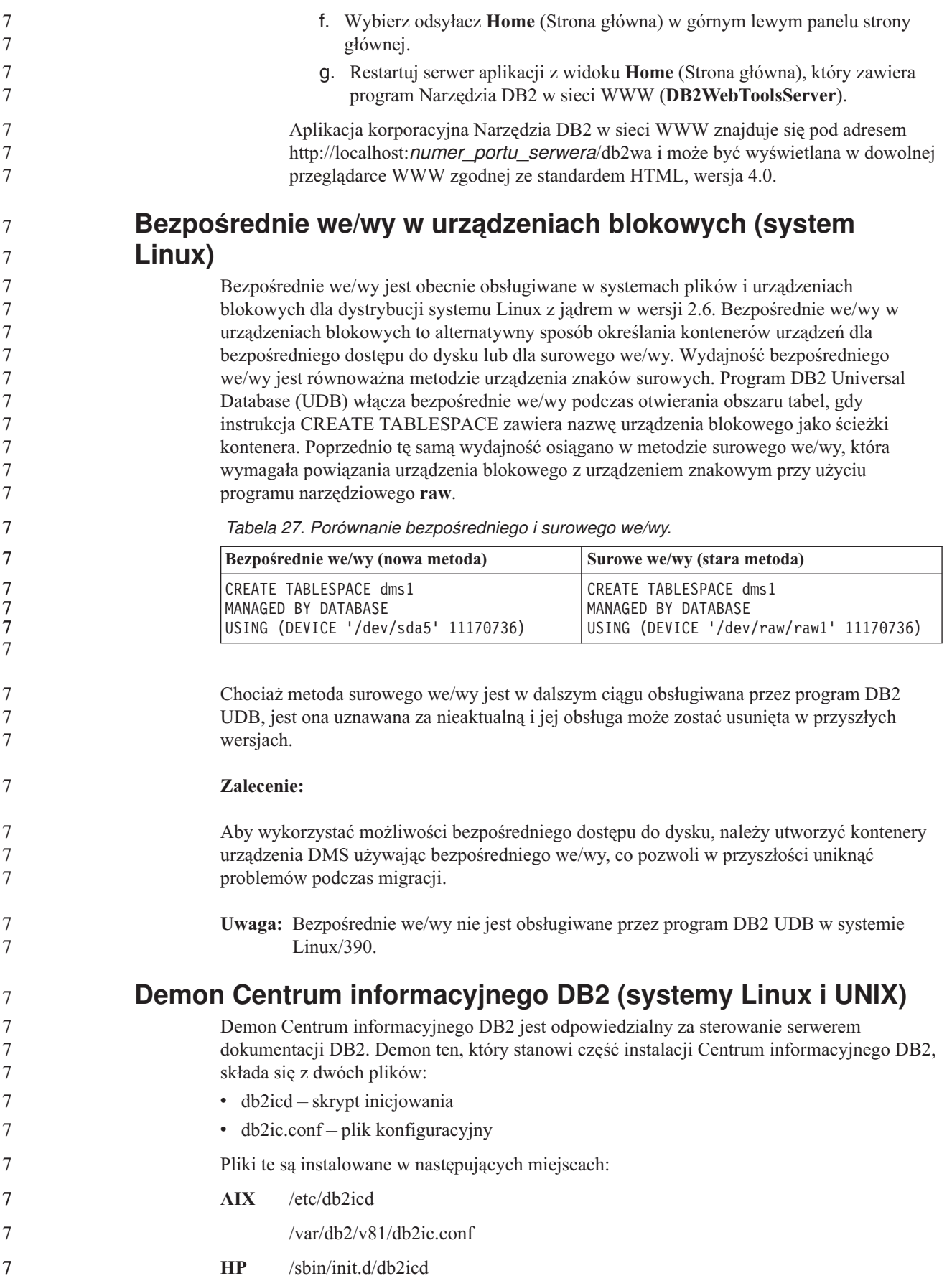

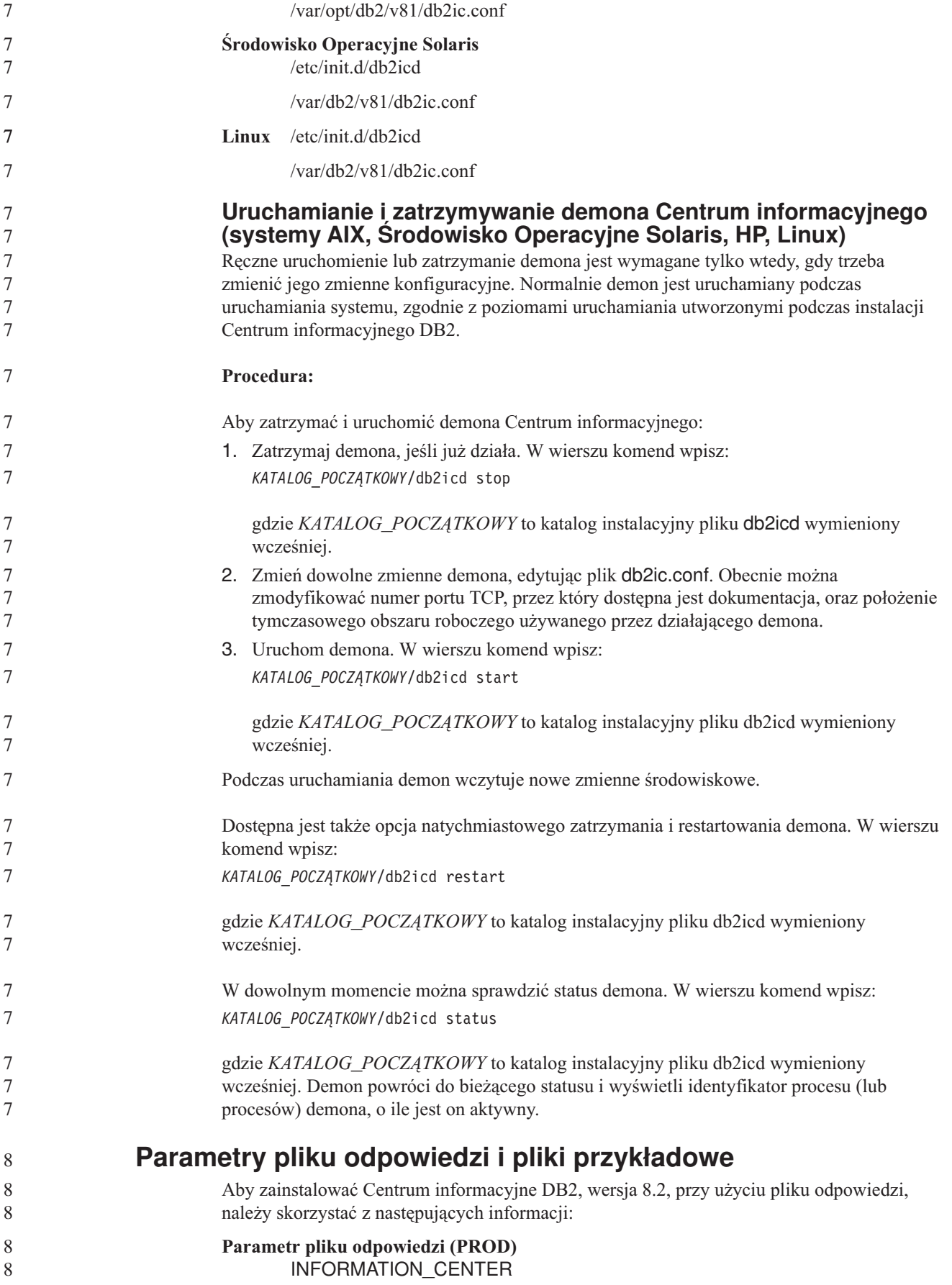

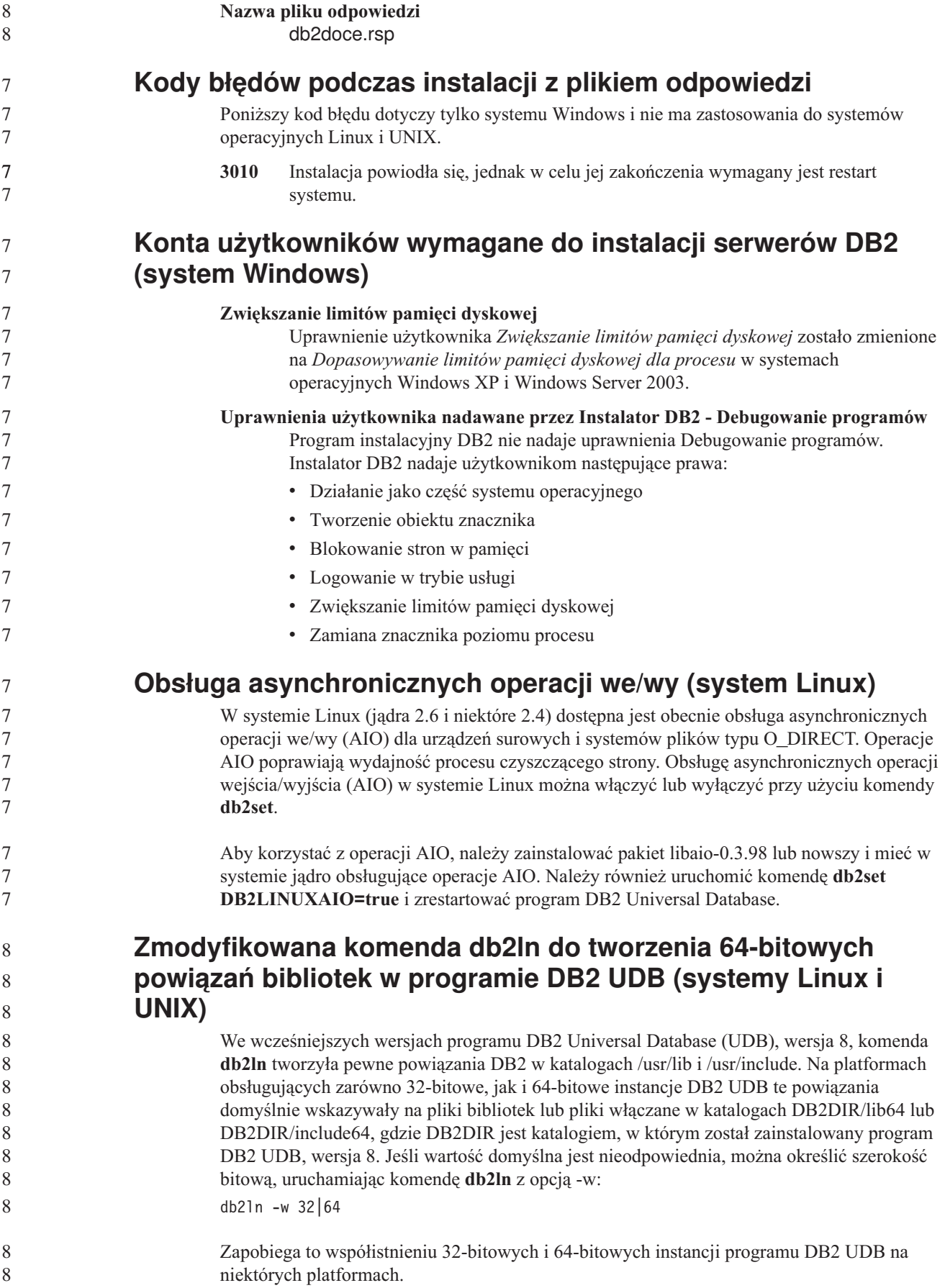

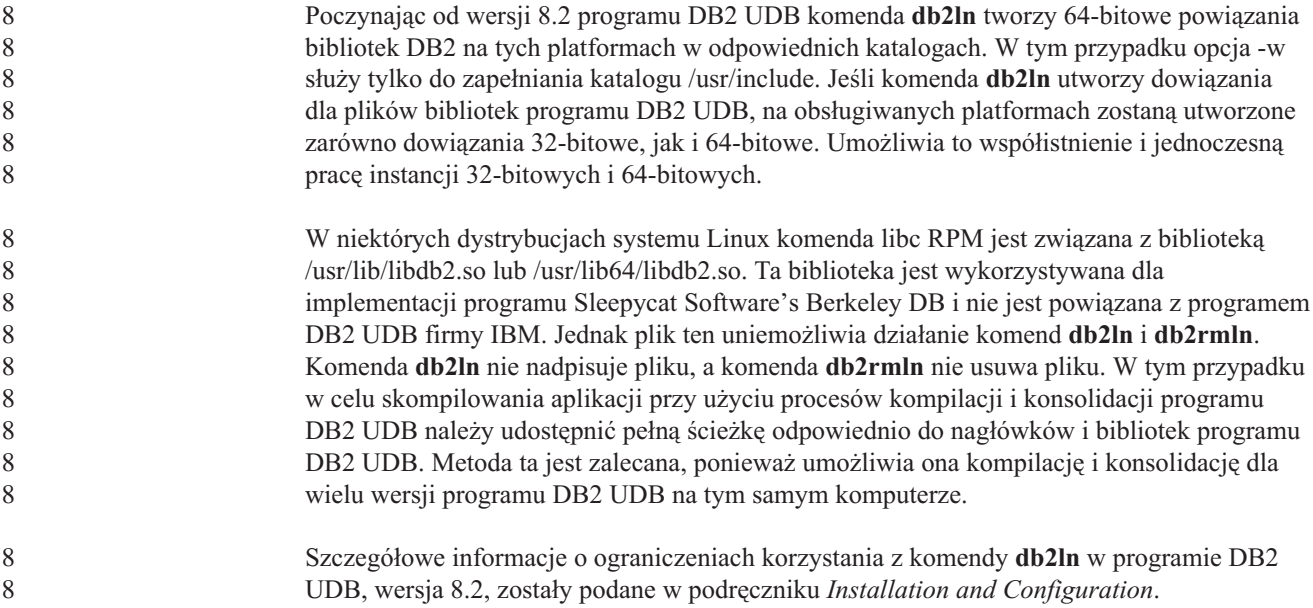

## **Komunikaty**

### **Komunikat ADM**

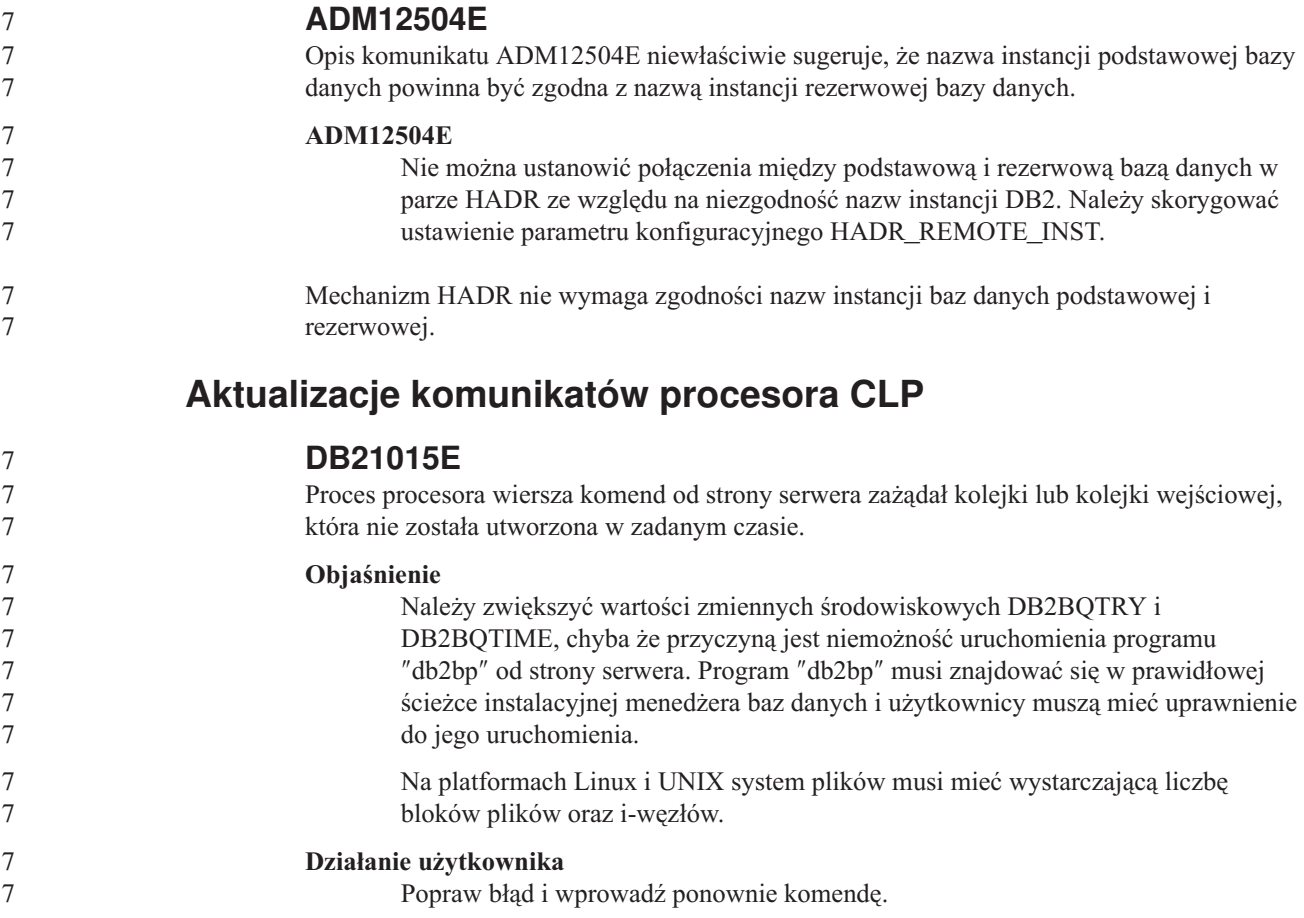

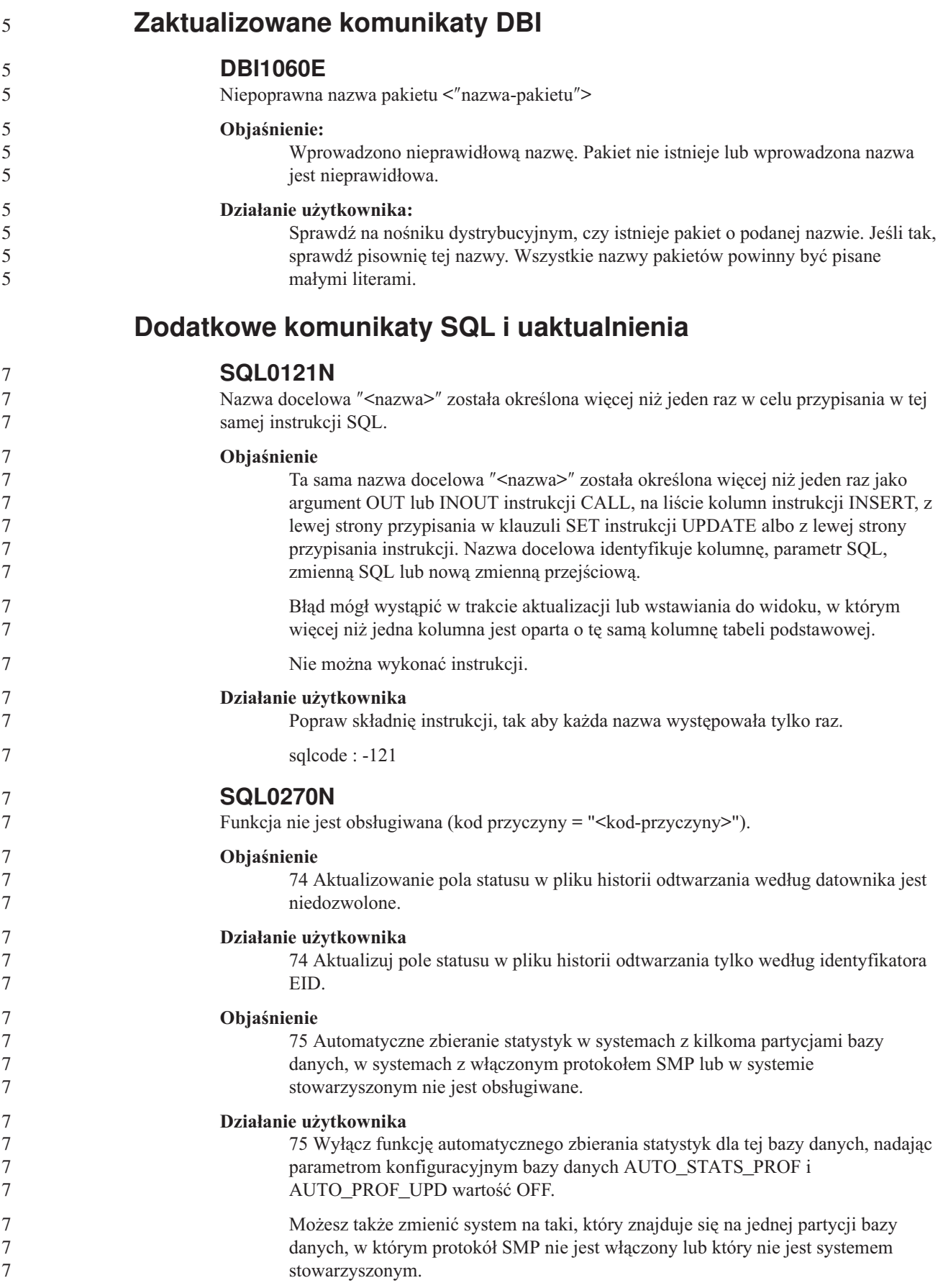

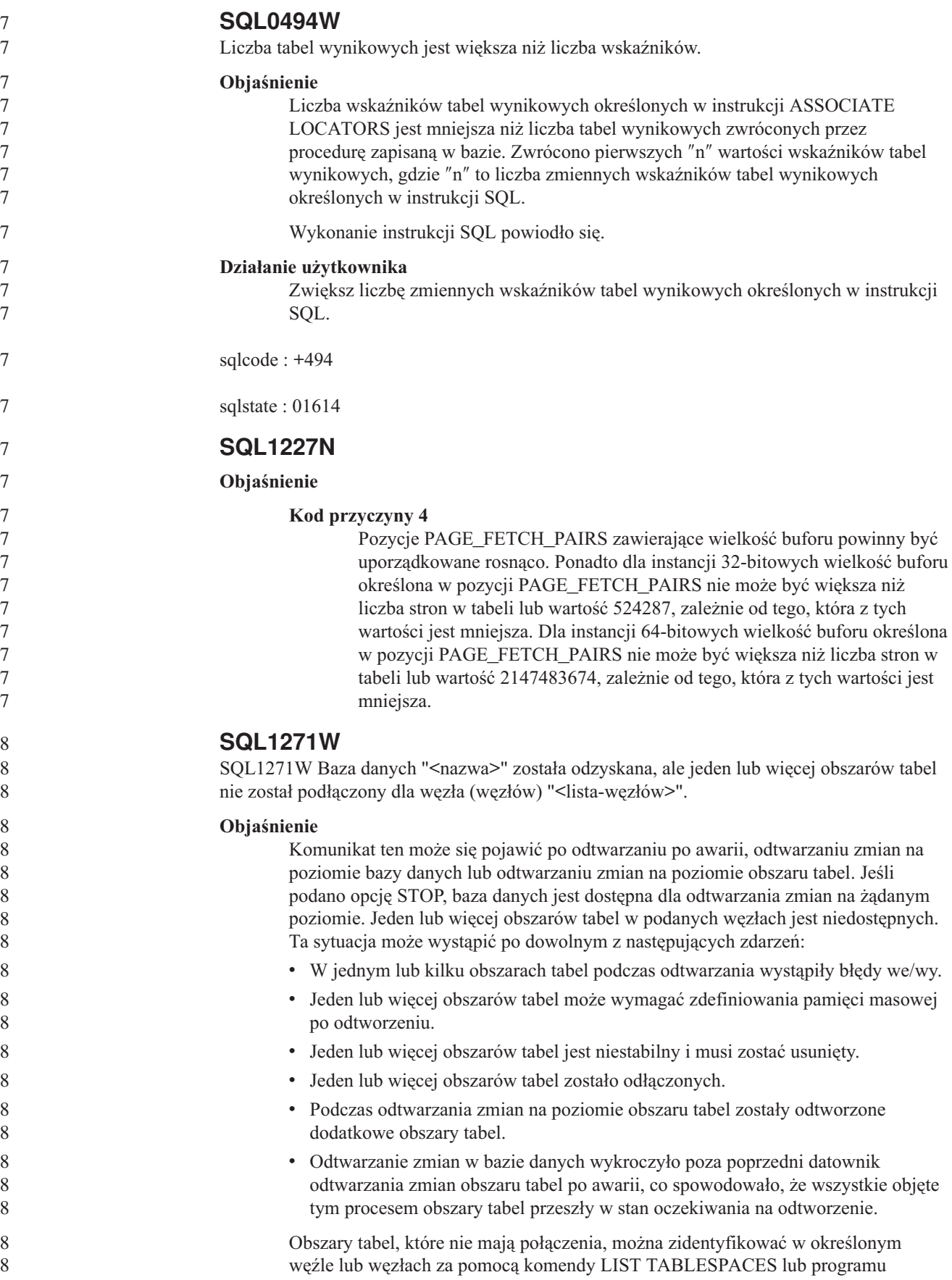

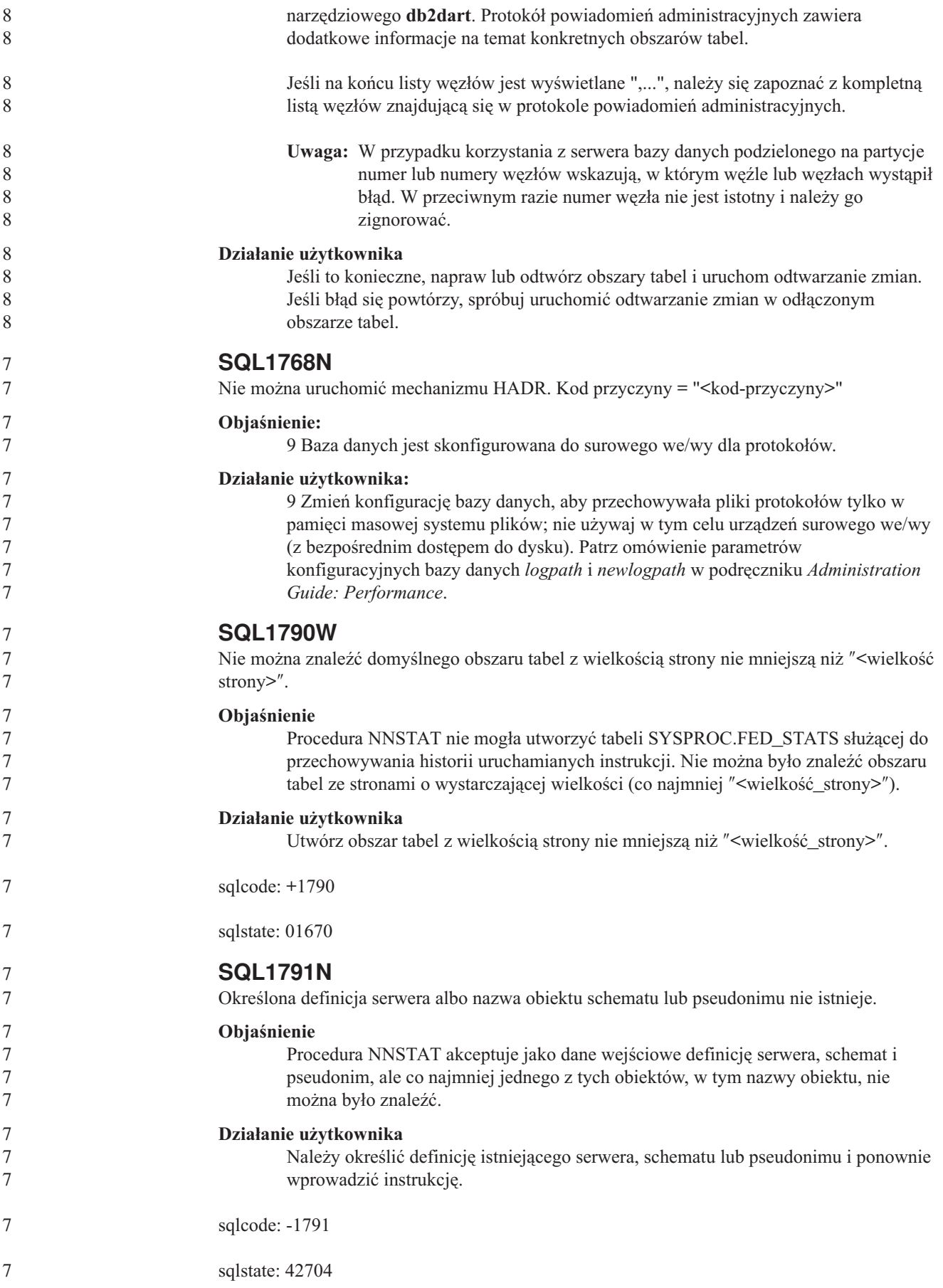

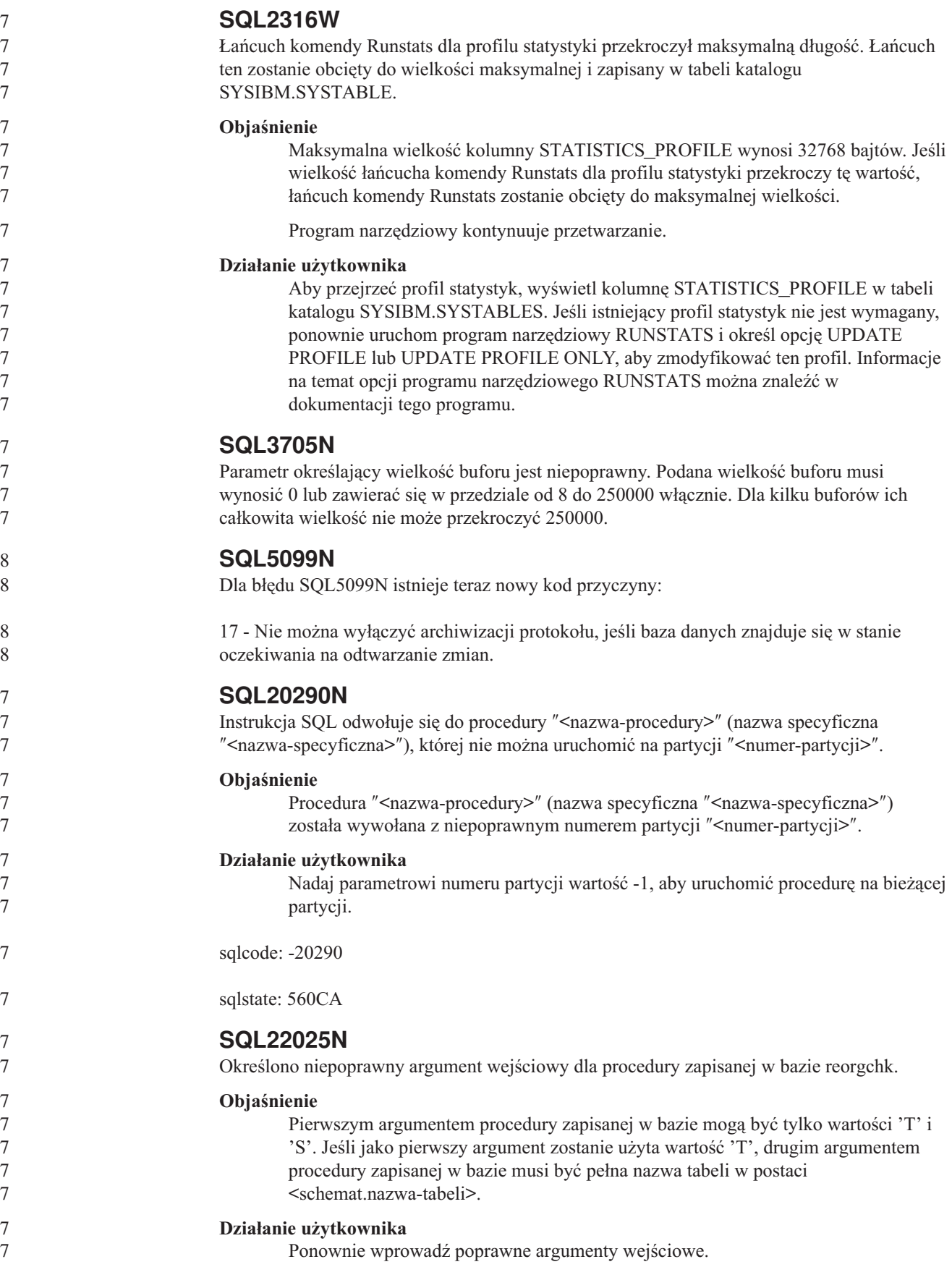

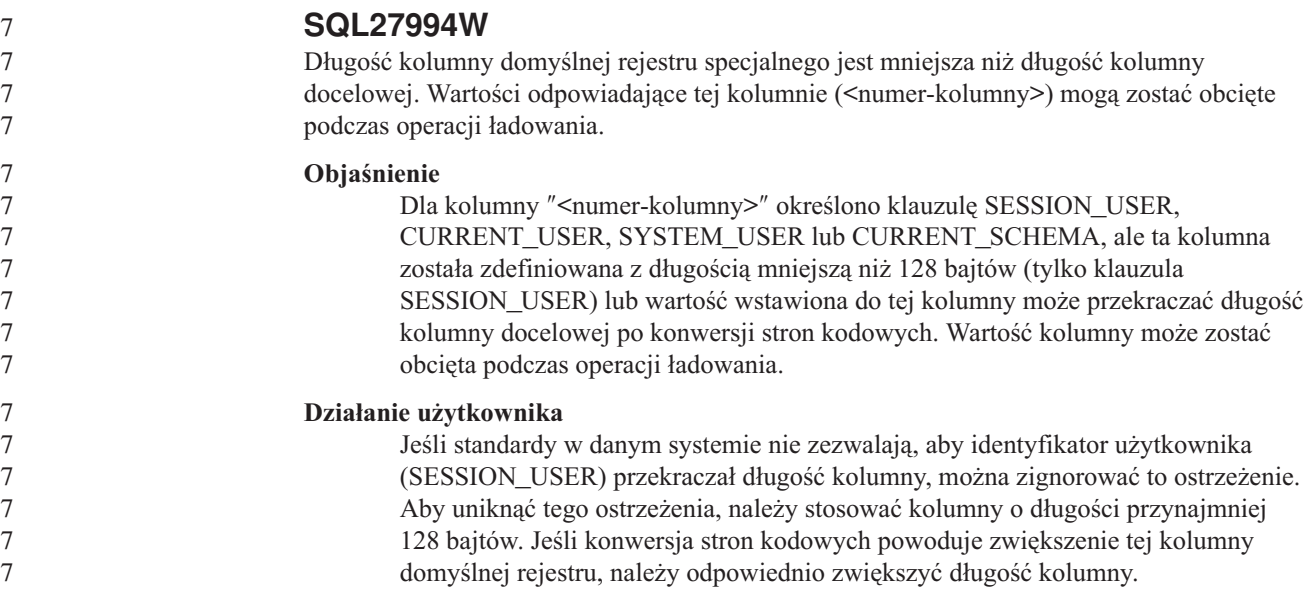

### **Query Patroller**

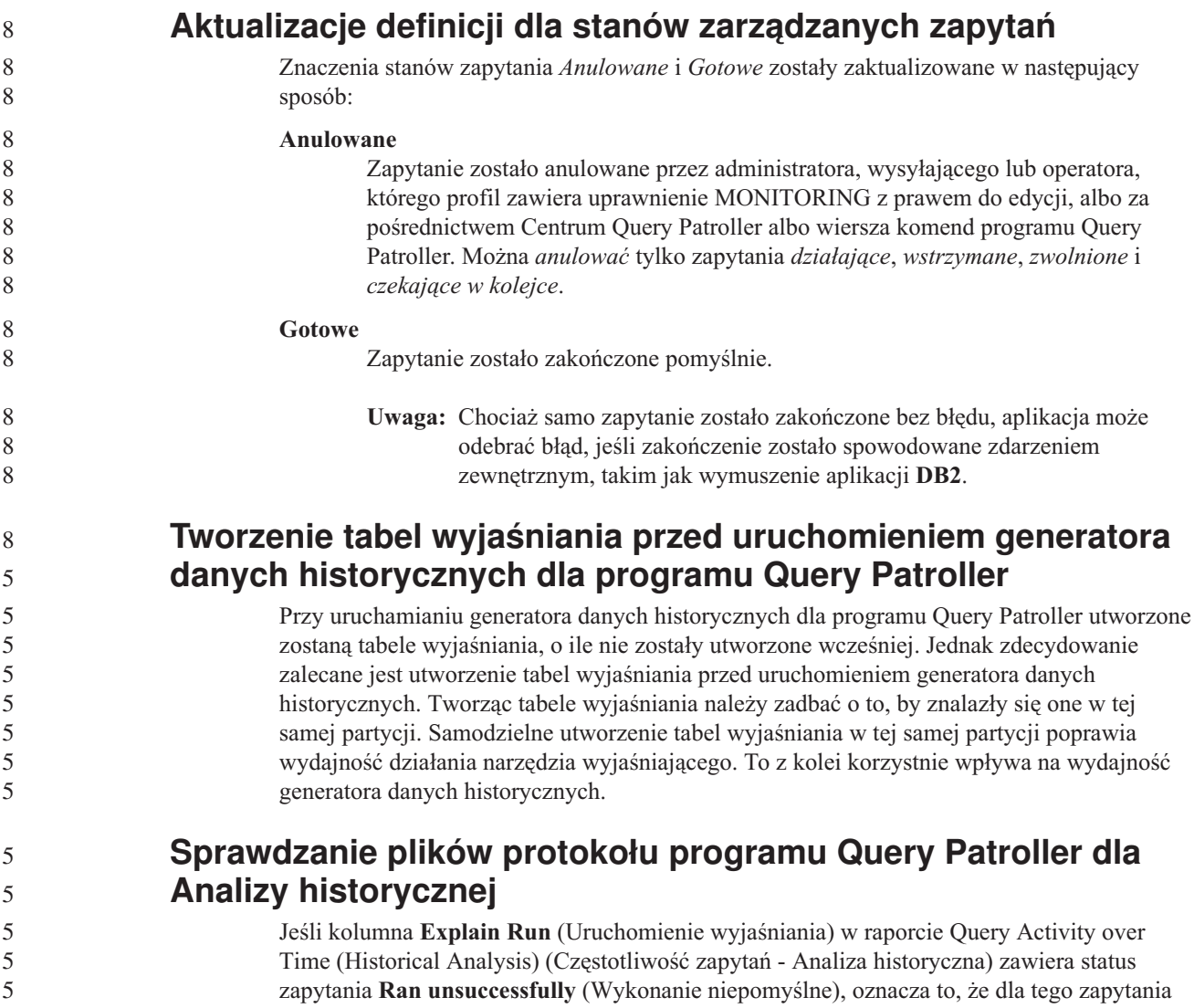

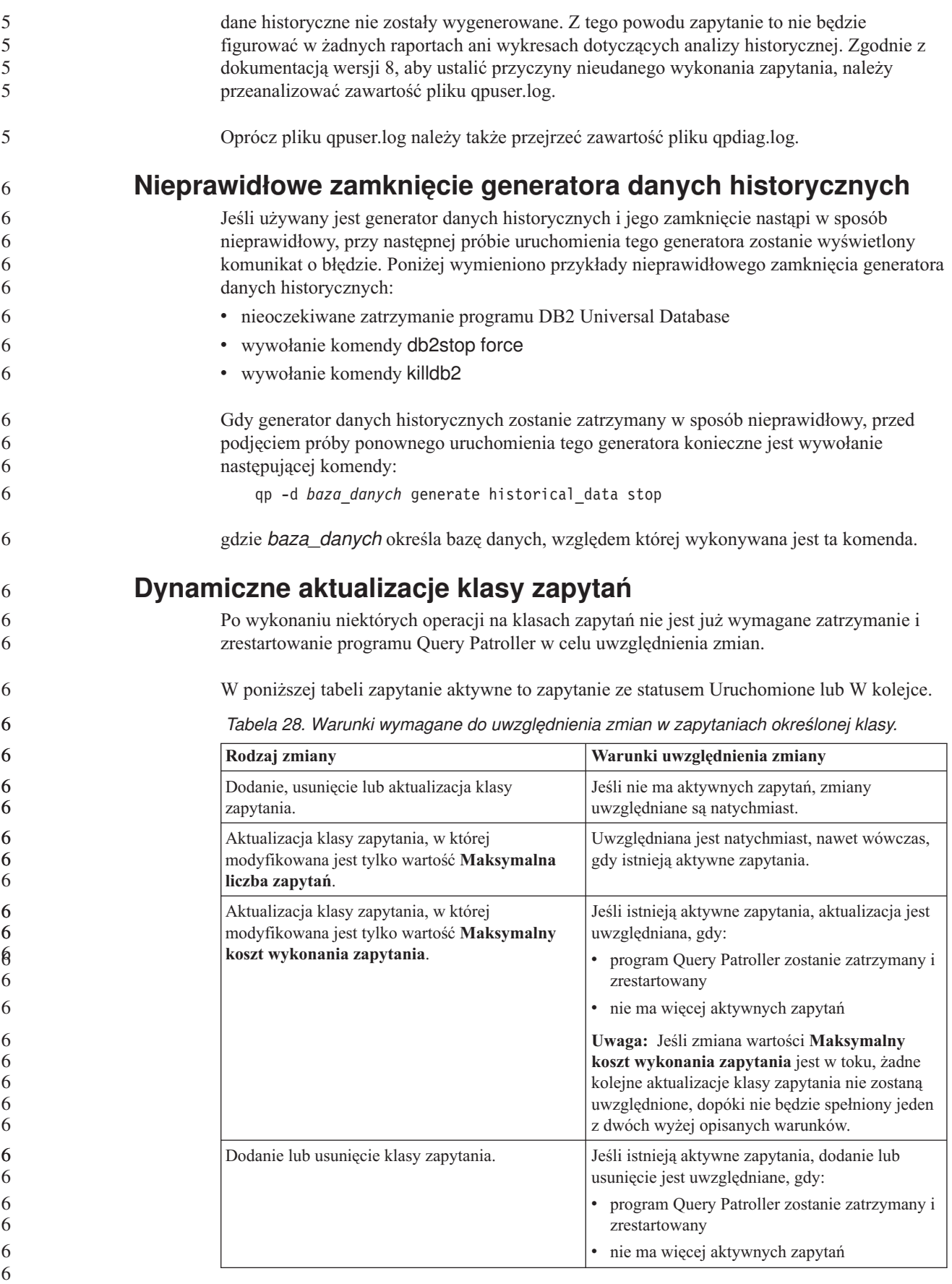

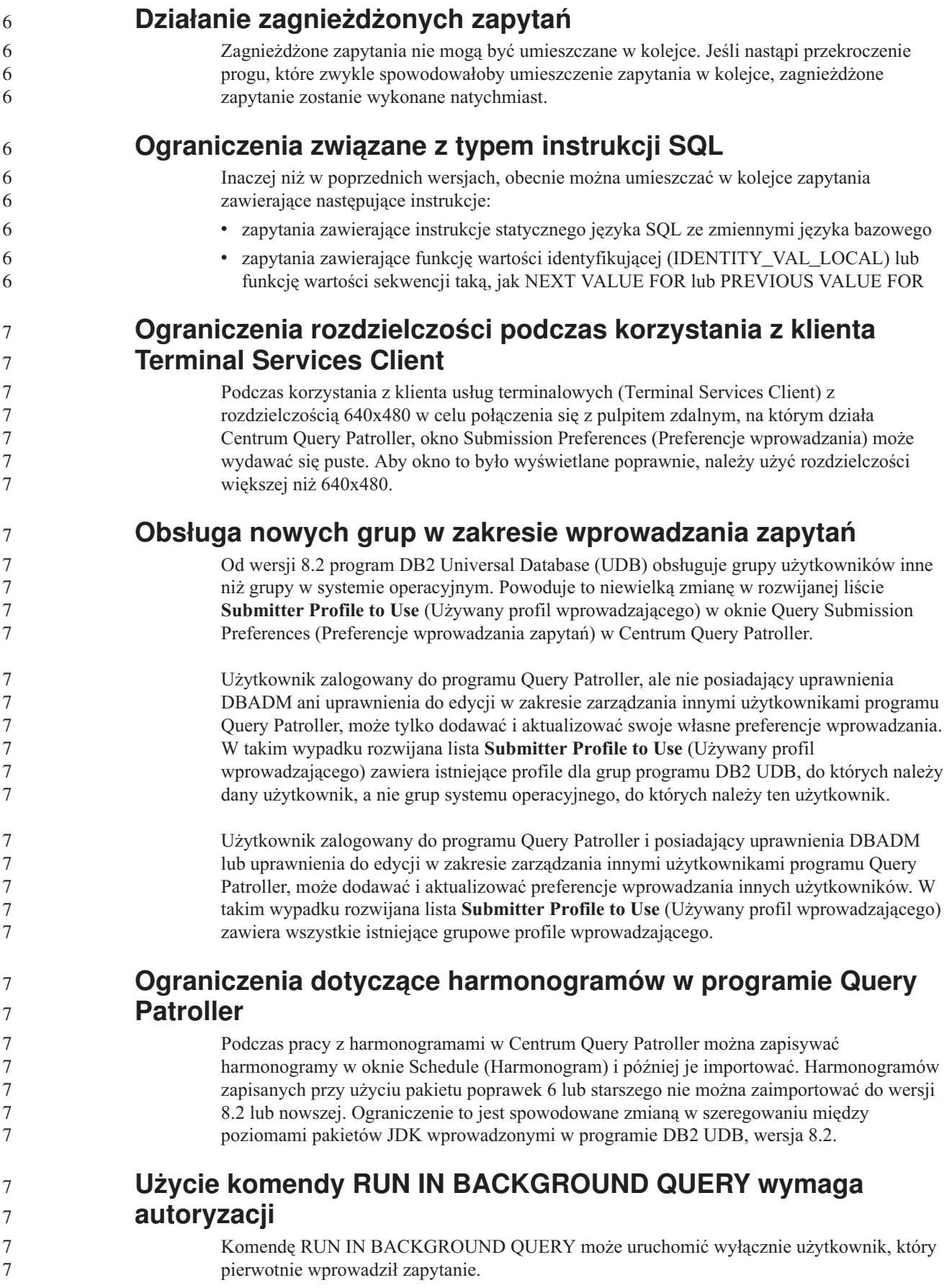

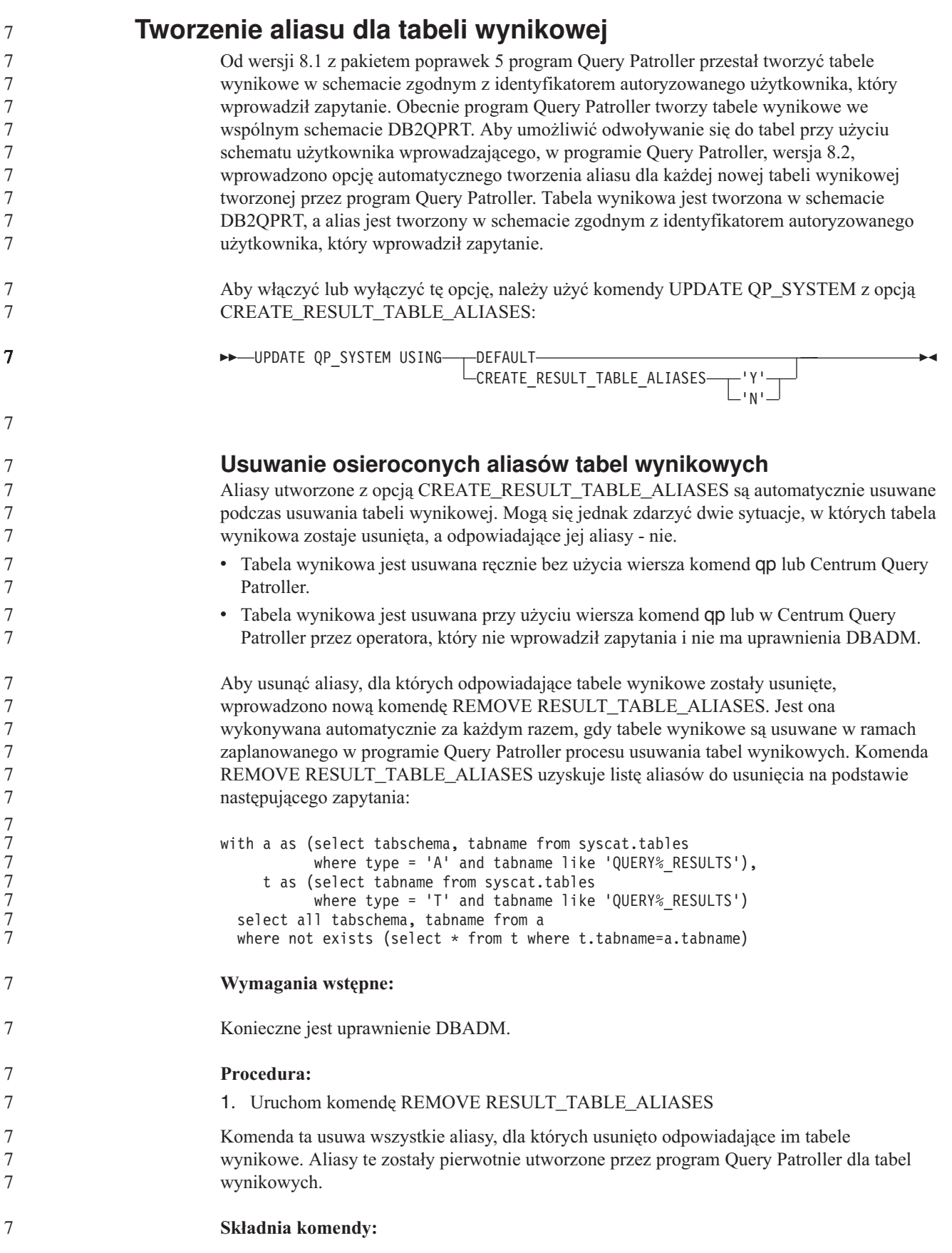

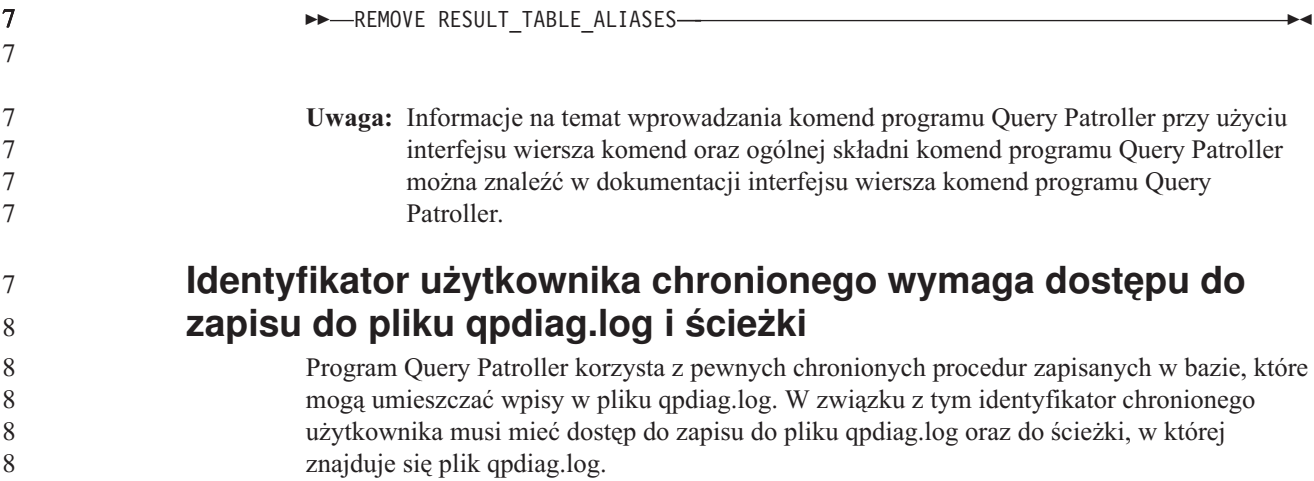

# **Podręczniki Krótkie wprowadzenie**

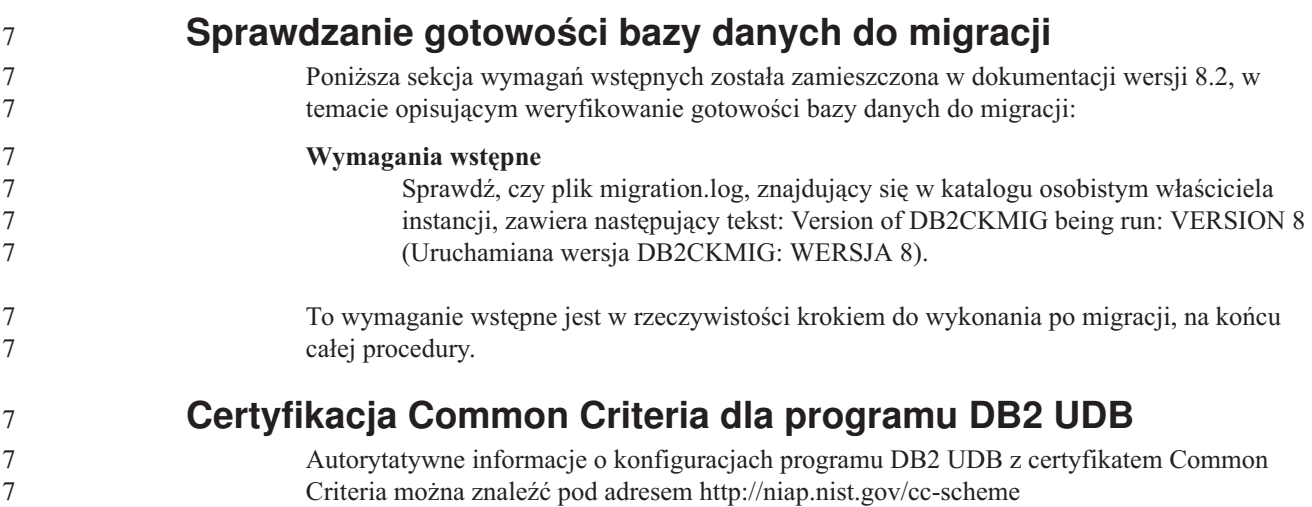

## **Spatial Extender**

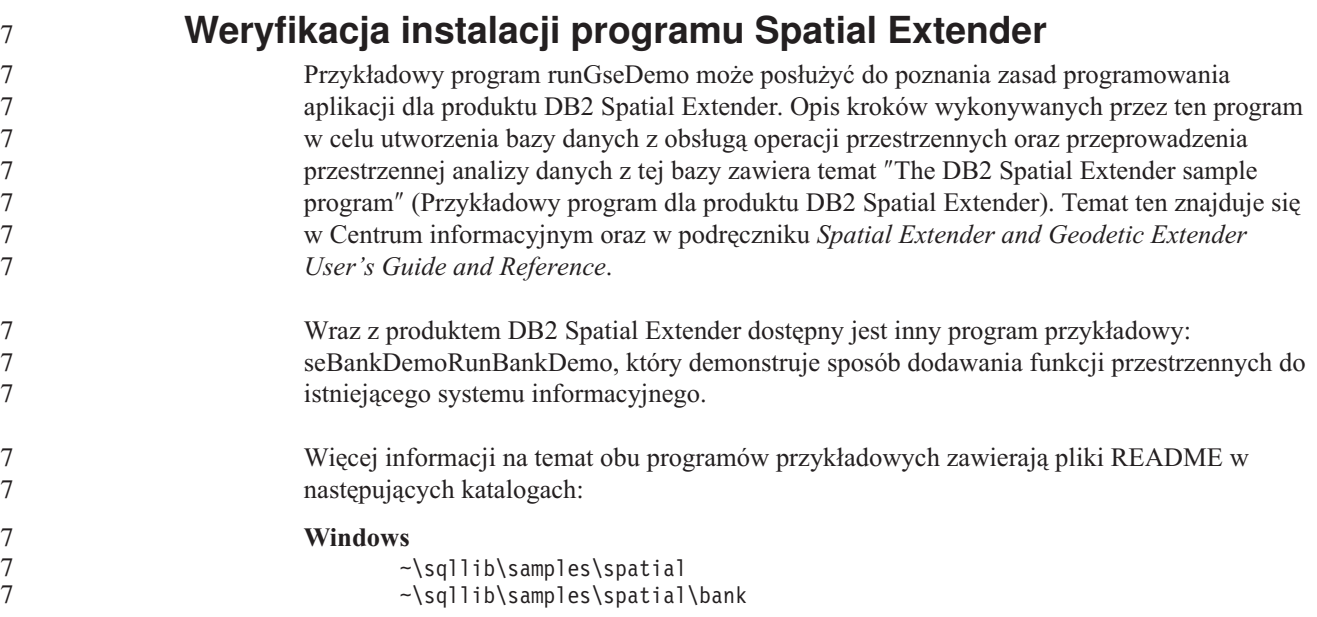

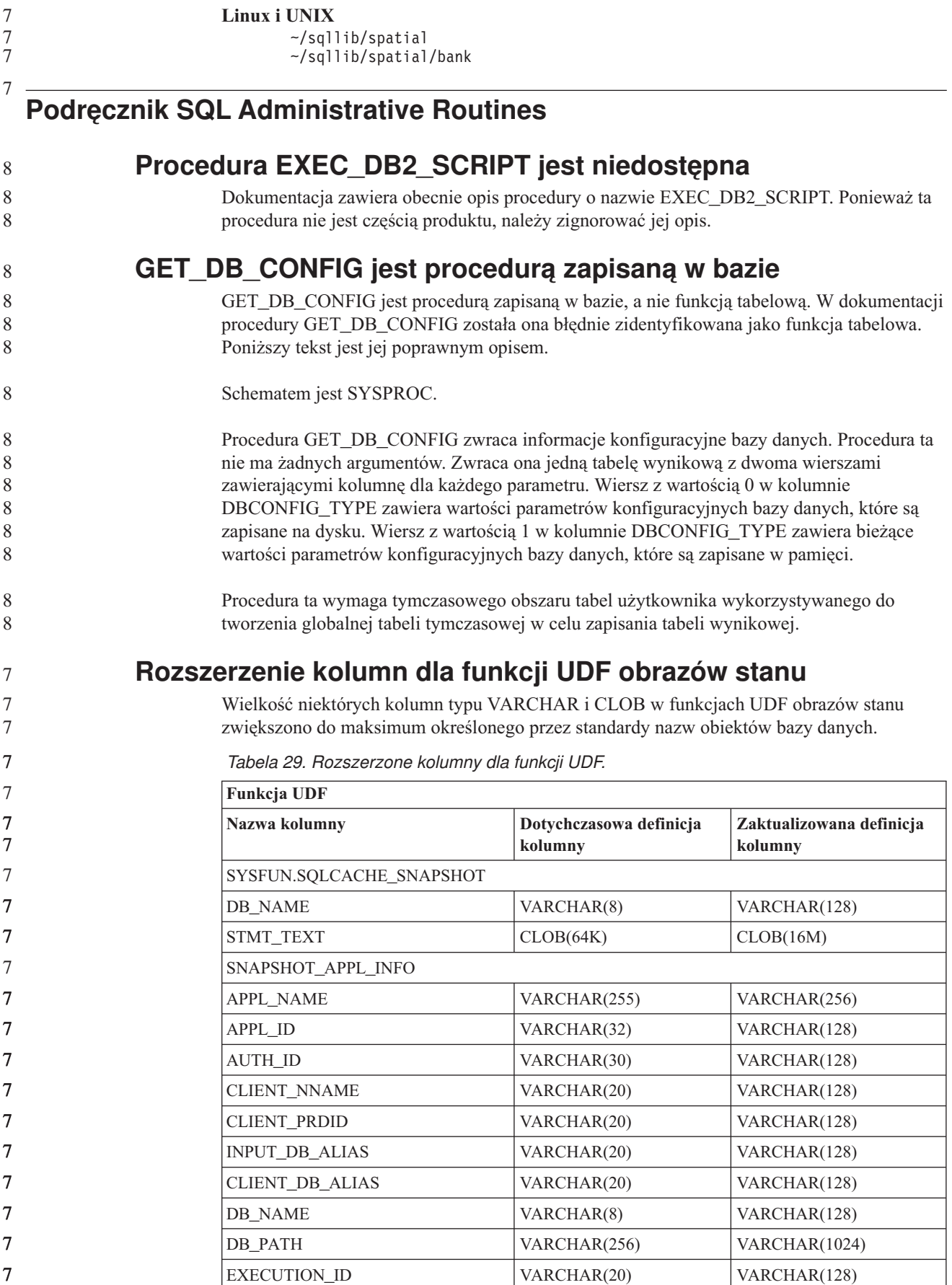

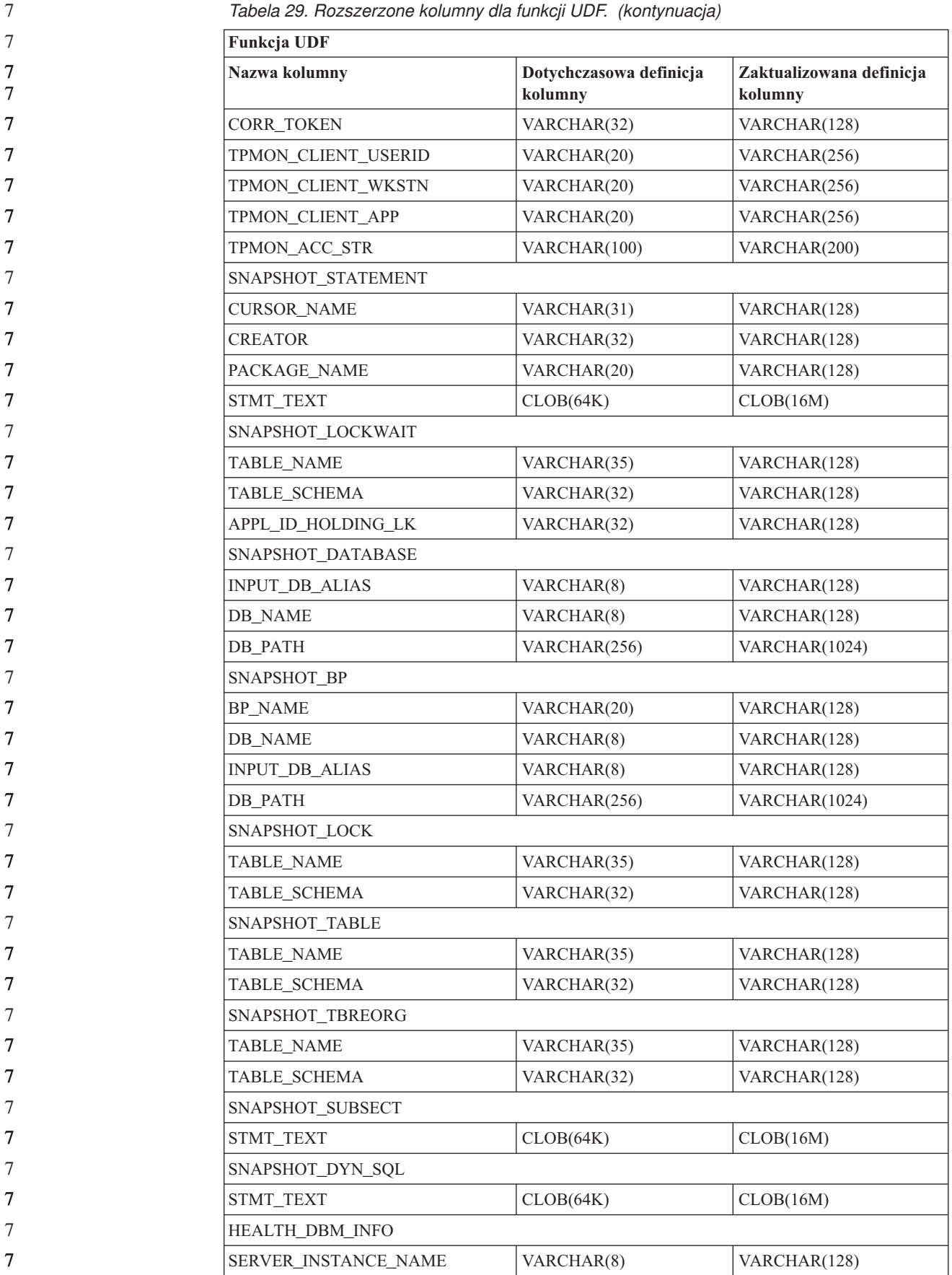

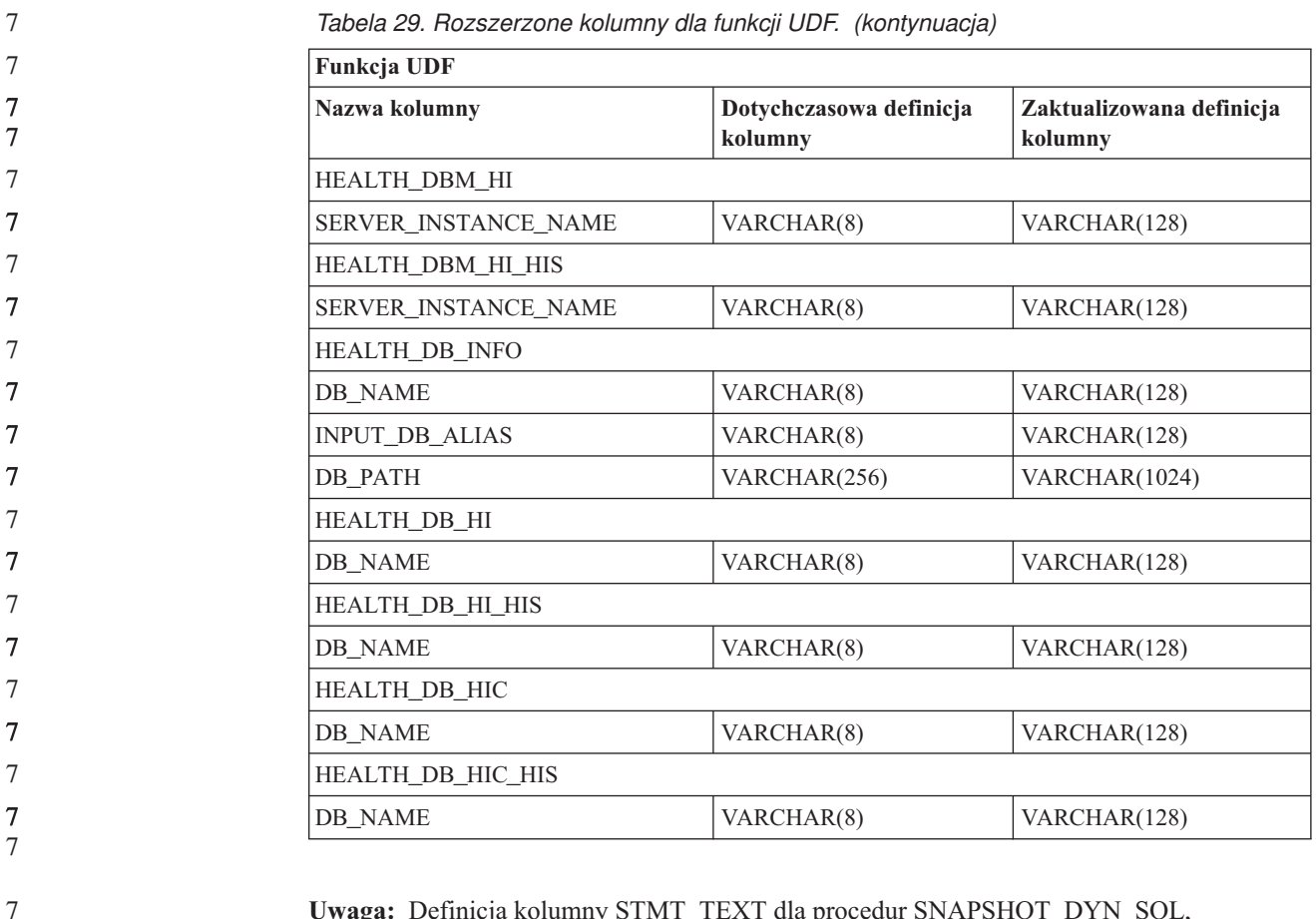

**Uwaga:** Definicja kolumny STMT\_TEXT dla procedur SNAPSHOT\_DYN\_SQL, SNAPSHOT\_STATEMENT, SNAPSHOT\_SUBSECT i SQLCACHE\_SNAPSHOT została rozszerzona do typu CLOB(16 M) wyłącznie w celu umożliwienia przyszłego rozwoju. Rzeczywiste dane tekstowe instrukcji będą w dalszym ciągu obcinane po przekroczeniu 64 kB.

#### **Podręcznik SQL Reference**

7 7 **Instrukcja CONNECT** Podczas jawnego nawiązywania połączenia z serwerem Windows można określić parametr TO *nazwa-autoryzacji* lub USER *zmienne-języka-bazowego*, używając nazwy zgodnej z Menedżerem kont zabezpieczeń (SAM) w systemie Microsoft Windows NT. Kwalifikator musi być nazwą w konwencji protokołu NetBIOS o maksymalnej długości 15 znaków. Na przykład 'domena\użytkownik'.

### **Schemat używany przez narzędzie Explain**

Narzędzie Explain korzysta z poniższych identyfikatorów jako schematów w celu kwalifikowania zapełnianych tabel wyjaśniania:

- v Identyfikator autoryzowanego użytkownika sesji dla dynamicznego SQL.
- v Identyfikator autoryzowanego użytkownika instrukcji dla statycznego SQL.
- Schemat może być powiązany z zestawem tabel wyjaśniania lub aliasów wskazujących zestaw tabel wyjaśniania w ramach innego schematu.
- Jeśli w danym schemacie nie zostaną znalezione żadne tabele wyjaśniania, narzędzie Explain poszuka ich w schemacie SYSTOOLS i spróbuje je wykorzystać.

#### **Reprezentacje wartości daty-godziny w postaci łańcuchów**

#### **Łańcuchy godziny:**

Reprezentacja godziny w postaci łańcucha zaczyna się od cyfry i ma co najmniej 4 znaki długości. Łańcuch taki może zawierać zamykające znaki odstępu; zero wiodące w liczbie godzin może być pominięte, a liczba sekund może być pominięta w całości. Gdy sekundy zostaną pominięte, przyjmowana jest niejawna specyfikacja 0 sekund. Tym samym zapis 13:30 jest równoważny zapisowi 13:30:00.

Poprawne formaty łańcuchów dla godzin wymieniono w poniższej tabeli. Każdy format jest identyfikowany nazwą i powiązanym z nią skrótem.

| Nazwa formatu                                 | <b>Skrót</b> | <b>Format godziny</b>                     | Przykład  |
|-----------------------------------------------|--------------|-------------------------------------------|-----------|
| International Standards Organization          | <b>ISO</b>   | gg.mm.ss                                  | 13.30.05  |
| Standard amerykański IBM                      | USA.         | gg:mm AM lub<br><b>PM</b>                 | $1:30$ PM |
| Standard europejski IBM                       | EUR          | gg.mm.ss                                  | 13.30.05  |
| Japanese Industrial Standard Christian<br>Era | <b>JIS</b>   | gg:mm:ss                                  | 13:30:05  |
| Definiowany lokalnie                          | LOC          | Zależy od kodu<br>terytorium<br>aplikacji |           |

*Tabela 30. Formaty reprezentacji godzin w postaci łańcucha.*

7

Od wersji 8.2 oznaczenia "AM" i "PM" mogą być pisane małymi lub wielkimi literami.

#### **Podręcznik System Monitor Guide and Reference**

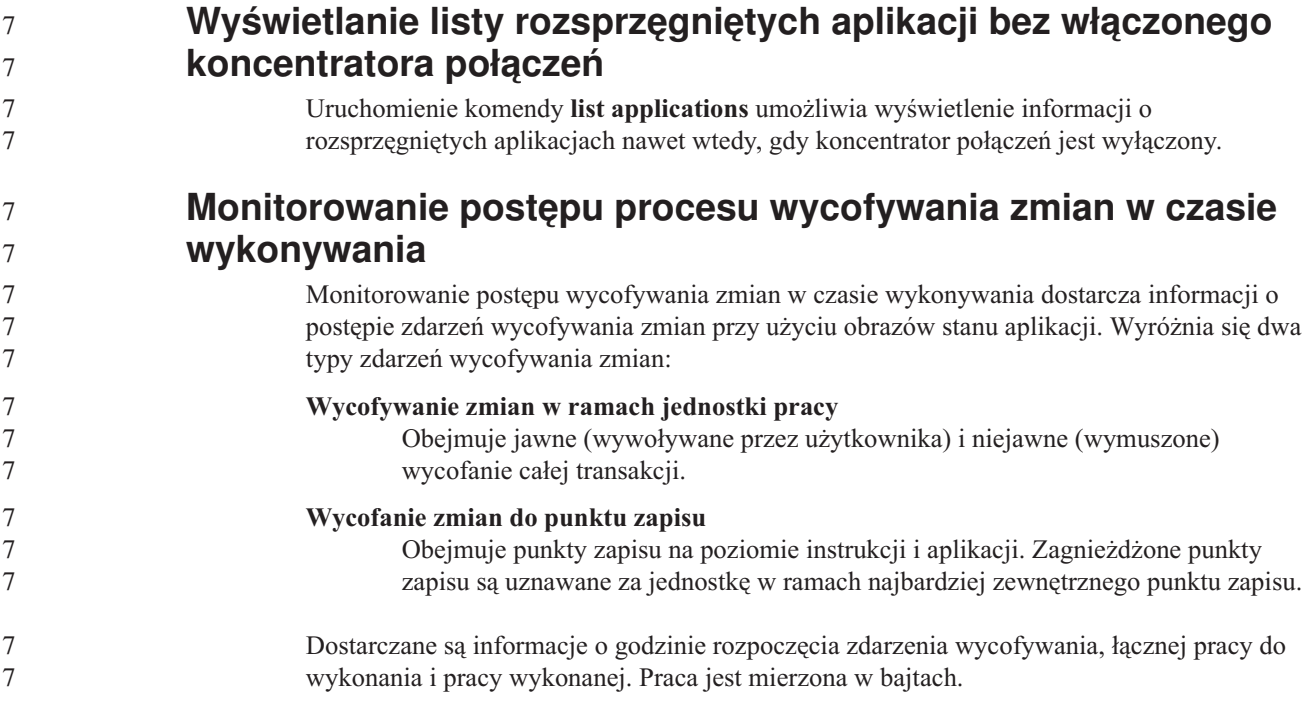

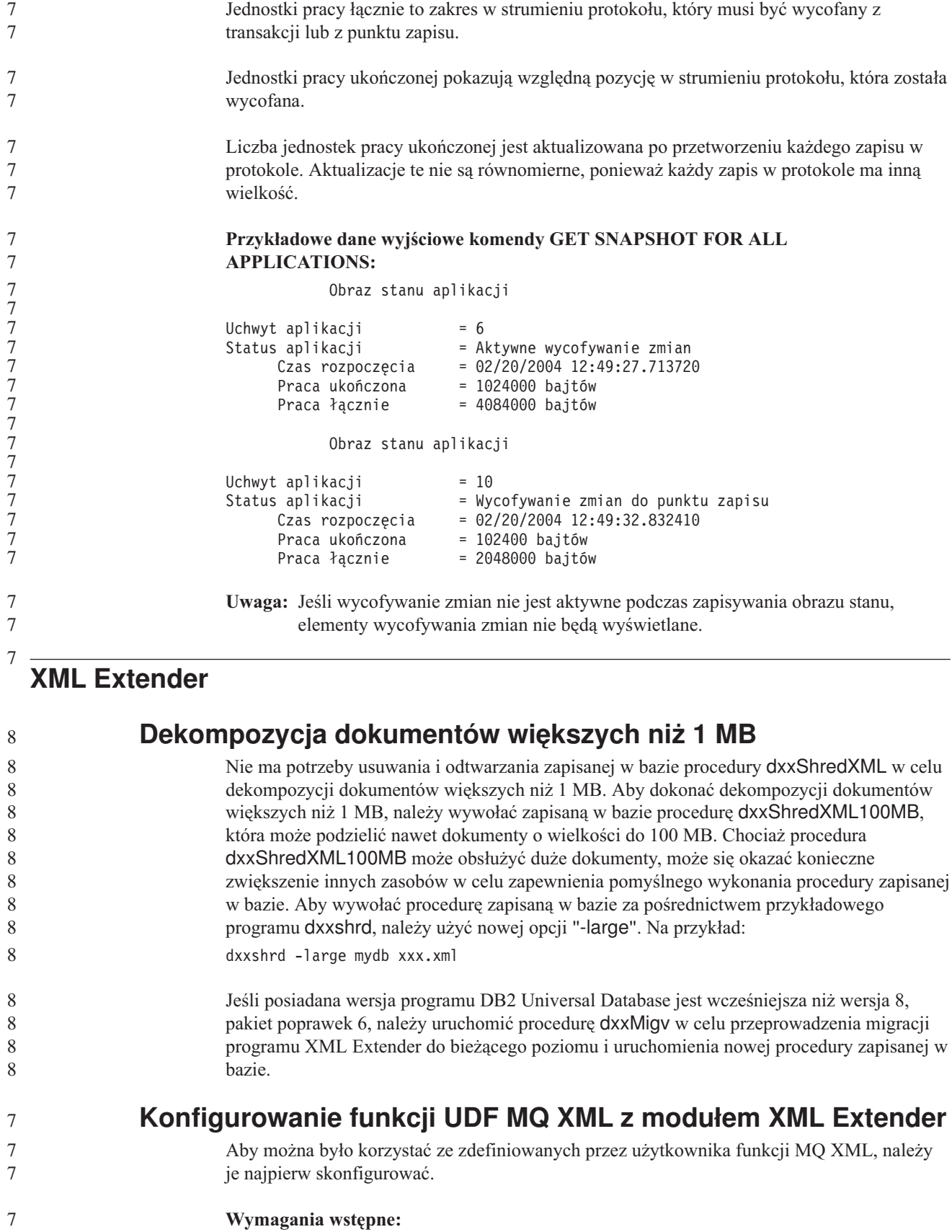

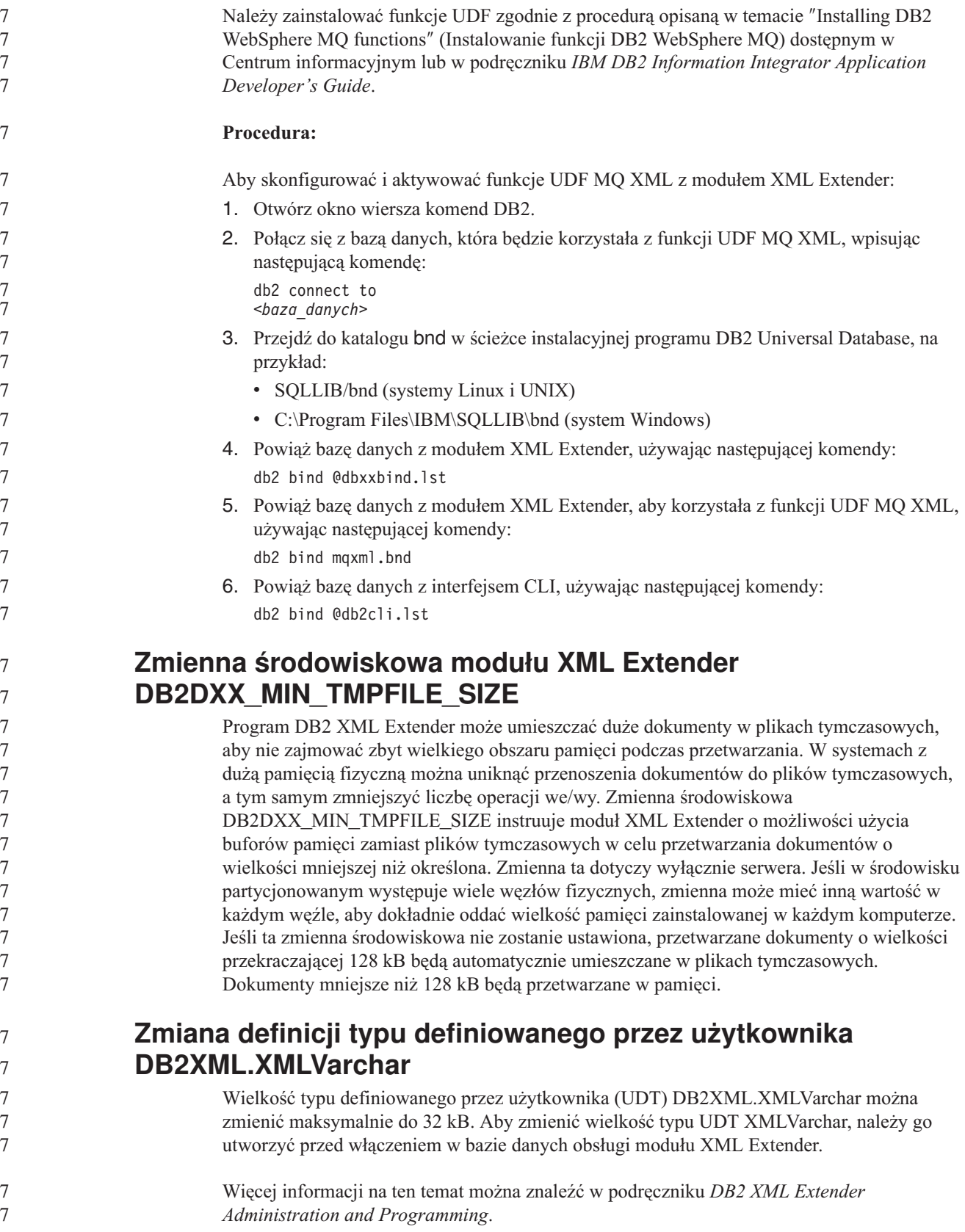
# **Dodatek A. Struktura katalogów na dysku CD-ROM z pakietem poprawek do programu DB2 UDB**

### **Systemy operacyjne Windows**

Pliki na dysku CD-ROM z pakietem poprawek są rozmieszczone w następujący sposób:

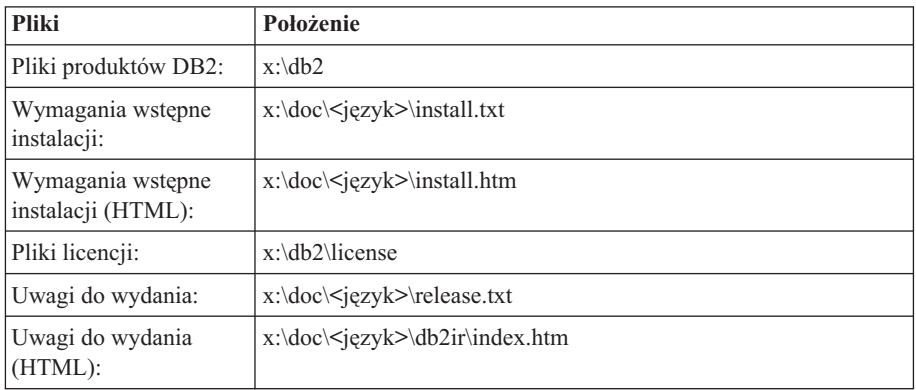

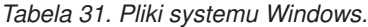

gdzie:

- x: określa literę napędu CD
- v <język to nazwa katalogu wersji językowej określona pięcioznakowym kodem; listę kodów zawiera Tabela 33 na [stronie](#page-145-0) 134

#### **Systemy operacyjne UNIX**

Pliki na dysku CD-ROM z pakietem poprawek są rozmieszczone w następujący sposób:

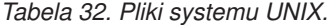

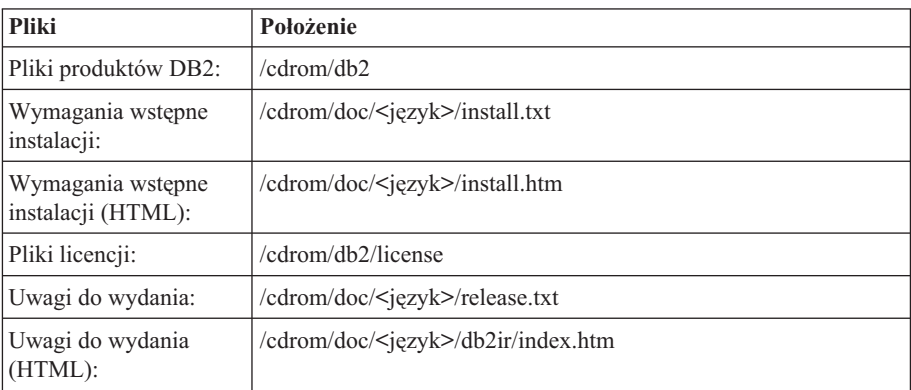

gdzie:

- /cdrom jest punktem podłączenia
- < język to nazwa katalogu wersji językowej określona pięcioznakowym kodem; listę kodów zawiera Tabela 33 na [stronie](#page-145-0) 134

<span id="page-145-0"></span>Poniższa tabela zawiera nazwy katalogów wersji językowych i odpowiadające im języki.

*Tabela 33. Nazwy katalogów i odpowiadających im języków.*

| Język                  |
|------------------------|
| arabski                |
| bułgarski              |
| czeski                 |
| duński                 |
| niemiecki              |
| grecki                 |
| angielski              |
| hiszpański             |
| fiński                 |
| francuski              |
| chorwacki              |
| węgierski              |
| włoski                 |
| hebrajski              |
| japoński               |
| koreański              |
| holenderski            |
| norweski               |
| polski                 |
| portugalski (Brazylia) |
| portugalski            |
| rumuński               |
| rosyjski               |
| słowacki               |
| słoweński              |
| szwedzki               |
| turecki                |
| chiński uproszczony    |
| chiński tradycyjny     |
|                        |

#### **Uwagi:**

- 1. Nazwy katalogów mogą być pisane wielkimi lub małymi literami, zależnie od używanego systemu operacyjnego.
- 2. Niektóre z powyższych katalogów mogą nie być dostępne na określonym dysku CD-ROM, ponieważ nie wszystkie dyski instalacyjne zawierają pełen zestaw wersji językowych.
- 3. Od wersji 8.2 Uwagi dotyczące instalowania zostały włączone jako sekcja do dokumentu Uwagi do wydania.

### **Dodatek B. Kontakt z firmą IBM**

W celu skontaktowania się z firmą IBM w Stanach Zjednoczonych, należy zadzwonić pod jeden z następujących numerów:

- v 1-800-IBM-SERV (1-800-426-7378) dział obsługi klienta
- 1-888-426-4343 informacje o dostępnych usługach
- v 1-800-IBM-4YOU (426-4968) dział marketingu i sprzedaży programu DB2

W celu skontaktowania się z firmą IBM w Kanadzie, należy zadzwonić pod jeden z następujących numerów:

- v 1-800-IBM-SERV (1-800-426-7378) dział obsługi klienta
- $\cdot$  1-800-465-9600 informacje o dostępnych usługach
- v 1-800-IBM-4YOU (1-800-426-4968) dział marketingu i sprzedaży programu DB2

Krajowe lub regionalne przedstawicielstwo firmy IBM można znaleźć w serwisie WWW o nazwie Directory of Worldwide Contacts pod adresem <http://www.ibm.com/planetwide>

### **Informacje o produkcie**

Informacje dotyczące produktów z rodziny DB2 Universal Database można uzyskać telefonicznie lub w sieci WWW pod adresem http://www.ibm.com/software/data/db2/udb

W tym serwisie dostępne są najnowsze informacje dotyczące biblioteki technicznej, zamawiania podręczników, oprogramowania do pobrania, grup dyskusyjnych i pakietów poprawek, a także najświeższe wiadomości i odsyłacze do zasobów WWW.

Mieszkańcy USA, którzy chcą zamawiać produkty lub uzyskać informacje natury ogólnej mogą dzwonić pod następujące numery telefonów:

- 1-800-IBM-CALL (1-800-426-2255).
- $\cdot$  1-800-879-2755 zamawianie publikacji.

Informacje o możliwościach kontaktu z firmą IBM poza Stanami Zjednoczonymi dostępne są na stronie serwisu IBM Worldwide pod adresem [www.ibm.com/planetwide](http://www.ibm.com/planetwide)

## **Dodatek C. Uwagi**

Produktów, usług lub opcji opisywanych w tym dokumencie firma IBM nie musi oferować we wszystkich krajach. Informacje o produktach i usługach dostępnych w danym kraju można uzyskać od lokalnego przedstawiciela firmy IBM. Jakakolwiek wzmianka na temat produktu, programu lub usługi firmy IBM nie oznacza, że może być zastosowany jedynie ten produkt, ten program lub ta usługa firmy IBM. Zamiast nich można zastosować ich odpowiednik funkcjonalny, pod warunkiem, że nie narusza to praw własności intelektualnej firmy IBM. Jednakże cała odpowiedzialność za ocenę przydatności i sprawdzenie działania produktu, programu lub usługi pochodzących od producenta innego niż IBM spoczywa na użytkowniku.

IBM może posiadać patenty lub złożone wnioski patentowe na towary i usługi, o których mowa w niniejszej publikacji. Używanie tego dokumentu nie daje żadnych praw do tych patentów. Wnioski o przyznanie licencji można zgłaszać na piśmie pod adresem:

IBM Director of Licensing IBM Corporation North Castle Drive Armonk, NY 10504-1785 U.S.A.

Zapytania dotyczące zestawów znaków dwubajtowych (DBCS) należy kierować do lokalnych działów własności intelektualnej firmy IBM (IBM Intellectual Property Department) lub wysłać je na piśmie na adres:

IBM World Trade Asia Corporation Licensing 2-31 Roppongi 3-chome, Minato-ku Tokyo 106, Japan

**Poniższy akapit nie obowiązuje w Wielkiej Brytanii, a także w innych krajach, w których jego treść pozostaje w sprzeczności z przepisami prawa miejscowego:** FIRMA INTERNATIONAL BUSINESS MACHINES CORPORATION DOSTARCZA TĘ PUBLIKACJĘ W TAKIM STANIE, W JAKIM SIĘ ZNAJDUJE "AS IS" BEZ UDZIELANIA JAKICHKOLWIEK GWARANCJI (W TYM TAKŻE RĘKOJMI), WYRAŹNYCH LUB DOMNIEMANYCH, A W SZCZEGÓLNOŚCI DOMNIEMANYCH GWARANCJI PRZYDATNOŚCI HANDLOWEJ ORAZ PRZYDATNOŚCI DO OKREŚLONEGO CELU LUB GWARANCJI, ŻE PUBLIKACJA NIE NARUSZA PRAW OSÓB TRZECICH. Ustawodawstwa niektórych krajów nie dopuszczają zastrzeżeń dotyczących gwarancji wyraźnych lub domniemanych w odniesieniu do pewnych transakcji; w takiej sytuacji powyższe zdanie nie ma zastosowania.

Informacje zawarte w niniejszej publikacji mogą zawierać nieścisłości techniczne lub błędy drukarskie. Informacje te są okresowo aktualizowane, a zmiany te zostaną ujęte w kolejnych wydaniach tej publikacji. IBM zastrzega sobie prawo do wprowadzania ulepszeń i/lub zmian w produktach i/lub programach opisanych w tej publikacji w dowolnym czasie, bez wcześniejszego powiadomienia.

Jakiekolwiek wzmianki na temat stron internetowych nie należących do firmy IBM zostały podane jedynie dla wygody użytkownika i nie oznaczają, że firma IBM w jakikolwiek sposób firmuje te strony. Materiały dostępne na tych stronach nie są częścią materiałów opracowanych dla tego produktu IBM, a użytkownik korzysta z nich na własną odpowiedzialność.

IBM ma prawo do korzystania i rozpowszechniania informacji przysłanych przez użytkownika w dowolny sposób, jaki uzna za właściwy, bez żadnych zobowiązań wobec ich autora.

Licencjobiorcy tego programu, którzy chcieliby uzyskać informacje na temat programu w celu: (i) wdrożenia wymiany informacji między niezależnie utworzonymi programami i innymi programami (łącznie z tym opisywanym) oraz (ii) wykorzystywania wymienianych informacji, powinni skontaktować się z:

IBM Canada Limited Office of the Lab Director 8200 Warden Avenue Markham, Ontario L6G 1C7 CANADA

Informacje takie mogą być udostępnione, o ile spełnione zostaną odpowiednie warunki, w tym, w niektórych przypadkach, uiszczenie odpowiedniej opłaty.

Licencjonowany program opisany w tym dokumencie oraz wszystkie inne licencjonowane materiały dostępne dla tego programu są dostarczane przez IBM na warunkach określonych w Umowie IBM z Klientem, Międzynarodowej Umowie Licencyjnej IBM na Program lub w innych podobnych umowach zawartych między IBM i użytkownikami.

Wszelkie dane dotyczące wydajności zostały zebrane w kontrolowanym środowisku. W związku z tym rezultaty uzyskane w innych środowiskach operacyjnych mogą się znacząco różnić. Niektóre pomiary mogły być dokonywane na systemach będących w fazie rozwoju i nie ma gwarancji, że pomiary te wykonane na ogólnie dostępnych systemach dadzą takie same wyniki. Niektóre z pomiarów mogły być estymowane przez ekstrapolację. Rzeczywiste wyniki mogą być inne. Użytkownicy powinni we własnym zakresie sprawdzić odpowiednie dane dla ich środowiska.

Informacje dotyczące produktów innych firm zostały uzyskane od dostawców tych produktów z opublikowanych przez nich zapowiedzi lub innych powszechnie dostępnych źródeł. Firma IBM nie testowała tych produktów i nie może potwierdzić dokładności pomiarów wydajności, kompatybilności ani żadnych innych danych związanych z tymi produktami. Pytania dotyczące możliwości produktów innych firm należy kierować do dostawców tych produktów.

Jakiekolwiek wzmianki na temat kierunków rozwoju firmy IBM mogą ulec zmianie lub anulowaniu bez uprzedzenia i dotyczą jedynie ogólnych celów i założeń.

Publikacja ta może zawierać przykładowe dane i raporty używane w codziennej działalności biznesowej. W celu kompleksowego zilustrowania tej działalności podane przykłady zawierają nazwy osób, firm i ich produktów. Wszystkie te nazwiska/nazwy są fikcyjne i jakakolwiek ich zbieżność z prawdziwymi nazwiskami/nazwami jest całkowicie przypadkowa.

#### LICENCJA NA PRAWA AUTORSKIE:

Niniejsza publikacja może zawierać przykładowe aplikacje w kodzie źródłowym, ilustrujące techniki programowania w różnych systemach operacyjnych. Użytkownik może kopiować, modyfikować i rozpowszechniać te programy przykładowe w dowolnej formie bez uiszczania opłat na rzecz firmy IBM, w celu rozbudowy, użytkowania, handlowym lub w celu rozpowszechniania aplikacji zgodnych z aplikacyjnym interfejsem programowym dla tego systemu operacyjnego, dla którego napisane były programy przykładowe. Programy

przykładowe nie zostały gruntownie przetestowane. Firma IBM nie może zatem gwarantować lub sugerować niezawodności, użyteczności i funkcjonalności tych programów.

Każda kopia lub dowolna część programów przykładowych, albo też dowolna praca pochodna, musi zawierać poniższą informację o prawach autorskich:

© (*nazwa\_firmy\_użytkownika*) (*rok*). Części niniejszego kodu pochodzą z programów przykładowych firmy IBM Corp. © Copyright IBM Corp. \_*rok\_lub\_lata*\_. Wszelkie prawa zastrzeżone.

### **Znaki towarowe**

Poniższe nazwy są znakami towarowymi firmy International Business Machines Corporation w Stanach Zjednoczonych i/lub innych krajach i zostały użyte w co najmniej jednym dokumencie z biblioteki DB2:

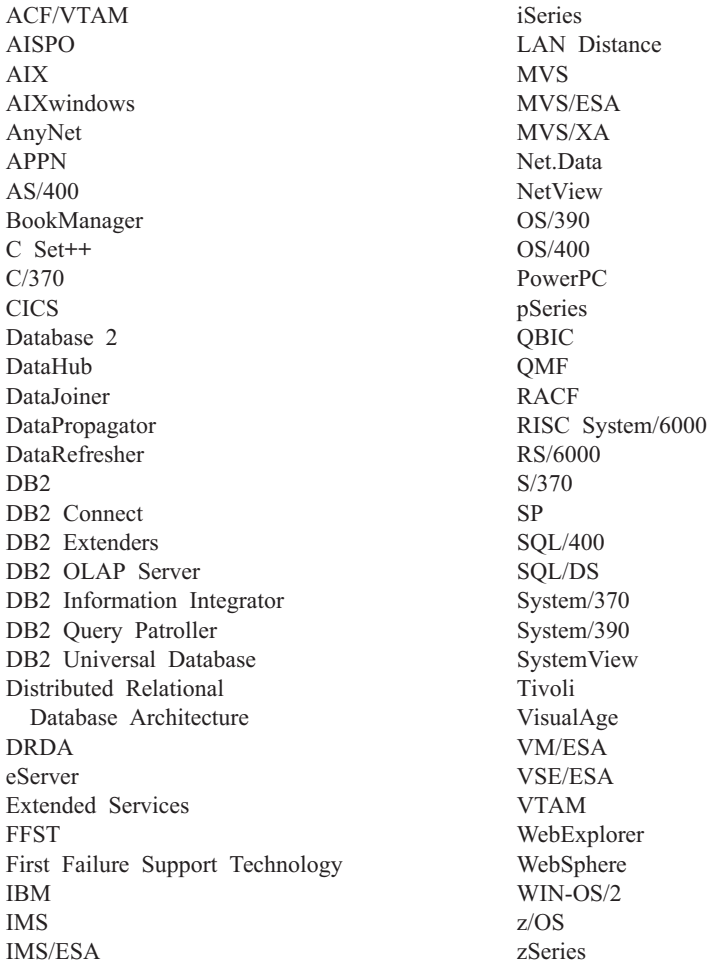

Poniższe nazwy są znakami towarowymi lub zastrzeżonymi znakami towarowymi innych firm i zostały użyte w co najmniej jednym dokumencie z biblioteki DB2:

Microsoft, Windows, Windows NT i logo Windows są znakami towarowymi firmy Microsoft Corporation w Stanach Zjednoczonych i/lub innych krajach.

Intel i Pentium są znakami towarowymi firmy Intel Corporation w Stanach Zjednoczonych i/lub innych krajach.

Java i wszystkie znaki towarowe związane z Java są znakami towarowymi firmy Sun Microsystems, Inc. w Stanach Zjednoczonych i/lub innych krajach.

UNIX jest zastrzeżonym znakiem towarowym The Open Group w Stanach Zjednoczonych i innych krajach.

Sleepycat i nazwy produktów Sleepycat Software są znakami towarowymi, zastrzeżonymi znakami towarowymi lub znakami usług firmy Sleepycat Software, Inc.

Inne nazwy firm, produktów i usług mogą być znakami towarowymi lub znakami usług innych firm.

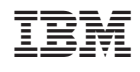